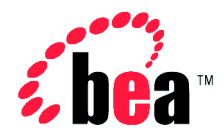

# Integration™ BEA WebLogic

# Programming BPM Plug-Ins for WebLogic Integration

Version 2.1 Document Date: October 2001

### Copyright

Copyright © 2001 BEA Systems, Inc. All Rights Reserved.

### Restricted Rights Legend

This software and documentation is subject to and made available only pursuant to the terms of the BEA Systems License Agreement and may be used or copied only in accordance with the terms of that agreement. It is against the law to copy the software except as specifically allowed in the agreement. This document may not, in whole or in part, be copied photocopied, reproduced, translated, or reduced to any electronic medium or machine readable form without prior consent, in writing, from BEA Systems, Inc.

Use, duplication or disclosure by the U.S. Government is subject to restrictions set forth in the BEA Systems License Agreement and in subparagraph (c)(1) of the Commercial Computer Software-Restricted Rights Clause at FAR 52.227-19; subparagraph  $(c)(1)(ii)$  of the Rights in Technical Data and Computer Software clause at DFARS 252.227-7013, subparagraph (d) of the Commercial Computer Software--Licensing clause at NASA FAR supplement 16-52.227-86; or their equivalent.

Information in this document is subject to change without notice and does not represent a commitment on the part of BEA Systems. THE SOFTWARE AND DOCUMENTATION ARE PROVIDED "AS IS" WITHOUT WARRANTY OF ANY KIND INCLUDING WITHOUT LIMITATION, ANY WARRANTY OF MERCHANTABILITY OR FITNESS FOR A PARTICULAR PURPOSE. FURTHER, BEA Systems DOES NOT WARRANT, GUARANTEE, OR MAKE ANY REPRESENTATIONS REGARDING THE USE, OR THE RESULTS OF THE USE, OF THE SOFTWARE OR WRITTEN MATERIAL IN TERMS OF CORRECTNESS, ACCURACY, RELIABILITY, OR OTHERWISE.

### Trademarks or Service Marks

BEA, Jolt, Tuxedo, and WebLogic are registered trademarks of BEA Systems, Inc. BEA Builder, BEA Campaign Manager for WebLogic, BEA eLink, BEA Manager, BEA WebLogic Commerce Server, BEA WebLogic E-Business Platform, BEA WebLogic Enterprise, BEA WebLogic Express, BEA WebLogic Integration, BEA WebLogic Personalization Server, BEA WebLogic Portal, BEA WebLogic Server and How Business Becomes E-Business are trademarks of BEA Systems, Inc.

All other trademarks are the property of their respective companies.

#### **Programming BPM Plug-Ins for WebLogic Integration**

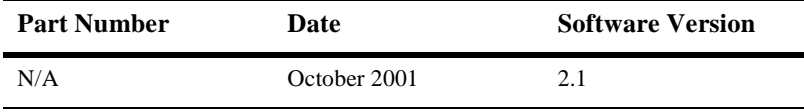

# **Contents**

### **[1. Introduction to BPM Plug-In Development](#page-14-0)**

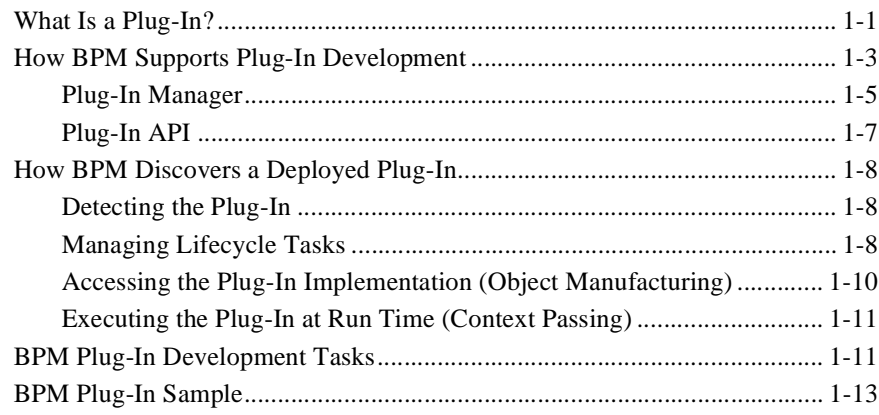

### **[2. Plug-In Development Fundamentals](#page-30-0)**

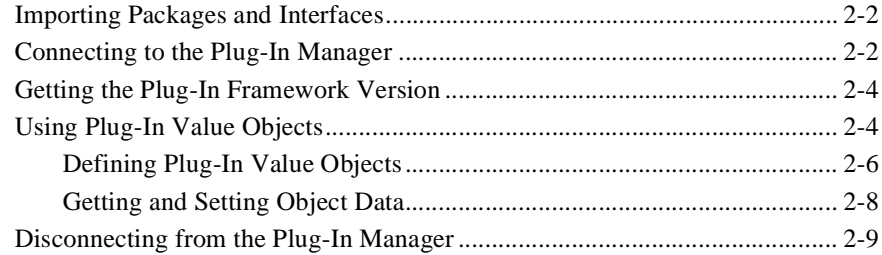

### **[3. Defining the Plug-In Session EJB](#page-40-0)**

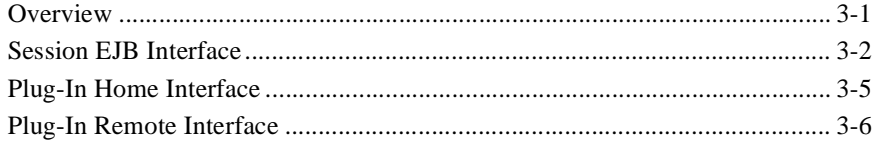

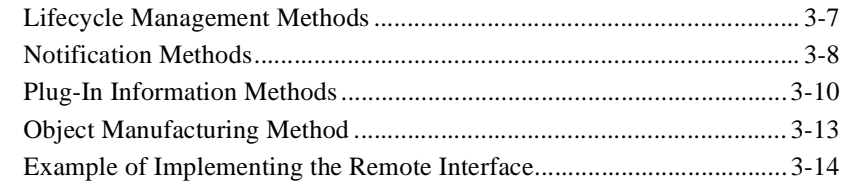

## **[4. Defining Plug-In Components](#page-62-0)**

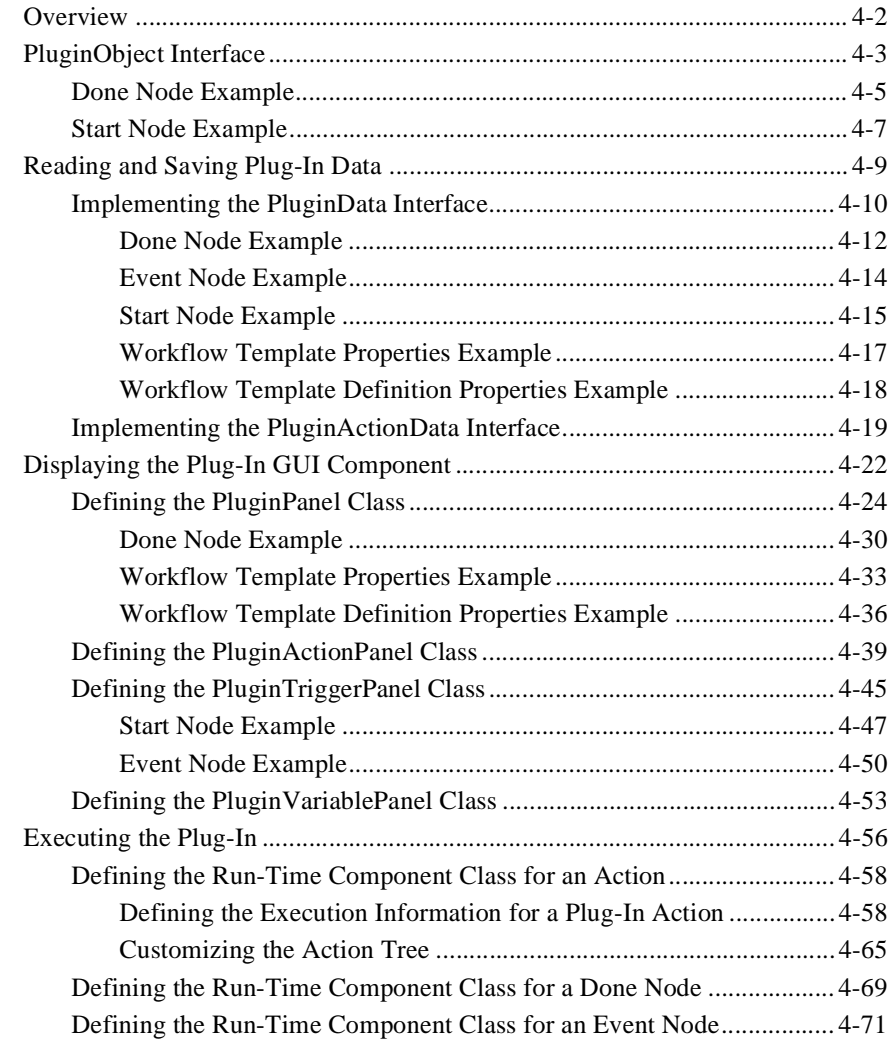

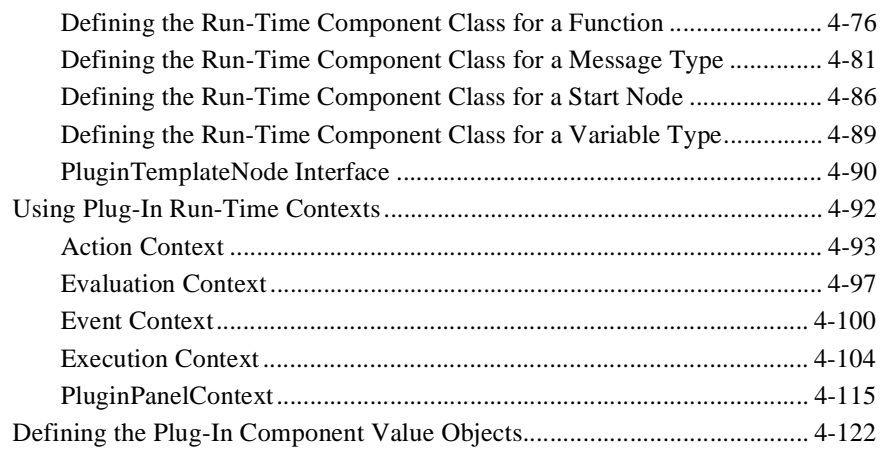

### **[5. Using Plug-In Notifications](#page-186-0)**

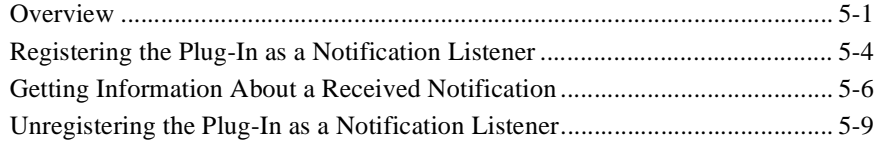

### **[6. Processing Plug-In Events](#page-198-0)**

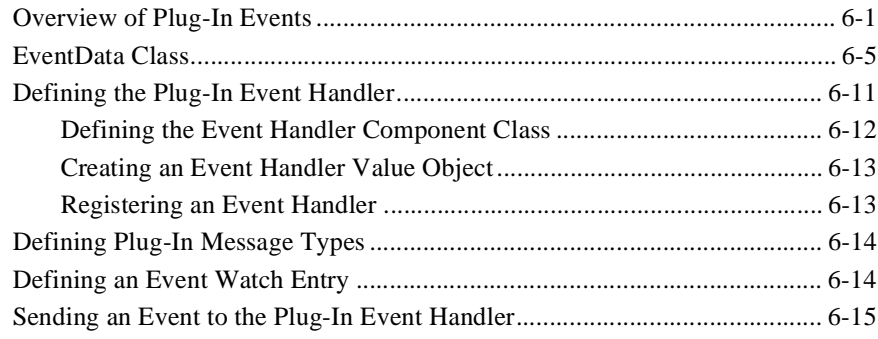

### **[7. Managing Plug-Ins](#page-214-0)**

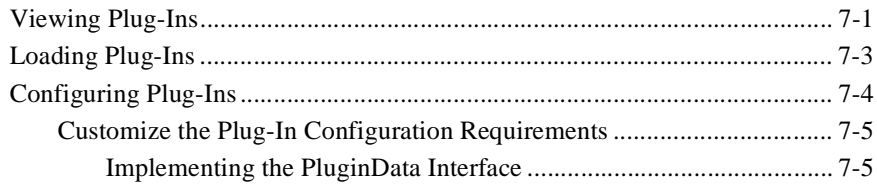

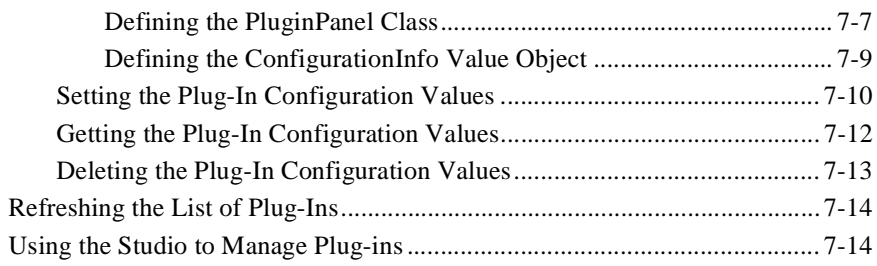

### **[8. Defining Plug-In Online Help](#page-228-0)**

### **[9. Deploying the Plug-In](#page-232-0)**

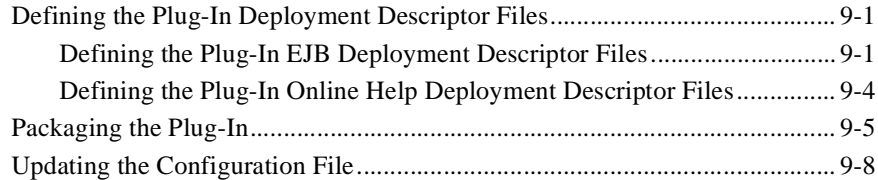

### **[10. BPM Plug-In Sample](#page-242-0)**

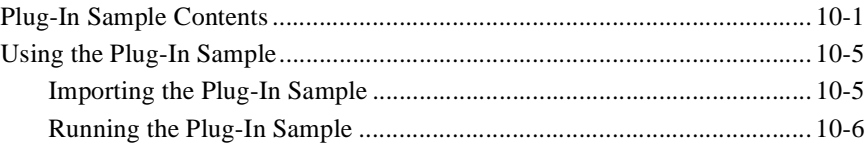

### **[A. Plug-In Component Definition Roadmap](#page-250-0)**

### **[B. Plug-In Value Object Summary](#page-254-0)**

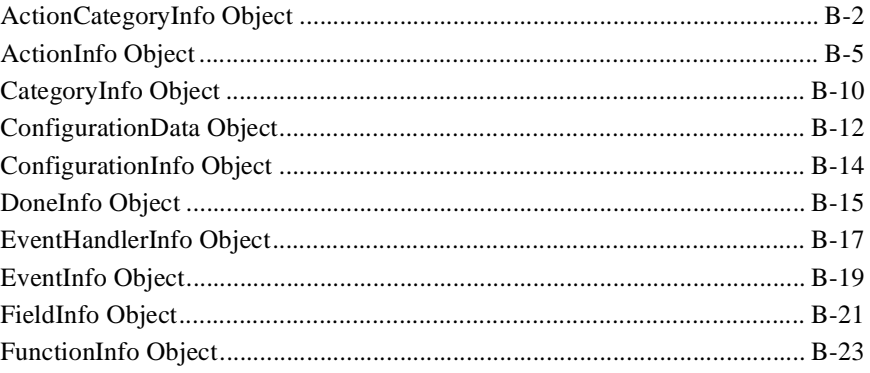

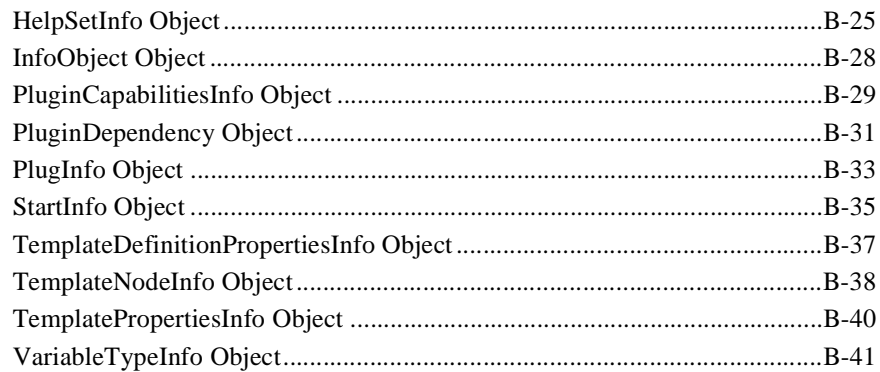

### C. BPM Graphical User Interface Style Sheet

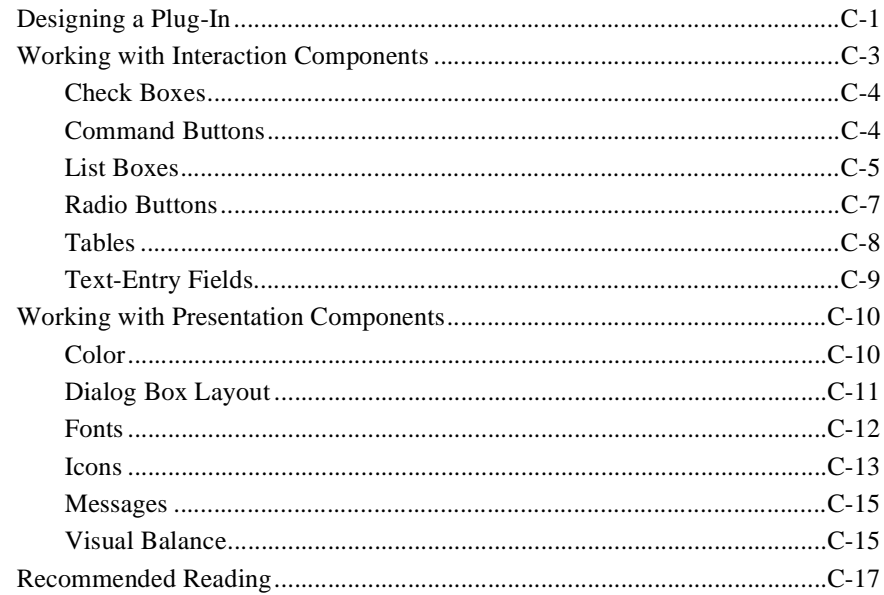

### **Index**

### **viii** Programming BPM Plug-Ins for WebLogic Integration

# **About This Document**

This document explains how to develop plug-in applications that extend the features of the business process management (BPM) functionality of WebLogic Integration.

This document is organized as follows:

- [Chapter 1, "Introduction to BPM Plug-In Development,"](#page-14-2) provides an introduction to developing plug-in applications. Specifically, this chapter offers an overview of both the BPM Plug-in Manager and plug-in API, explains how the BPM learns about a deployed plug-in, provides a summary of the main tasks in the plug-in application development process, and describes the plug-in sample from which the code examples presented in this document are taken.
- [Chapter 2, "Plug-In Development Fundamentals,"](#page-30-1) describes the fundamental tasks required for plug-in development, including how to import packages and interfaces, connect to and disconnect from the Plug-in Manager, access the Plug-in Manager version, and use the plug-in value objects.
- [Chapter 3, "Defining the Plug-In Session EJB,"](#page-40-2) explains how to define the plug-in session EJB.
- [Chapter 4, "Defining Plug-In Components,"](#page-62-1) explains how to define plug-in components.
- [Chapter 5, "Using Plug-In Notifications,"](#page-186-2) explains how to use plug-in notifications.
- [Chapter 6, "Processing Plug-In Events,"](#page-198-2) explains how to process plug-in events.
- [Chapter 7, "Managing Plug-Ins,"](#page-214-2) explains how to view, load, and configure plug-ins.
- [Chapter 8, "Defining Plug-In Online Help,"](#page-228-1) explains how to define plug-in online help.
- [Chapter 9, "Deploying the Plug-In,"](#page-232-3) explains how to deploy a plug-in.
- [Chapter 10, "BPM Plug-In Sample,"](#page-242-2) describes the plug-in sample provided with BPM in detail.
- [Appendix A, "Plug-In Component Definition Roadmap,"](#page-250-1) summarizes the steps required to define each type of plug-in component.
- [Appendix B, "Plug-In Value Object Summary,"](#page-254-1) describes the BPM plug-in value objects and their methods.
- [Appendix C, "BPM Graphical User Interface Style Sheet,"](#page-298-2) provides information to help you design custom plug-ins based on Java Swing classes.

## **What You Need to Know**

This document is intended for application developers who are interested in creating custom plug-in applications. It is assumed that the reader is familiar with the WebLogic Integration product, Java programming, and XML.

## **e-docs Web Site**

BEA product documentation is available on the BEA corporate Web site. From the BEA Home page, click on Product Documentation or go directly to the Product Documentation page at the following URL:

<http://e-docs.bea.com>

## **How to Print the Document**

You can print a copy of this document from a Web browser, one file at a time, by using the File—>Print option on your Web browser.

A PDF version of this document is available on the WebLogic Integration documentation Home page on the e-docs Web site (and also on the documentation CD). You can open the PDF in Adobe Acrobat Reader and print the entire document (or a portion of it) in book format. To access the PDFs, open the WebLogic Integration documentation Home page, click the PDF files button and select the document you want to print.

If you do not have the Adobe Acrobat Reader, you can get it for free from the Adobe Web site at the following URL:

[http://www.adobe.com/](http://www.adobe.com)

## **Related Information**

The following WebLogic Integration documents contain information that may be helpful to programmers who are using and interfacing with the WebLogic Integration BPM client applications, the Studio and Worklist. These applications have been built using the BPM component of the WebLogic Integration API.

- *[Programming BPM Client Applications](../dev/index.htm)*
- *[Using the WebLogic Integration Studio](../studio/index.htm)*
- *[Using the WebLogic Integration Worklist](../worklist/index.htm)*
- *[Learning to Use BPM with WebLogic Integration](../tutorial/index.htm)*
- **[BEA WebLogic Integration API Javadoc](../classdocs/index.html)**

For general information about Java applications, go to the Sun Microsystems, Inc. Java Web site at the following URL:

<http://java.sun.com/>

For general information about XML and XML parsers, go to the O'Reilly & Associates, Inc. XML.com Web site at the following URL:

<http://www.xml.com/>

## **Contact Us!**

Your feedback on the WebLogic Integration documentation is important to us. Send us e-mail at **docsupport@bea.com** if you have questions or comments. Your comments will be reviewed directly by the BEA professionals who create and update the WebLogic Integration documentation.

In your e-mail message, please indicate that you are using the documentation for the WebLogic Integration 2.1 release.

If you have any questions about this version of WebLogic Integration, or if you have problems installing and running WebLogic Integration, contact BEA Customer Support through BEA WebSupport at **www.bea.com**. You can also contact Customer Support by using the contact information provided on the Customer Support Card, which is included in the product package.

When contacting Customer Support, be prepared to provide the following information:

- Your name, e-mail address, phone number, and fax number
- Your company name and company address
- Your machine type and authorization codes
- The name and version of the product you are using
- [A](../classdocs/index.html) [description](../classdocs/index.html) [of](../classdocs/index.html) [the](../classdocs/index.html) [problem](../classdocs/index.html) [and](../classdocs/index.html) [the](../classdocs/index.html) [content](../classdocs/index.html) [of](../classdocs/index.html) [pertinent](../classdocs/index.html) [error](../classdocs/index.html) [messages](../classdocs/index.html)

# **Documentation Conventions**

The following documentation conventions are used throughout this document.

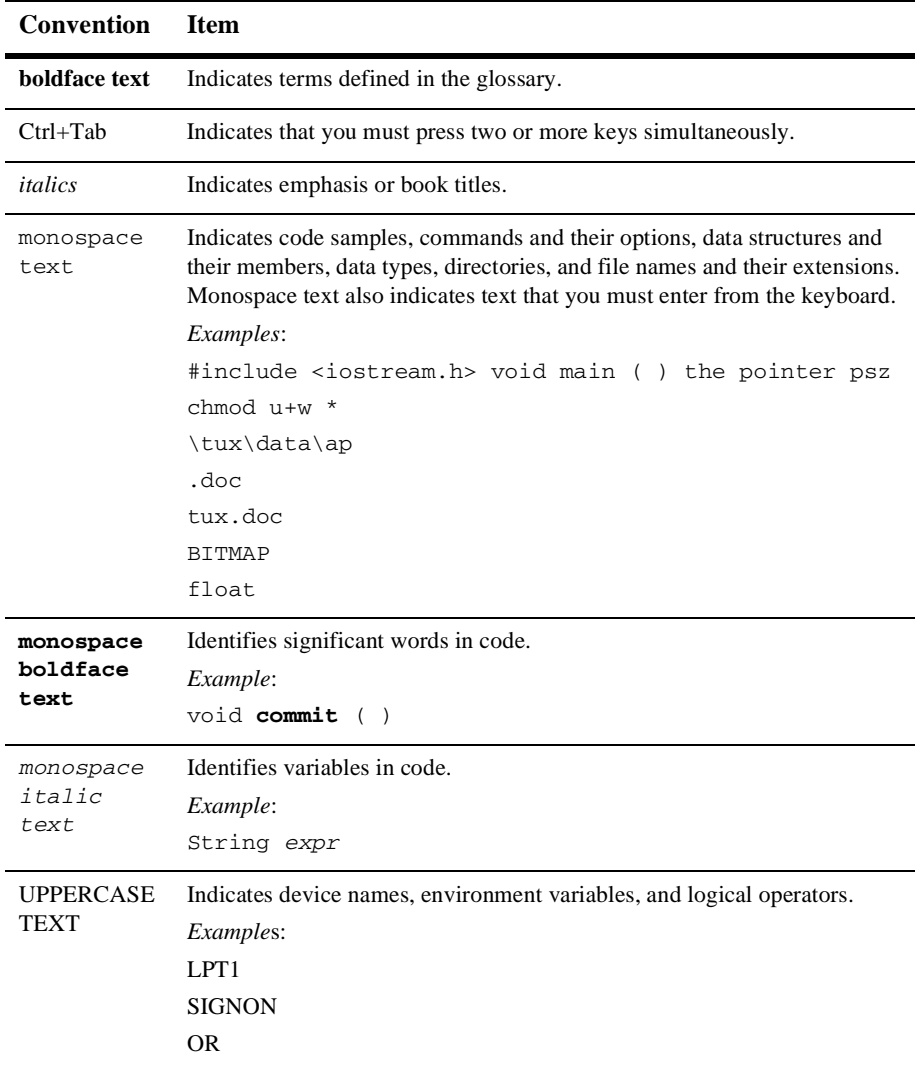

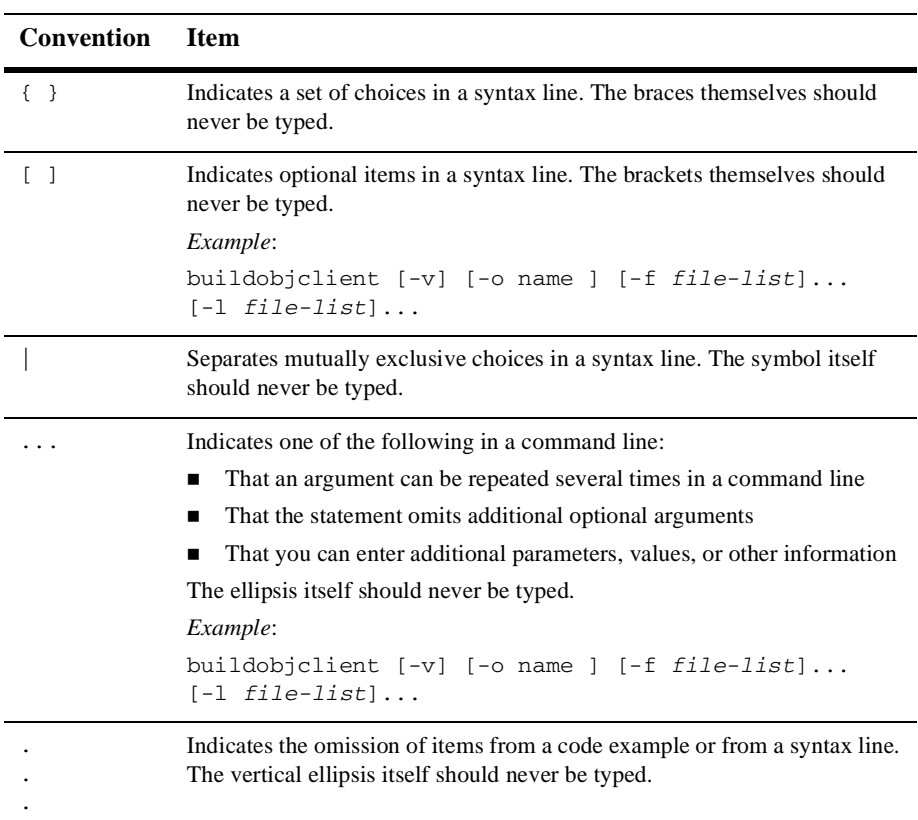

# <span id="page-14-2"></span><span id="page-14-0"></span>**1 Introduction to BPM Plug-In Development**

This section provides an introduction to business process management (BPM) plug-ins and their development. It includes the following topics:

- [What Is a Plug-In?](#page-14-1)
- [How BPM Supports Plug-In Development](#page-16-0)
- [How BPM Discovers a Deployed Plug-In](#page-21-0)
- [BPM Plug-In Development Tasks](#page-24-1)
- [BPM Plug-In Sample](#page-26-0)

# <span id="page-14-1"></span>**What Is a Plug-In?**

A *plug-in* consists of a set of run-time loadable Java classes that extends the business process management (BPM) features and functionality of WebLogic Integration.

Using plug-ins, you can modify the design or run-time behavior of the following BPM workflow components:

- Start, Event, and Done nodes
- Task actions
- **Properties of workflow templates and template definitions**
- **Functions**
- Message types
- Variable types

For example, you may want to trigger the execution of a business process by sending an e-mail message or other nonXML event, rather than by using any of the standard Start node trigger methods available to you with the WebLogic Integration Studio. You can accomplish this by designing a plug-in that extends the behavior of the Start node to include support for this new nonXML trigger.

The following figure provides an example of a plug-in that modifies the design and run-time behavior of a Start node. It illustrates the plug-in-defined areas of the Start Properties dialog box.

#### <span id="page-15-0"></span>**Figure 1-1 Plug-In Example: Start Node**

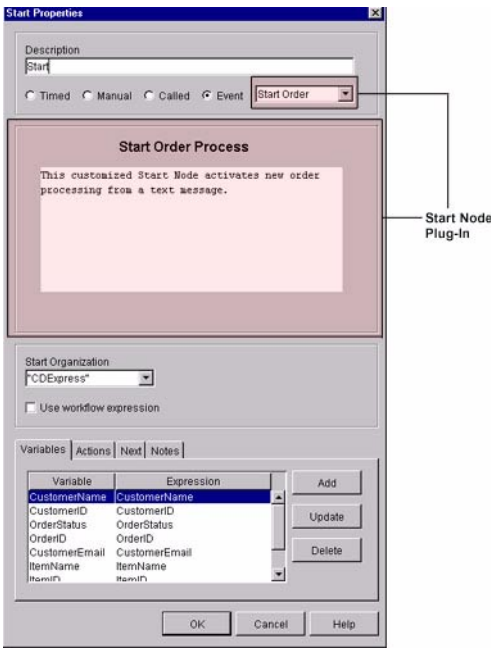

In this example:

- The Start Properties dialog box lists the Start Order event as a potential trigger on the Event pull-down menu, and displays the event information defined by the plug-in in the center of the dialog box when the event is selected. This behavior shows how the *design* of the Start node has been customized.
- At run-time, the Start Order event may trigger the workflow to start. This functionality shows how the *run-time behavior* of the Start node has been customized.
- **Note:** For more information about the Start node plug-in illustrated in the previous figure, see ["BPM Plug-In Sample"](#page-242-2) on page 10-1.

## <span id="page-16-0"></span>**How BPM Supports Plug-In Development**

In addition to the standard framework for designing, executing, and monitoring business processes, WebLogic Integration supports a *plug-in framework* for BPM functionality, enabling you to create plug-ins that customize the existing software, and achieve powerful and seamless integration with other products and technologies.

The following figure illustrates the BPM plug-in framework within the overall BPM architecture.

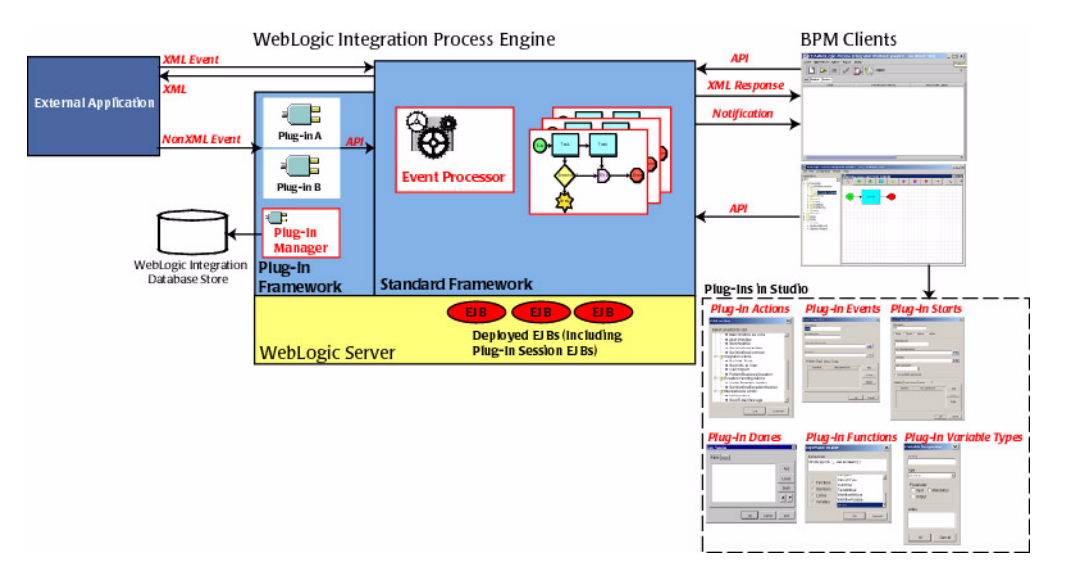

### **Figure 1-2 BPM Plug-In Framework**

Note the following in this figure:

**BEA WebLogic Server manages the deployment of the BPM and plug-in EJBs.** 

To make the plug-in available to BPM users, you simply deploy the plug-in as a session EJB on WebLogic Server. *No additional installation is required on the WebLogic Integration process engine or BPM client*.

The plug-in must be deployed as part of the WLI application by editing the config.xml file. For more information about deploying a plug-in, see ["Deploying the Plug-In"](#page-232-3) on page 9-1.

- The BPM Plug-in Manager stores plug-in configuration information in the WebLogic Integration database.
- An external application interacts with the process engine via an *XML event* or *nonXML event*. NonXML events are supported via the plug-in framework.
- The Event Processor manages both XML and nonXML events. For more information about plug-in event handling, see ["Processing Plug-In Events"](#page-198-2) on [page 6-1](#page-198-2).
- The main components of the plug-in framework include:
	- $\bullet$ Plug-in Manager, which supports the management of plug-ins
	- $\bullet$ Plug-in API, which supports the design and development of plug-ins

The following sections describe these two components.

For additional information about the role of the process engine, see "WebLogic Integration Process Engine" in "Business Process Management API Development" in *Programming BPM Client Applications*.

## <span id="page-18-0"></span>**Plug-In Manager**

The Plug-in Manager is a dedicated part of the WebLogic Integration process engine that supports the configuration, design, and run-time management of plug-ins, as shown in the following figure.

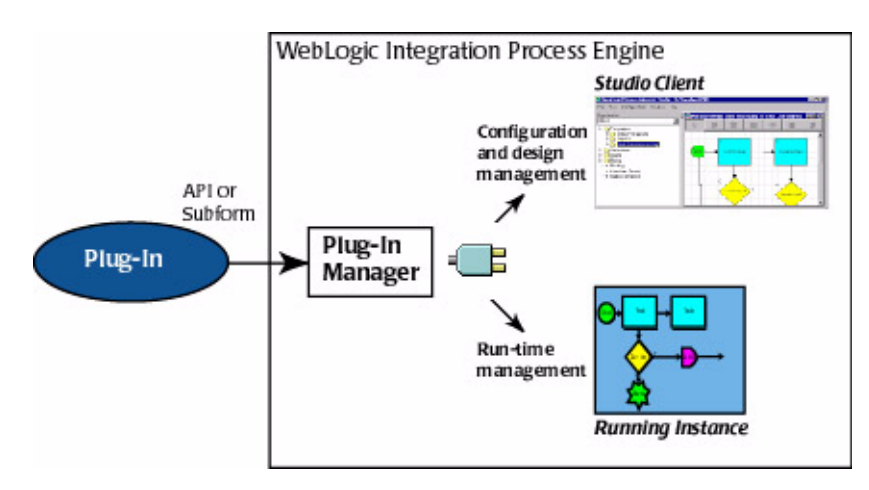

**Figure 1-3 Plug-In Manager**

The Plug-in Manager oversees the loaded plug-ins and their interactions with the WebLogic Integration process engine and BPM clients, and routes all plug-in related requests.

For example, a subset of the *configuration and design* responsibilities of the Plug-in Manager includes:

- Supporting the import and export of workflows containing plug-in-specific content.
- Managing the simultaneous loading of multiple plug-ins.
- Enabling the BPM expression evaluator to interpret incoming plug-in data in any format, using common expression grammar.
- **Enforcing the dependencies between templates and template definitions, and** plug-ins, and handling cases in which the prerequisite plug-ins are not available.
- Enforcing strict type checking during the definition of a business operation that uses plug-in-defined variable types.
- **Providing a generic message-handling facility that enables workflows to respond** to an unlimited variety of message-handling data formats and sources.

For example, a subset of the *run-time* responsibilities of the Plug-in Manager includes:

- Enabling the plug-in to store and retrieve plug-in-specific workflow instance data.
- Preventing the instantiation of a workflow when a required plug-in is not loaded.
- Supports custom license checking during initialization.

When designing plug-ins, you access the management features of the Plug-in Manager using the following session EJBs:

- [com.bea.wlpi.server.plugin.PluginManager](../classdocs/com/bea/wlpi/server/plugin/PluginManager.html)
- [com.bea.wlpi.server.plugin.PluginManagerCfg](../classdocs/com/bea/wlpi/server/plugin/PluginManagerCfg.html)

These EJBs are part of the plug-in API described in the next section.

## <span id="page-20-0"></span>**Plug-In API**

The BPM API provides support for configuration, design, and run-time interactions between the process engine and a deployed plug-in.

The *plug-in API* consists of two session EJBs, a set of run-time management classes, and one package, as described in the following table.

| Component                                           | <b>Description</b>                                                                                                    |
|-----------------------------------------------------|----------------------------------------------------------------------------------------------------|
| com.bea.wlpi.server.<br>plugin.PluginManager        | Stateless session EJB providing run-time management of<br>plug-ins during workflow execution:<br>Provides meta-data about the deployed plug-ins<br>Enables access to plug-in design and run-time<br>■<br>components<br>Handles event notifications to and from plug-ins                         |
| com.bea.wlpi.server.<br>plugin.PluginManager<br>Cfq | Stateless session EJB providing configuration and design<br>management of plug-ins:<br>Maintains plug-in configuration information<br>Manages the plug-in framework cluster-wide state<br>transitions<br>Maintains a list of plug-ins that are registered for the<br>system event notifications |
| com.bea.wlpi.server.<br>plugin.*                    | Classes providing run-time management of plug-ins during<br>workflow execution.                                                                                                    |
| com.bea.wlpi.common.<br>plugin                      | Package providing client and process engine functions,<br>including value object classes.<br>All members of this package are serializable to allow for<br>exchanges between the client and process engine.                                                                                      |

**Table 1-1 BPM Plug-In API Components**

**Note:** For a complete description of the BPM API, see *[Programming BPM Client](../devclient/index.htm) [Applications](../devclient/index.htm)* or the *[BEA WebLogic Integration Javadoc](../classdocs/index.html)*.

# <span id="page-21-0"></span>**How BPM Discovers a Deployed Plug-In**

To make the plug-in available to BPM users, you simply package and deploy it as a session EJB on WebLogic Server.

If no additional installation is required on the process engine or BPM client, how does BPM discover a deployed plug-in and its implementation details? The plug-in is responsible for providing the functionality that enables BPM to:

- Detect the plug-in
- Manage lifecycle tasks and cache information about the plug-in
- Access the plug-in implementation to read, display, and save the plug-in within the design client
- Execute the plug-in at run time

## <span id="page-21-1"></span>**Detecting the Plug-In**

At startup, the process engine detects the plug-in via JNDI based on the plug-in's com.bea.wlpi.server.plugin.PluginHome home interface. All plug-in beans must use the PluginHome as their home interface.

For more information about the PluginHome interface, see ["Plug-In Home Interface"](#page-44-1) [on page 3-5](#page-44-1).

## <span id="page-21-2"></span>**Managing Lifecycle Tasks**

Once the plug-in is detected, the Plug-in Manager performs the following tasks:

 $\blacksquare$  Initializes the plug-ins using the init() method.

The plug-in can be initialized only once during its lifecycle.

- Gets information about the plug-in, including configuration and dependency information, using the following methods:
	- $\bullet$ getPluginInfo() - gets basic information about the plug-in
	- $\bullet$  getPluginConfiguration() - gets default configuration information for the plug-in

You can subsequently set the configuration information using the setConfiguration() method, as described in ["Managing Plug-Ins"](#page-214-2) on [page 7-1.](#page-214-2)

 $\bullet$ getDependencies() - gets dependencies for the plug-in

The Plug-in Manager ensures that all dependencies are loaded before loading the plug-in.

■ Loads or unloads plug-ins, using the load() or unload() methods, respectively, based on their configuration.

The plug-in is available only after it is loaded. When the plug-in is loaded, the Plug-in Manager calls the getPluginCapabilitiesInfo() method to get detailed plug-in information, and the plug-in can register for notification messages, as described in ["Using Plug-In Notifications"](#page-186-2) on page 5-1. At this time, all plug-in classes become visible to the BPM client.

 At shutdown, unloads and deinitializes all deployed plug-ins, using the unload() and exit() methods, respectively.

The plug-in can be deinitialized only once during its lifecycle.

Each of the lifecycle methods listed in the previous list are remote interface methods that must be implemented by the plug-in bean. For more information, see ["Plug-In](#page-45-1) [Remote Interface"](#page-45-1) on page 3-6.

## <span id="page-23-1"></span><span id="page-23-0"></span>**Accessing the Plug-In Implementation (Object Manufacturing)**

The plug-in must implement the following classes for each component to define its functionality to the design client:

- **Plug-in panel class to define the plug-in GUI component that is displayed in the** design client. For more information, see ["Displaying the Plug-In GUI](#page-83-1) Component" [on page 4-22](#page-83-1).
- **Plug-in data interface to read and save plug-in data. For more information, see** ["Reading and Saving Plug-In Data"](#page-70-1) on page 4-9.

Because no additional installation is required on the BPM design client (for example, the Studio), the design client has no knowledge of the concrete classes that the plug-in defines. It is the responsibility of the plug-in to manufacture, upon request, instances of its defined classes. This process is called *object manufacturing*. To support object manufacturing the plug-in must implement the  $qetObject()$  remote interface method, as described in ["Object Manufacturing Method"](#page-52-1) on page 3-13.

The design client uses the value objects, obtained and cached by the Plug-in Manager at startup, to retrieve the plug-in Java class names based on the plug-in component name and ID, and subsequently initiate object manufacturing based on the returned values.

For example, in the figure ["Plug-In Example: Start Node"](#page-15-0) on page 1-2, when a user selects the Start Order event as the Start node trigger, the Plug-in Manager obtains an instance of the plug-in panel class, StartNodePanel, from the plug-in using object manufacturing, and returns the data to the Studio client. The Studio client subsequently displays the plug-in GUI component in the Start Properties dialog box, and a message similar to the following appears in the log file:

SamplePlugin: getObject called with class name com.bea.wlpi.tour.po.plugin.StartNodePanel

## <span id="page-24-0"></span>**Executing the Plug-In at Run Time (Context Passing)**

To define plug-in execution characteristics, you must implement a run-time interface for the plug-in component. At run time, the plug-in communicates with the process engine and client using a process called *context passing*: the Plug-in Manager obtains an instance of the plug-in component run-time interface and passes the context to it.

Each *context* interface provides restricted access to the Plug-in Manager, enabling the plug-in to execute and manage its own application logic, and introduce the plug-in instance data into the BPM run-time environment.

For more information about implementing the run-time interface, see ["Executing the](#page-117-1) Plug-In" [on page 4-56](#page-117-1). For more information about implementing context interfaces, see ["Using Plug-In Run-Time Contexts"](#page-153-1) on page 4-92.

## <span id="page-24-1"></span>**BPM Plug-In Development Tasks**

To develop a BPM plug-in, you need to first create a session EJB that defines the required plug-in classes and interfaces, and then package and deploy the session EJB on WebLogic Server.

The following steps outline the BPM plug-in development tasks in more detail.

- **Note:** In addition to accomplishing the steps outlined below, you should also review the plug-in development fundamentals described in ["Plug-In Development](#page-30-1) [Fundamentals"](#page-30-1) on page 2-1.
- Step 1: Identify design-time and run-time customization requirements.

Keep in mind that you can modify the design and run-time behavior of the following workflow components using plug-ins:

- Start, Event, and Done nodes
- **Properties of the workflow templates and template definitions**
- Task actions
- Functions
- $\blacksquare$  Message types
- Variable types

The plug-in sample provides a set of plug-in classes that represent common plug-in scenarios. For more information, see ["BPM Plug-In Sample"](#page-26-0) on page 1-13.

#### Step 2: Define the plug-in session EJB:

1. Implement the javax.ejb.SessionBean interface methods, including:

```
ejbActivate()
ejbPassivate()
ejbRemove()
setSessionContext(SessionContext ctx)
```
2. Implement the com.bea.wlpi.server.plugin.PluginHome home interface ejbCreate() method.

The home interface has been defined for you by the BPM plug-in framework via the [com.bea.wlpi.server.plugin.PluginHome](../classdocs/com/bea/wlpi/server/plugin/PluginHome.html) interface. The BPM home interface is described in detail in ["Plug-In Home Interface"](#page-44-1) on page 3-5.

- **Note:** At this time, you can set up a custom plug-in icon for the Studio interface view when implementing the ejbCreate() method, as described in the table ["Home Interface Method"](#page-44-2) on page 3-5.
- 3. Implement the com.bea.wlpi.server.plugin.Plugin remote interface methods.

The remote interface has been defined for you by the BPM plug-in framework via the [com.bea.wlpi.server.plugin.Plugin](../classdocs/com/bea/wlpi/server/plugin/Plugin.html) interface. The BPM remote interface is described in detail in ["Plug-In Remote Interface"](#page-45-1) on page 3-6.

**Note:** At this time, you must define the plug-in component value objects, and customize the action tree (if defining a plug-in action) when implementing the getPluginCapabilitiesInfo() method, as described in the table ["Remote Interface Plug-In Information Methods"](#page-49-1) on page 3-10.

This step is described in detail in ["Defining the Plug-In Session EJB"](#page-40-2) on page 3-1.

- Step 3: Define the plug-in component:
	- 1. Implement the plug-in data interface to define the methods used for reading and saving the plug-in data.
- 2. Define the plug-in panel class to display the plug-in GUI component within the design client.
- 3. Define the plug-in run-time component class to define the run-time execution characteristics.

This step is described in detail in ["Defining Plug-In Components"](#page-62-1) on page 4-1.

Step 4: Set up notification management.

This step is described in detail in ["Using Plug-In Notifications"](#page-186-2) on page 5-1.

- Step 5: Implement and register an event handler to process incoming plug-in events. This step is described in detail in ["Processing Plug-In Events"](#page-198-2) on page 6-1.
- Step 6: Manage the plug-in, customizing the plug-in configuration requirements, if desired. This step is described in detail in ["Managing Plug-Ins"](#page-214-2) on page 7-1.
- Step 7: Develop context-sensitive online help for the plug-in. This step is described in detail in ["Defining Plug-In Online Help"](#page-228-1) on page 8-1.
- Step 8: Package all plug-in Java classes in EJB JAR and WAR files, and deploy the plug-in. This step is described in detail in ["Deploying the Plug-In"](#page-232-3) on page 9-1.

## <span id="page-26-0"></span>**BPM Plug-In Sample**

The BPM plug-in sample provides a set of plug-in classes that represent common plug-in scenarios, and is provided with the software. The sample includes two workflow templates, Plug-in Order Processing and Plug-in Order Fulfillment, which are stored in the WLI\_HOME/samples/bpm\_api/plugin/sample\_plug\_in.jar file.

**Note:** The plug-in sample is loosely based on a generic Web-based sales order scenario that is described in detail in "Introduction to WebLogic Integration and the Example Workflows" in *Learning to Use BPM with WebLogic Integration*.

The following figure shows the plug-in sample workflow templates and identifies the plug-ins that have been added.

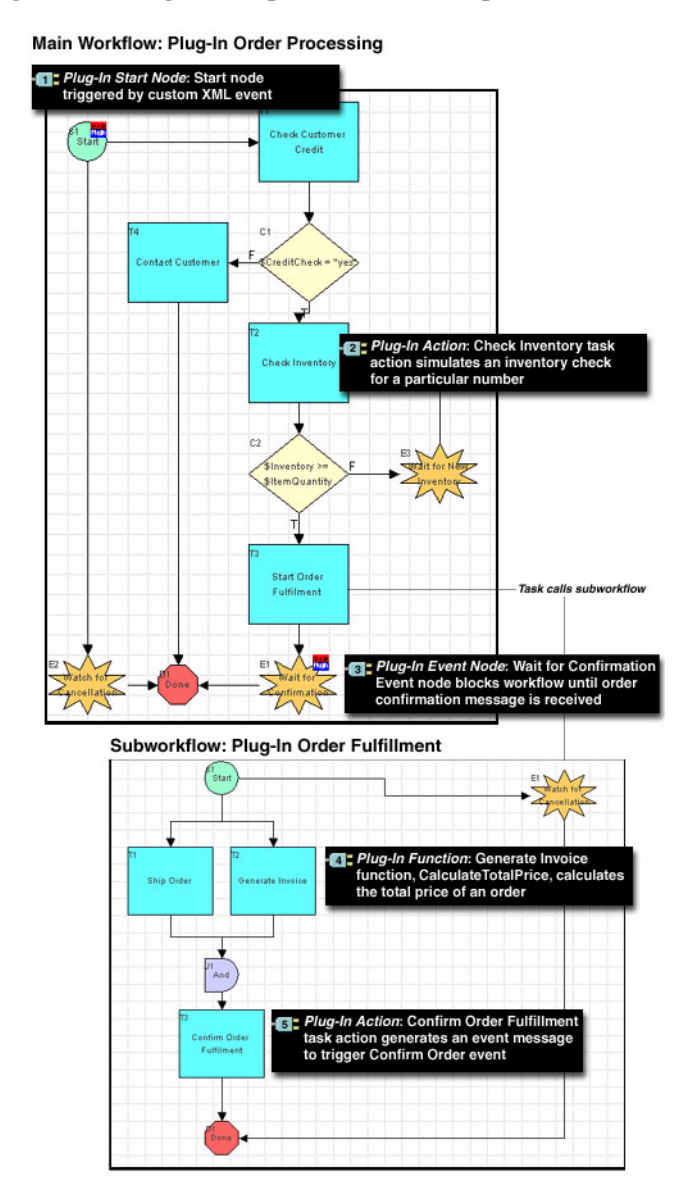

### **Figure 1-4 Plug-In Sample Workflow Templates**

The previous example illustrates the following:

- The Plug-in Order Processing workflow template includes three plug-in components from the sample plug-in: a Start node that is triggered by a plug-in-defined event, a task action that simulates an inventory check, and an Event node that blocks until an order confirmation message is received.
- The Plug-in Order Fulfillment workflow template includes two plug-in components from the sample plug-in: a function that calculates the total price of an order and a task action that generates an event message to trigger the Confirm Order event.
- **Note:** The Order Processing Trigger workflow template provided as part of the generic example (described in *[Learning to Use BPM with WebLogic](../bpmtutor/index.htm) [Integration](../bpmtutor/index.htm)*) is not used by the plug-in. Instead, the Plug-in Order Processing workflow template is triggered via a plug-in-defined XML event.

Excerpts from the plug-in sample are included throughout this document. For complete information about the BPM plug-in sample and its directory structure, and instructions for importing and running the sample, see ["BPM Plug-In Sample"](#page-242-2) on page 10-1. For more information on the generic Web-based sales order scenario, see *[Learning to Use](../bpmtutor/index.htm) [BPM with WebLogic Integration](../bpmtutor/index.htm)*.

**Note:** In the previous figure, the following custom icon is shown in the upper-right corner of the Start and Event nodes to indicate that they contain customized plug-in properties.

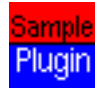

Icons such as this are displayed when the Studio interface view is enabled. For information about how to enable the interface view, see "Using the Studio Interface" in *Using the WebLogic Integration Studio*.

To specify a custom plug-in icon when creating a remote plug-in object interface, see the create() method description in ["Plug-In Home Interface"](#page-44-1) [on page 3-5.](#page-44-1)

# <span id="page-30-1"></span><span id="page-30-0"></span>**2 Plug-In Development Fundamentals**

This section describes the fundamental tasks required for plug-in development. It includes the following topics:

- [Importing Packages and Interfaces](#page-31-0)
- [Connecting to the Plug-In Manager](#page-31-1)
- [Getting the Plug-In Framework Version](#page-33-0)
- [Using Plug-In Value Objects](#page-33-1)
- [Disconnecting from the Plug-In Manager](#page-38-0)

You may also want to review the following chapters in *Programming BPM Client Applications*:

- [Accessing Process Engine Information](../devclient/server.htm) explains how to obtain information about the WebLogic Integration process engine
- [Establishing JMS Connections](../devclient/jms.htm) explains how to establish a connection to WebLogic Java Messaging Service (JMS)
- [Understanding the BPM Transaction Model](../devclient/trans.htm) explains how transactions are handled in BPM applications

# <span id="page-31-0"></span>**Importing Packages and Interfaces**

Import the BPM packages and interfaces, and general Java packages, as desired.

Review "Importing Packages and Interfaces" in *Programming BPM Client Applications* for a description of the packages and interfaces that you may import, including the following which are used for plug-in management:

- [com.bea.wlpi.server.plugin.PluginManager](../classdocs/com/bea/wlpi/server/plugin/PluginManager.html) interface
- [com.bea.wlpi.server.plugin.PluginManagerCfg](../classdocs/com/bea/wlpi/server/plugin/PluginManagerCfg.html) interface
- [com.bea.wlpi.common.plugin](../classdocs/com/bea/wlpi/common/plugin/package-summary.html) package

# <span id="page-31-1"></span>**Connecting to the Plug-In Manager**

To connect to the BPM Plug-in Manager, use the PluginManager and/or PluginManagerCfg session EJBs.

As with any EJB, to access the PluginManager and/or PluginManagerCfg EJBs, you must use the home and remote interfaces. To do so, perform the following steps:

- 1. Look up a session EJB home interface in JNDI.
- <span id="page-31-2"></span>2. Create a remote session object (EJBObject) using the home interface.

Review "Connecting to the Process Engine" in *Programming BPM Client Applications* for a description of how to access API session EJBs (in this case the PluginManager and PluginManagerCfg EJBs).

The following code listing is an excerpt from the plug-in sample that shows how to connect to the Plug-in Manager through the following two-step procedure:

- 1. Create an initial context and use the JNDI context lookup() method to access the session EJB home interface.
- 2. Create a remote session object using the home interface.

This excerpt is taken from the SamplePluginBean.java file in the WLI\_HOME/samples/bpm\_api/plugin/src/com/bea/wlpi/tour/po/plugin directory. Notable lines of code are shown in **bold**.

**Note:** For more information about the initial context, see the [javax.naming.InitialContext\(\)](http://java.sun.com/j2se/1.3/docs/api/javax/naming/InitialContext.html#InitialContext()) Javadoc.

**Listing 2-1 Connecting to the Plug-In Manager**

```
private final static String PLUGIN_MANAGER_CFG_HOME =
    "java:comp/env/ejb/PluginManagerCfg";
 .
 .
 .
private PluginManagerCfg getPluginManagerCfg() throws PluginException {
    PluginManagerCfg pm = null;
    InitialContext ic = null;
    try {
        ic = new InitialContext();
        PluginManagerCfgHome pmHome =
            (PluginManagerCfgHome)ic.lookup(PLUGIN_MANAGER_CFG_HOME);
        pm = pmHome.create();
    } catch (Exception e) {
        e.printStackTrace();
        throw new PluginException(SamplePluginConstants.PLUGIN_NAME,
                                   "Unable to get PluginManagerCfg");
    } finally {
        try {
            ic.close();
        } catch (Exception e) {
        }
    }
    return pm;
}
```
For more information about the plug-in sample, see ["BPM Plug-In Sample"](#page-242-2) on page [10-1](#page-242-2).

# <span id="page-33-0"></span>**Getting the Plug-In Framework Version**

To get the plug-in framework version, use one of the following methods:

public com.bea.wlpi.common.VersionInfo com.bea.wlpi.server.plugin.PluginManager.getFrameworkVersion( ) throws java.rmi.RemoteException

public com.bea.wlpi.common.VersionInfo com.bea.wlpi.common.plugin.PluginInfo.getPluginFrameworkVersion( ) throws java.rmi.RemoteException

These methods return the Plug-in Manager version as a [com.bea.wlpi.common.VersionInfo](../classdocs/com/bea/wlpi/common/VersionInfo.html) object. To obtain information about the version, use the VersionInfo object methods described in "VersionInfo Object" in "Value Object Summary" in *Programming BPM Client Applications*.

For example, the following code gets the Plug-in Manager version using the PluginManager object method and saves it to the version object. In the examples, pm represents the [EJBObject](#page-31-2) reference to the PluginManager EJB:

VersionInfo version = pm.getFrameworkVersion();

For more information about the getFrameworkVersion() method, see the [com.bea.wlpi.server.plugin.PluginManager](../classdocs/com/bea/wlpi/server/plugin/PluginManager.html) Javadoc. For more information about the getPluginFrameworkVersion() method, see the [com.bea.wlpi.common.plugin.PluginInfo](../classdocs/com/bea/wlpi/common/plugin/PluginInfo.html) Javadoc.

# <span id="page-33-1"></span>**Using Plug-In Value Objects**

The com.bea.wlpi.common.plugin package provides *Info* classes, or *[value objects](http://java.sun.com/j2ee/blueprints/design_patterns/value_object/index.html)*, for obtaining plug-in object data at both definition time and run time. Using plug-in value objects, the process engine and BPM client applications request plug-in object data for a specified locale, enabling the plug-in to localize display strings and other resources appropriately.

Value objects play an important role in object manufacturing. Specifically, the BPM design client uses value objects:

- 1. To retrieve, based on the plug-in component name and ID, the names of the Java classes included in the plug-in.
- 2. To initiate object manufacturing, based on the returned values, to obtain an instance of the defined classes.

For more information about object manufacturing, see ["Accessing the Plug-In](#page-23-1) [Implementation \(Object Manufacturing\)"](#page-23-1) on page 1-10.

The following table lists the value objects that can be used to create and use plug-in object data.

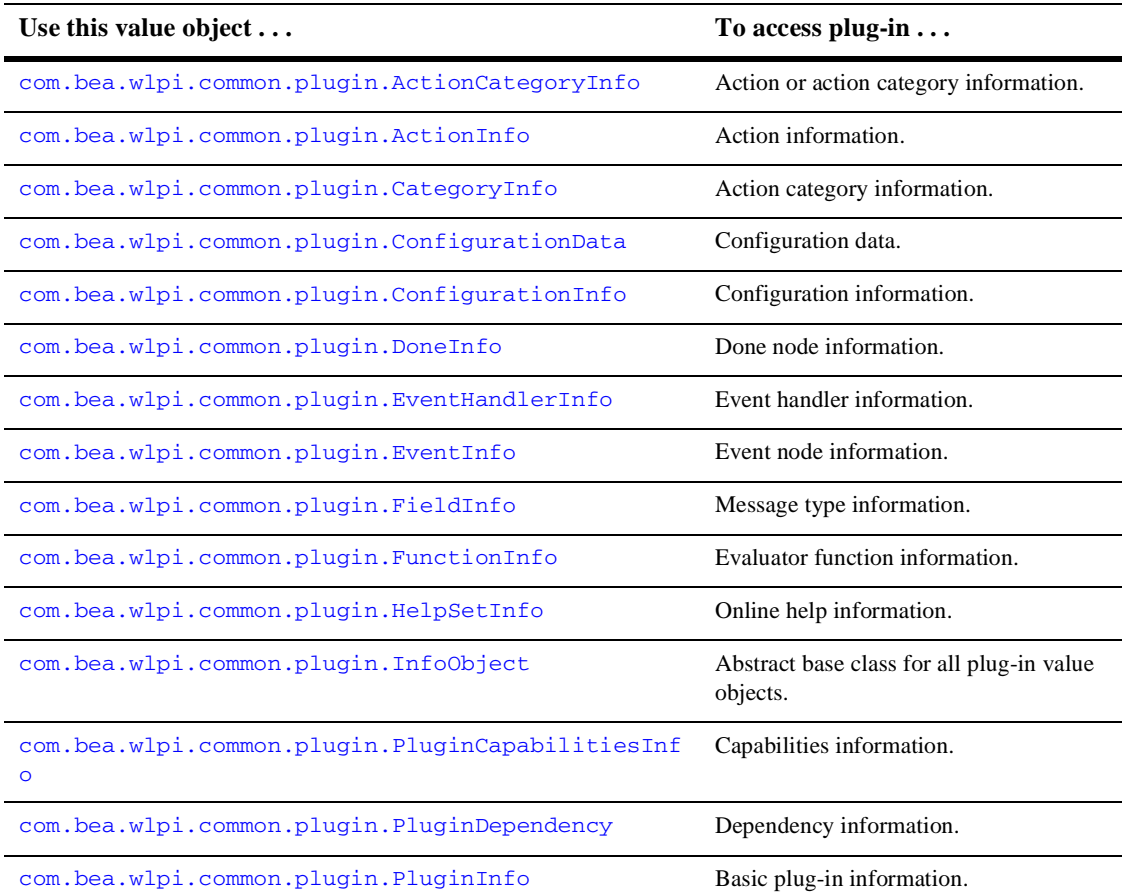

#### <span id="page-34-0"></span>**Table 2-1 Plug-In Value Objects**

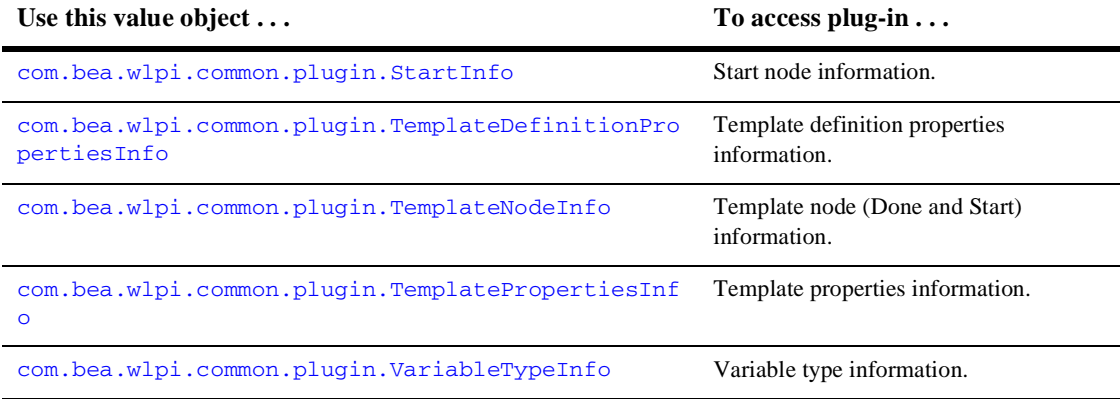

#### **Table 2-1 Plug-In Value Objects (Continued)**

The following sections explain how to create and use value objects.

For more information about the value object constructors and the associated get and set methods, see ["Plug-In Value Object Summary"](#page-254-1) on page B-1. For a list of common characteristics shared by value objects, and an explanation of how to sort them, see "Using Value Objects" in *Programming BPM Client Applications*.

## <span id="page-35-0"></span>**Defining Plug-In Value Objects**

To define the plug-in value object, use the associated constructor. For each of the plug-in value objects described in the table ["Plug-In Value Objects"](#page-34-0) on page 2-5, one or more constructors for creating object data are provided. The constructors for creating value objects are described in ["Plug-In Value Object Summary"](#page-254-1) on page B-1.

You must pass the plug-in value objects for each of the plug-in components when defining the [com.bea.wlpi.common.plugin.PluginCapabilitiesInfo](../classdocs/com/bea/wlpi/common/plugin/PluginCapabilitiesInfo.html) object. For details, see the description of the getPluginCapabilitiesInfo() method, in the table ["Remote Interface Plug-In Information Methods"](#page-49-1) on page 3-10.

When creating a value object, you must specify:

- Plug-in ID, which must be unique for the plug-in and object type.
- Description of the plug-in features.
- Globally unique internal identifier, formed by appending one or more dot-separated strings to the vendor reverse-DNS name (for example, com.somedomain.someproduct.myplugin).
- **T** Array containing the Java class names associated with the plug-in. The design client can retrieve this information using the plug-in name and ID, as described in ["Getting and Setting Object Data"](#page-37-0) on page 2-8. Subsequently, the design client can initiate object manufacturing to access the implementation classes. For more information about object manufacturing, see ["Accessing the Plug-In](#page-23-0) [Implementation \(Object Manufacturing\)"](#page-23-0) on page 1-10.
- The icon used by the WebLogic Integration Studio to represent the plug-in when the interface view is enabled. Custom icons can be defined when you implement the home interface ejbCreate() method, as described in ["Plug-In Home](#page-44-0) Interface" [on page 3-5.](#page-44-0)

For example, the following code creates a StartInfo object and assigns the resulting object to si:

```
si = new StartInfo(SamplePluginConstants.PLUGIN_NAME, 5,
         bundle.getString("startOrderName"),
         bundle.getString("startOrderDesc"), ICON_BYTE_ARRAY,
          SamplePluginConstants.START_CLASSES, orderFieldInfo);
```
The START\_CLASSES array defines the plug-in data, plug-in panel, and run-time component class names for the plug-in Start node. The START\_CLASSES array is defined within the SamplePluginConstants.java class file as follows:

```
final static String[] START_CLASSES = {
       START_DATA,
       START_PANEL,
       START_NODE };
```
In this example, the array variable values are defined in the SamplePluginConstants.java file, as follows:

```
final static String START_NODE =
       "com.bea.wlpi.tour.po.plugin.StartNode";
final static String START_DATA =
       "com.bea.wlpi.tour.po.plugin.StartNodeData";
final static String START_PANEL =
       "com.bea.wlpi.tour.po.plugin.StartNodePanel";
```
The ICON\_BYTE\_ARRAY variable specifies a byte array representation of the graphical image (icon) that is used by the Studio to represent the plug-in when the Studio interface view is enabled.

For more information about value object constructors and associated get and set methods, see ["Plug-In Value Object Summary"](#page-254-0) on page B-1.

## <span id="page-37-0"></span>**Getting and Setting Object Data**

Each plug-in value object described in the table ["Plug-In Value Objects"](#page-34-0) on page 2-5 provides various methods for getting and setting object data. These methods are described in ["Plug-In Value Object Summary"](#page-254-0) on page B-1.

For example, the following code gets the PluginTriggerPanel implementation class for a plug-in Start node and saves it to the startpanel string:

java.lang.String startpanel = si.getClassName(KEY\_PANEL);

In this example, si represents a reference to the [com.bea.wlpi.common.plugin.StartInfo](../classdocs/com/bea/wlpi/common/plugin/StartInfo.html) value object for the plug-in Start node.

For more information about plug-in value object methods, see ["Plug-In Value Object](#page-254-0) Summary" [on page B-1.](#page-254-0)

# **Disconnecting from the Plug-In Manager**

To disconnect from the BPM Plug-in Manager, perform the following steps:

1. Remove session EJB references to make the system space available for use by other EJBs.

For example, the following excerpt from the plug-in sample shows how to remove the PluginManagerCfg EJB reference. In this example, pm represents the [EJBObject](#page-31-0) reference to the PluginMangerCfg EJB:

```
try {
  if (pm != null)pm.remove();
} catch (Exception e) {}
```
For more information, see "Removing Session EJB References" in "Disconnecting from the Process Engine" in *Programming BPM Client Applications*.

2. Remove additional resources, including JMS connections (if applicable), and closing the context.

For example, the following code closes the JNDI context resources:

```
try {
    ic.close();
{ catch(Exception exp) {}
```
For more information, see "Releasing Other Resources" in "Disconnecting from the Process Engine" in *Programming BPM Client Applications*

# **3 Defining the Plug-In Session EJB**

This section explains how to define the plug-in session EJB. It includes the following topics:

- **[Overview](#page-40-0)**
- [Session EJB Interface](#page-41-0)
- [Plug-In Home Interface](#page-44-1)
- [Plug-In Remote Interface](#page-45-0)

# <span id="page-40-0"></span>**Overview**

To define the plug-in session EJB, you must implement the three predefined interfaces described in the following table.

| <b>Name</b>            | Interface                                  | <b>Description</b>                                                                                    |
|------------------------|--------------------------------------------|----------------------------------------------------------------------------------------------------|
| <b>Session EJB</b>     | javax.ejb.SessionBean                      | Interface that must be implemented by all session<br>EJB <sub>s</sub> .                               |
| Plug-In Home Interface | com.bea.wlpi.server.p<br>lugin. PluginHome | Extension of the javax, ejb. EJBHome<br>interface; it defines the home interface for all<br>plug-ins. |

**Table 3-1 Interfaces Required by the Plug-In Session EJB**

| <b>Name</b>              | <b>Interface</b>                      | <b>Description</b>                                                                                      |
|--------------------------|---------------------------------------|----------------------------------------------------------------------------------------------------|
| Plug-In Remote Interface | com.bea.wlpi.server.p<br>lugin.Plugin | Extension of the javax.ejb.EJBObject<br>interface; it defines the remote interface for all<br>plug-ins. |

**Table 3-1 Interfaces Required by the Plug-In Session EJB (Continued)**

The following sections describe each interface and the methods that you must implement when defining the plug-in session EJB. Excerpts from the plug-in sample are included.

# <span id="page-41-0"></span>**Session EJB Interface**

By definition, a session EJB must implement the javax.ejb. SessionBean and its methods.

**Note:** The contents of the SessionBean interface methods may be empty, or they may simply return a message to the log; but they must be implemented.

The following table lists the session EJB methods that you must implement.

| <b>Method</b>                                                                            | <b>Description</b>   |
|------------------------------------------------------------------------------------------|----------------------|
| public void ejbActivate() throws<br>javax.ejb.EJBException,<br>java.rmi.RemoteException  | Activates instance.  |
| public void ejbPassivate() throws<br>javax.ejb.EJBException,<br>java.rmi.RemoteException | Passivates instance. |
| public void ejbRemove() throws<br>javax.ejb.EJBException,<br>java.rmi.RemoteException    | Removes instance.    |

**Table 3-2 Session EJB Methods**

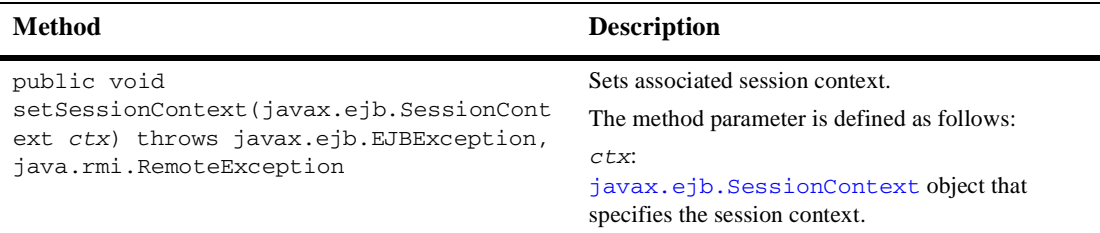

#### **Table 3-2 Session EJB Methods (Continued)**

For more information about these methods, see the [javax.ejb.SessionBean](http://java.sun.com/j2ee/j2sdkee/techdocs/api/javax/ejb/SessionBean.html) Javadoc.

The following code listing is an excerpt from the plug-in sample that shows how to implement the javax.ejb.SessionBean interface and its methods. This excerpt is taken from the SamplePluginBean.java file in the WLI\_HOME/samples/bpm\_api/plugin/src/com/bea/wlpi/tour/po/plugin directory. Notable lines of code are shown in **bold**.

#### **Listing 3-1 Implementing the Session EJB Interface**

```
package com.bea.wlpi.tour.po.plugin;
import com.bea.wlpi.common.VersionInfo;
import com.bea.wlpi.common.plugin.*;
import com.bea.wlpi.common.plugin.PluginData;
import com.bea.wlpi.server.plugin.InstanceNotification;
import com.bea.wlpi.server.plugin.Plugin;
import com.bea.wlpi.server.plugin.PluginManagerCfg;
import com.bea.wlpi.server.plugin.PluginManagerCfgHome;
import com.bea.wlpi.server.plugin.TaskNotification;
import com.bea.wlpi.server.plugin.TemplateDefinitionNotification;
import com.bea.wlpi.server.plugin.TemplateNotification;
import java.lang.reflect.Constructor;
import java.util.MissingResourceException;
import java.util.ResourceBundle;
import java.util.Locale;
import java.net.URL;
import javax.ejb.CreateException;
import javax.ejb.SessionBean;
import javax.ejb.SessionContext;
import javax.naming.InitialContext;
import javax.rmi.PortableRemoteObject;
```

```
import java.io.*
/**
 * @homeInterface com.bea.wlpi.server.plugin.PluginHome
 * @remoteInterface com.bea.testplugin.SamplePlugin
 * @statemode Stateless
 */
public class SamplePluginBean implements SessionBean {
    private SessionContext ctx;
    private final static String PLUGIN_MANAGER_CFG_HOME =
        "java:comp/env/ejb/PluginManagerCfg";
    private static byte[] ICON_BYTE_ARRAY;
    // implements javax.ejb.SessionBean
    public void ejbActivate() {
    }
    // implements javax.ejb.SessionBean
    public void ejbRemove() {
    }
    // implements javax.ejb.SessionBean
    public void ejbPassivate() {
    }
    // implements javax.ejb.SessionBean
    public void setSessionContext(SessionContext ctx) {
        this.ctx = ctx;
    }
    .
    .
    .
```
For more information about the plug-in sample, see ["BPM Plug-In Sample"](#page-242-0) on page [10-1](#page-242-0).

# <span id="page-44-1"></span><span id="page-44-0"></span>**Plug-In Home Interface**

The home interface has been defined for you by the BPM plug-in framework. The [com.bea.wlpi.server.plugin.PluginHome](../classdocs/com/bea/wlpi/server/plugin/PluginHome.html) interface extends the [javax.ejb.EJBHome](http://java.sun.com/j2ee/j2sdkee/techdocs/api/javax/ejb/EJBHome.html) interface and defines the home interface for all plug-ins.

The following table describes the method defined by the PluginHome home interface.

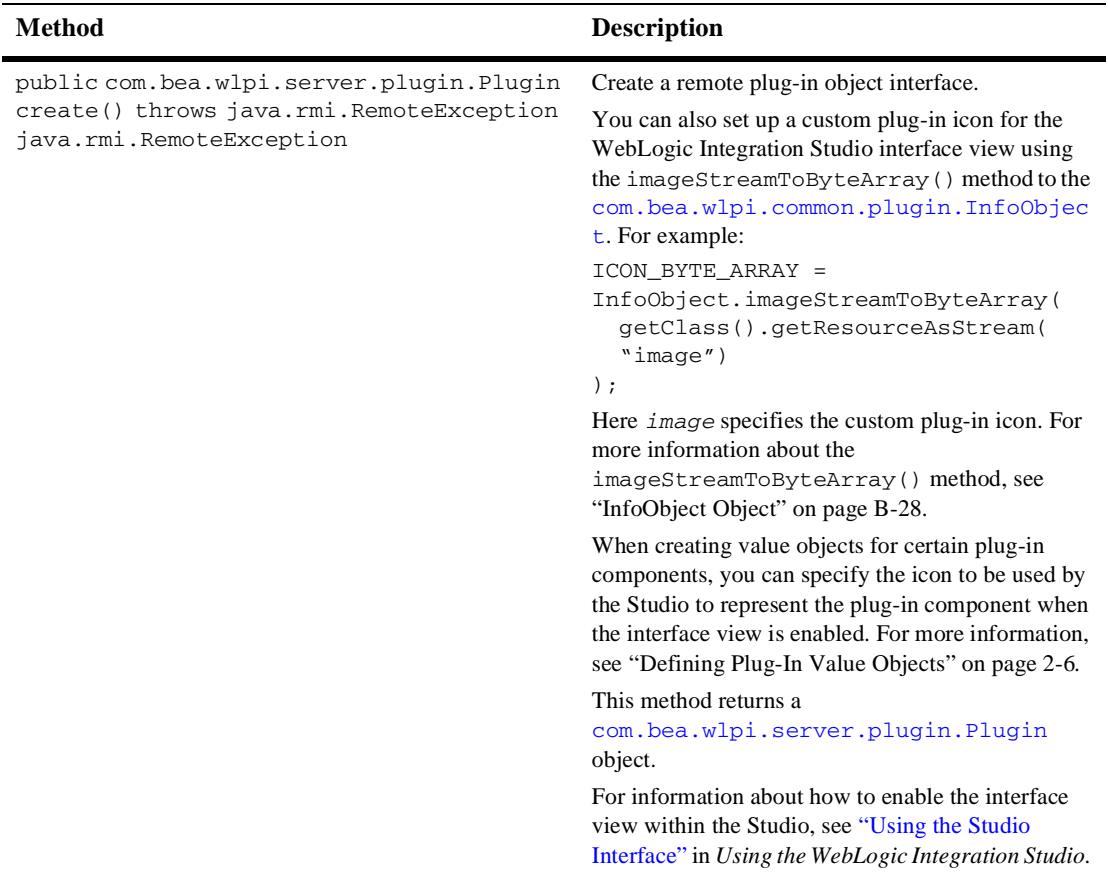

#### **Table 3-3 Home Interface Method**

For more information about the home interface, see the [com.bea.wlpi.server.plugin.PluginHome](../classdocs/com/bea/wlpi/server/plugin/PluginHome.html) Javadoc.

The following code listing is an excerpt from the plug-in sample that shows how to implement ejbCreate() method for the single create() method that is declared in the home interface, and define a custom plug-in icon for the Studio interface view. This excerpt is taken from the SamplePluginBean.java file in the WLI\_HOME/samples/bpm\_api/plugin/src/com/bea/wlpi/tour/po/plugin directory.

#### **Listing 3-2 Implementing the Home Interface Method**

```
// implements javax.ejb.SessionBean
public void ejbCreate() throws CreateException {
    try {
        ICON_BYTE_ARRAY = InfoObject.imageStreamToByteArray(
                          getClass().getResourceAsStream("Sample.gif"));
    } catch (IOException ioe) {
        ioe.printStackTrace();
    }
}
```
For more information about the plug-in sample, see ["BPM Plug-In Sample"](#page-242-0) on page [10-1](#page-242-0).

## <span id="page-45-0"></span>**Plug-In Remote Interface**

The remote interface is defined for you by the BPM plug-in framework. The [com.bea.wlpi.server.plugin.Plugin](../classdocs/com/bea/wlpi/server/plugin/Plugin.html) interface extends the [javax.ejb.EJBObject](http://java.sun.com/j2ee/j2sdkee/techdocs/api/javax/ejb/EJBObject.html) interface and defines the remote interface for all plug-ins.

When defining the plug-in session EJB, you must implement the Plugin remote interface, including its methods.

The Plugin remote interface defines methods in the following categories:

- Lifecycle management
- Notification
- **Plug-in information**
- Object manufacturing

The following sections describe, by category, the Plugin remote interface methods that you must implement.

**Note:** The contents of the remote interface methods may remain empty, or they may simply return a message to the log; but they must be implemented.

## **Lifecycle Management Methods**

The following table defines the lifecycle management methods that are defined by the remote interface that you must implement. For more information about the BPM plug-in lifecycle, see ["Managing Lifecycle Tasks"](#page-21-0) on page 1-8.

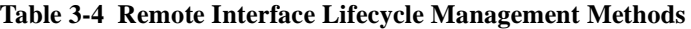

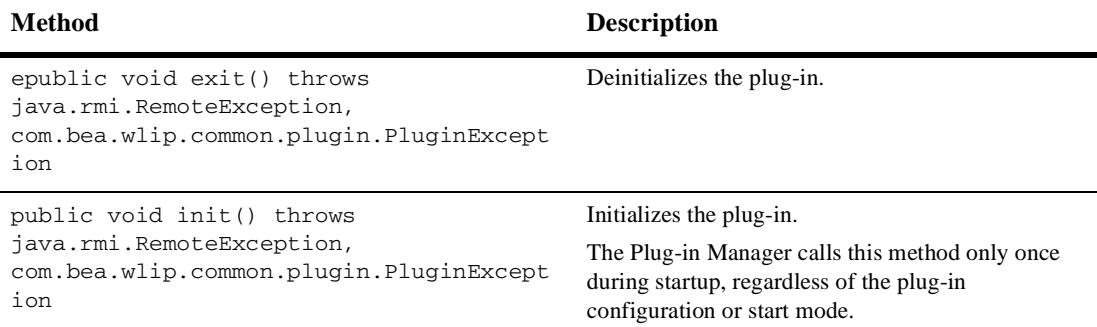

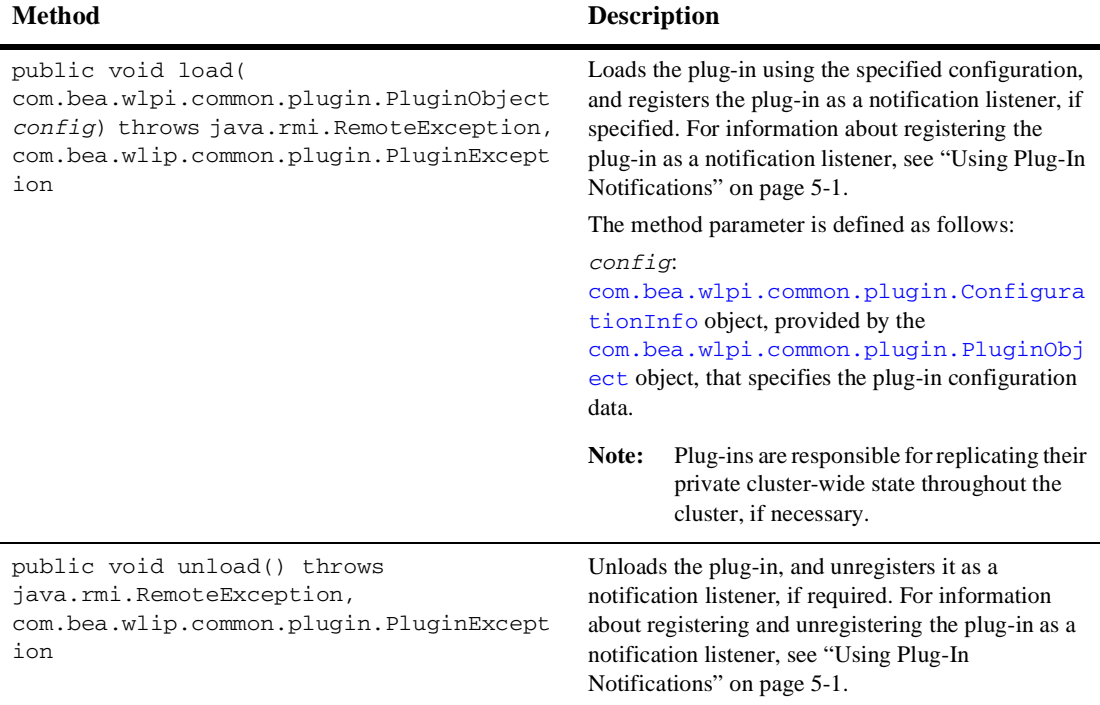

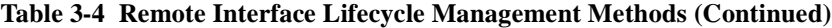

For more information about the methods of managing the remote interface lifecycle, see the [com.bea.wlpi.server.plugin.Plugin](../classdocs/com/bea/wlpi/server/plugin/Plugin.html) Javadoc.

## **Notification Methods**

The following table defines the notification methods that are defined by the remote interface that you must implement.

**Note:** In order to receive notifications, the plug-in must register as a notification listener. For more information, see ["Using Plug-In Notifications"](#page-186-0) on page 5-1.

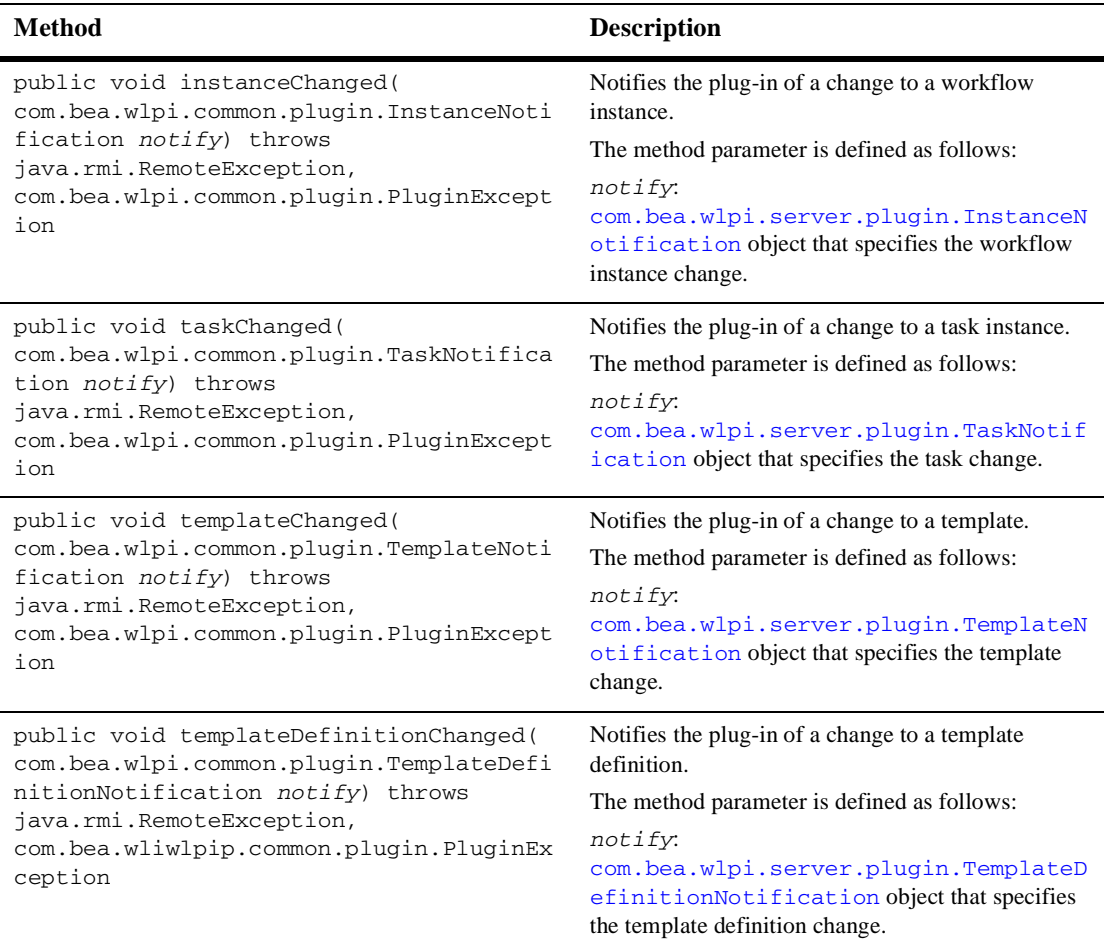

#### **Table 3-5 Remote Interface Notification Methods**

For more information about remote interface notification methods, see the [com.bea.wlpi.server.plugin.Plugin](../classdocs/com/bea/wlpi/server/plugin/Plugin.html) Javadoc.

## **Plug-In Information Methods**

The following table defines the plug-in information methods that are defined by the remote interface that you must implement.

| <b>Method</b>                                                                                                    | <b>Description</b>                                                                                                    |
|----------------------------------------------------------------------------------------------------|----------------------------------------------------------------------------------------------------|
| public java.lang. Class classForName (<br>java.lang.String className) throws<br>java.rmi.RemoteException,<br>java.lang.ClassNotFoundException,<br>com.bea.wlpi.common.plugin.PluginExcept<br>ion | Instantiates the plug-in-defined class by calling one<br>of the plug-in-supplied metadata objects.<br>The method parameter is defined as follows:<br>className:<br>java. lang. String object that specifies the fully<br>qualified Java class name to instantiate.<br>This method returns the class with the specified<br>name.                                                                                                    |
| public<br>com.bea.wlpi.common.plugin.PluginDepend<br>ency[] getDependencies() throws<br>java.rmi.RemoteException                                                                                 | Gets the plug-ins on which the current plug-in<br>depends.<br>The Plug-in Manager ensures that all dependent<br>plug-ins are loaded before attempting to load the<br>current plug-in.<br>This method returns a list of<br>com.bea.wlpi.common.plugin.PluginDep<br>endency objects. To access information about each<br>plug-in dependency, use the PluginDependency<br>object methods described in "PluginCapabilitiesInfo<br>Object" on page B-29. |
| public java.lang. String getName() throws<br>java.rmi.RemoteException                                                                                                    | Gets the globally unique name of the current plug-in,<br>in reverse DNS format.<br>Note:<br>Reverse DNS format prevents global<br>namespace collisions.<br>This method returns a java.lang.String object<br>that specifies the unique plug-in name.                                                                                                    |

**Table 3-6 Remote Interface Plug-In Information Methods**

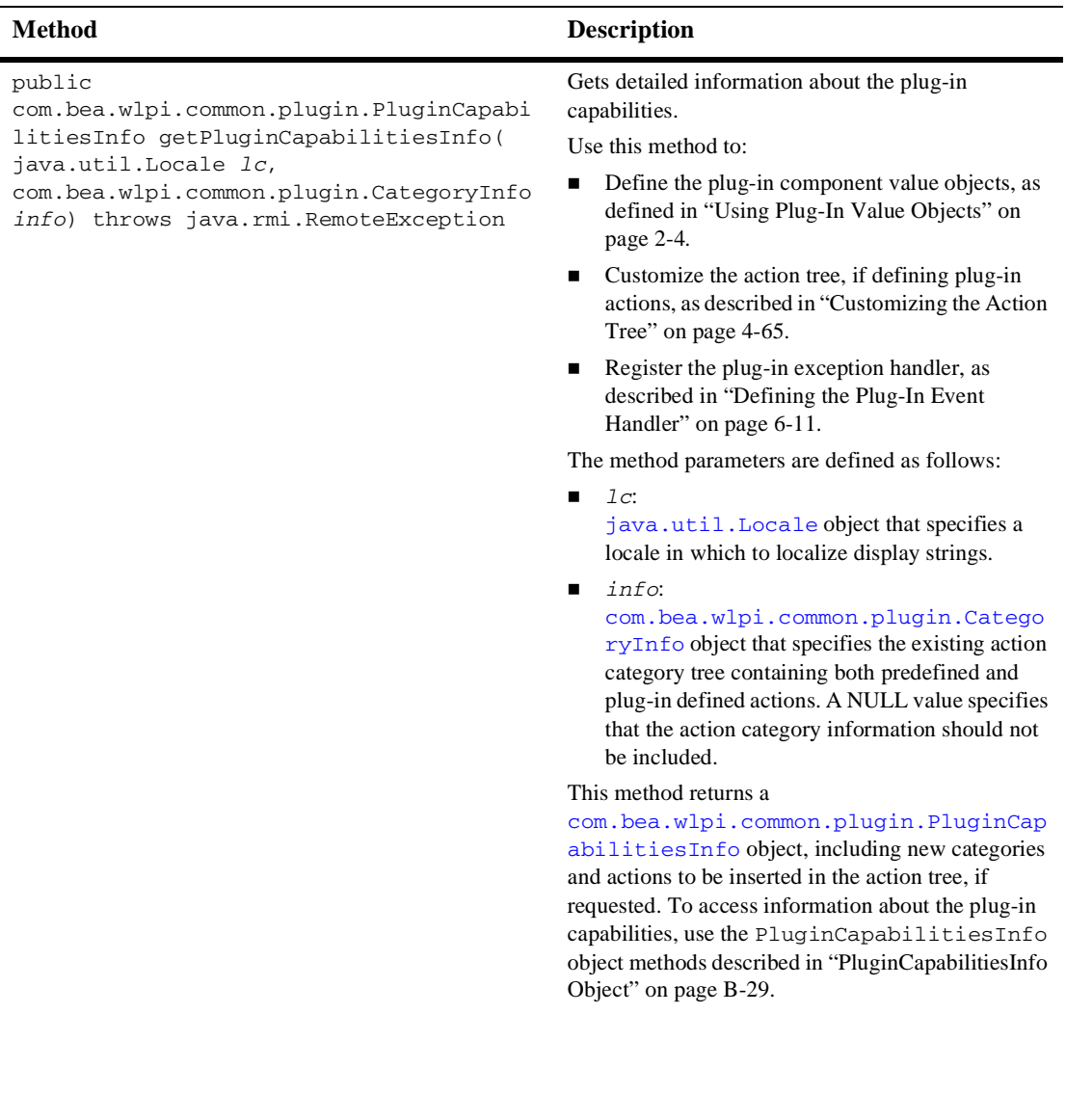

#### **Table 3-6 Remote Interface Plug-In Information Methods (Continued)**

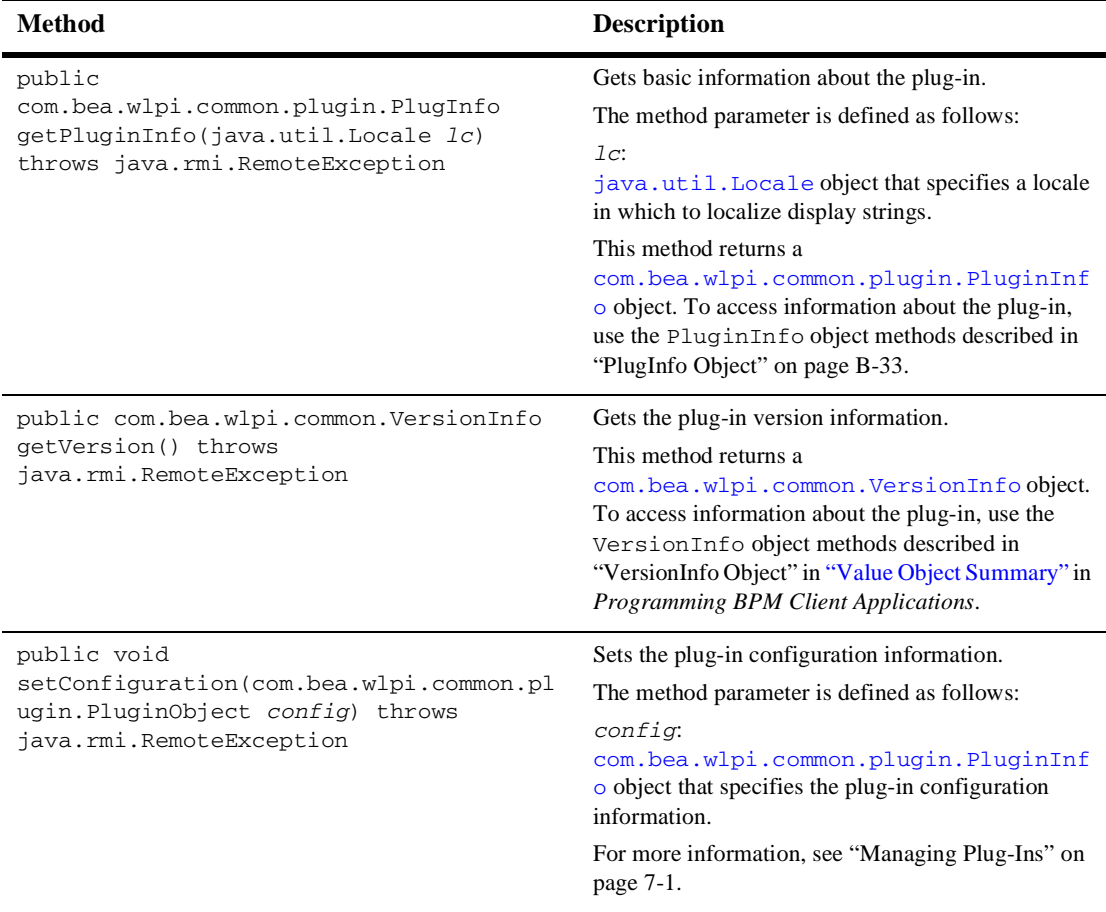

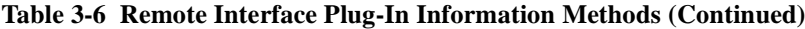

For more information about remote interface plug-in information methods, see the [com.bea.wlpi.server.plugin.Plugin](../classdocs/com/bea/wlpi/server/plugin/Plugin.html) Javadoc.

## **Object Manufacturing Method**

The following table defines the object manufacturing method that are defined by the remote interface that you must implement. For more information about object manufacturing, see ["Accessing the Plug-In Implementation \(Object Manufacturing\)"](#page-23-0) [on page 1-10](#page-23-0).

| <b>Method</b>                                                                                                | <b>Description</b>                                                                                                    |
|----------------------------------------------------------------------------------------------------|----------------------------------------------------------------------------------------------------|
| public java.lang.Object getObject(<br>java.util.Locale 1c,<br>java.lang.String className) throws             | Gets the plug-in-defined object by calling<br>one of the plug-in-supplied metadata<br>objects.                                                         |
| java.rmi.RemoteException,<br>java.lang.ClassNotFoundException,<br>com.bea.wlip.common.plugin.PluginException | This method is used during object<br>manufacturing, as described in "Accessing<br>the Plug-In Implementation (Object)<br>Manufacturing)" on page 1-10. |
|                                                                                                    | The method parameters are defined as<br>follows:                                                                                                    |
|                                                                                                    | $1c$ :<br>java.util.Locale object that<br>specifies a locale in which to localize<br>display strings.                                                  |
|                                                                                                    | className:<br>java.lang.String object that<br>specifies the fully qualified Java class<br>name to instantiate.                                         |
|                                                                                                    | This method returns a<br>java.lang.Object instance of the<br>named class.                                                                              |

**Table 3-7 Remote Interface Object Manufacturing Method**

For more information about remote interface object manufacturing method, see the [com.bea.wlpi.server.plugin.Plugin](../classdocs/com/bea/wlpi/server/plugin/Plugin.html) Javadoc.

## **Example of Implementing the Remote Interface**

The following code listing is an excerpt from the plug-in sample that shows how to implement the remote interface and its methods. This excerpt is taken from the SamplePluginBean.java file in the WLI\_HOME/samples/bpm\_api/plugin/src/com/bea/wlpi/tour/po/plugin directory. Notable lines of code are shown in **bold**.

**Listing 3-3 Implementing the Remote Interface**

```
// Plugin implementation
/**
 * Initialize the Plugin.
 */
public void init() {
    log("init called");
}
/**
 * Deinitialize the Plugin.
 */
public void exit() {
    log("exit called");
}
/**
 * Load the Plugin. The plugin should register its
 * interest in various system events at this point.
 * @param pluginData Plugin configuration data.
 * @see PluginManager#addTemplateListener
 * @see PluginManager#addTemplateDefinitionListener
 * @see PluginManager#addInstanceListener
 * @see PluginManager#addTaskListener
 * @throws PluginException
 */
public void load(PluginObject pluginData) throws PluginException {
    log("load called");
    // Enable this block to subscribe to notifications.
```

```
/*
PluginManagerCfg pm = null;
try {
```

```
pm = getPluginManagerCfg();
            Plugin plugin = (Plugin)ctx.getEJBObject();
         pm.addInstanceListener(plugin, PluginConstants.EVENT_NOTIFICATION_ALL);
            pm.addTaskListener(plugin, PluginConstants.EVENT_NOTIFICATION_ALL);
            pm.addTemplateDefinitionListener(plugin,
PluginConstants.EVENT_NOTIFICATION_ALL);
         pm.addTemplateListener(plugin, PluginConstants.EVENT_NOTIFICATION_ALL);
        } catch (Exception e) {
            e.printStackTrace();
           throw new PluginException(SamplePluginConstants.PLUGIN_NAME, "Unable
to get PluginManager");
        } finally {
            try {
                if (pm != null)pm.remove();
            } catch (Exception e) {
            }
        }
        */
        log("loaded");
    }
    /**
     * Unload the plugin. The plugin framework will deregister the plugin
     * if it had subscribed to any event notifications.
     */
    public void unload() {
        log("unload called");
    }
    public PluginDependency[] getDependencies() {
        log("getDependencies called");
        return null;
    }
    public String getName() {
        return SamplePluginConstants.PLUGIN_NAME;
    }
    public VersionInfo getVersion() {
        return SamplePluginConstants.PLUGIN_VERSION;
    }
    /**
     * Return descriptive information about the plugin
     * @param lc The locale in which to localize display strings.
     * @return Descriptive information about the Plugin.
```

```
*/
    public PluginInfo getPluginInfo(Locale lc) {
        log("getPluginInfo called");
        return createPluginInfo(lc);
    }
    public void setConfiguration(PluginObject config) throws PluginException {
    }
    /**
     * Return a complete description of the plugins capabilities. To add new
     * subcategories and actions, the plugin should use the category IDs
     * passed in via the <code>info</code> parameter passed to identify the
     * parent categories, and {@link ActionCategoryInfo#ID_PLUGIN} as the new
category ID.
     * The PluginManager merges the CategoryInfo array returned by this call with
    * the current structure (as passed via the <code>info</code> parameter), and
     * replaces references to {@link ActionCategoryInfo#ID_PLUGIN} with
newly-assigned
     * unique category IDs. The predefined categories have the following IDs:
    * {@link ActionCategoryInfo#ID_TASK}, {@link ActionCategoryInfo#ID_WORKFLOW},
     * {@link ActionCategoryInfo#ID_INTEGRATION}, {@link
ActionCategoryInfo#ID_MISCELLANEOUS},
     * {@link ActionCategoryInfo#ID_EXCEPTION}.
     * @param lc Locale in which to localize display strings.
     * @param info The existing action category tree, containing
     * categories and actions both predefined and plugin-defined
     * (i.e., by previously loaded plugins).
     * @return New categories and actions to be inserted in the tree.
     */
    public PluginCapabilitiesInfo getPluginCapabilitiesInfo(Locale lc,
            CategoryInfo[] info) {
        PluginInfo pi;
        FieldInfo orderFieldInfo;
        FieldInfo confirmFieldInfo;
        FieldInfo[] fieldInfo;
        FunctionInfo fi;
        FunctionInfo[] functionInfo;
        StartInfo si;
        StartInfo[] startInfo;
        EventInfo ei;
        EventInfo[] eventInfo;
        SampleBundle bundle = new SampleBundle(lc);
```

```
log("getPluginCapabilities called");
```

```
pi = createPluginInfo(lc);
   orderFieldInfo =
        new FieldInfo(SamplePluginConstants.PLUGIN_NAME, 3,
                      bundle.getString("orderFieldName"),
                      bundle.getString("orderFieldDesc"),
                      SamplePluginConstants.ORDER_FIELD_CLASSES, false);
   confirmFieldInfo =
        new FieldInfo(SamplePluginConstants.PLUGIN_NAME, 4,
                      bundle.getString("confirmFieldName"),
                      bundle.getString("confirmFieldDesc"),
                      SamplePluginConstants.CONFIRM_FIELD_CLASSES, false);
   fieldInfo = new FieldInfo[]{ orderFieldInfo, confirmFieldInfo };
   ei = new EventInfo(SamplePluginConstants.PLUGIN_NAME, 6,
                       bundle.getString("confirmOrderName"),
                      bundle.getString("confirmOrderDesc"), ICON_BYTE_ARRAY,
                       SamplePluginConstants.EVENT_CLASSES,
                       confirmFieldInfo);
    eventInfo = new EventInfo[]{ ei };
   fi = new FunctionInfo(SamplePluginConstants.PLUGIN_NAME, 7,
                          bundle.getString("calcTotalName"),
                          bundle.getString("calcTotalDesc"),
                          bundle.getString("calcTotalHint"),
                          SamplePluginConstants.FUNCTION_CLASSES, 3, 3);
   functionInfo = new FunctionInfo[]{ fi };
    si = new StartInfo(SamplePluginConstants.PLUGIN_NAME, 5,
                       bundle.getString("startOrderName"),
                       bundle.getString("startOrderDesc"), ICON_BYTE_ARRAY,
                       SamplePluginConstants.START_CLASSES, orderFieldInfo);
    startInfo = new StartInfo[]{ si };
   PluginCapabilitiesInfo pci = new PluginCapabilitiesInfo(pi,
                                     getCategoryInfo(bundle), eventInfo,
                                     fieldInfo, functionInfo, startInfo,
                                     null, null, null, null, null);
   return pci;
/**
 * Return a plugin-defined class. The caller retrieves the class name by
* calling on one of the plugin-supplied metadata objects.
 * @param className The fully qualified Java class name to instantiate.
 * @return The class with the specified name.
* @throws ClassNotFoundException if the plugin could not load the class.
* @see ActionInfo
 * @see EventInfo
 * @see FunctionInfo
 * @see FieldInfo
 * @see PluginInfo
```
}

```
* @see StartInfo
 * @see DoneInfo
 * @see VariableTypeInfo
 * @see TemplatePropertiesInfo
 * @see TemplateDefinitionPropertiesInfo
 * @throws PluginException
 */
public Class classForName(String className)
        throws ClassNotFoundException, PluginException {
    log("classForName called");
    return Class.forName(className);
}
/**
 * Return a plugin-defined object. The caller retrieves the class name by
 * calling on one of the plugin-supplied metadata objects.
 * @param lc The locale in which to localize display strings.
 * @param className The fully qualified Java class name to instantiate.
 * @return
 * @see ActionInfo
 * @see EventInfo
 * @see FunctionInfo
 * @see FieldInfo
 * @see PluginInfo
 * @see StartInfo
 * @see DoneInfo
 * @see VariableTypeInfo
 * @see TemplateInfo
 * @see TemplateDefinitionInfo
 * @throws ClassNotFoundException
 * @throws PluginException
 */
public Object getObject(Locale lc, String className)
        throws ClassNotFoundException, PluginException {
    log("getObject called with class name " + className);
    try {
        Class cls = Class.forName(className);
        Object obj;
        try {
            // see if there is a ctor that takes a Locale object
            Class[] paramType = new Class[]{ lc.getClass() };
            Constructor ctor = cls.getConstructor(paramType);
            Object[] param = new Object[]{ lc };
```

```
obj = ctor.newInstance(param);
            return (obj);
        } catch (Exception e) {
        }
        // if not ctor takes a Locale just call the no-arg ctor
        return Class.forName(className).newInstance();
    } catch (InstantiationException ie) {
        throw new PluginException(SamplePluginConstants.PLUGIN_NAME,
                                   "Unable to instantiate class: " + ie);
    } catch (IllegalAccessException iae) {
        throw new PluginException(SamplePluginConstants.PLUGIN_NAME,
                                   "Unable to instantiate class: " + iae);
    }
}
/**
 * Notifies a plugin of a change in a template.
 * @param e An event object describing the change.
 */
public void templateChanged(TemplateNotification e) {
    log("templateChanged called");
}
/**
 * Notifies a plugin of a change in a template definition.
 * @param e An event object describing the change.
 */
public void templateDefinitionChanged(TemplateDefinitionNotification e) {
    log("templateDefinitionChanged called");
}
/**
 * Notifies a plugin of a change in a workflow instance.
 * @param e An event object describing the change.
 */
public void instanceChanged(InstanceNotification e) {
    log("instanceChanged called");
}
/**
 * Notifies a plugin of a change in a task instance.
 * @param e An event object describing the change.
 */
public void taskChanged(TaskNotification e) {
    log("taskChanged called");
}
```

```
private PluginInfo createPluginInfo(Locale lc) {
    HelpSetInfo helpSet;
    PluginInfo pi;
    SampleBundle bundle = new SampleBundle(lc);
    String name = bundle.getString("pluginName");
    String desc = bundle.getString("pluginDesc");
    String helpName = bundle.getString("helpName");
    String helpDesc = bundle.getString("helpDesc");
   helpSet = new HelpSetInfo(SamplePluginConstants.PLUGIN_NAME, helpName,
                              helpDesc,
                              new String[]{ "htmlhelp/Sample", "index" },
                              HelpSetInfo.HELP_HTML);
   pi = new PluginInfo(SamplePluginConstants.PLUGIN_NAME, name, desc, lc,
                        SamplePluginConstants.VENDOR_NAME,
                        SamplePluginConstants.VENDOR_URL,
                        SamplePluginConstants.PLUGIN_VERSION,
                        SamplePluginConstants.PLUGIN_FRAMEWORK_VERSION,
                        null, null, helpSet);
   return pi;
}
// It is necessary to create these objects afresh each time, because we
// relinquish ownership of the result and the plugin framework assigns
// a system ID to each item. Reassignment will cause an
// IllegalStateException.
private CategoryInfo[] getCategoryInfo(SampleBundle bundle) {
   ActionInfo checkInventoryAction =
        new ActionInfo(SamplePluginConstants.PLUGIN_NAME, 1,
                       bundle.getString("checkInventoryName"),
                    bundle.getString("checkInventoryDesc"), ICON_BYTE_ARRAY,
                       ActionCategoryInfo.ID_NEW,
                       ActionInfo.ACTION_STATE_ALL,
                       SamplePluginConstants.CHECKINV_CLASSES);
   ActionInfo sendConfirmAction =
        new ActionInfo(SamplePluginConstants.PLUGIN_NAME, 2,
                       bundle.getString("sendConfirmName"),
                       bundle.getString("sendConfirmDesc"), ICON_BYTE_ARRAY,
                       ActionCategoryInfo.ID_NEW,
                       ActionInfo.ACTION_STATE_ALL,
                       SamplePluginConstants.SENDCONF_CLASSES);
   ActionCategoryInfo[] actions =
        new ActionCategoryInfo[]{ checkInventoryAction, sendConfirmAction };
   CategoryInfo[] catInfo =
     new CategoryInfo[]{ new CategoryInfo(SamplePluginConstants.PLUGIN_NAME,
                                             0, bundle.getString("catName"),
```

```
bundle.getString("catDesc"),
ActionCategoryInfo.ID_NEW,
actions) };
```

```
return catInfo;
}
private void log(String msg) {
    System.out.println("SamplePlugin: " + msg);
}
```
For more information about the plug-in sample, see ["BPM Plug-In Sample"](#page-242-0) on page [10-1](#page-242-0).

# **4 Defining Plug-In Components**

This section explains how to define plug-in components. It includes the following topics:

- **[Overview](#page-63-0)**
- [PluginObject Interface](#page-64-0)
- [Reading and Saving Plug-In Data](#page-70-0)
- [Displaying the Plug-In GUI Component](#page-83-0)
- [Executing the Plug-In](#page-117-0)
- [Using Plug-In Run-Time Contexts](#page-153-0)
- [Defining the Plug-In Component Value Objects](#page-183-0)

# <span id="page-63-0"></span>**Overview**

As described in ["How BPM Discovers a Deployed Plug-In"](#page-21-1) on page 1-8, the plug-in is responsible for enabling the BPM to:

- Access the plug-in implementation to read, display, and save the plug-in within the design client
- **Execute the plug-in**

This functionality is provided by the plug-in component. The following table describes the plug-in component requirements for supporting the specified functionality.

| To enable the BPM to                  | You must $\dots$                                                                                                    |
|---------------------------------------|----------------------------------------------------------------------------------------------------|
| Read (parse) and save plug-in data in | Implement the plug-in data interface.                                                                                                    |
| XML format                            | For example, see EventNodeData.java in the<br>WLI_HOME/samples/bpm_api/plugin/src/<br>com/bea/wlpi/tour/po/plugin directory of<br>the plug-in sample.   |
| Display the plug-in GUI component     | Define the plug-in panel class.                                                                                                    |
| within the design client              | For example, see EventNodePanel. java in the<br>WLI_HOME/samples/bpm_api/plugin/src/<br>com/bea/wlpi/tour/po/plugin directory of<br>the plug-in sample. |
| Execute the plug-in                   | Define the run-time component class.                                                                                                    |
|                                       | For example, see Event Node, java in the<br>WLI_HOME/samples/bpm_api/plugin/src/<br>com/bea/wlpi/tour/po/plugin directory of<br>the plug-in sample.     |

**Table 4-1 Plug-In Component Requirements**

To enable the plug-in to read (parse) incoming data, both the plug-in data interface and run-time component class must implement the load() (parsing) method of their parent interface, [com.bea.wlpi.common.plugin.PluginObject](../classdocs/com/bea/wlpi/common/plugin/PluginObject.html).

Lastly, you must define the plug-in component value object to describe the component data.

The following sections describe the PluginObject interface, explain how to define the plug-in component to support the functionality listed in the previous table, and define the plug-in component value object.

**Note:** For a summary of the steps that must be accomplished to define each type of plug-in component, see ["Plug-In Component Definition Roadmap"](#page-250-0) on page  $A-1$ .

# <span id="page-64-0"></span>**PluginObject Interface**

The [com.bea.wlpi.common.plugin.PluginObject](../classdocs/com/bea/wlpi/common/plugin/PluginObject.html) interface enables the plug-in to read (parse) the plug-in data.

This interface must be extended by:

- Plug-in data interface described in ["Reading and Saving Plug-In Data"](#page-70-0) on page [4-9](#page-70-0)
- Run-time component class described in ["Executing the Plug-In"](#page-117-0) on page 4-56

The PluginObject interface defines one method, load(), as shown in the following table.

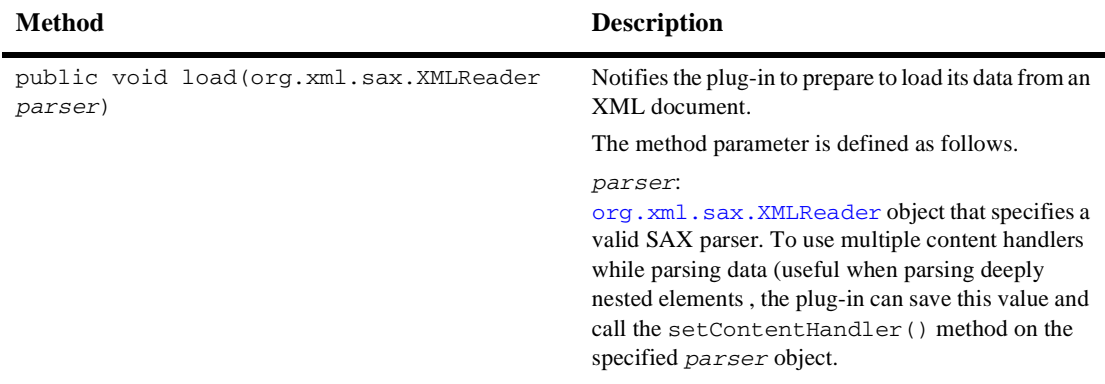

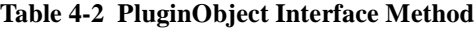

The Plug-in Manager calls the load() method when it encounters the plug-in section (for example,  $a$   $\text{plugin-data}$ ) element) in an XML document. This might happen, for example, when the Plug-in Manager opens a template, template definition, or plug-in configuration XML document in the WebLogic Integration Studio.

**Note:** For information about the BPM DTDs, see "DTD Formats" in *Programming BPM Client Applications*.

You must also implement required content handler methods, including the startElement() and endElement() methods. The Plug-in Manager sets the plug-in as the parser content handler, and uses the startElement() and endElement() methods as the first and last calls to the content handler when a  $\langle$ -plugin-data> element is reached. The content handler uses the intervening SAX notifications to store the plug-in-specific data. For more information about the content handler methods, see the org.xml.sax Javadoc.

In the plug-in sample, a separate class file is provided for certain plug-in components that extends the PluginObject interface and defines the required methods. This file does not need to be defined separately. It is useful in this case, however, because it provides a single definition for the multiple classes in the example that share the file.

The following sections provide code examples showing how the PluginObject interface for plug-in Done and Start nodes is implemented.

In addition to these examples, refer to the following files in the WLI\_HOME/samples/bpm\_api/plugin/src/com/bea/wlpi/tour/po/plugin directory:

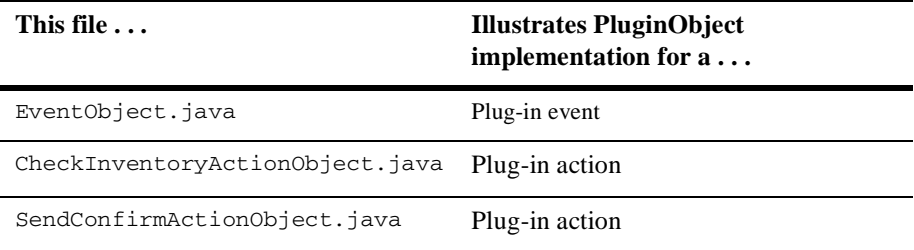

For more information about the plug-in sample, see ["BPM Plug-In Sample"](#page-242-0) on page [10-1](#page-242-0).

#### **Done Node Example**

The following code listing shows how to define a class that implements the PluginObject interface for a Done node. The input to the example code is a user response to a decision dialog box (yes or no). Notable lines of code are shown in **bold**.

**Note:** This class is not available as part of the plug-in sample.

**Listing 4-1 Implementing the PluginObject Interface for a Done Node**

```
package com.bea.wlpi.test.plugin;
import java.io.IOException;
import com.bea.wlpi.common.plugin.PluginObject;
import org.xml.sax.*;
public class DoneObject implements PluginObject
{
   protected String yesOrNo = null;
   protected static String YESORNO_TAG = "yesorno";
   protected transient String lastValue;
   public DoneObject()
   {
   }
   public DoneObject(String yesOrNo)
   {
      this.yesOrNo = yesOrNo;
   }
   public void load(XMLReader parser)
   {
   }
   void setYesOrNo(String decision)
   {
      yesOrNo = decision;
   }
   String getYesOrNo()
   {
      return yesOrNo;
   }
```

```
public void setDocumentLocator(Locator locator)
   {
   }
   public void startDocument()
   throws SAXException
   {
   }
   public void endDocument()
   throws SAXException
   {
   }
   public void startPrefixMapping(String prefix, String uri)
   throws SAXException
   {
   }
   public void endPrefixMapping(String prefix)
   throws SAXException
   {
   }
  public void startElement(String namespaceURI, String localName, String qName,
Attributes atts)
   throws SAXException
   {
      lastValue = null;
   }
   public void endElement(String namespaceURI, String localName, String name)
   throws SAXException
   {
      if(name.equals(YESORNO_TAG))
         yesOrNo = lastValue;
   }
   public void characters(char[] ch, int start, int length)
   throws SAXException
   {
      String value = new String(ch, start, length);
      if(lastValue == null)
         lastValue = value;
      else
         lastValue = lastValue + value;
   }
```

```
public void ignorableWhitespace(char[] ch, int start, int length)
throws SAXException
{
}
public void processingInstruction(String target, String data)
throws SAXException
{
}
public void skippedEntity(String name)
throws SAXException
{
}
```
Refer to the following related example listings:

- ["Implementing the PluginData Interface for a Done Node"](#page-73-0) on page 4-12 shows how to read and save the plug-in data in XML format. This example extends the class shown in the previous example.
- ["Defining the PluginPanel Class for a Done Node"](#page-92-0) on page 4-31 shows how to display the plug-in GUI component in the design client.
- **Defining the Run-Time Component Class for a Done Node" on page 4-70** shows how to define the execution information for the plug-in.

## **Start Node Example**

}

The following code listing is an excerpt from the plug-in sample that shows how to define a class that implements the PluginObject interface for a Start node. Note that the load(), startelement(), and endelement() method are defined. This excerpt is taken from the StartObject.java file in the WLI\_HOME/samples/bpm\_api/plugin/src/com/bea/wlpi/tour/po/plugin directory. Notable lines of code are shown in **bold**.

#### **Listing 4-2 Implementing the PluginObject Interface for a Start Node**

```
public class StartObject implements PluginObject {
.
.
.
    public void load(XMLReader parser) {
    }
.
.
.
   public void startElement(String namespaceURI, String localName, String qName,
Attributes atts)
            throws SAXException {
        lastValue = null;
    }
    public void endElement(String namespaceURI, String localName, String name)
            throws SAXException {
        if (name.equals(EVENTDESC_TAG))
            eventDesc = lastValue;
    }
     .
     .
     .
```
Refer to the following related example listings:

- ["Implementing the PluginData Interface for a Start Node"](#page-76-0) on page 4-15 shows how to read and save plug-in data in XML format. This example extends the class shown in the previous example.
- ["Defining the PluginTriggerPanel Class for a Start Node"](#page-108-0) on page 4-47 shows how to display the plug-in GUI component in the design client.
- ["Defining the Run-Time Component Class for a Start Node"](#page-149-0) on page 4-88 shows how to define the execution information for the plug-in.
- ["Using Plug-In Run-Time Contexts"](#page-153-0) on page 4-92 shows how to define the plug-in fields that can be referenced from an evaluator expression.

For more information about the plug-in sample, see ["BPM Plug-In Sample"](#page-242-0) on page  $10-1$ .

# <span id="page-70-0"></span>**Reading and Saving Plug-In Data**

To read (parse) and save plug-in data in XML format, you must implement the plug-in data interface.

To enable the plug-in to read (parse) incoming data, the plug-in data interface class must implement the load() (parsing) method of its parent interface, [com.bea.wlpi.common.plugin.PluginObject](../classdocs/com/bea/wlpi/common/plugin/PluginObject.html).

To enable the plug-in to save its data in XML format, you must implement one of the plug-in data interfaces defined in the following table based on the type of plug-in component being defined. Data must be saved in XML format, for example, when you are saving a template, template definition, or plug-in configuration XML document in the Studio.

**Note:** You do not need to implement the plug-in data interface to read and save data for the following plug-in components: functions, message types, and variable types.

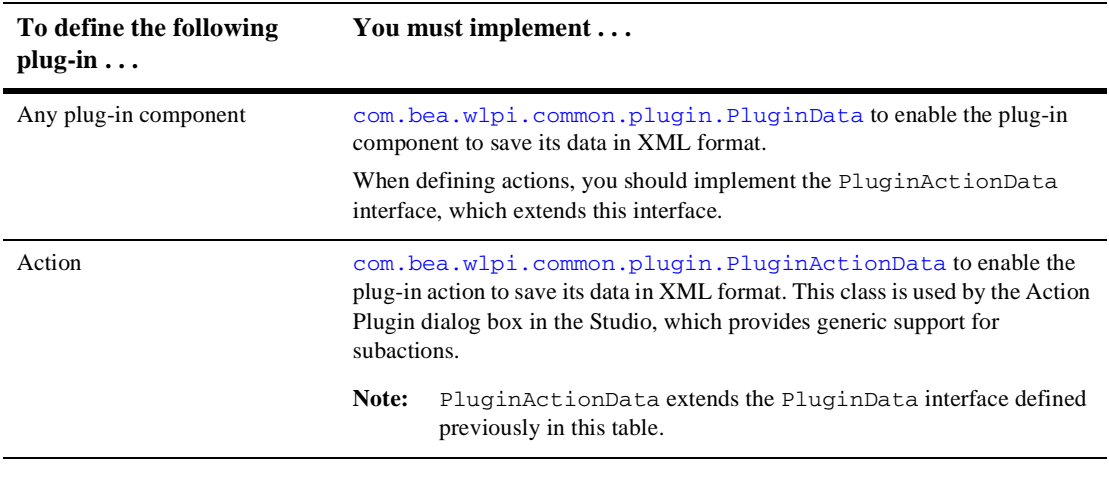

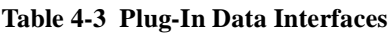

**Note:** For information about the BPM DTDs and examples of plug-in-specific output, see "DTD Formats" in *Programming BPM Client Applications*.

Each plug-in data interface is defined in more detail in the following sections.

## **Implementing the PluginData Interface**

You must implement the [com.bea.wlpi.common.plugin.PluginData](../classdocs/com/bea/wlpi/common/plugin/PluginData.html) interface to enable the plug-in component to save its data in XML format.

**Note:** When defining actions, you should implement the PluginActionData interface, as described in ["Implementing the PluginActionData Interface"](#page-80-0) on [page 4-19](#page-80-0).

The following table describes the methods defined by the PluginData interface that you must implement.

**Note:** The contents of the PluginData interface methods may be empty or simply return a message to the log, but they must be implemented.

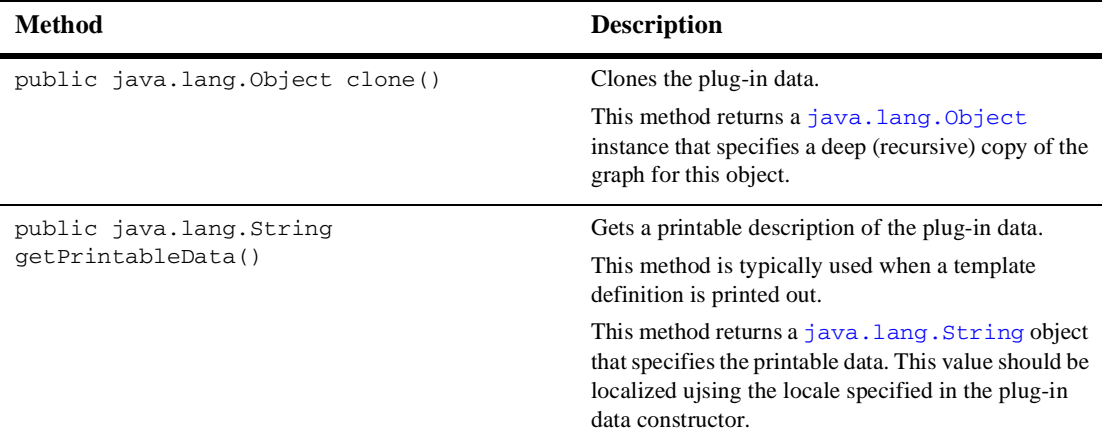

#### **Table 4-4 PluginData Interface Methods**
| <b>Method</b>                                                                     | <b>Description</b>                                                                                                    |
|-----------------------------------------------------------------------------------|----------------------------------------------------------------------------------------------------|
| public java.util.List<br>getReferencedPublishables(java.util.Map<br>publishables) | Gets the referenced publishable objects.                                                                                                    |
|                                                                                   | Enables design-time clients to package a workflow<br>definition with its dependencies so the resulting<br>package can be imported and run. Publishable<br>objects include: templates, template definitions,<br>business calendars, business operations, event keys,<br>and repository items. Plug-ins that contain references<br>to these objects must declare them when this method<br>is called. The user creating an export package can<br>then specify which of the referenced objects should<br>be included in the package. |
|                                                                                   | The method parameter is defined as follows.                                                                                                    |
|                                                                                   | publishables:<br>java.util. Map object that specifies a map of all<br>publishable objects, keyed on the constants defined<br>in the com.bea.wlpi.common.Publishable<br>interface. The values in the map are homogenous<br>java.util.List objects containing value objects<br>of a type that matches their corresponding keys. The<br>plug-in must add the appropriate objects in these lists<br>to the returned list, as the design client expects a list<br>of references to the actual objects.                                |
|                                                                                   | This method returns a list of<br>com.bea.wlpi.common.Publishable<br>objects.                                                                                                    |
|                                                                                   | For more information about publishable objects, see<br>"Publishing Workflow Objects" in Programming<br><b>BPM</b> Client Applications.                                                                                                    |

**Table 4-4 PluginData Interface Methods (Continued)**

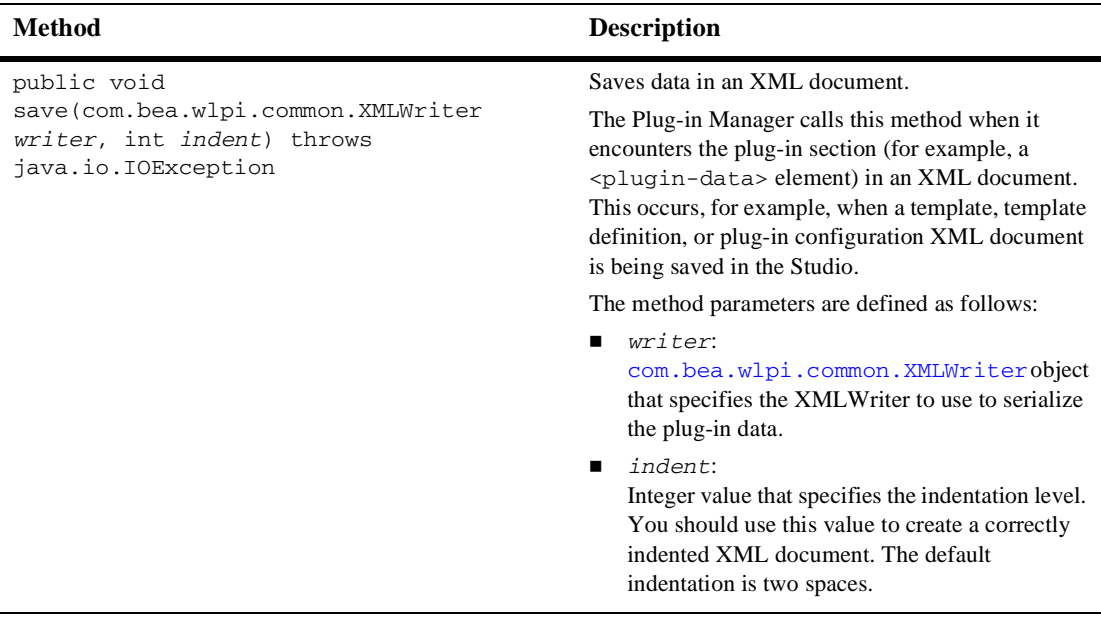

#### **Table 4-4 PluginData Interface Methods (Continued)**

The following sections provide code examples showing how the PluginData interface is implemented.

#### **Done Node Example**

The following code listing shows how to define a class that implements the PluginData interface for a Done node. Notable lines of code are shown in **bold**.

**Note:** This class is not available as part of the plug-in sample.

<span id="page-73-0"></span>**Listing 4-3 Implementing the PluginData Interface for a Done Node**

package com.bea.wlpi.test.plugin;

```
import com.bea.wlpi.common.XMLWriter;
import com.bea.wlpi.common.plugin.PluginData;
import java.io.IOException;
import java.util.List;
import java.util.Map;
```

```
import org.xml.sax.*;
public class DoneNodeData extends DoneObject implements PluginData
{
    public static int count = 0;
   private int c;
    public DoneNodeData()
    {
        c=count++;
    }
    public DoneNodeData(String yesOrNo)
    {
        super(yesOrNo);
        c=count++;
    }
    public void save(XMLWriter writer, int indent) throws IOException
    {
        writer.saveElement(indent, YESORNO_TAG, yesOrNo);
    }
}
```
- ["Implementing the PluginObject Interface for a Done Node"](#page-66-0) on page 4-5 shows how to read the plug-in data in XML format. This class is extended by the class shown in the previous example.
- ["Defining the PluginPanel Class for a Done Node"](#page-92-0) on page 4-31 shows how to display the plug-in GUI component in the design client.
- ["Defining the Run-Time Component Class for a Done Node"](#page-131-0) on page 4-70 shows how to define the execution information for the plug-in.

# **Event Node Example**

The following code listing is an excerpt from the plug-in sample that shows how to define a class that implements the PluginData interface for an Event node. This excerpt is taken from the EventNodeData.java file in the WLI\_HOME/samples/bpm\_api/plugin/src/com/bea/wlpi/tour/po/plugin directory. Notable lines of code are shown in **bold**.

**Listing 4-4 Implementing the PluginData Interface for an Event Node**

```
package com.bea.wlpi.tour.po.plugin;
import com.bea.wlpi.common.XMLWriter;
import com.bea.wlpi.common.plugin.PluginData;
import java.io.IOException;
import java.util.List;
import java.util.Locale;
import java.util.ResourceBundle;
import java.util.Map;
import org.xml.sax.*;
public class EventNodeData extends EventObject implements PluginData {
    private SampleBundle bundle;
    public EventNodeData() {
        this(Locale.getDefault());
    }
    public EventNodeData(Locale lc) {
        eventDesc = SamplePluginConstants.CONFIRM_EVENT;
        bundle = new SampleBundle(lc);
    }
    public void save(XMLWriter writer, int indent) throws IOException {
        writer.saveElement(indent, EVENTDESC_TAG, eventDesc);
    }
    public List getReferencedPublishables(Map publishables) {
        return null;
    }
    public String getPrintableData() {
        return bundle.getString("confirmOrderName");
    }
```

```
public Object clone() {
    return new EventNodeData(bundle.getLocale());
}
```
- EventObject.java in the WLI\_HOME/samples/bpm\_api/plugin/src/com/bea/wlpi/tour/po/plugin directory shows how to read the plug-in data in XML format. This class is extended by the class shown in the previous example.
- ["Defining the PluginTriggerPanel Class for an Event Node"](#page-111-0) on page 4-50 shows how to display the plug-in GUI component in the design client.
- **Defining the Run-Time Component Class for an Event Node" on page 4-75** shows how to define the execution information for the plug-in.

For more information about the plug-in sample, see ["BPM Plug-In Sample"](#page-242-0) on page [10-1](#page-242-0).

# **Start Node Example**

}

The following code listing is an excerpt from the plug-in sample that shows how to define a class that implements the PluginData interface for a Start node. This excerpt is taken from the StartNodeData.java file in the WLI\_HOME/samples/bpm\_api/plugin/src/com/bea/wlpi/tour/po/plugin directory. Notable lines of code are shown in **bold**.

#### **Listing 4-5 Implementing the PluginData Interface for a Start Node**

package com.bea.wlpi.tour.po.plugin;

```
import com.bea.wlpi.common.XMLWriter;
import com.bea.wlpi.common.plugin.PluginData;
import java.io.IOException;
import java.util.List;
import java.util.Locale;
import java.util.ResourceBundle;
import java.util.Map;
import org.xml.sax.*;
```

```
public class StartNodeData extends StartObject implements PluginData {
    private SampleBundle bundle;
    public StartNodeData() {
        this(Locale.getDefault());
    }
    public StartNodeData(Locale lc) {
        eventDesc = SamplePluginConstants.START_ORDER_EVENT;
        bundle = new SampleBundle(lc);
    }
    public void save(XMLWriter writer, int indent) throws IOException {
        writer.saveElement(indent, EVENTDESC_TAG, eventDesc);
    }
    public List getReferencedPublishables(Map publishables) {
        return null;
    }
    public String getPrintableData() {
        return bundle.getString("startOrderLabel");
    }
    public Object clone() {
        return new StartNodeData(bundle.getLocale());
    }
}
```
- ["Implementing the PluginObject Interface for a Start Node"](#page-69-0) on page 4-8 shows how to read plug-in data in XML format. This class is extended by the class shown in the previous example.
- ["Defining the PluginTriggerPanel Class for a Start Node"](#page-108-0) on page 4-47 shows how to display the plug-in GUI component in the design client.
- **EXECUTE:** ["Defining the Run-Time Component Class for a Start Node"](#page-149-0) on page 4-88 shows how to define the execution information for the plug-in.
- ["Using Plug-In Run-Time Contexts"](#page-153-0) on page 4-92 shows how to define the plug-in fields that can be referenced from an evaluator expression.

For more information about the plug-in sample, see ["BPM Plug-In Sample"](#page-242-0) on page [10-1](#page-242-0).

## **Workflow Template Properties Example**

The following code listing shows how to define a class that implements the PluginData interface for workflow template properties. The code reads and saves the user's response to a decision dialog box (yes or no). Notable lines of code are shown in **bold**.

**Note:** This class is not available as part of the plug-in sample.

#### <span id="page-78-0"></span>**Listing 4-6 Implementing the PluginData Interface for Workflow Template Properties**

```
package com.bea.wlpi.test.plugin;
```

```
import com.bea.wlpi.common.XMLWriter;
import com.bea.wlpi.common.plugin.PluginData;
import java.io.IOException;
import java.util.List;
import java.util.Map;
import org.xml.sax.*;
public class TemplatePropertiesData extends DoneObject implements PluginData {
    public TemplatePropertiesData() {
    }
    public TemplatePropertiesData(String yesOrNo){
        super(yesOrNo);
    }
    public void save(XMLWriter writer, int indent) throws IOException {
        writer.saveElement(indent, YESORNO_TAG, yesOrNo);
    }
    public List getReferencedPublishables(Map publishables) {
        return null;
    }
    public String getPrintableData() {
        return null;
```

```
}
}
```
{

Refer to the following related example listings:

- ["Implementing the PluginObject Interface for a Done Node"](#page-66-0) on page 4-5 shows how to read the plug-in data in XML format. This class is extended by the class shown in the previous example.
- ["Defining the PluginPanel Class for Workflow Template Properties"](#page-95-0) on page [4-34](#page-95-0) shows how to display the plug-in GUI component in the design client.

# **Workflow Template Definition Properties Example**

The following code listing shows how to define a class that implements the PluginData interface for workflow template definition properties. The code reads and saves the user's response to a decision dialog box (yes or no). Notable lines of code are shown in **bold**.

**Note:** This class is not available as part of the plug-in sample.

#### <span id="page-79-0"></span>**Listing 4-7 Implementing the PluginData Interface for Workflow Template Definition Properties**

package com.bea.wlpi.test.plugin;

```
import com.bea.wlpi.common.XMLWriter;
import com.bea.wlpi.common.plugin.PluginData;
import java.io.IOException;
import java.util.List;
import java.util.Map;
import org.xml.sax.*;
```

```
public class TemplateDefinitionPropertiesData extends DoneObject implements
PluginData
```

```
public TemplateDefinitionPropertiesData()
{
}
```

```
public TemplateDefinitionPropertiesData(String yesOrNo)
{
    super(yesOrNo);
}
public void save(XMLWriter writer, int indent) throws IOException
{
    writer.saveElement(indent, YESORNO_TAG, yesOrNo);
}
public List getReferencedPublishables(Map publishables) {
    return null;
}
public String getPrintableData() {
   return null;
}
public Object clone() {
    return new TemplateDefinitionPropertiesData(yesOrNo);
}
```
}

- **If** ["Implementing the PluginObject Interface for a Done Node"](#page-66-0) on page 4-5 shows how to read the plug-in data in XML format. This class is extended by the class shown in the previous example.
- ["Defining the PluginPanel Class for Workflow Template Definition Properties"](#page-98-0) [on page 4-37](#page-98-0) shows how to display the plug-in GUI component in the design client.

# **Implementing the PluginActionData Interface**

You must implement the [com.bea.wlpi.common.plugin.PluginActionData](../classdocs/com/bea/wlpi/common/plugin/PluginActionData.html) interface to enable the plug-in action to save its data in XML format.

**Note:** The PluginActionData interface extends the PluginData interface. For more information about the PluginData interface methods, see the table ["PluginData Interface Methods"](#page-71-0) on page 4-10.

The following table describes the method defined by the PluginActionData interface that you must implement.

**Note:** The contents of the PluginActionData interface methods may be empty or simply return a message to the log, but they must be implemented.

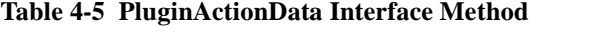

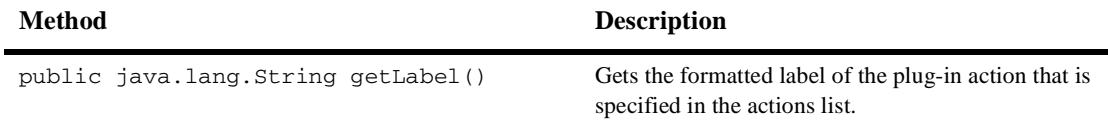

The following code listing is an excerpt from the plug-in sample that shows how to define a class that implements the PluginActionData interface. This excerpt is taken from the CheckInventoryActionData.java file in the WLI\_HOME/samples/bpm\_api/plugin/src/com/bea/wlpi/tour/po/plugin

directory. Notable lines of code are shown in **bold**.

**Note:** Refer to SendConfirmationActionData.java file in the WLI\_HOME/samples/bpm\_api/plugin/src/com/bea/wlpi/tour/po/pl ugin directory for another example of how to define a class the implements the PluginActionData interface.

#### <span id="page-81-0"></span>**Listing 4-8 Implementing the PluginActionData Interface**

package com.bea.wlpi.tour.po.plugin;

```
import com.bea.wlpi.common.XMLWriter;
import com.bea.wlpi.common.plugin.PluginData;
import com.bea.wlpi.common.plugin.PluginActionData;
import java.io.IOException;
import java.util.ResourceBundle;
import java.util.Locale;
import java.util.List;
import java.util.Map;
import org.xml.sax.*;
public class CheckInventoryActionData extends CheckInventoryActionObject
        implements PluginActionData {
    private SampleBundle bundle;
```

```
public CheckInventoryActionData() {
    getBundle(Locale.getDefault());
}
public CheckInventoryActionData(Locale lc) {
    getBundle(lc);
}
public CheckInventoryActionData(Locale lc, String inputVariableName,
                                String outputVariableName) {
    super(inputVariableName, outputVariableName);
    getBundle(lc);
}
public void save(XMLWriter writer, int indent) throws IOException {
    writer.saveElement(indent, INPUTVARIABLE_TAG, inputVariableName);
    writer.saveElement(indent, OUTPUTVARIABLE_TAG, outputVariableName);
}
private void getBundle(Locale lc) {
    bundle = new SampleBundle(lc);
}
public List getReferencedPublishables(Map publishables) {
    return null;
}
public String getPrintableData() {
    return bundle.getString("checkInventoryDesc");
}
public Object clone() {
    return new CheckInventoryActionData(bundle.getLocale(),
               new String(this.inputVariableName),
               new String(this.outputVariableName));
}
public String getLabel() {
    return bundle.getString("checkInventoryDesc");
}
```
}

- CheckInventoryActionObject.java in the WLI\_HOME/samples/bpm\_api/plugin/src/com/bea/wlpi/tour/po/plugin directory shows how to read the plug-in data in XML format. This class is extended by the class shown in the previous example.
- ["Defining the PluginActionPanel Class"](#page-100-0) on page 4-39 shows how to display the plug-in GUI component in the design client.
- ["Defining the Run-Time Component Class for an Action"](#page-124-0) on page 4-63 shows how to define the execution information for the plug-in.
- ["Customizing an Action Tree"](#page-127-0) on page 4-66 shows how to customize the actions and/or action categories listed in the action trees that are displayed in various dialog boxes within the Studio.

For more information about the plug-in sample, see ["BPM Plug-In Sample"](#page-242-0) on page  $10-1$ .

# **Displaying the Plug-In GUI Component**

To display the plug-in GUI component within the design client, all plug-ins must define a class that extends the plug-in panel class.

For example, in the figure ["Plug-In Example: Start Node"](#page-15-0) on page 1-2, when a user selects the Start Order event as the Start node trigger, the Plug-in Manager obtains an instance of the plug-in panel class, StartNodePanel, from the plug-in using object manufacturing, and returns the data to the Studio client. The Studio client subsequently displays the plug-in GUI component in the Start Properties dialog box. (For more information about object manufacturing, see ["Accessing the Plug-In Implementation](#page-23-0) [\(Object Manufacturing\)"](#page-23-0) on page 1-10.)

The following table describes the plug-in panel class that you must extend based on the type of plug-in component being defined.

**Note:** You do not need to implement the plug-in panel interface to display a GUI component for the following plug-in components: functions and message types.

| To define the<br>following plug-in     | The plug-in panel class<br>must extend                 | To define                                                                                                    |
|----------------------------------------|--------------------------------------------------------|----------------------------------------------------------------------------------------------------|
| Any plug-in component                  | com.bea.wlpi.common<br>.plugin.PluginPanel             | GUI component to be displayed in the design client.<br>When an action, Start or Event node, or variable type,<br>is being defined, the plug-in panel class defined for it<br>(defined later in this table) extend this class. |
| Action                                 | com.bea.wlpi.common<br>.plugin.PluginActio<br>nPanel   | GUI component for the plug-in action.<br>This class is used by the Action Plugin dialog box in the<br>Studio, which provides generic support for subactions.                                                                  |
|                                        |                                                        | Note:<br>PluginActionPanel extends the<br>PluginPanel class defined previously in<br>this table.                                                                                                    |
| <b>Start and Event node</b><br>erPanel | com.bea.wlpi.common<br>.plugin.PluginTrigg             | Start and/or Event node GUI component to be<br>displayed in the design client.                                                                                                    |
|                                        |                                                        | This class is used by the Start Properties and Event<br>Properties dialog boxes in the Studio.                                                                                                    |
|                                        |                                                        | Note:<br>PluginTriggerPanel extends the<br>PluginPanel class defined previously in<br>this table.                                                                                                    |
| Variable type                          | com.bea.wlpi.common<br>.plugin.PluginVaria<br>blePanel | GUI component to be displayed in the design client so<br>it is available to users for editing the plug-in variable<br>type.                                                                                                   |
|                                        |                                                        | This class is used by the Update Variable dialog box in<br>the Studio.                                                                                                    |
|                                        |                                                        | Note:<br>PluginVariablePanel extends the<br>PluginPanel class defined previously in<br>this table.                                                                                                    |

<span id="page-84-0"></span>**Table 4-6 Plug-In Panel Classes**

**Note:** All plug-in panel classes must provide a public constructor that requires no arguments, and that functions properly when invoked on the client side, picking up the locale by calling the getDefault() method to the [java.util.Locale](http://java.sun.com/j2se/1.3/docs/api/java/util/Locale.html) interface.

Each plug-in panel class is defined in more detail in the following sections.

# **Defining the PluginPanel Class**

To define the plug-in GUI component displayed in the design client, you must define a class that extends the [com.bea.wlpi.common.plugin.PluginPanel](../classdocs/com/bea/wlpi/common/plugin/PluginPanel.html) class.

**Note:** When defining actions, Start or Event nodes, or variable types, you should extend the corresponding plug-in panel class defined in the table ["Plug-In](#page-84-0) [Panel Classes"](#page-84-0) on page 4-23, which extends the PluginPanel class.

The following table describes the class methods defined by the PluginPanel class.

**Note:** You can override any method that is not declared as final.

| <b>Method</b>                                                                                  | <b>Description</b>                                                                                                    |
|------------------------------------------------------------------------------------------------|----------------------------------------------------------------------------------------------------|
| public void<br>exceptionHandlerRenamed(java.lang.Stri<br>ng oldName, java.lang.String newName) | Renames the event handler.<br>The method must update any direct references to the<br>exception handler, and propagate the information to<br>any com.bea.wlpi.evaluator.Expression<br>objects owned by the plug-in panel. |
|                                                                                                | Subclasses must override this method if they refer to<br>workflow event handlers and propogate updates to<br>those handlers to ensure that the reference is<br>maintained.                                               |
|                                                                                                | In plug-in nodes, where actions are supported<br>Note:<br>by default, the Plug-in Manager propagates<br>the changes throughout the action lists.                                                                         |
|                                                                                                | The method parameters are defined as follows:                                                                                                    |
|                                                                                                | oldName:<br>■<br>java.lang.String object that specifies the old<br>event handler name.                                                                                                    |
|                                                                                                | newName:<br>■<br>java.lang.String object that specifies the<br>new event handler name.                                                                                                    |

<span id="page-85-0"></span>**Table 4-7 PluginPanel Class Methods**

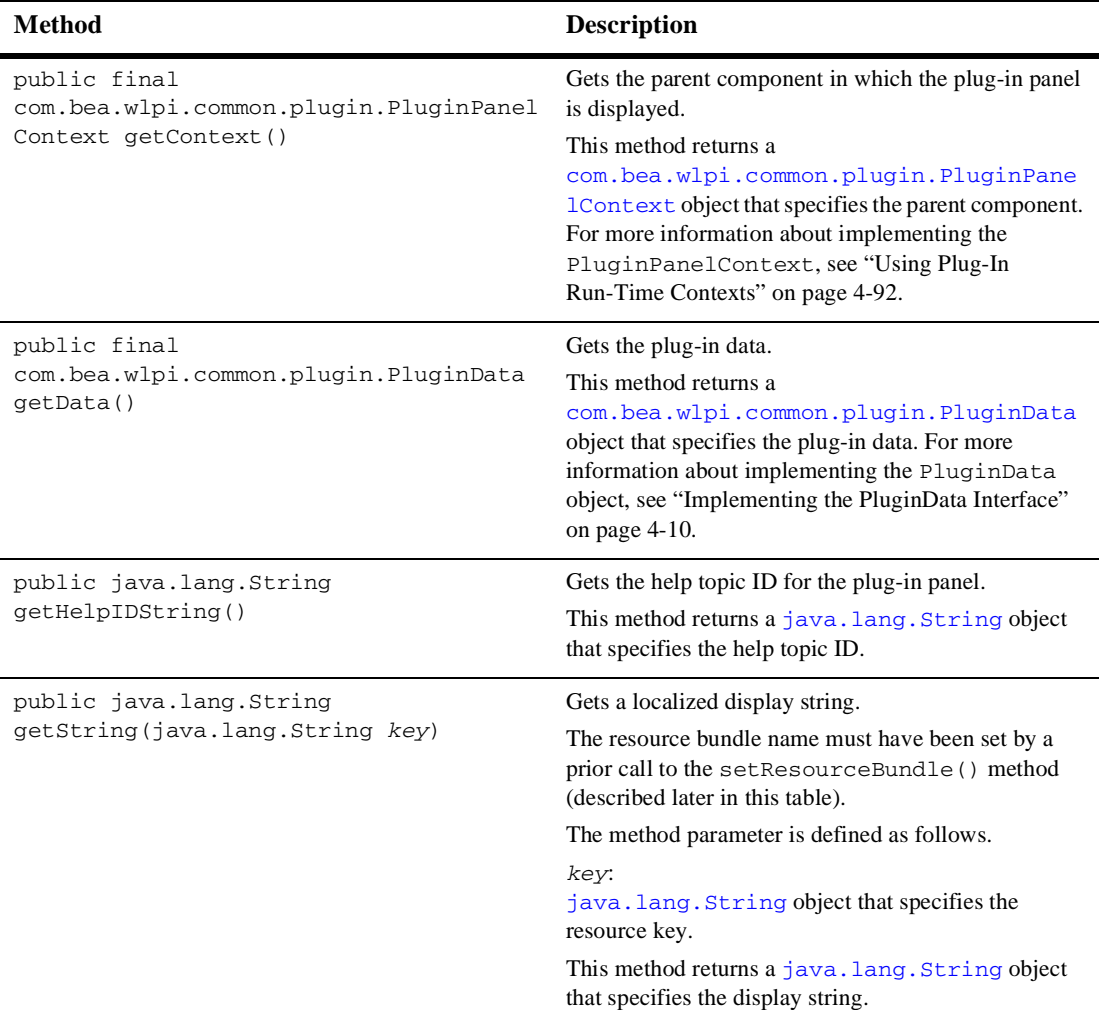

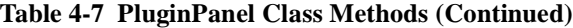

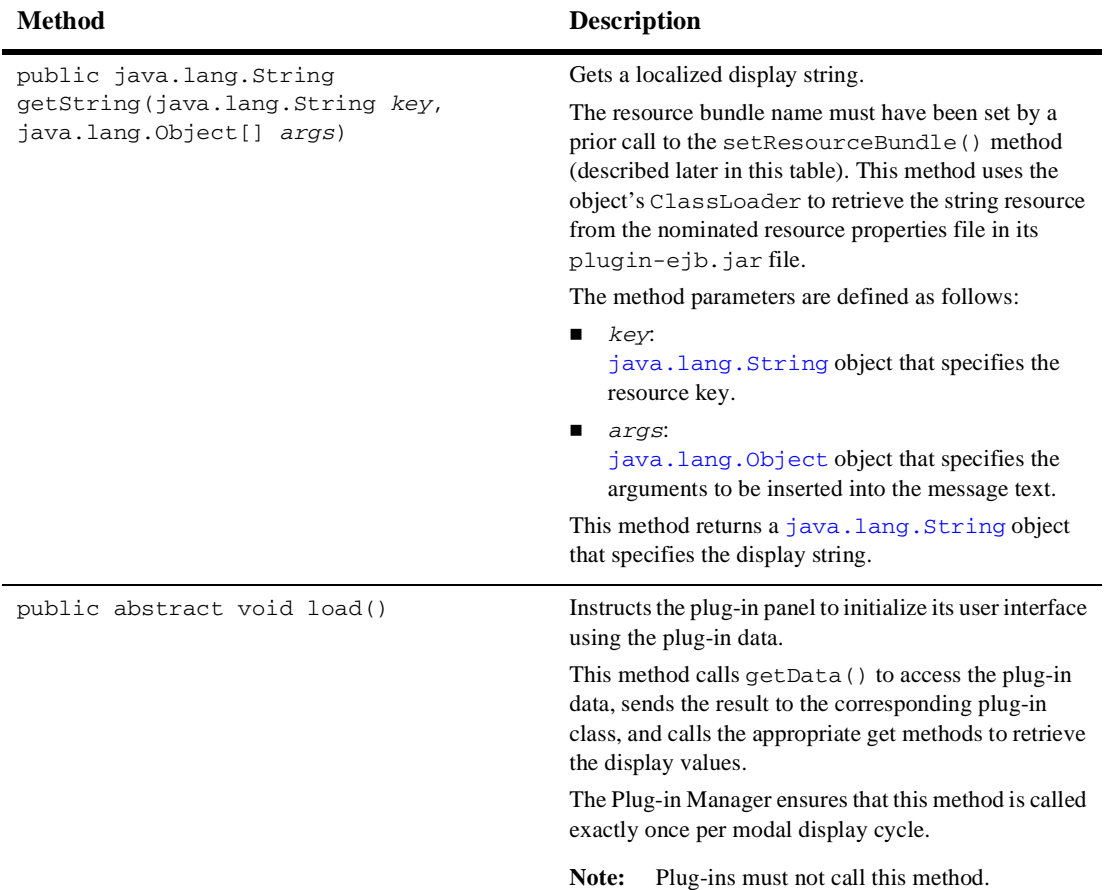

### **Table 4-7 PluginPanel Class Methods (Continued)**

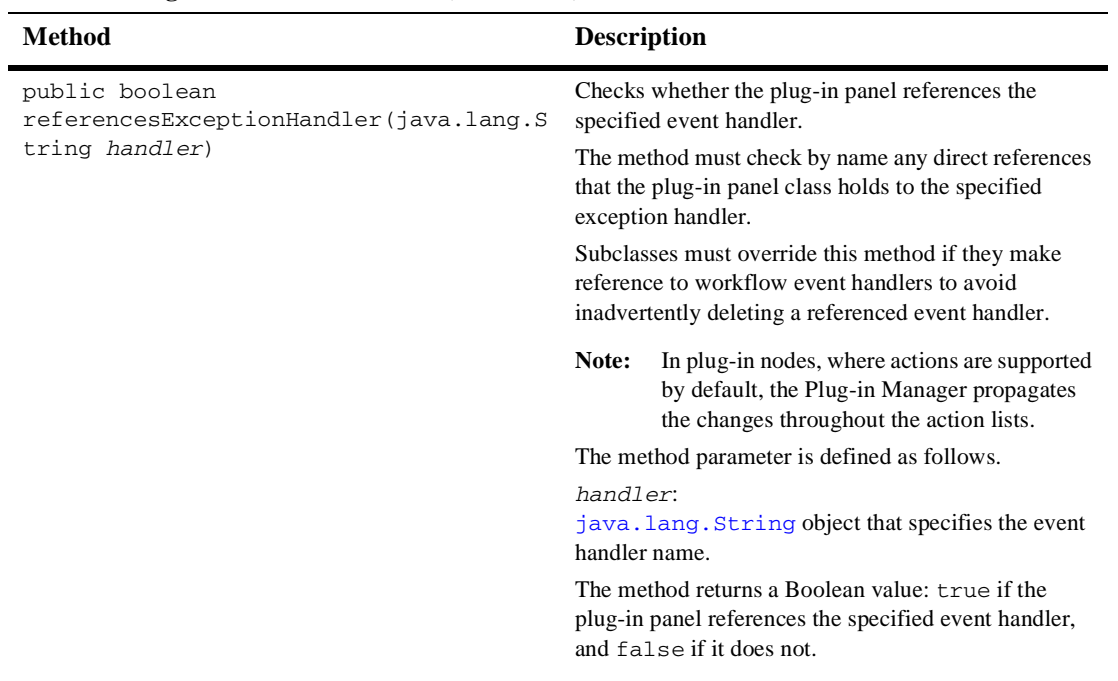

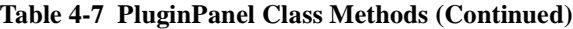

| <b>Method</b>                                                      | <b>Description</b>                                                                                                    |
|--------------------------------------------------------------------|----------------------------------------------------------------------------------------------------|
| public boolean<br>referencesVariable(java.lang.String<br>variable) | Checks whether the plug-in panel references the<br>specified variable.                                                                                                    |
|                                                                    | The method must check by name any direct references<br>that the plug-in panel class holds to the specified<br>variable.                                                                                         |
|                                                                    | Subclasses must override this method if they make<br>reference to a workflow variable, either directly, by<br>name, or indirectly, via expression, to avoid<br>inadvertently deleting the referenced variables. |
|                                                                    | In plug-in nodes, where actions are supported<br>Note:<br>by default, the Plug-in Manager propagates<br>the changes throughout the action lists.                                                                |
|                                                                    | The method parameter is defined as follows.                                                                                                    |
|                                                                    | variable:<br>java.lang.String object that specifies the<br>variable.                                                                                                    |
|                                                                    | The method returns a Boolean value: t rue if the<br>plug-in panel references the specified eventhandler,<br>and false if it does not.                                                                           |

**Table 4-7 PluginPanel Class Methods (Continued)**

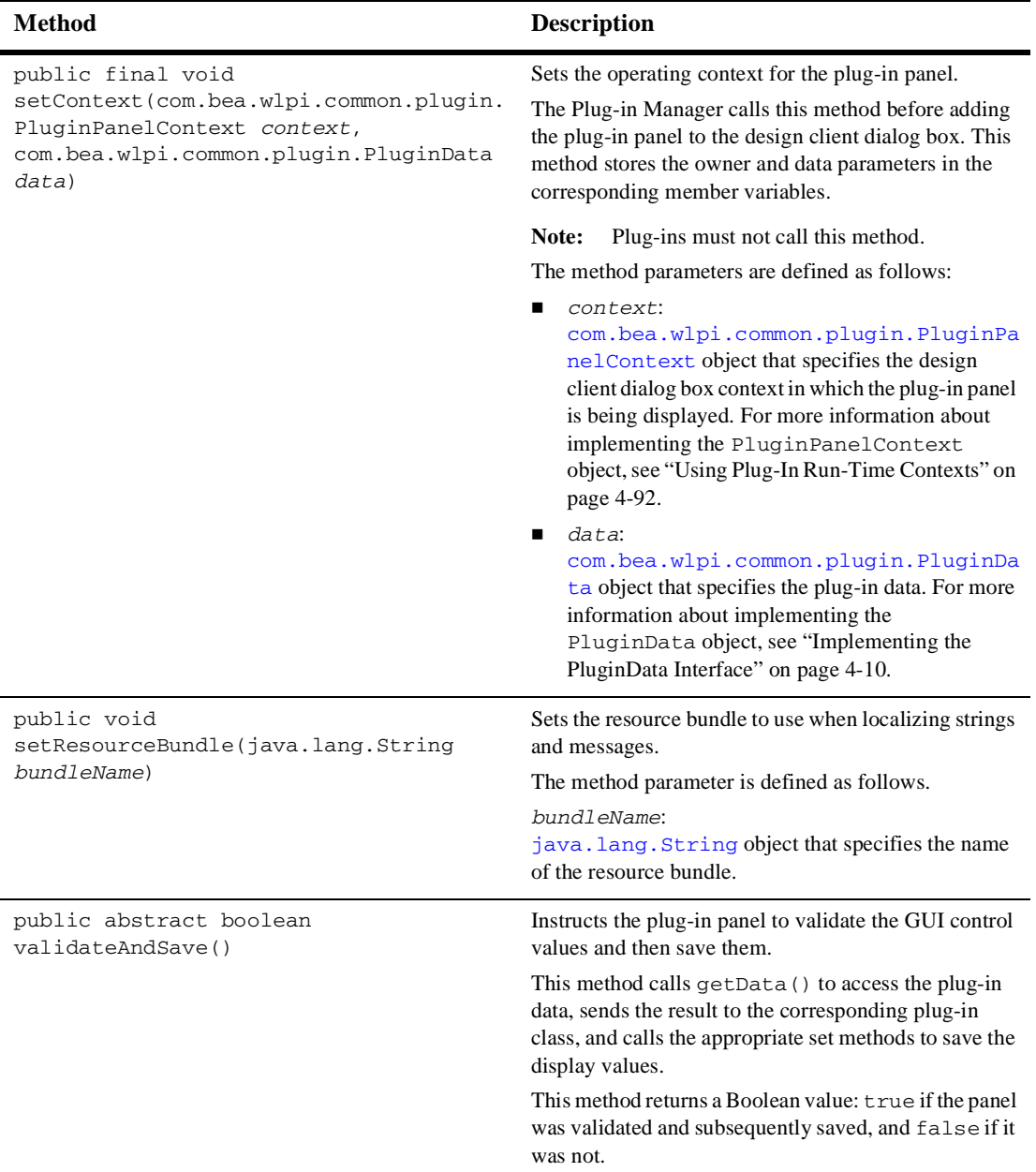

#### **Table 4-7 PluginPanel Class Methods (Continued)**

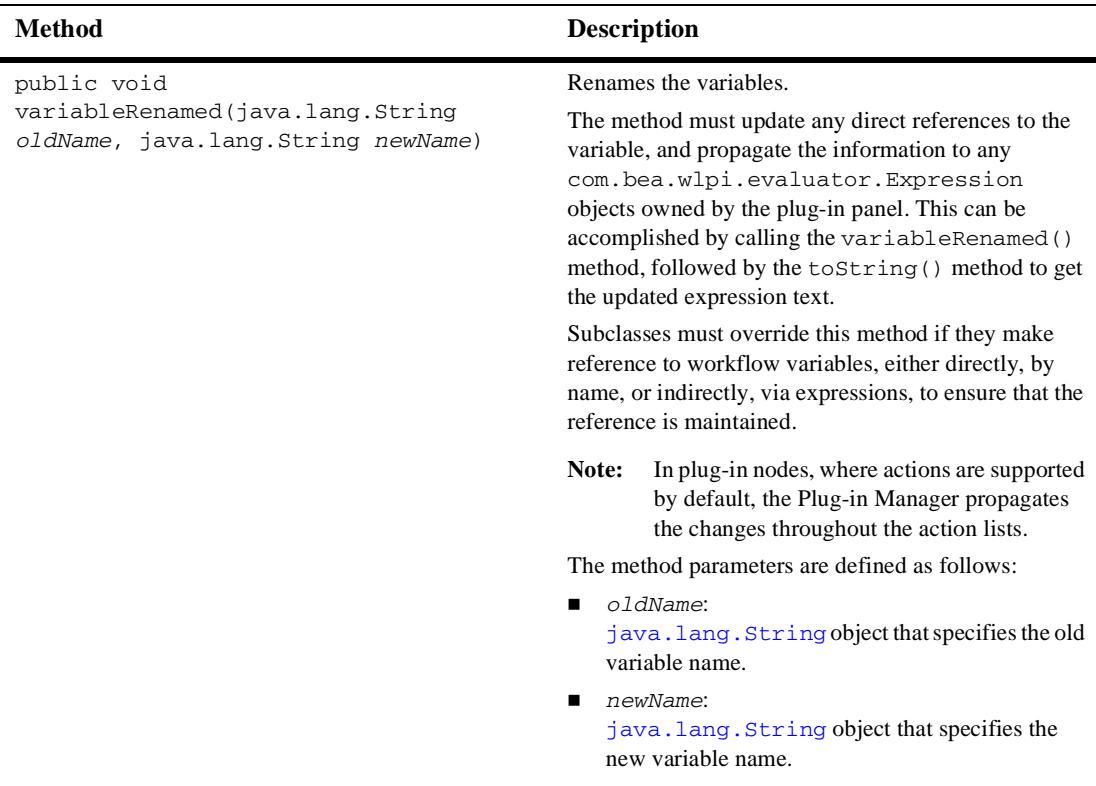

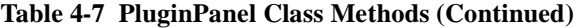

The following sections provide code examples showing how the PluginPanel class is defined.

### **Done Node Example**

The following code listing shows how to define the PluginPanel class for a Done node. The code displays a decision dialog box (yes or no) within the Done Properties dialog box. Notable lines of code are shown in **bold**.

**Note:** This class is not available as part of the plug-in sample.

#### <span id="page-92-0"></span>**Listing 4-9 Defining the PluginPanel Class for a Done Node**

```
package com.bea.wlpi.test.plugin;
import java.awt.*;
import javax.swing.*;
import javax.swing.border.TitledBorder;
import javax.swing.border.EtchedBorder;
import java.util.List;
import java.util.Locale;
import com.bea.wlpi.common.plugin.PluginPanel;
import com.bea.wlpi.common.plugin.PluginPanelContext;
import com.bea.wlpi.client.studio.Studio;
import com.bea.wlpi.common.VariableInfo;
public class DoneNodePanel extends PluginPanel
{
    JPanel ButtonPanel = new JPanel();
    ButtonGroup YesNoButtonGroup = new ButtonGroup();
    JRadioButton YesButton = new JRadioButton();
    JRadioButton NoButton = new JRadioButton();
    TitledBorder titledBorder = new TitledBorder(new EtchedBorder());
   public DoneNodePanel()
   {
      super(Locale.getDefault(), "jackolantern");
      setLayout(null);
      setBounds(12,12,420,300);
      setPreferredSize(new Dimension(420,300));
      ButtonPanel.setBorder(titledBorder);
      ButtonPanel.setLayout(null);
      add(ButtonPanel);
      ButtonPanel.setBounds(72,60,300,144);
      YesButton.setText("Yes");
      YesButton.setSelected(true);
      YesNoButtonGroup.add(YesButton);
      ButtonPanel.add(YesButton);
      YesButton.setBounds(60,36,46,23);
      NoButton.setText("No");
      YesNoButtonGroup.add(NoButton);
      ButtonPanel.add(NoButton);
      NoButton.setBounds(60,60,46,23);
      titledBorder.setTitle("Yes or No?");
   }
public void load() {
```

```
DoneNodeData myData = (DoneNodeData)getData();
    if(myData != null) {
        if(myData.getYesOrNo() != null &&
myData.getYesOrNo().equals(TestPluginConstants.DONE_NO)) {
            NoButton.setSelected(true);
        } else {
            YesButton.setSelected(true);
        }
    }
}
   public boolean validateAndSave()
   {
    DoneNodeData myData = (DoneNodeData)getData();
    if(myData != null) {
        if(YesButton.isSelected()) {
            myData.setYesOrNo(TestPluginConstants.DONE_YES);
        } else {
            myData.setYesOrNo(TestPluginConstants.DONE_NO);
        }
    }
      return true;
   }
              }
```
The following figure illustrates the resulting PluginPanel GUI component.

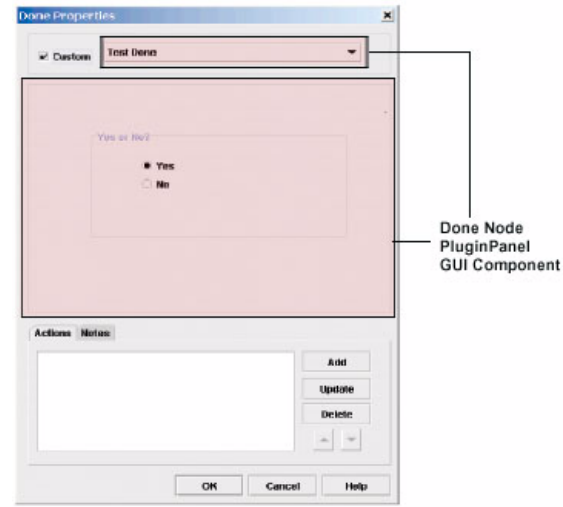

**Figure 4-1 PluginPanel GUI Component for a Done Node**

- ["Implementing the PluginObject Interface for a Done Node"](#page-66-0) on page 4-5 shows how to read the plug-in data in XML format.
- ["Implementing the PluginData Interface for a Done Node"](#page-73-0) on page 4-12 shows how to read and save the plug-in data in XML format. This class extends the PluginObject class.
- ["Defining the Run-Time Component Class for a Done Node"](#page-131-0) on page 4-70 shows how to define the execution information for the plug-in.

# **Workflow Template Properties Example**

The following code listing shows how to define the PluginPanel class for workflow template properties. The code displays a decision dialog box (yes or no) within the Workflow Template Properties dialog box. Notable lines of code are shown in **bold**.

**Note:** This class is not available as part of the plug-in sample.

#### <span id="page-95-0"></span>**Listing 4-10 Defining the PluginPanel Class for Workflow Template Properties**

```
package com.bea.wlpi.test.plugin;
import java.awt.*;
import javax.swing.*;
import javax.swing.border.TitledBorder;
import javax.swing.border.EtchedBorder;
import java.util.List;
import java.util.Locale;
import com.bea.wlpi.common.plugin.PluginPanel;
import com.bea.wlpi.common.plugin.PluginPanelContext;
import com.bea.wlpi.client.studio.Studio;
import com.bea.wlpi.common.VariableInfo;
public class TemplatePropertiesPanel extends PluginPanel
{
    JPanel ButtonPanel = new JPanel();
    ButtonGroup YesNoButtonGroup = new ButtonGroup();
    JRadioButton YesButton = new JRadioButton();
    JRadioButton NoButton = new JRadioButton();
    TitledBorder titledBorder = new TitledBorder(new EtchedBorder());
   public TemplatePropertiesPanel()
   {
      super(Locale.getDefault(), "stpatty");
      setLayout(null);
      setBounds(12,12,420,300);
      ButtonPanel.setBorder(titledBorder);
      ButtonPanel.setLayout(null);
      add(ButtonPanel);
      ButtonPanel.setBounds(72,60,300,144);
      YesButton.setText("Yes");
      YesButton.setSelected(true);
      YesNoButtonGroup.add(YesButton);
      ButtonPanel.add(YesButton);
      YesButton.setBounds(60,36,46,23);
      NoButton.setText("No");
      YesNoButtonGroup.add(NoButton);
      ButtonPanel.add(NoButton);
      NoButton.setBounds(60,60,46,23);
      titledBorder.setTitle("Yes or No?");
   }
public void load() {
    TemplatePropertiesData myData = (TemplatePropertiesData)getData();
```

```
if(myData != null) {
        if(myData.getYesOrNo() != null &&
myData.getYesOrNo().equals(TestPluginConstants.DONE_NO)) {
            NoButton.setSelected(true);
        } else {
            YesButton.setSelected(true);
        }
    }
}
   public boolean validateAndSave()
   {
    TemplatePropertiesData myData = (TemplatePropertiesData)getData();
    if(myData != null) {if(YesButton.isSelected()) {
            myData.setYesOrNo(TestPluginConstants.DONE_YES);
        } else {
            myData.setYesOrNo(TestPluginConstants.DONE_NO);
        }
    }
      return true;
   }
```
The following figure illustrates the resulting PluginPanel GUI component.

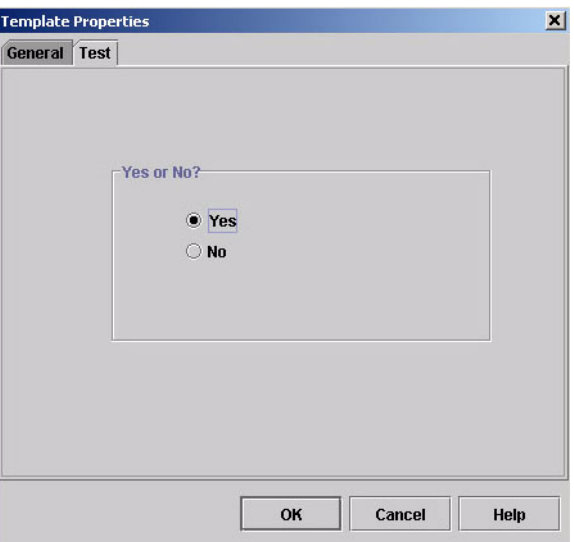

**Figure 4-2 PluginPanel GUI Component for Workflow Template Properties**

Refer to the following related example listings:

- **Implementing the PluginObject Interface for a Done Node" on page 4-5 shows** how to define the PluginObject class to read the plug-in data in XML format.
- ["Implementing the PluginData Interface for Workflow Template Properties"](#page-78-0) on [page 4-17](#page-78-0) shows how to read and save the plug-in data in XML format. This class extends the PluginObject class.

### **Workflow Template Definition Properties Example**

The following code listing shows how to define the PluginPanel class for workflow template definition properties. The code displays a decision dialog box (yes or no) within the Workflow Template Definition Properties dialog box. Notable lines of code are shown in **bold**.

**Note:** This class is not available as part of the plug-in sample.

<span id="page-98-0"></span>**Listing 4-11 Defining the PluginPanel Class for Workflow Template Definition Properties**

```
package com.bea.wlpi.test.plugin;
import java.awt.*;
import javax.swing.*;
import javax.swing.border.TitledBorder;
import javax.swing.border.EtchedBorder;
import java.util.List;
import java.util.Locale;
import com.bea.wlpi.common.plugin.PluginPanel;
import com.bea.wlpi.common.plugin.PluginPanelContext;
import com.bea.wlpi.client.studio.Studio;
import com.bea.wlpi.common.VariableInfo;
public class TemplateDefinitionPropertiesPanel extends PluginPanel
{
    JPanel ButtonPanel = new JPanel();
    ButtonGroup YesNoButtonGroup = new ButtonGroup();
    JRadioButton YesButton = new JRadioButton();
    JRadioButton NoButton = new JRadioButton();
    TitledBorder titledBorder = new TitledBorder(new EtchedBorder());
   public TemplateDefinitionPropertiesPanel()
   {
      super(Locale.getDefault(), "valentine");
      setLayout(null);
      setBounds(12,12,420,300);
      ButtonPanel.setBorder(titledBorder);
      ButtonPanel.setLayout(null);
      add(ButtonPanel);
      ButtonPanel.setBounds(72,60,300,144);
      YesButton.setText("Yes");
      YesButton.setSelected(true);
      YesNoButtonGroup.add(YesButton);
      ButtonPanel.add(YesButton);
      YesButton.setBounds(60,36,46,23);
      NoButton.setText("No");
      YesNoButtonGroup.add(NoButton);
      ButtonPanel.add(NoButton);
      NoButton.setBounds(60,60,46,23);
      titledBorder.setTitle("Yes or No?");
   }
```
public void **load()** {

```
TemplateDefinitionPropertiesData myData =
(TemplateDefinitionPropertiesData)getData();
    if(myData != null) {
        if(myData.getYesOrNo() != null &&
myData.getYesOrNo().equals(TestPluginConstants.DONE_NO)) {
            NoButton.setSelected(true);
        } else {
            YesButton.setSelected(true);
        }
    }
}
   public boolean validateAndSave()
   {
    TemplateDefinitionPropertiesData myData =
(TemplateDefinitionPropertiesData)getData();
    if(myData != null) {
        if(YesButton.isSelected()) {
            myData.setYesOrNo(TestPluginConstants.DONE_YES);
        } else {
            myData.setYesOrNo(TestPluginConstants.DONE_NO);
        }
    }
      return true;
}
```
The following figure illustrates the resulting PluginPanel GUI component.

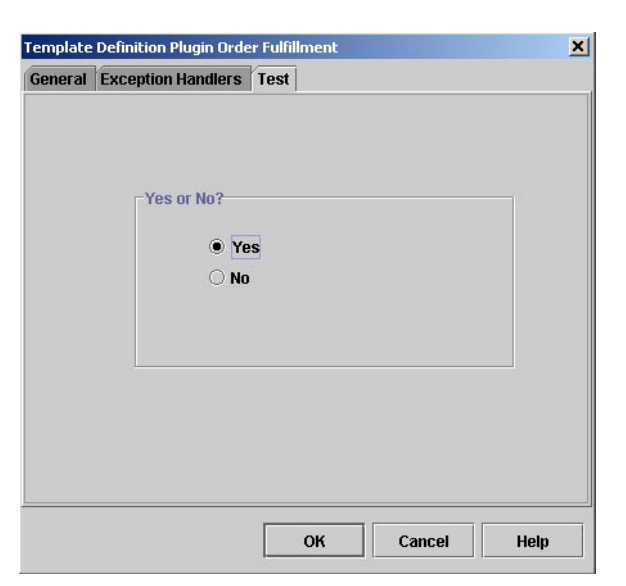

**Figure 4-3 PluginPanel GUI Component for Workflow Template Definition Properties**

Refer to the following related example listings:

- **If** ["Implementing the PluginObject Interface for a Done Node"](#page-66-0) on page 4-5 shows how to define the PluginObject class to read the plug-in data in XML format.
- ["Implementing the PluginData Interface for Workflow Template Definition](#page-79-0) Properties" [on page 4-18](#page-79-0) shows how to read and save the plug-in data in XML format. This class extends the PluginObject class.

# <span id="page-100-0"></span>**Defining the PluginActionPanel Class**

To define the GUI component displayed in the design client when defining a plug-in action, you must define a class that extends the [com.bea.wlpi.common.plugin.PluginActionPanel](../classdocs/com/bea/wlpi/common/plugin/PluginActionPanel.html) class. In the Studio, the PluginActionPanel class is used by the Action Plugin dialog box, which provides generic support for subactions.

The PluginActionPanel class defines no additional methods.

package com.bea.wlpi.tour.po.plugin;

**Note:** The PluginActionPanel class extends the PluginPanel class. For more information about the PluginPanel class methods, see the table ["PluginPanel](#page-85-0) [Class Methods"](#page-85-0) on page 4-24.

The following code listing is an excerpt from the plug-in sample that shows how to define the PluginActionPanel class. This excerpt is taken from the CheckInventoryActionPanel.java file in the WLI\_HOME/samples/bpm\_api/plugin/src/com/bea/wlpi/tour/po/plugin directory. Notable lines of code are shown in **bold**.

**Note:** Refer to the SendConfirmationActionPanel.java file in the WLI\_HOME/samples/bpm\_api/plugin/src/com/bea/wlpi/tour/po/pl ugin directory for another example of how to define a PluginActionPanel class.

#### **Listing 4-12 Defining the PluginActionPanel Class**

```
import java.awt.*;
import javax.swing.*;
import java.util.List;
import java.util.Locale;
import com.bea.wlpi.common.VariableInfo;
import com.bea.wlpi.common.plugin.PluginActionPanel;
import com.bea.wlpi.common.plugin.PluginPanelContext;
public class CheckInventoryActionPanel extends PluginActionPanel {
    private JLabel inputLabel = new JLabel();
    private JLabel outputLabel = new JLabel();
    private JComboBox inputComboBox = new JComboBox();
    private JComboBox outputComboBox = new JComboBox();
    private List variables = null;
    public CheckInventoryActionPanel() {
        this(Locale.getDefault());
    }
    public CheckInventoryActionPanel(Locale lc) {
        super(lc, "checkinventory");
        setLayout(null);
        setBounds(12, 12, 420, 210);
```

```
setPreferredSize(new Dimension(420, 210));
    add(inputLabel);
    inputLabel.setBounds(12, 48, 96, 24);
    add(outputLabel);
    outputLabel.setBounds(12, 108, 166, 24);
    add(inputComboBox);
    inputComboBox.setBounds(190, 48, 212, 24);
    inputComboBox.setEditable(true);
    add(outputComboBox);
    outputComboBox.setBounds(190, 108, 212, 24);
    outputComboBox.setEditable(true);
}
public void load() {
    setResourceBundle("com.bea.wlpi.tour.po.plugin.SamplePlugin");
    inputLabel.setText(getString("inputLabel"));
    outputLabel.setText(getString("outputLabel"));
    CheckInventoryActionData myData = (CheckInventoryActionData)getData();
   variables = getContext().getVariableList(VariableInfo.TYPE_INT);
    // load is called before displaying this panel each time. Make sure to
    // remove items from the combo box before filling with currently
    // defined variables.
    inputComboBox.removeAllItems();
    String inputVar = myData.getInputVariableName();
    int n = variables == null ? 0 : variables.size();
    for (int i = 0; i < n; i++) {
       VariableInfo varInfo = (VariableInfo)variables.get(i);inputComboBox.addItem(varInfo.getName());
        if (inputVar != null && inputVar.equals(varInfo.getName())) {
            inputComboBox.setSelectedIndex(i);
        }
    }
    if (inputVar == null & & n > 0)
        inputComboBox.setSelectedIndex(0);
    outputComboBox.removeAllItems();
    String outputVar = myData.getOutputVariableName();
    for (int i = 0; i < n; i++) {
```

```
VariableInfo varInfo = (VariableInfo)variables.get(i);
            outputComboBox.addItem(varInfo.getName());
            if (outputVar != null && outputVar.equals(varInfo.getName())) {
                outputComboBox.setSelectedIndex(i);
            }
        }
        if (outputVar == null & & n > 0)
            outputComboBox.setSelectedIndex(0);
    }
    public boolean validateAndSave() {
        CheckInventoryActionData myData = (CheckInventoryActionData)getData();
        String input = (String)inputComboBox.getEditor().getItem();
        try {
            VariableInfo varInfo = getContext().checkVariable(input,
                                       new String[]{ VariableInfo.TYPE_INT });
            if (varInfo == null)
                return false;
            if (!(varInfo.getType().equals(VariableInfo.TYPE_INT))) {
JOptionPane.showMessageDialog(SwingUtilities.windowForComponent(this),
                                              getString("Message_100"),
                                              getString("variableErrorTitle"),
                                              JOptionPane.ERROR_MESSAGE);
                return false;
            }
            input = varInfo.getName();
        } catch (Exception e) {
         JOptionPane.showMessageDialog(SwingUtilities.windowForComponent(this),
                                           e.getLocalizedMessage(),
                                           getString("variableErrorTitle"),
                                          JOptionPane.ERROR_MESSAGE);
            return false;
        }
        String output = (String)outputComboBox.getEditor().getItem();
        try {
            VariableInfo varInfo = getContext().checkVariable(output,
```

```
new String[]{ VariableInfo.TYPE_INT });
            if (varInfo == null)
                return false;
            if (!(varInfo.getType().equals(VariableInfo.TYPE_INT))) {
JOptionPane.showMessageDialog(SwingUtilities.windowForComponent(this),
                                              getString("Message_100"),
                                               getString("variableErrorTitle"),
                                               JOptionPane.ERROR_MESSAGE);
                return false;
            }
            output = varInfo.getName();
        } catch (Exception e) {
         JOptionPane.showMessageDialog(SwingUtilities.windowForComponent(this),
                                          e.getLocalizedMessage(),
                                          getString("variableErrorTitle"),
                                          JOptionPane.ERROR_MESSAGE);
            return false;
        }
        if (input == null || output == null {
            JOptionPane.showMessageDialog(null, getString("Message_101"),
                                          getString("invalidDataTitle"),
                                          JOptionPane.ERROR_MESSAGE);
            return false;
        }
        myData.setInputVariableName(input);
        myData.setOutputVariableName(output);
        return true;
    }
}
```
The following figure illustrates the resulting PluginActionPanel GUI component.

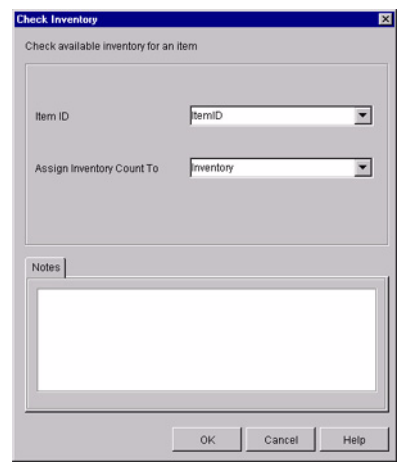

#### **Figure 4-4 PluginActionPanel GUI Component**

Refer to the following related example listings:

- CheckInventoryActionObject.java in the WLI\_HOME/samples/bpm\_api/plugin/src/com/bea/wlpi/tour/po/plugin directory shows how to read the plug-in data in XML format.
- ["Implementing the PluginActionData Interface"](#page-81-0) on page 4-20 shows how to read and save the plug-in data in XML format. This class extends the CheckInventoryActionObject class.
- ["Defining the Run-Time Component Class for an Action"](#page-119-0) on page 4-58 shows how to define the execution information for the plug-in.
- ["Customizing an Action Tree"](#page-127-0) on page 4-66 shows how to customize the actions and/or action categories listed in the action trees that are displayed in various dialog boxes within the Studio.

For more information about the plug-in sample, see ["BPM Plug-In Sample"](#page-242-0) on page [10-1](#page-242-0).

# **Defining the PluginTriggerPanel Class**

To define the GUI component to be displayed in the design client when defining a plug-in Start or Event node, you must defne a class that extends the [com.bea.wlpi.common.plugin.PluginTriggerPanel](../classdocs/com/bea/wlpi/common/plugin/PluginTriggerPanel.html) class. In the Studio, the Start and Event node PluginTriggerPanel classes are used by the Start Properties and Event Properties dialog box, respectively.

The following table describes the class methods that are defined by the PluginTriggerPanel class.

**Note:** The PluginTriggerPanel class extends the PluginPanel class. For more information about the PluginPanel class methods, see the table ["PluginPanel](#page-85-0) [Class Methods"](#page-85-0) on page 4-24.

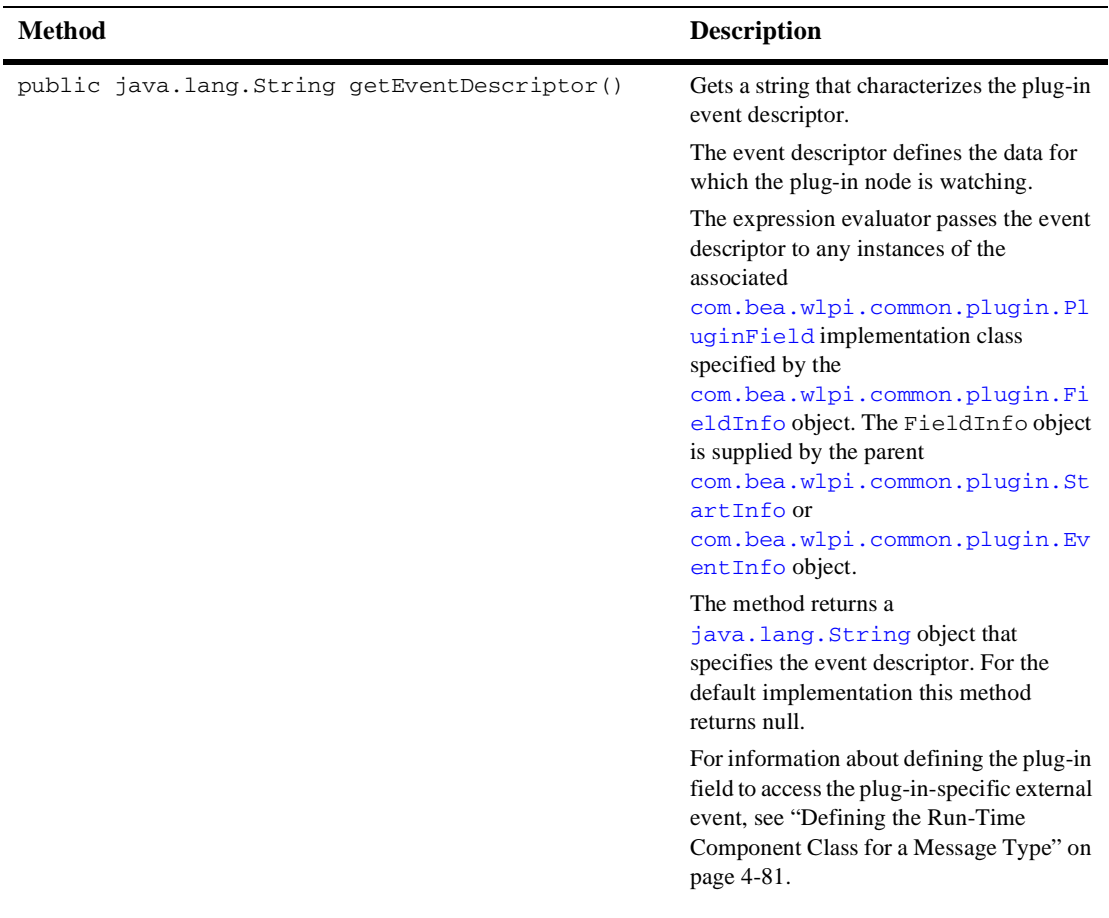

### **Table 4-8 PluginTriggerPanel Class Methods**
| <b>Method</b>                         | <b>Description</b>                                                                                                    |
|---------------------------------------|----------------------------------------------------------------------------------------------------|
| public java.lang.String[] getFields() | Gets a list of field names associated with<br>the event (if known).                                                                                                    |
|                                       | If this list is not null, the associated Start<br>Properties or Event Properties dialog box<br>passes the list to the Expression Builder.                                               |
|                                       | The method returns an array of<br>java.lang.String objects that<br>specify the field names. For the default<br>implementation this method returns null.                                 |
|                                       | For information about defining the plug-in<br>field to access a plug-in-specific external<br>event, see "Defining the Run-Time"<br>Component Class for a Message Type" on<br>page 4-81. |

**Table 4-8 PluginTriggerPanel Class Methods (Continued)**

The following sections provide code examples showing how the PluginTriggerPanel class is defined.

### **Start Node Example**

The following code listing is an excerpt from the plug-in sample that shows how to define the PluginTriggerPanel class for a Start node. This excerpt is taken from the StartNodePanel.java file in the WLI\_HOME/samples/bpm\_api/plugin/src/com/bea/wlpi/tour/po/plugin directory. Notable lines of code are shown in **bold**.

#### **Listing 4-13 Defining the PluginTriggerPanel Class for a Start Node**

package com.bea.wlpi.tour.po.plugin; import java.awt.\*; import javax.swing.\*; import javax.swing.border.TitledBorder; import javax.swing.border.EtchedBorder; import java.util.List; import java.util.Locale; **import com.bea.wlpi.common.plugin.PluginTriggerPanel;**

```
import com.bea.wlpi.common.plugin.PluginPanelContext;
import com.bea.wlpi.common.VariableInfo;
public class StartNodePanel extends PluginTriggerPanel {
    private JLabel StartOrderLabel = new JLabel();
    private JTextArea StartOrderText = new JTextArea();
    public StartNodePanel() {
        this(Locale.getDefault());
    }
    public StartNodePanel(Locale lc) {
        super(lc, "startorder");
        setLayout(null);
        setBounds(12, 12, 420, 240);
        setPreferredSize(new Dimension(420, 240));
        add(StartOrderLabel);
        StartOrderLabel.setFont(new Font("Dialog", Font.BOLD, 16));
        StartOrderLabel.setBounds(120, 12, 156, 24);
        StartOrderText.setLineWrap(true);
        StartOrderText.setWrapStyleWord(true);
        StartOrderText.setEditable(false);
        add(StartOrderText);
        StartOrderText.setBounds(30, 48, 348, 144);
    }
    public void load() {
        setResourceBundle("com.bea.wlpi.tour.po.plugin.SamplePlugin");
        StartOrderLabel.setText(getString("startOrderLabel"));
        StartOrderText.setText(getString("startOrderText"));
    }
    public boolean validateAndSave() {
        return true;
    }
    public String[] getFields() {
        return SamplePluginConstants.ORDER_FIELDS;
    }
    public String getEventDescriptor() {
        return SamplePluginConstants.START_ORDER_EVENT;
    }
}
```
The START\_ORDER\_EVENT and ORDER\_FIELDS field element values are included within the SamplePluginConstants.java class file. They define the plug-in Start node event descriptor and field element values as follows:

```
final static String START_ORDER_EVENT = "startOrder";
final static String[] ORDER_FIELDS = {
       "CustomerName", "CustomerID", "OrderStatus", "OrderID",
       "CustomerEmail", "ItemName", "ItemID", "ItemQuantity",
       "CustomerState"
};
```
For more information about defining the plug-in field to access a plug-in-specific external event, see ["Defining the Run-Time Component Class for a Message Type"](#page-142-0) on [page 4-81.](#page-142-0)

The following figure illustrates the resulting PluginTriggerPanel GUI component.

#### **Figure 4-5 PluginTriggerPanel GUI Component for a Start Node**

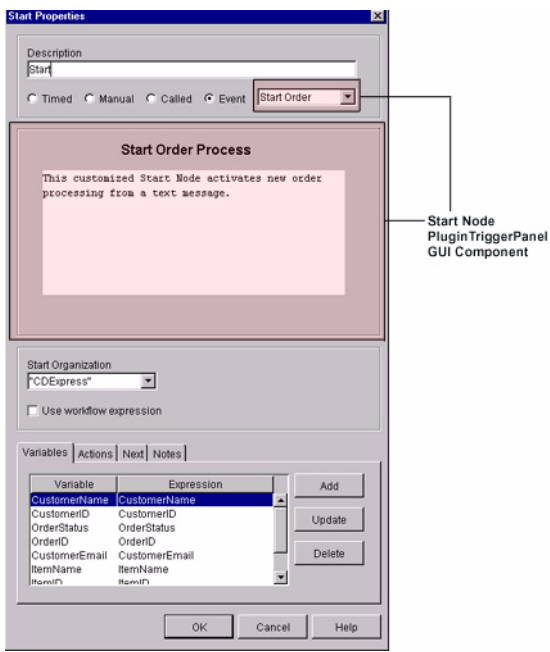

Refer to the following related example listings:

- ["Implementing the PluginObject Interface for a Start Node"](#page-69-0) on page 4-8 shows how to read the plug-in data in XML format.
- ["Implementing the PluginData Interface for a Start Node"](#page-76-0) on page 4-15 shows how to read and save the plug-in data in XML format.
- **EXECUTE:** ["Defining the Run-Time Component Class for a Start Node"](#page-149-0) on page 4-88 shows how to define the execution information for the plug-in.
- ["Using Plug-In Run-Time Contexts"](#page-153-0) on page 4-92 shows how to define the plug-in fields that can be referenced from an evaluator expression.

For more information about the plug-in sample, see ["BPM Plug-In Sample"](#page-242-0) on page  $10-1$ .

## **Event Node Example**

The following code listing is an excerpt from the plug-in sample that shows how to define the PluginTriggerPanel class for an Event node. This excerpt is taken from the EventNodePanel.java file in the

WLI\_HOME/samples/bpm\_api/plugin/src/com/bea/wlpi/tour/po/plugin directory. Notable lines of code are shown in **bold**.

#### <span id="page-111-0"></span>**Listing 4-14 Defining the PluginTriggerPanel Class for an Event Node**

```
package com.bea.wlpi.tour.po.plugin;
import java.awt.*;
import javax.swing.*;
import java.util.Locale;
import com.bea.wlpi.common.plugin.PluginTriggerPanel;
import com.bea.wlpi.common.plugin.PluginPanelContext;
import com.bea.wlpi.common.VariableInfo;
public class EventNodePanel extends PluginTriggerPanel {
    private JLabel confirmOrderLabel = new JLabel();
    private JTextArea confirmOrderText = new JTextArea();
    /**
     * Create a new EventNodePanel.
     */
```

```
public EventNodePanel() {
    this(Locale.getDefault());
}
public EventNodePanel(Locale lc) {
    super(lc, "confirmevent");
    setLayout(null);
    setBounds(12, 12, 420, 240);
    setPreferredSize(new Dimension(420, 240));
    add(confirmOrderLabel);
    confirmOrderLabel.setFont(new Font("Dialog", Font.BOLD, 16));
    confirmOrderLabel.setBounds(144, 12, 120, 24);
    confirmOrderText.setRequestFocusEnabled(false);
    confirmOrderText.setLineWrap(true);
    confirmOrderText.setWrapStyleWord(true);
    confirmOrderText.setEditable(false);
    add(confirmOrderText);
    confirmOrderText.setBounds(30, 48, 348, 144);
}
public void load() {
    setResourceBundle("com.bea.wlpi.tour.po.plugin.SamplePlugin");
    confirmOrderLabel.setText(getString("confirmOrderLabel"));
    confirmOrderText.setText(getString("confirmOrderText"));
}
public boolean validateAndSave() {
    // There are no UI controls on this panel which accept user input.
    // Therefore, there is nothing to do in this method.
    return true;
}
public String[] getFields() {
    return SamplePluginConstants.CONFIRM_FIELDS;
}
public String getEventDescriptor() {
    return SamplePluginConstants.CONFIRM_EVENT;
}
```
}

The CONFIRM\_EVENT and CONFIRM\_FIELD are included within the SamplePluginConstants.java class. They define the plug-in Event node event descriptor and field element values as follows:

```
final static String CONFIRM_EVENT = "confirmOrder";
final static String[] CONFIRM_FIELDS = { "Status", "TotalPrice" };
```
For more information about defining the plug-in field to access a plug-in-specific external event, see ["Defining the Run-Time Component Class for a Message Type"](#page-142-0) on [page 4-81.](#page-142-0)

The following figure illustrates the resulting PluginTriggerPanel GUI component.

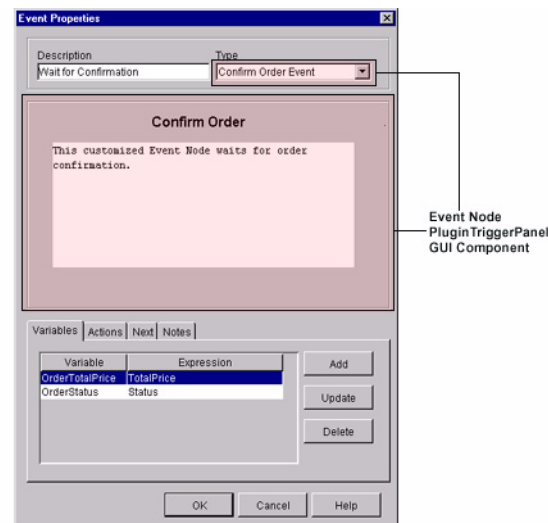

**Figure 4-6 PluginTriggerPanel GUI Component for a Event Node**

Refer to the following related example listings:

- EventObject.java in the WLI\_HOME/samples/bpm\_api/plugin/src/com/bea/wlpi/tour/po/plugin directory shows how to implement the PluginObject interface to read plug-in data.
- ["Implementing the PluginData Interface for an Event Node"](#page-75-0) on page 4-14 shows how to read and save the plug-in data. This class extends the EventObject class.

■ ["Defining the Run-Time Component Class for an Event Node"](#page-136-0) on page 4-75 shows how to define the execution information for the plug-in.

For more information about the plug-in sample, see ["BPM Plug-In Sample"](#page-242-0) on page [10-1](#page-242-0).

# **Defining the PluginVariablePanel Class**

To define the GUI component displayed in the design client when defining a plug-in variable that enables users to edit a plug-in variable type, you must define a class that extends the [com.bea.wlpi.common.plugin.PluginVariablePanel](../classdocs/com/bea/wlpi/common/plugin/PluginVariablePanel.html) class. In the Studio, the PluginVariablePanel class is used by the Update Variable dialog box.

The following table describes the class methods that are defined by the PluginVariablePanel class.

**Note:** The PluginVariablePanel class extends the PluginPanel class. For more information about the PluginPanel class methods, see the table ["PluginPanel](#page-85-0) [Class Methods"](#page-85-0) on page 4-24.

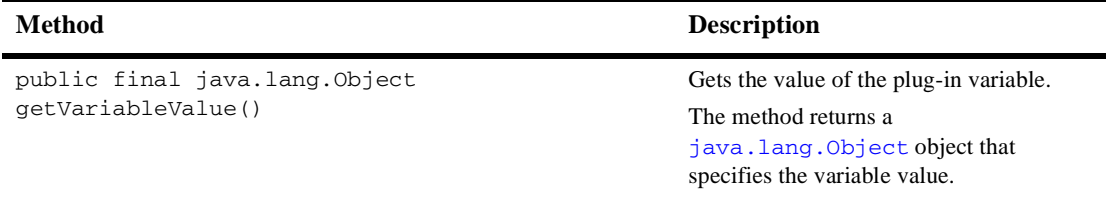

#### **Table 4-9 PluginVariablePanel Class Methods**

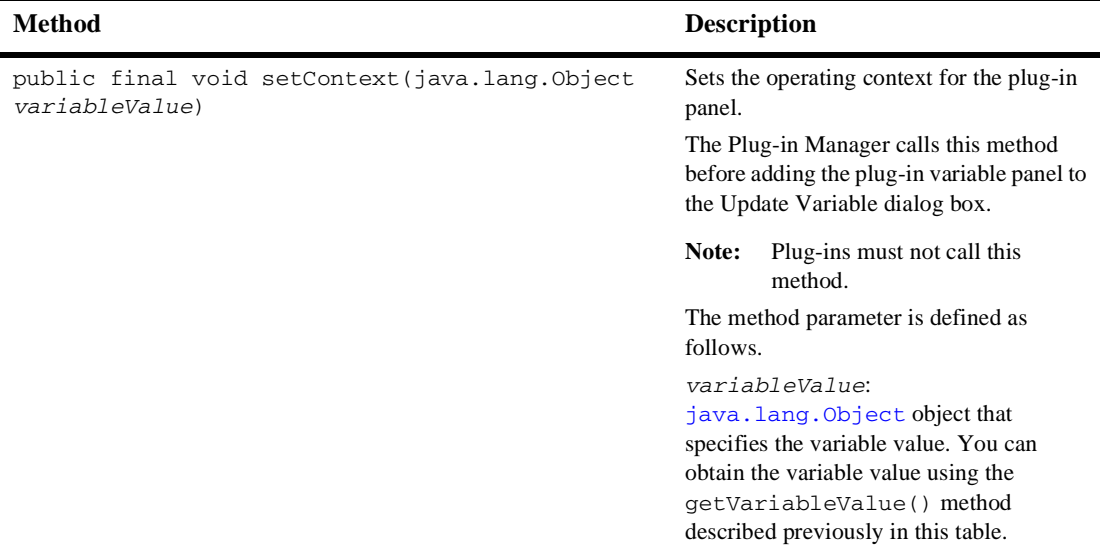

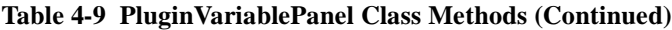

The following code listing shows how to define the PluginVariablePanel class. Notable lines of code are shown in **bold**.

**Note:** This class is not available as part of the plug-in sample.

#### **Listing 4-15 Defining the PluginVariablePanel Class**

```
package com.bea.wlpi.test.plugin;
import java.awt.*;
import javax.swing.*;
import javax.swing.border.TitledBorder;
import javax.swing.border.EtchedBorder;
import java.util.List;
import java.util.Locale;
import com.bea.wlpi.client.studio.Studio;
import com.bea.wlpi.common.VariableInfo;
import com.bea.wlpi.common.plugin.PluginVariablePanel;
public class VariablePanel extends PluginVariablePanel {
    JTextField highField, lowField;
```

```
public VariablePanel() {
        super(Locale.getDefault(), "augustus");
        setLayout(null);
        setBounds(12,12,420,60);
        highField = new JTextField();
        highField.setLocation(20, 10);
        highField.setSize(300, 20);
        add(highField);
        lowField = new JTextField();
        lowField.setLocation(20, 40);
        lowField.setSize(300, 20);
        add(lowField);
    }
    public void load() {
        if (variableValue != null) {
            highField.setText(((MySpecificObject)variableValue).getHigh());
            lowField.setText(((MySpecificObject)variableValue).getLow());
        } else {
            highField.setText("");
            lowField.setText("");
        }
    }
    public boolean validateAndSave() {
        try {
            variableValue = new MySpecificObject(lowField.getText(),
highField.getText());
        } catch (Exception e) {
            return false;
        }
        return true;
    }
```
}

The following figure illustrates the resulting PluginVariablePanel GUI component.

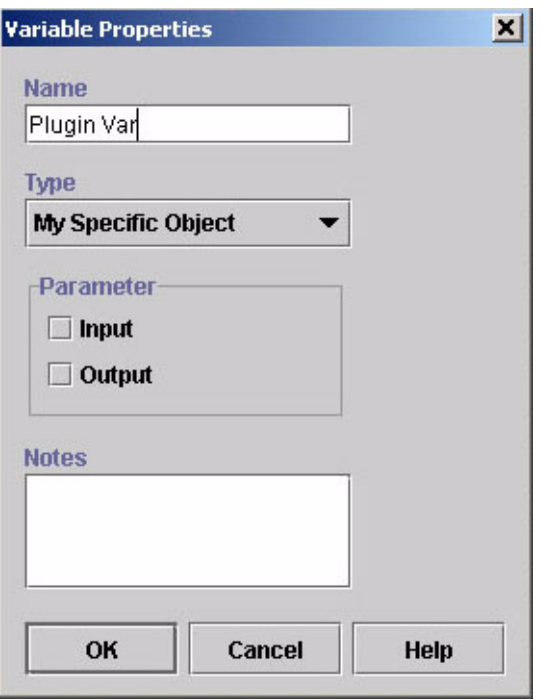

**Figure 4-7 PluginVariablePanel GUI Component**

Refer to the related example listing, ["Defining the Run-Time Component Class for a](#page-151-0) [Variable Type"](#page-151-0) on page 4-90, which shows how to define the execution information for the plug-in.

# **Executing the Plug-In**

To execute the plug-in, you must define the run-time component class for the plug-in.

The following table describes the plug-in component interfaces that you must implement based on the type of plug-in component being created. To enable the plug-in to read (parse) the incoming data, the run-time component class must implement the load() (parsing) method of its parent interface, [com.bea.wlpi.common.plugin.PluginObject](../classdocs/com/bea/wlpi/common/plugin/PluginObject.html).

**Note:** The following two plug-in components do not need to define execution information: workflow template properties, or workflow template definition properties.

| To define the<br>following<br>plug-in $\dots$ | You must implement                                 | To define                                 |                                                                                                    |
|-----------------------------------------------|----------------------------------------------------|-------------------------------------------|----------------------------------------------------------------------------------------------------|
| Action                                        | com.bea.wlpi.server.<br>plugin. PluginAction       | Plug-in action execution information.     |                                                                                                    |
|                                               |                                                    | Note:                                     | To support plug-in actions, you must also<br>customize the actions and/or action categories<br>listed in the action trees that are displayed in<br>various dialog boxes within the Studio. |
| Done node                                     | com.bea.wlpi.server.<br>plugin. PluginDone         | Plug-in Done node execution information.  |                                                                                                    |
|                                               |                                                    | Note:                                     | The PluginDone interface extends the<br>com.bea.wlpi.server.plugin.Plugin<br>TemplateNode interface. For more<br>information, see "PluginTemplateNode<br>Interface" on page 4-90.          |
| Event node                                    | com.bea.wlpi.server.<br>plugin. PluginEvent        | Plug-in event node execution information. |                                                                                                    |
| Function                                      | com.bea.wlpi.common.<br>plugin. PluginFunctio<br>n |                                           | New evaluator function information.                                                                                                    |
| Message type                                  | com.bea.wlpi.server.<br>plugin. PluginField        | Plug-in-specific message types.           |                                                                                                    |
| Start node                                    | com.bea.wlpi.server.<br>plugin. PluginStart2       |                                           | Plug-in Start node execution information.                                                                                                    |
|                                               |                                                    | Note:                                     | The PluginStart2 interface extends the<br>com.bea.wlpi.server.plugin.Plugin<br>TemplateNode interface. For more<br>information, see "PluginTemplateNode<br>Interface" on page 4-90.        |

**Table 4-10 Plug-In Run-Time Component Interfaces**

| To define the<br>following<br>$plug-in$ | You must implement $\ldots$ To define $\ldots$          |                           |
|-----------------------------------------|---------------------------------------------------------|---------------------------|
| Variable                                | com.bea.wlpi.common.<br>plugin.PluginVariabl<br>eRender | New variable information. |

**Table 4-10 Plug-In Run-Time Component Interfaces (Continued)**

**Note:** At run time you can use context interfaces that are passed by the Plug-in Manager to access the run-time context and services for the associated plug-in. For information about the context interfaces, see ["Using Plug-In Run-Time](#page-153-0) Contexts" [on page 4-92](#page-153-0).

The following sections explain in detail how to define each of the plug-in run-time component classes.

# **Defining the Run-Time Component Class for an Action**

To define the run-time component class for a plug-in action, you must:

- Implement the [com.bea.wlpi.server.plugin.PluginAction](../classdocs/com/bea/wlpi/server/plugin/PluginAction.html) interface to define the plug-in action execution information.
- Customize the actions and/or action categories listed in the action trees that are displayed in various dialog boxes within the Studio.

### **Defining the Execution Information for a Plug-In Action**

To define the execution information for a plug-in action, you must implement the [com.bea.wlpi.server.plugin.PluginAction](../classdocs/com/bea/wlpi/server/plugin/PluginAction.html) interface and its methods, as described in the following table.

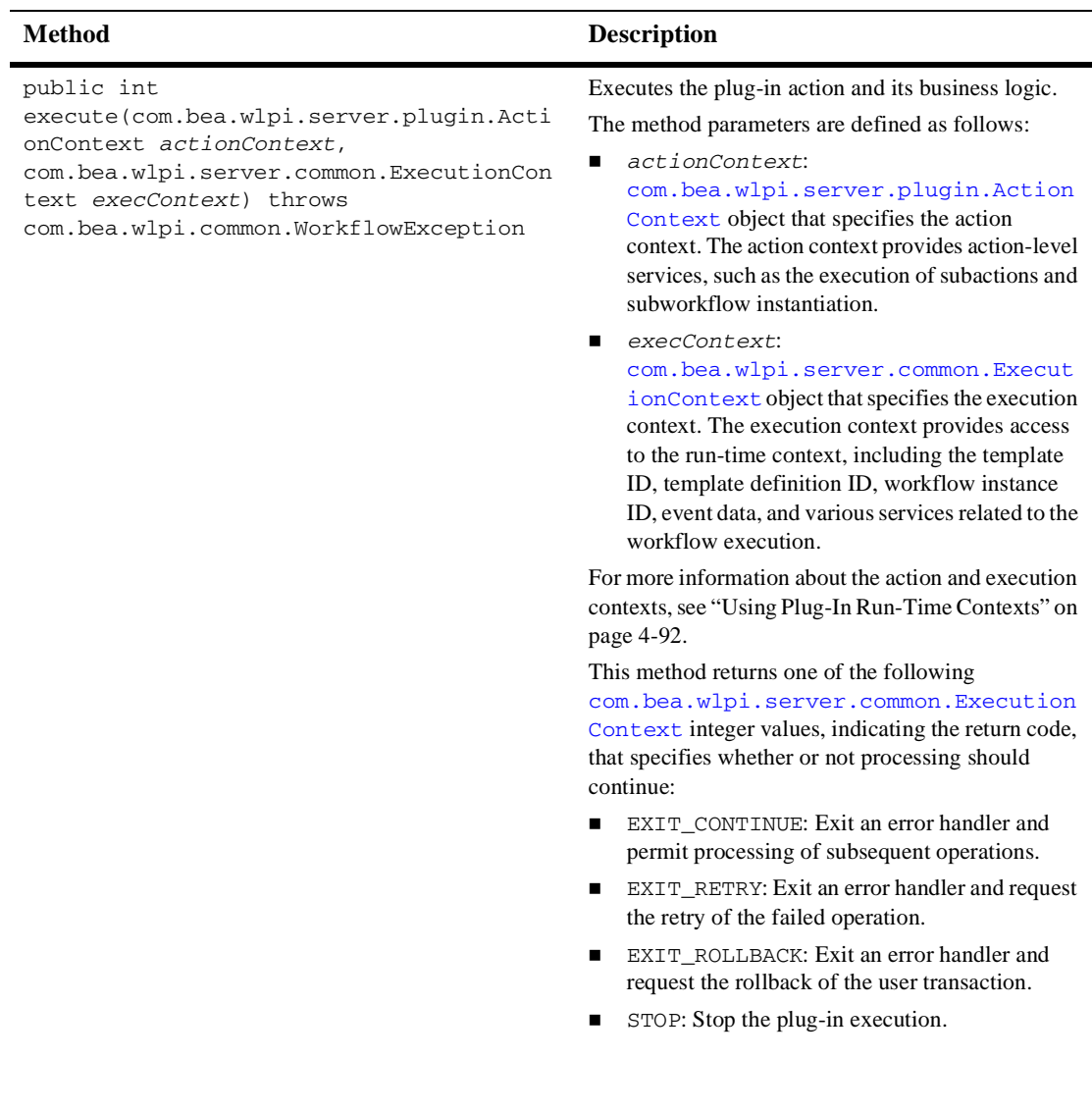

### **Table 4-11 PluginAction Interface Methods**

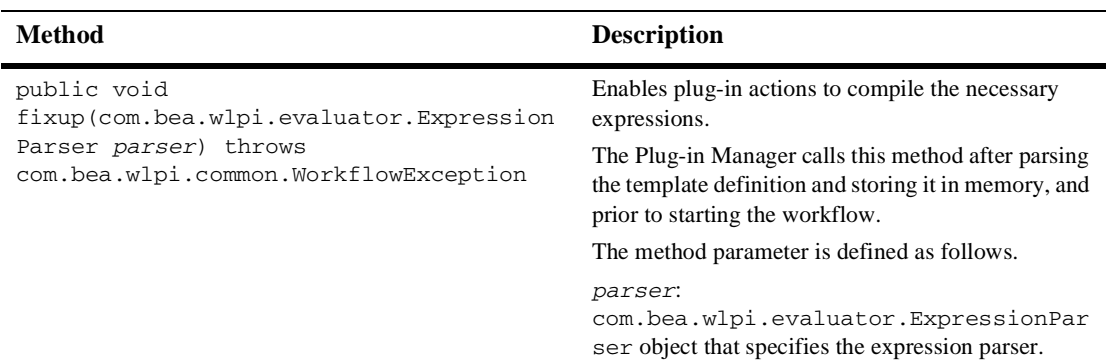

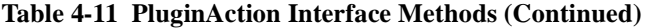

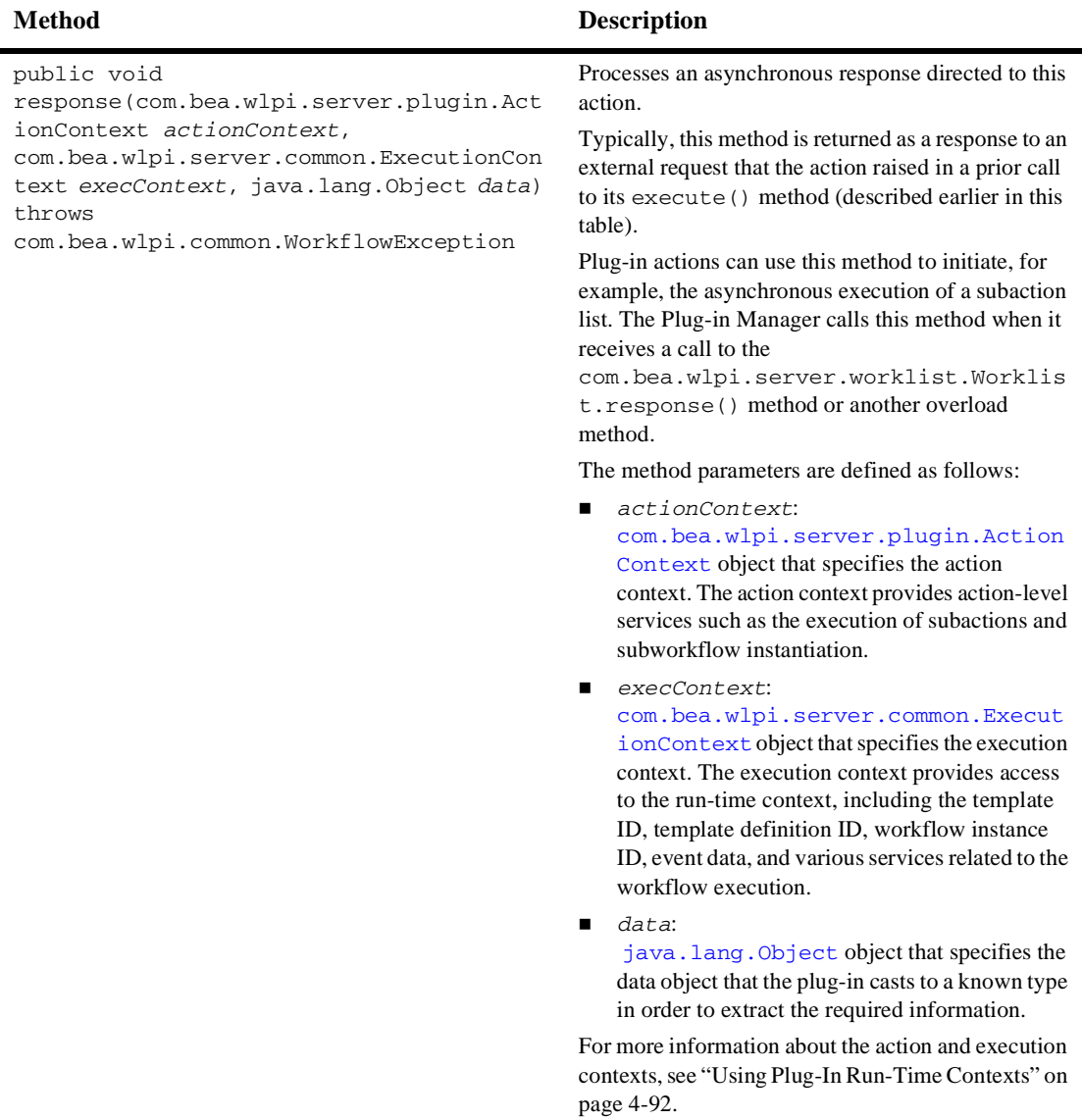

### **Table 4-11 PluginAction Interface Methods (Continued)**

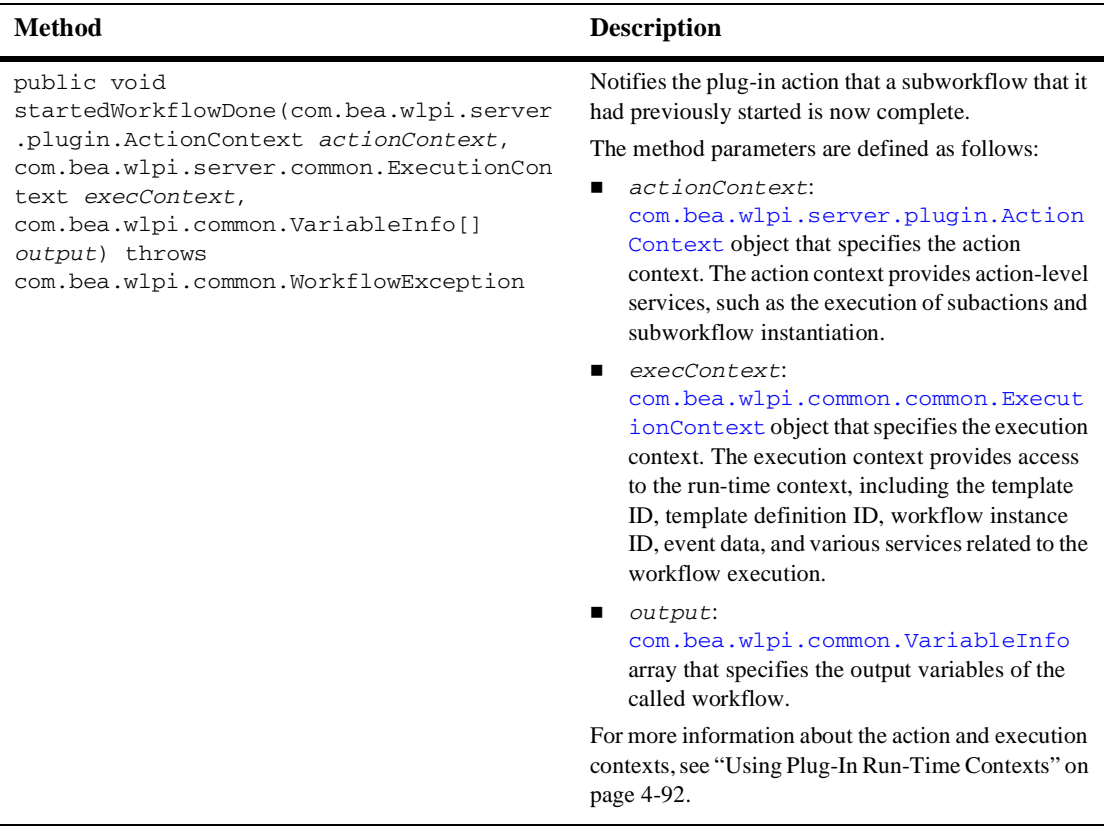

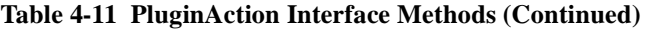

The following code listing is an excerpt from the plug-in sample that shows how to define the run-time component class for an action. This excerpt is taken from the CheckInventoryAction.java file in the WLI\_HOME/samples/bpm\_api/plugin/src/com/bea/wlpi/tour/po/plugin directory. Notable lines of code are shown in **bold**.

**Note:** Refer to the SendConfirmationAction.java file in the WLI\_HOME/samples/bpm\_api/plugin/src/com/bea/wlpi/tour/po/pl ugin directory for another example of how to define the plug-in action run-time component class.

#### <span id="page-124-0"></span>**Listing 4-16 Defining the Run-Time Component Class for an Action**

```
package com.bea.wlpi.tour.po.plugin;
import java.io.IOException;
import com.bea.wlpi.server.plugin.PluginAction;
import com.bea.wlpi.common.WorkflowException;
import com.bea.wlpi.common.plugin.PluginException;
import com.bea.wlpi.common.Messages;
import com.bea.wlpi.common.VariableInfo;
import com.bea.wlpi.evaluator.Expression;
import com.bea.wlpi.evaluator.EvaluatorException;
import com.bea.wlpi.server.common.ExecutionContext;
import com.bea.wlpi.evaluator.ExpressionParser;
import com.bea.wlpi.server.plugin.ActionContext;
import org.xml.sax.*;
public class CheckInventoryAction extends CheckInventoryActionObject
        implements PluginAction {
    private Expression inputValueExpression;
    static int[] quantities = {
        250, 120, 5, 75, 0, 300, 550, 25, 16, 630, 3
    };
    public CheckInventoryAction() {
    }
    public void fixup(ExpressionParser parser) {
        System.out.println("SamplePlugin: CheckInventoryAction.fixup called");
        try {
            inputValueExpression =
                inputVariableName != null
                ? new Expression("$" + inputVariableName, parser) : null;
        } catch (EvaluatorException ee) {
            System.out.println("EvaluationException ocurred in
CheckInventoryAction");
        }
    }
    public int execute(ActionContext actionContext, ExecutionContext context)
            throws WorkflowException {
        System.out.println("SamplePlugin: CheckInventoryAction.execute called");
        Object valueObject = inputValueExpression != null
                             ? inputValueExpression.evaluate(context) : null;
```

```
if (valueObject == null)
            throw new PluginException("Sample Plugin", "itemNo is null");
        if (!(valueObject instanceof Long))
            throw new PluginException("Sample Plugin", "itemNo not an integer");
        int itemNo = ((Long)valueObject).intValue();
        int quantity = quantities [itemNo % quantities.length] + itemNo;
        System.out.println("CheckInventoryAction: Output = " + quantity);
        context.setVariableValue(outputVariableName, new Long(quantity));
        return ExecutionContext.CONTINUE;
    }
    public void response(ActionContext actionContext, ExecutionContext
execContext, Object data)
            throws WorkflowException {
    }
    public void startedWorkflowDone(ActionContext actionContext,
                                    ExecutionContext context,
                                    VariableInfo[] output) {
    }
```
Refer to the following related example listings:

- CheckInventoryActionObject.java in the WLI\_HOME/samples/bpm\_api/plugin/src/com/bea/wlpi/tour/po/plugin directory shows how to read the plug-in data in XML format.
- ["Implementing the PluginActionData Interface"](#page-81-0) on page 4-20 shows how to read and save the plug-in data in XML format. This class extends the CheckInventoryActionObject class.
- ["Defining the PluginActionPanel Class"](#page-100-0) on page 4-39 shows how to display the plug-in GUI component in the design client.
- ["Customizing an Action Tree"](#page-127-0) on page 4-66 shows how to customize the actions and/or action categories listed in the action trees that are displayed in various dialog boxes within the Studio.

For more information about the plug-in sample, see ["BPM Plug-In Sample"](#page-242-0) on page [10-1](#page-242-0).

# **Customizing the Action Tree**

To support plug-in actions, you must customize the actions and/or action categories listed in the action trees that are displayed in various dialog boxes within the Studio.

For example, the following figure illustrates the Add Action dialog box with a customized version of the action tree.

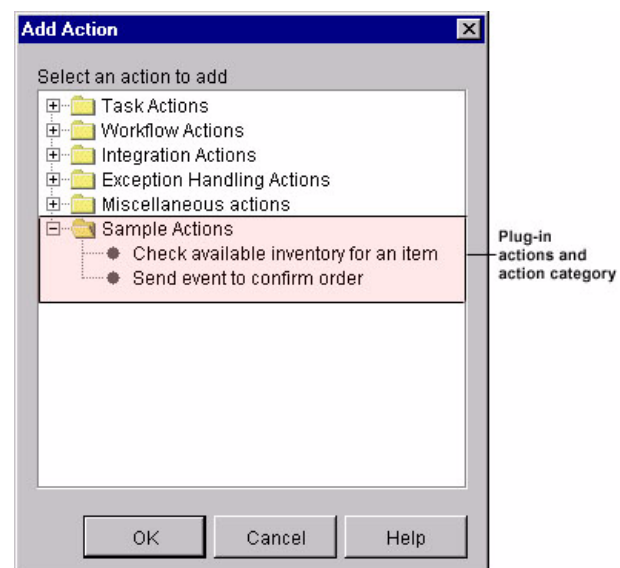

#### **Figure 4-8 Customized Action Tree**

As shown in the previous figure, the BPM action tree has been customized to add one new action category, Sample Actions, that provides the following plug-in actions:

- Checks available inventory for an item
- Sends Confirm Order Event

You can customize the action tree by performing the following steps:

1. Define a [com.bea.wlpi.common.plugin.CategoryInfo](../classdocs/com/bea/wlpi/common/plugin/CategoryInfo.html) object that, in turn, defines the custom plug-in actions and/or action categories.

For information about creating a CategoryInfo object, see ["Defining Plug-In](#page-35-0) [Value Objects"](#page-35-0) on page 2-6.

2. Implement the [com.bea.wlpi.server.plugin.Plugin](../classdocs/com/bea/wlpi/server/plugin/Plugin.html) remote interface getPluginCapabilitiesInfo() method to define the [com.bea.wlpi.common.plugin.PluginCapabilitiesInfo](../classdocs/com/bea/wlpi/common/plugin/PluginCapabilitiesInfo.html) object.

Use the CategoryInfo object defined in step 1 to define the custom action tree characteristics.

When the Plug-in Manager calls the getPluginCapabilitiesInfo() method, it must pass the existing action category tree as a

[com.bea.wlpi.common.plugin.CategoryInfo](../classdocs/com/bea/wlpi/common/plugin/CategoryInfo.html) object to enable the plug-in to traverse the tree and determine where to add the custom actions and/or action categories. Once the Plug-in Manager retrieves this valid tree structure, it merges the retrieved tree structure with the existing tree structure and assigns a new systemID to each new category.

The Plug-in Manager can call the getPluginCapabilitiesInfo() method multiple times, and you must return a newly initialized action tree each time. If you reuse an existing CategoryInfo object, the Plug-in Manager raises an IllegalStateException when it calls the setSystemID() method for the second time.

You can add new actions and/or subcategories to existing action categories at any leve., You cannot, however, remove actions or subcategories from an existing category.

The following code listing is an excerpt from the plug-in sample that shows how to define the following methods:

- getCategoryInfo() method, which lets you define a CategoryInfo object that, in turn, defines the custom plug-in actions and action categories.
- getPluginCapabilitiesInfo() method, which enables you to customize the action tree.

This excerpt is taken from the SamplePluginBean.java file in the WLI\_HOME/samples/bpm\_api/plugin/src/com/bea/wlpi/tour/po/plugin directory. The example defines both the Check Inventory and Send Confirmation actions. Notable lines of code are shown in **bold**.

#### <span id="page-127-0"></span>**Listing 4-17 Customizing an Action Tree**

private CategoryInfo[] **getCategoryInfo(SampleBundle bundle)** {

```
ActionInfo checkInventoryAction =
            new ActionInfo(SamplePluginConstants.PLUGIN_NAME, 1,
                    bundle.getString("checkInventoryName"),
                    bundle.getString("checkInventoryDesc"), ICON_BYTE_ARRAY,
                    ActionCategoryInfo.ID_NEW,
                    ActionInfo.ACTION_STATE_ALL,
                    SamplePluginConstants.CHECKINV_CLASSES);
    ActionInfo sendConfirmAction =
            new ActionInfo(SamplePluginConstants.PLUGIN_NAME, 2,
                    bundle.getString("sendConfirmName"),
                    bundle.getString("sendConfirmDesc"), ICON_BYTE_ARRAY,
                    ActionCategoryInfo.ID_NEW,
                    ActionInfo.ACTION_STATE_ALL,
                    SamplePluginConstants.SENDCONF_CLASSES);
    ActionCategoryInfo[] actions =
            new ActionCategoryInfo[]{ checkInventoryAction, sendConfirmAction};
    CategoryInfo[] catInfo =
         new CategoryInfo[]{ new CategoryInfo(SamplePluginConstants.PLUGIN_NAME,
                    0, bundle.getString("catName"),
                    bundle.getString("catDesc"),
                    ActionCategoryInfo.ID_NEW,
                    actions)};
    return catInfo;
}
public PluginCapabilitiesInfo getPluginCapabilitiesInfo(Locale lc,
        CategoryInfo[] info) {
    PluginInfo pi;
    FieldInfo orderFieldInfo;
    FieldInfo confirmFieldInfo;
    FieldInfo[] fieldInfo;
    FunctionInfo fi;
    FunctionInfo[] functionInfo;
    StartInfo si;
    StartInfo[] startInfo;
    EventInfo ei;
    EventInfo[] eventInfo;
    SampleBundle bundle = new SampleBundle(lc);
    log("getPluginCapabilities called");
    pi = createPluginInfo(lc);
    orderFieldInfo =
            new FieldInfo(SamplePluginConstants.PLUGIN_NAME, 3,
```

```
bundle.getString("orderFieldName"),
                bundle.getString("orderFieldDesc"),
                SamplePluginConstants.ORDER_FIELD_CLASSES, false);
confirmFieldInfo =
        new FieldInfo(SamplePluginConstants.PLUGIN_NAME, 4,
                bundle.getString("confirmFieldName"),
                bundle.getString("confirmFieldDesc"),
                SamplePluginConstants.CONFIRM_FIELD_CLASSES, false);
fieldInfo = new FieldInfo[]{ orderFieldInfo, confirmFieldInfo};
ei = new EventInfo(SamplePluginConstants.PLUGIN_NAME, 6,
                   bundle.getString("confirmOrderName"),
                   bundle.getString("confirmOrderDesc"), ICON_BYTE_ARRAY,
                   SamplePluginConstants.EVENT_CLASSES,
                   confirmFieldInfo);
eventInfo = new EventInfo[]{ ei};
fi = new FunctionInfo(SamplePluginConstants.PLUGIN_NAME, 7,
        bundle.getString("calcTotalName"),
        bundle.getString("calcTotalDesc"),
        bundle.getString("calcTotalHint"),
        SamplePluginConstants.FUNCTION_CLASSES, 3, 3);
functionInfo = new FunctionInfo[] { f_i };si = new StartInfo(SamplePluginConstants.PLUGIN_NAME, 5,
        bundle.getString("startOrderName"),
        bundle.getString("startOrderDesc"), ICON_BYTE_ARRAY,
        SamplePluginConstants.START_CLASSES, orderFieldInfo);
startInfo = new StartInfo[]{ si};
PluginCapabilitiesInfo pci = new PluginCapabilitiesInfo(pi,
     getCategoryInfo(bundle), eventInfo, fieldInfo, functionInfo, startInfo,
        null, null, null, null, null);
return pci;
```
}

Refer to the following related example listings:

- CheckInventoryActionObject.java in the WLI\_HOME/samples/bpm\_api/plugin/src/com/bea/wlpi/tour/po/plugin directory shows how to read the plug-in data in XML format.
- ["Implementing the PluginActionData Interface"](#page-81-0) on page 4-20 shows how to read and save the plug-in data in XML format. This class extends the CheckInventoryActionObject class.
- ["Defining the PluginActionPanel Class"](#page-100-0) on page 4-39 shows how to display the plug-in GUI component in the design client.
- ["Defining the Run-Time Component Class for an Action"](#page-124-0) on page 4-63 shows how to define the plug-in execution information.

For more information about the plug-in sample, see ["BPM Plug-In Sample"](#page-242-0) on page  $10-1$ .

# **Defining the Run-Time Component Class for a Done Node**

To define the run-time component class for a Done node, implement the [com.bea.wlpi.server.plugin.PluginDone](../classdocs/com/bea/wlpi/server/plugin/PluginDone.html) interface.

**Note:** The PluginDone interface extends [com.bea.wlpi.server.plugin.PluginTemplateNode](../classdocs/com/bea/wlpi/server/plugin/PluginTemplateNode.html). For more information about the PluginTemplateNode interface and its methods, see ["PluginTemplateNode Interface"](#page-151-1) on page 4-90.

The PluginDone interface adds no other methods.

The following code listing shows how to define the run-time component class for a Done node. Notable lines of code are shown in **bold**.

**Note:** This class is not available as part of the plug-in sample.

#### **Listing 4-18 Defining the Run-Time Component Class for a Done Node**

```
package com.bea.wlpi.test.plugin;
import com.bea.wlpi.common.Messages;
import com.bea.wlpi.common.WorkflowException;
import com.bea.wlpi.evaluator.ExpressionParser;
import com.bea.wlpi.server.common.ExecutionContext;
import com.bea.wlpi.server.plugin.PluginDone;
import java.io.IOException;
import java.util.Map;
import org.xml.sax.*;
public class DoneNode extends DoneObject implements PluginDone {
    public DoneNode() {
    }
    public int activate(ExecutionContext context)
        throws WorkflowException {
        System.out.println("TestPlugin: DoneNode activated");
        // Initialize the plugin instance data.
        Map instanceData =
(Map)context.getPluginInstanceData(TestPluginConstants.PLUGIN_NAME);
        if (instanceData != null) {
            Object started =
instanceData.get(TestPluginConstants.INST_DATA_STARTED);
            System.out.println("instance data = " + started);
        }
        int stopMode;
        if (yesOrNo.equals(TestPluginConstants.DONE_YES)) {
            System.out.println("TestPlugin: DoneNode = YES");
            stopMode = ExecutionContext.CONTINUE;
        } else {
            System.out.println("TestPlugin: DoneNode = NO");
            stopMode = ExecutionContext.STOP;
        }
        return stopMode;
    }
    public void fixup(ExpressionParser parser) {
    }
```
Refer to the following related example listings:

- **If** ["Implementing the PluginObject Interface for a Done Node"](#page-66-0) on page 4-5 shows how to read the plug-in data in XML format.
- ["Implementing the PluginData Interface for a Done Node"](#page-73-0) on page 4-12 shows how to read and save the plug-in data in XML format. This class extends the PluginObject class.
- ["Defining the PluginPanel Class for a Done Node"](#page-92-0) on page 4-31 shows how to define plug-in GUI component.

# **Defining the Run-Time Component Class for an Event Node**

To define the run-time component class for an event node, implement the [com.bea.wlpi.server.plugin.PluginEvent](../classdocs/com/bea/wlpi/server/plugin/PluginEvent.html) interface.

The following table describes the PluginEvent interface methods that you must implement as part of the run-time component class.

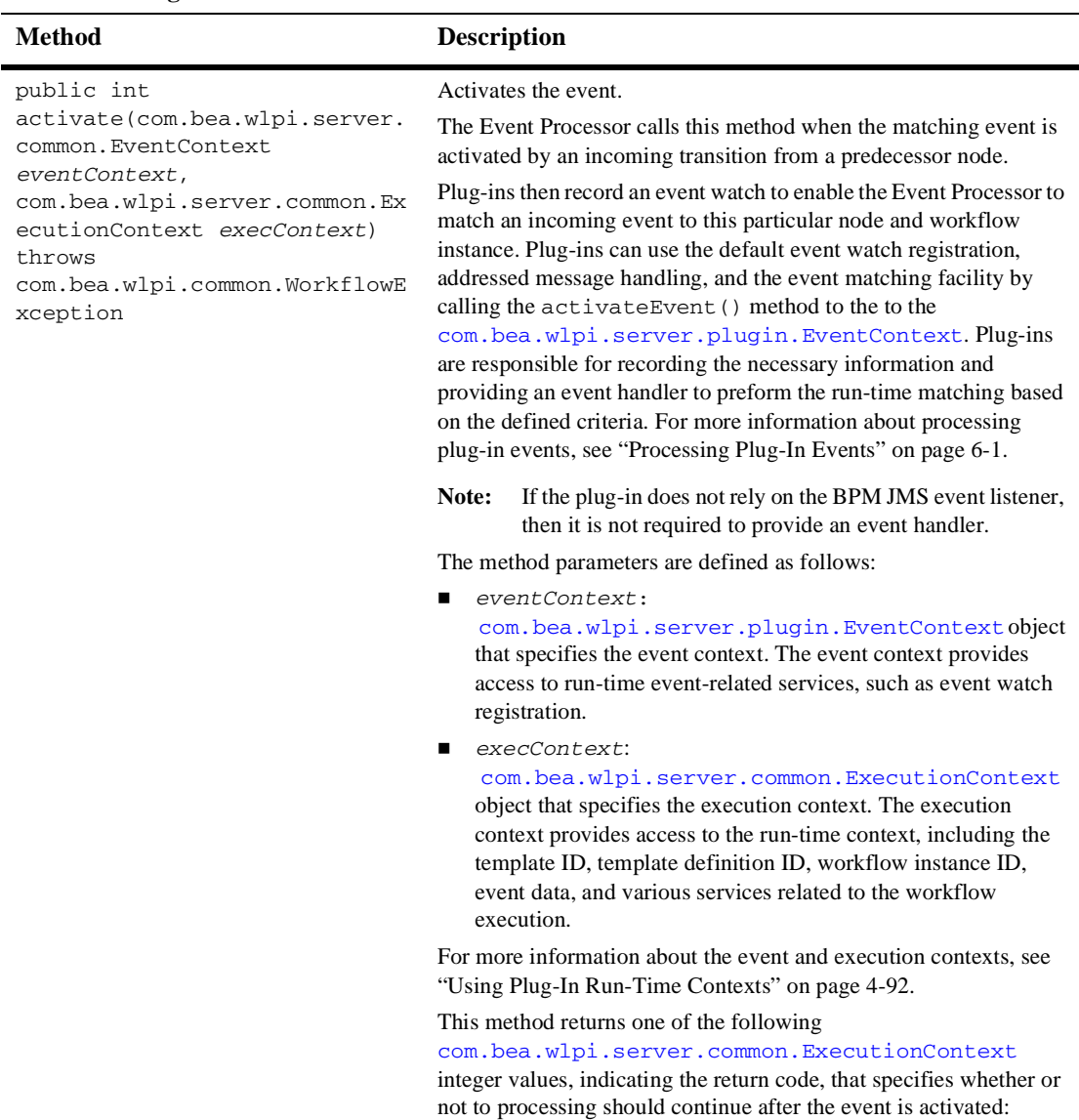

#### **Table 4-12 PluginEvent Interface Methods**

- $\blacksquare$  CONTINUE: Continue processing.
- **STOP:** Stop processing.

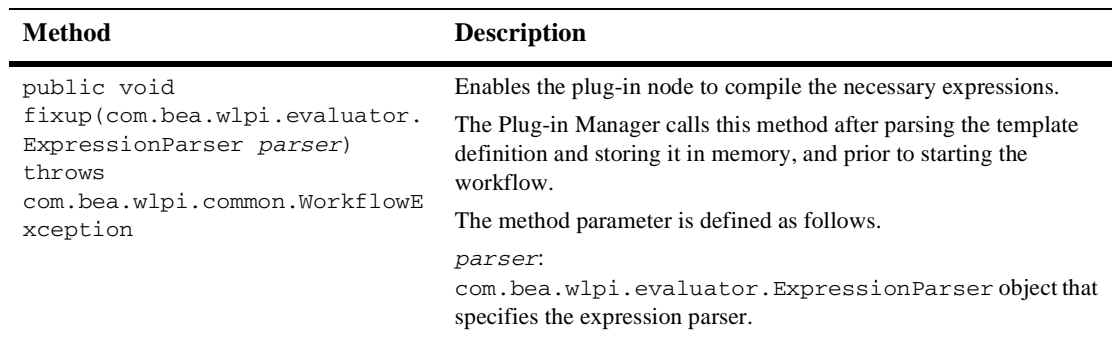

### **Table 4-12 PluginEvent Interface Methods (Continued)**

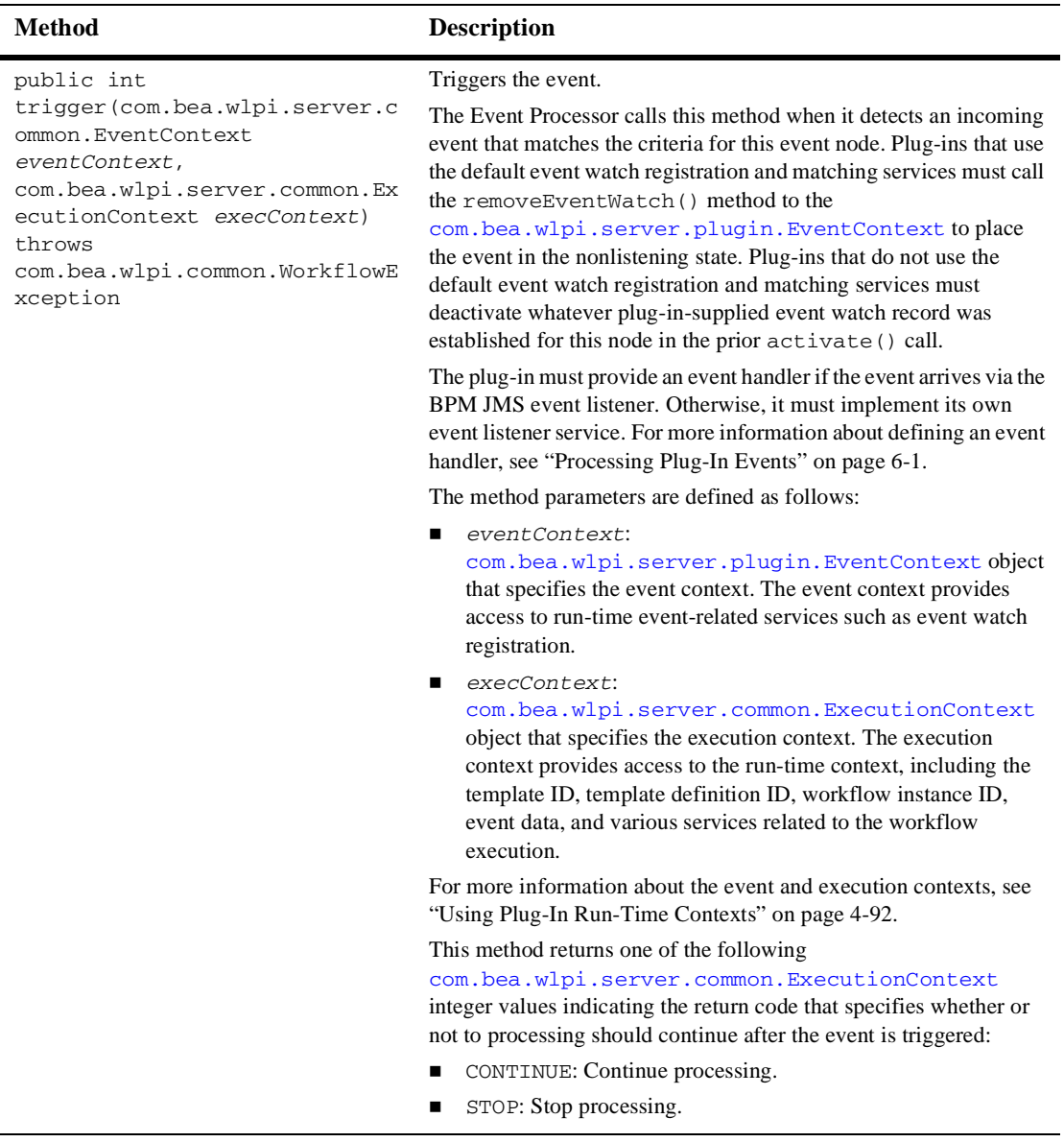

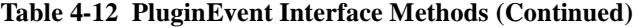

The following code listing is an excerpt from the plug-in sample that shows how to define the run-time component class for an Event node. This excerpt is taken from the StartNode.java file in the

WLI\_HOME/samples/bpm\_api/plugin/src/com/bea/wlpi/tour/po/plugin directory. Notable lines of code are shown in **bold**.

#### <span id="page-136-0"></span>**Listing 4-19 Defining the Run-Time Component Class for an Event Node**

package com.bea.wlpi.tour.po.plugin;

```
import java.io.IOException;
import com.bea.wlpi.server.plugin.PluginEvent;
import com.bea.wlpi.common.WorkflowException;
import com.bea.wlpi.common.Messages;
import com.bea.wlpi.evaluator.Expression;
import com.bea.wlpi.evaluator.EvaluatorException;
import com.bea.wlpi.server.common.ExecutionContext;
import com.bea.wlpi.server.plugin.EventContext;
import com.bea.wlpi.server.workflow.Workflow;
import com.bea.wlpi.server.workflow.Variable;
import com.bea.wlpi.evaluator.ExpressionParser;
import com.bea.wlpi.server.workflow.TemplateNode;
import org.xml.sax.*;
public class EventNode extends EventObject implements PluginEvent {
    public EventNode() {
    }
    public int activate(EventContext eventContext, ExecutionContext execContext)
            throws WorkflowException {
        System.out.println("SamplePlugin: EventNode activated");
        eventContext.activateEvent(execContext,
                                   SamplePluginConstants.CONTENTTYPE,
                                   eventDesc, null, null);
        return ExecutionContext.CONTINUE;
    }
    public int trigger(EventContext context, ExecutionContext execContext)
            throws WorkflowException {
        System.out.println("SamplePlugin: EventNode triggered");
        context.removeEventWatch(execContext);
```

```
return ExecutionContext.CONTINUE;
    }
    public void fixup(ExpressionParser parser) {
    }
}
```
Refer to the following related example listings:

- EventObject.java in the WLI\_HOME/samples/bpm\_api/plugin/src/com/bea/wlpi/tour/po/plugin directory shows how to implement the PluginObject interface to read plug-in data.
- ["Implementing the PluginData Interface for an Event Node"](#page-75-0) on page 4-14 shows how to read and save the plug-in data. This class extends the EventObject class.
- **EX** ["Defining the PluginTriggerPanel Class for an Event Node"](#page-111-0) on page 4-50 shows how to display the plug-in GUI component in the design client.

For more information about the plug-in sample, see ["BPM Plug-In Sample"](#page-242-0) on page [10-1](#page-242-0).

# **Defining the Run-Time Component Class for a Function**

To define the run-time component class for a function, implement the [com.bea.wlpi.common.plugin.PluginFunction](../classdocs/com/bea/wlpi/common/plugin/PluginFunction.html) interface. The following table describes the PluginFunction interface method that you must implement.

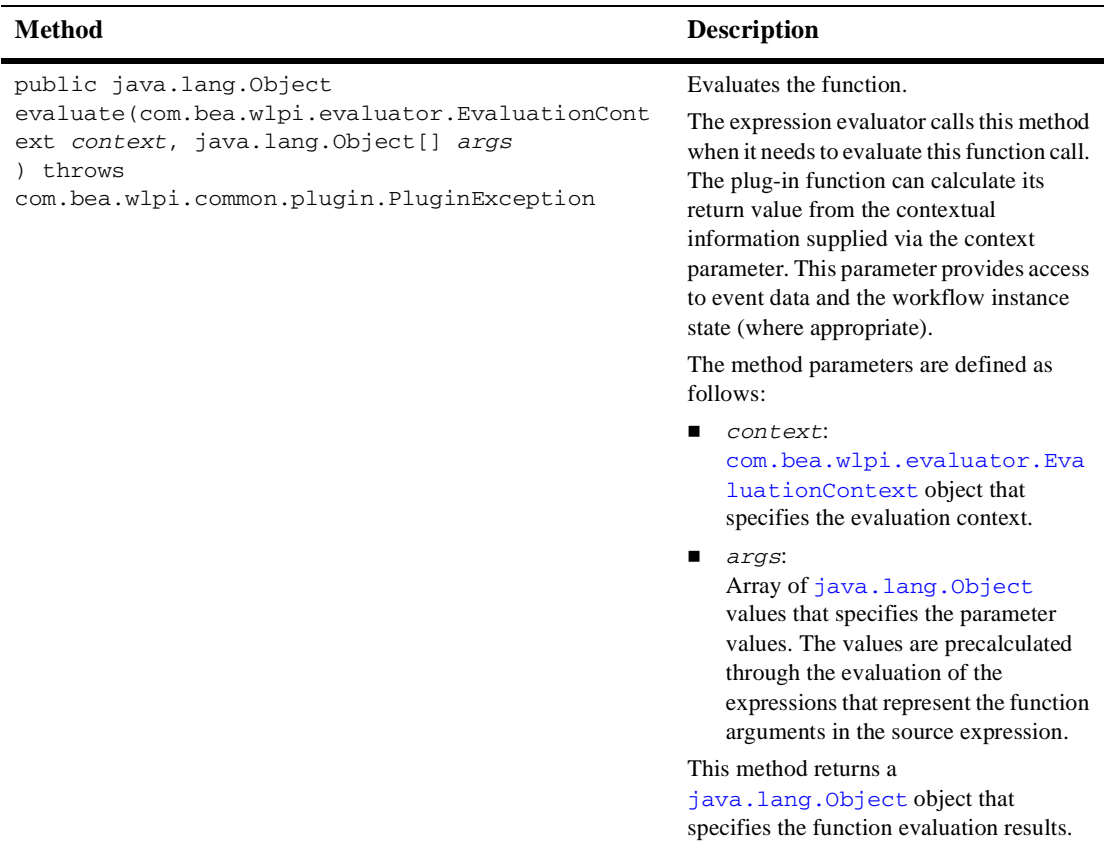

#### **Table 4-13 PluginFunction Interface Method**

The following code listing is an excerpt from the plug-in sample that shows how to define the run-time component class for a function. This excerpt is taken from the CalculateTotalPriceFunction.java file in the WLI\_HOME/samples/bpm\_api/plugin/src/com/bea/wlpi/tour/po/plugin directory. Notable lines of code are shown in **bold**.

#### **Listing 4-20 Defining a Run-Time Component Class for a Function**

```
package com.bea.wlpi.tour.po.plugin;
import com.bea.wlpi.common.Messages;
import com.bea.wlpi.common.plugin.PluginFunction;
import com.bea.wlpi.common.plugin.PluginException;
import com.bea.wlpi.evaluator.*;
import com.bea.wlpi.tour.po.BadStateException;
import java.lang.NumberFormatException;
/**
 * This sample function calculates the total price of an order. The price is
 * calculated using the itemID, quantity, and the State/Province of the order.
 * The State/Province is used to look up the sales tax rate.
 */
public class CalculateTotalPriceFunction implements PluginFunction {
    static StateTax[] stateTax = {
        new StateTax("AB", 0.07), new StateTax("AK", 0.06),
        new StateTax("AL", 0.06), new StateTax("AR", 0.03),
        new StateTax("AZ", 0.05), new StateTax("BC", 0.05),
        new StateTax("CA", 0.04), new StateTax("CO", 0.08),
        new StateTax("CT", 0.03), new StateTax("DC", 0.05),
        new StateTax("DE", 0.05), new StateTax("FL", 0.00),
        new StateTax("GA", 0.06), new StateTax("HI", 0.07),
        new StateTax("IA", 0.07), new StateTax("ID", 0.08),
        new StateTax("IL", 0.06), new StateTax("IN", 0.03),
        new StateTax("KS", 0.05), new StateTax("KY", 0.07),
        new StateTax("LA", 0.06), new StateTax("MA", 0.05),
        new StateTax("MB", 0.05), new StateTax("MD", 0.04),
        new StateTax("ME", 0.04), new StateTax("MI", 0.03),
        new StateTax("MN", 0.05), new StateTax("MO", 0.06),
        new StateTax("MS", 0.07), new StateTax("MT", 0.07),
        new StateTax("NB", 0.08), new StateTax("NC", 0.07),
        new StateTax("ND", 0.08), new StateTax("NE", 0.03),
        new StateTax("NF", 0.06), new StateTax("NH", 0.09),
        new StateTax("NJ", 0.03), new StateTax("NM", 0.06),
        new StateTax("NV", 0.03), new StateTax("NY", 0.06),
        new StateTax("NS", 0.08), new StateTax("NT", 0.07),
        new StateTax("OH", 0.07), new StateTax("OK", 0.02),
        new StateTax("ON", 0.08), new StateTax("OR", 0.08),
        new StateTax("PA", 0.07), new StateTax("PE", 0.07),
        new StateTax("PQ", 0.05), new StateTax("RI", 0.05),
        new StateTax("SC", 0.05), new StateTax("SD", 0.04),
        new StateTax("SK", 0.04), new StateTax("TN", 0.06),
        new StateTax("TX", 0.06), new StateTax("UT", 0.07),
        new StateTax("VA", 0.07), new StateTax("VT", 0.08),
        new StateTax("WA", 0.07), new StateTax("WI", 0.07),
```

```
new StateTax("WV", 0.08), new StateTax("WY", 0.05),
    new StateTax("YT", 0.07)
};
static double[] prices = {
    29.95, 524.79, 33.21, 9.99, 12.28, 152.50, 43.55, 32.90, 328.55, 72.50,
    87.50
};
public CalculateTotalPriceFunction() throws EvaluatorException {
    System.out.println("CalculateTotalPriceFunction: constructor called");
}
public Object evaluate(EvaluationContext context, Object[] args)
        throws PluginException {
    int itemNo;
    int quantity;
    String state;
    System.out.println("CalculateTotalPriceFunction: evaluate called");
    try {
        itemNo = ((Long)args[0]).intValue();
    } catch (Exception e) {
        throw new PluginException(SamplePluginConstants.PLUGIN_NAME,
                                  "Invalid ItemID argument");
    }
    try {
        quantity = ((Long)args[1]).intValue();
    } catch (Exception e2) {
        e2.printStackTrace();
        throw new PluginException(SamplePluginConstants.PLUGIN_NAME,
                                  "Invalid Quantity argument");
    }
    if (!(args[2] instanceof String)) {
        throw new PluginException(SamplePluginConstants.PLUGIN_NAME,
                                  "Invalid State argument");
    }
    state = (String)args[2];
    int i;
    // Find the state/province in the stateTax array
    for (i = 0; i < stateTax.length; ++i) {
        if (stateTax[i].equals(state))
```

```
break;
        }
        if (i == stateTax.length)
            throw new PluginException(new BadStateException("Invalid state
abbreviation: "
                    + state));
        double total = (prices[itemNo % prices.length] + itemNo / prices.length)
                        * quantity * (1 + stateTax[i].getTax());
        return new Double(total);
    }
}
class StateTax {
    String abbrev;
    double tax;
    public boolean equals(String abbrev) {
        return this.abbrev.equalsIgnoreCase(abbrev);
    }
    public double getTax() {
        return tax;
    }
    public StateTax(String abbrev, double tax) {
        this.abbrev = abbrev;
        this.tax = tax;
    }
}
```
For more information about the plug-in sample, see ["BPM Plug-In Sample"](#page-242-0) on page [10-1](#page-242-0).

# <span id="page-142-0"></span>**Defining the Run-Time Component Class for a Message Type**

To define the run-time component class for a message type, you must implement the [com.bea.wlpi.common.plugin.PluginField](../classdocs/com/bea/wlpi/common/plugin/PluginField.html) interface to define a plug-in field. A plug-in field enables you to parse custom plug-in data that is associated with an external event received by a Start or Event node. The data can then be referenced from an evaluator expression. The plug-in determines the content type of the external event by accessing the associated event descriptor.

The plug-in framework uses the plug-in field data to populate the Expression Builder dialog box. For example, the following figure shows an Expression Builder dialog box in which the plug-in Fields category is selected, resulting in the display of a list of valid field elements.

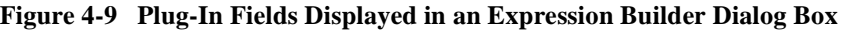

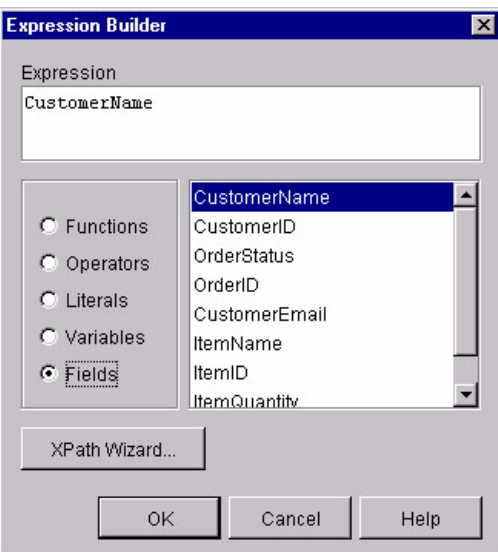

To define a plug-in field, implement the

[com.bea.wlpi.common.plugin.PluginField](../classdocs/com/bea/wlpi/common/plugin/PluginField.html) interface. The following table describes the PluginField interface methods that you must implement.

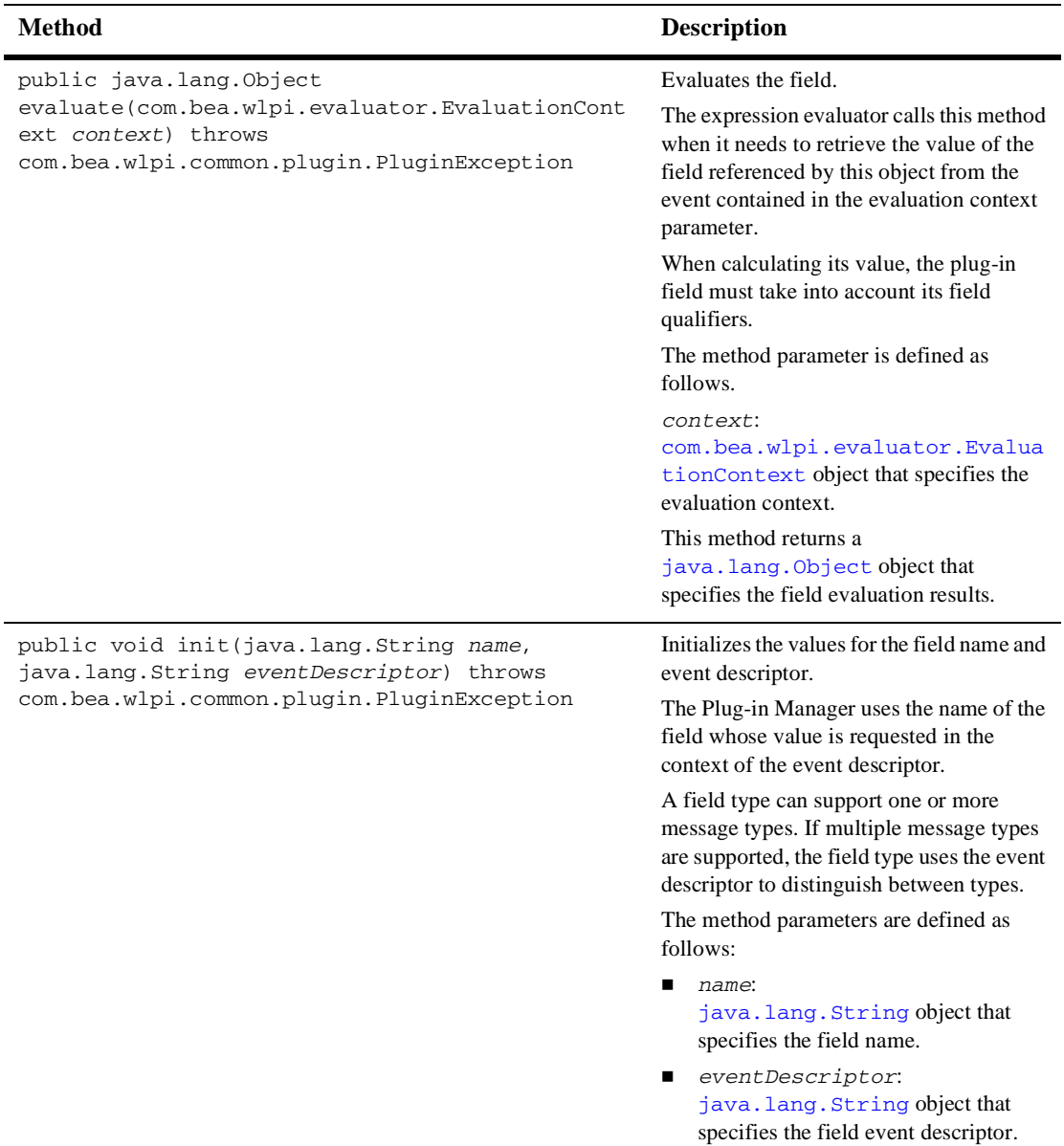

### **Table 4-14 PluginField Interface Methods**
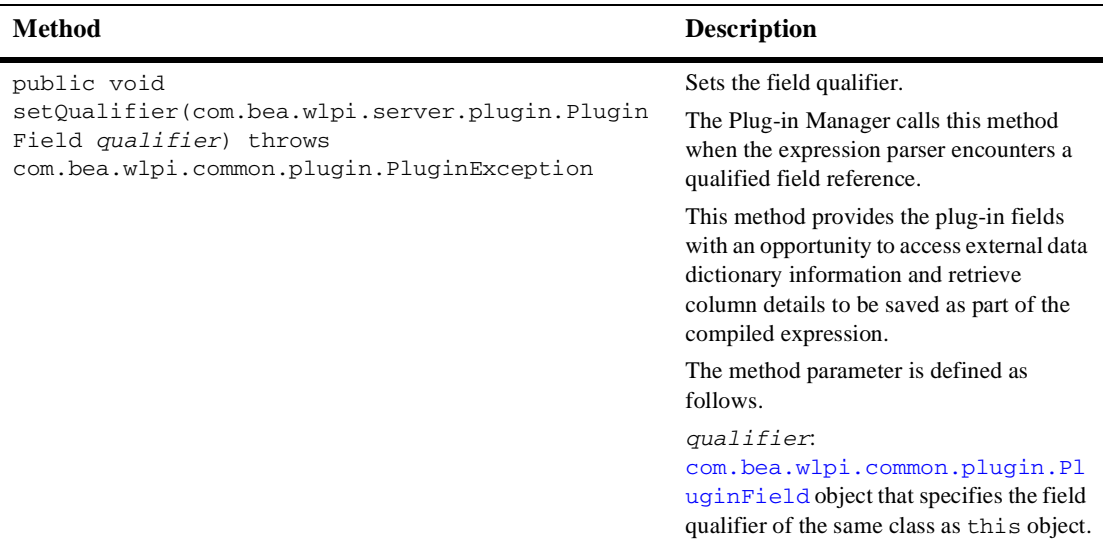

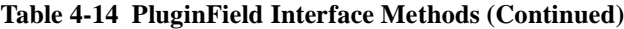

The following code listing is an excerpt from the plug-in sample that shows how to define a run-time component class for a message type. The plug-in field processes a single message type containing data associated with a customer order. The data is in String format, and the individual data elements are separated by semicolons. The plug-in field expects the external event data to be provided as a string buffer containing values that are delimited by semicolons. In the execute() method, the class performs some simple validation of the event data, and returns the String object for the requested field name. This excerpt is taken from the OrderField.java file in the WLI\_HOME/samples/bpm\_api/plugin/src/com/bea/wlpi/tour/po/plugin directory. Notable lines of code are shown in **bold**.

#### **Listing 4-21 Defining the Run-Time Component Class for a Message Type**

package com.bea.wlpi.tour.po.plugin;

```
import com.bea.wlpi.common.plugin.PluginException;
import com.bea.wlpi.common.plugin.PluginField;
import com.bea.wlpi.evaluator.EvaluationContext;
import com.bea.wlpi.server.eventprocessor.EventData;
import java.util.StringTokenizer;
```

```
/*
 * This sample field type expects a string buffer with semicolon delimited
 * field values. The fields are in a fixed order.
 */
public final class OrderField implements PluginField {
    private String docType;
    private String name;
    public void init(String name, String eventDescriptor)
            throws PluginException {
        this.name = name;
        docType = eventDescriptor;
    }
    public void setQualifier(PluginField qualifier) throws PluginException {
        System.out.println("OrderField.setQualifier(" + qualifier + ')');
        throw new PluginException(SamplePluginConstants.PLUGIN_NAME,
                                  "Qualifiers are not supported");
    }
    public Object evaluate(EvaluationContext context) throws PluginException {
        // Get the event data and check that it is a String object.
        EventData eventData = context.getEventData();
        if (eventData == null)
            throw new PluginException(SamplePluginConstants.PLUGIN_NAME,
                                       "The event data is null.");
        docType = eventData.getEventDescriptor();
        if (!docType.equals(SamplePluginConstants.START_ORDER_EVENT))
            throw new PluginException(SamplePluginConstants.PLUGIN_NAME,
                                       "The event descriptor is invalid.");
        Object object = eventData.getContent();
        if (!(object instanceof String))
            throw new PluginException(SamplePluginConstants.PLUGIN_NAME,
                                      "The event data is invalid.");
        // Check to make sure the field name is valid
        int i;
        for (i = 0; i < SamplePluginConstants.ORDER_FIELDS.length; i++) {
            if (SamplePluginConstants.ORDER_FIELDS[i].equals(name))
```

```
break;
}
// Was the field name found in the list of valid field names?
if (i == SamplePluginConstants.ORDER_FIELDS.length)
    throw new PluginException(SamplePluginConstants.PLUGIN_NAME,
                               "The field name " + name
                              + " is invalid.");
String data = (String)object;
StringTokenizer st = new StringTokenizer(data, ";");
String token = null;
while (st.hasMoreTokens() && i >= 0) {
    token = st.nextToken();
    i--;}
// Did the data ran out of fields prior to finding the one required?
if (i \ge 0) {
    throw new PluginException(SamplePluginConstants.PLUGIN_NAME,
                              "The event data is invalid.");
}
String value = token;
System.out.println("OrderField: name = " + name + ", value = " + value);
// Return the text value.
return value;
```
}

}

The ORDER\_FIELDS value is defined within the SamplePluginConstants.java class file as follows:

```
final static String[] ORDER_FIELDS = {
     "CustomerName", "CustomerID", "OrderStatus", "OrderID",
     "CustomerEmail", "ItemName", "ItemID", "ItemQuantity",
     "CustomerState"
};
```
The figure ["Plug-In Fields Displayed in an Expression Builder Dialog Box"](#page-142-0) on page [4-81](#page-142-0) shows the field elements populated within the Expression Builder dialog box.

For more information about the plug-in sample, see ["BPM Plug-In Sample"](#page-242-0) on page [10-1](#page-242-0).

### **Defining the Run-Time Component Class for a Start Node**

To define the run-time component class for a Start node, implement the com.bea.wlpi.server.plugin.PluginStart2 interface. The following table describes the PluginStart2 interface method that you must implement.

**Note:** The PluginStart2 interface inherits methods from the [com.bea.wlpi.server.plugin.PluginTemplateNode](../classdocs/com/bea/wlpi/server/plugin/PluginTemplateNode.html) interface. For more information, see ["PluginTemplateNode Interface"](#page-151-0) on page 4-90.

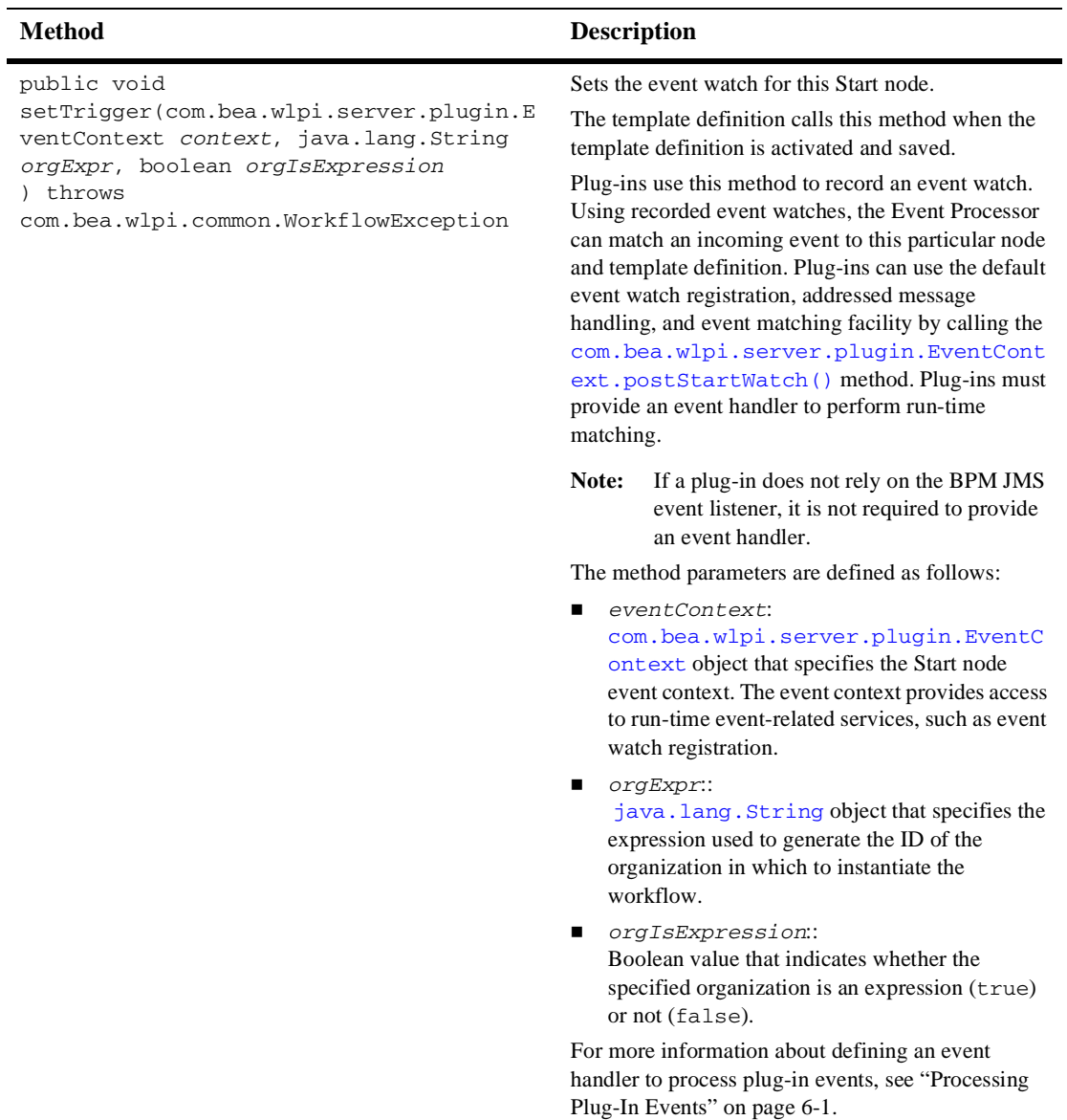

#### **Table 4-15 PluginStart2 Interface Method**

The following code listing is an excerpt from the plug-in sample that shows how to define the run-time component class for a Start node. This excerpt is taken from the StartNode.java file in the

WLI\_HOME/samples/bpm\_api/plugin/src/com/bea/wlpi/tour/po/plugin directory. Notable lines of code are shown in **bold**.

#### **Listing 4-22 Defining the Run-Time Component Class for a Start Node**

```
package com.bea.wlpi.tour.po.plugin;
import java.io.IOException;
import com.bea.wlpi.server.plugin.PluginStart2;
.
.
.
public class StartNode extends StartObject implements PluginStart2 {
    public StartNode() {
    }
.
.
.
    public void setTrigger(EventContext context, String orgExpr,
                           boolean orgIsExpr)
            throws WorkflowException {
        System.out.println("SamplePlugin: StartNode - setTrigger called");
        context.postStartWatch(SamplePluginConstants.CONTENTTYPE, eventDesc,
                                null, null);
    }
    public void fixup(ExpressionParser parser) {
    }
}
```
Refer to the following related example listings:

- **If** ["Implementing the PluginObject Interface for a Start Node"](#page-69-0) on page 4-8 shows how to read the plug-in data in XML format.
- ["Implementing the PluginData Interface for a Start Node"](#page-76-0) on page 4-15 shows how to read and save plug-in data in XML format. This example extends the StartObject class.
- ["Defining the PluginTriggerPanel Class for a Start Node"](#page-108-0) on page 4-47 shows how to display the plug-in GUI component in the design client.
- ["Using Plug-In Run-Time Contexts"](#page-153-0) on page 4-92 shows how to define the plug-in fields that can be referenced from an evaluator expression.

For more information about the plug-in sample, see ["BPM Plug-In Sample"](#page-242-0) on page [10-1](#page-242-0).

# **Defining the Run-Time Component Class for a Variable Type**

To define thye run-time component class for a variable type to be displayed in the cell of a [javax.swing.JTable](http://java.sun.com/j2se/1.3/docs/api/javax/swing/JTable.html), implement the [com.bea.wlpi.common.plugin.PluginVariableRenderer](../classdocs/com/bea/wlpi/common/plugin/PluginVariableRenderer.html) interface.

**Note:** Classes implementing this interface must be subclasses of [java.awt.Component](http://java.sun.com/j2se/1.3/docs/api/java/awt/Component.html).

The following table describes the PluginVariableRenderer interface method that you must implement.

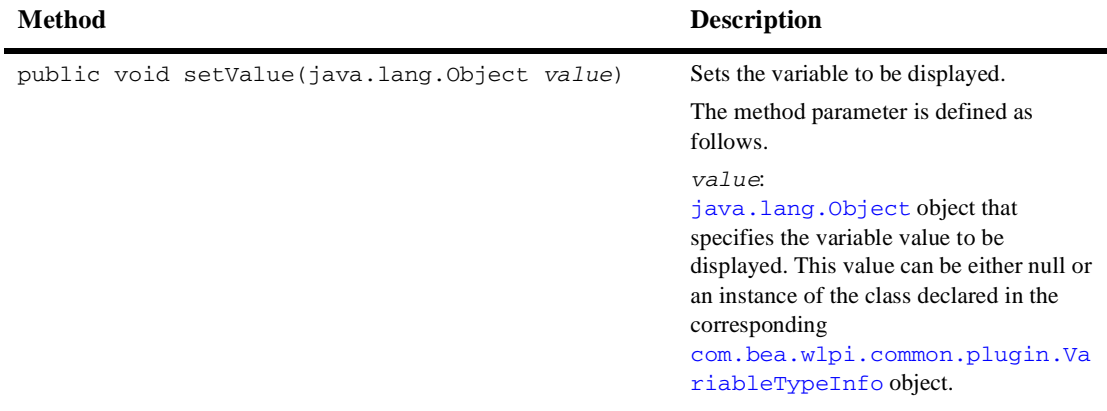

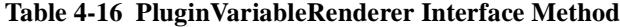

The following code listing shows how to define the run-time component class for a variable type. Notable lines of code are shown in **bold**.

**Note:** This class is not available as part of the plug-in sample.

#### **Listing 4-23 Defining the Run-Time Component Class for a Variable Type**

```
package com.bea.wlpi.test.plugin;
import java.io.Serializable;
import javax.swing.JLabel;
import com.bea.wlpi.common.plugin.PluginVariableRenderer;
public class VariableRenderer extends JLabel implements PluginVariableRenderer,
Serializable {
    public VariableRenderer() {
    }
    public void setValue(Object value) {
        if (value == null)
            setText("null");
        else
            setText(value.toString());
    }
}
```
Refer to ["Defining the PluginVariablePanel Class"](#page-115-0) on page 4-54, which shows how to display the plug-in GUI component in the design client.

### <span id="page-151-0"></span>**PluginTemplateNode Interface**

The [com.bea.wlpi.server.plugin.PluginTemplateNode](../classdocs/com/bea/wlpi/server/plugin/PluginTemplateNode.html) interface provides methods for activating Done and Start nodes, and compiling their expressions.

The PluginTemplateNode interface is extended by the following interfaces:

- [com.bea.wlpi.server.plugin.PluginDone](../classdocs/com/bea/wlpi/server/plugin/PluginDone.html)
- com.bea.wlpi.server.plugin.PluginStart2

The following table describes the PluginTemplateNode interface methods that you must implement as part of the run-time component class when defining a Done or Start node.

| <b>Method</b>                                                                                                    | <b>Description</b>                                                                                                    |
|----------------------------------------------------------------------------------------------------|----------------------------------------------------------------------------------------------------|
| public void<br>activate(com.bea.wlpi.server.common.Exe<br>cutionContext context) throws<br>com.bea.wlpi.common.WorkflowException | Activates the node.                                                                                                    |
|                                                                                                    | The plug-in framework calls this method when the<br>matching node is activated by an incoming transition<br>from a predecessor node.                                                                                                    |
|                                                                                                    | The method parameter is defined as follows.                                                                                                    |
|                                                                                                    | execContext:<br>com.bea.wlpi.server.common.Execution<br>Context object that specifies the execution context.<br>The execution context provides access to the<br>run-time context, including the template ID, template<br>definition ID, workflow instance ID, event data, and<br>various services related to the workflow execution. |
|                                                                                                    | For more information about the execution context,<br>see "Using Plug-In Run-Time Contexts" on page<br>$4-92.$                                                                                                    |
| public void<br>fixup(com.bea.wlpi.evaluator.Expression<br>Parser parser) throws<br>com.bea.wlpi.common.WorkflowException         | Enables the plug-in node to compile the necessary<br>expressions.                                                                                                    |
|                                                                                                    | The Plug-in Manager calls this method after parsing<br>the template definition and storing it in memory, and<br>prior to starting the workflow. The plug-in Start and<br>Done nodes should perform all expensive<br>initialization steps at this time.                                                                               |
|                                                                                                    | The method parameter is defined as follows.                                                                                                    |
|                                                                                                    | parser:<br>com.bea.wlpi.evaluator.ExpressionPar<br>ser object that specifies the expression parser.                                                                                                    |

**Table 4-17 PluginTemplateNode Interface Methods**

For more information about the PluginTemplateNode interface, see the [com.bea.wlpi.server.plugin.PluginTemplateNode](../classdocs/com/bea/wlpi/server/plugin/PluginTemplateNode.html) Javadoc.

# <span id="page-153-0"></span>**Using Plug-In Run-Time Contexts**

To define the run-time execution information for the plug-in, you must implement a run-time interface for the plug-in component, as defined in ["Executing the Plug-In"](#page-117-0) on [page 4-56.](#page-117-0) At run time, the plug-in communicates with the process engine using a process called *context passing*: the Plug-in Manager obtains an instance of the plug-in component run-time interface and passes the context to it.

The following figure illustrates context passing.

#### **Figure 4-10 Context Passing**

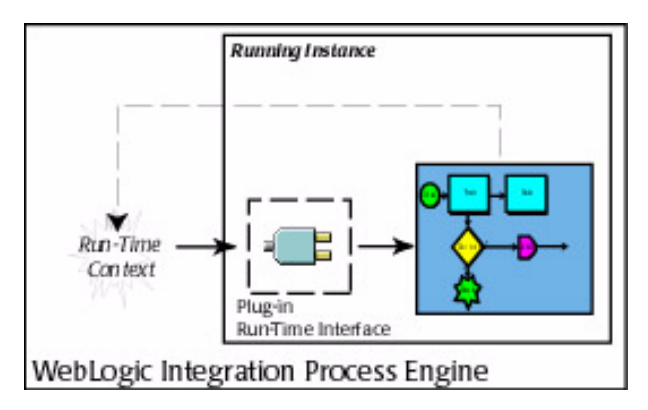

Each *context interface* provides restricted access to the Plug-in Manager functionality, enabling the plug-in to execute and manage its own application logic, and introduce the plug-in instance data into the BPM run-time environment.

The following table describes the plug-in run-time context interfaces.

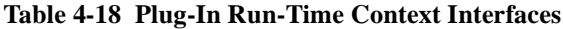

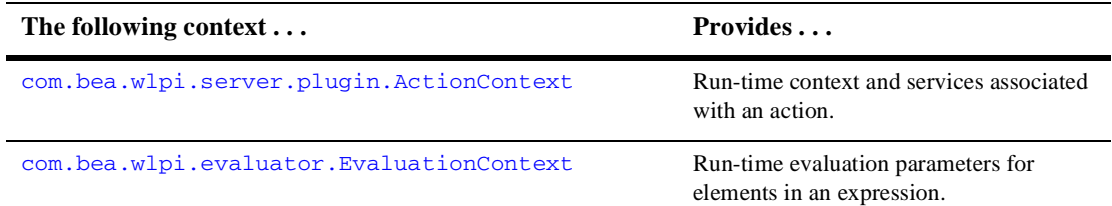

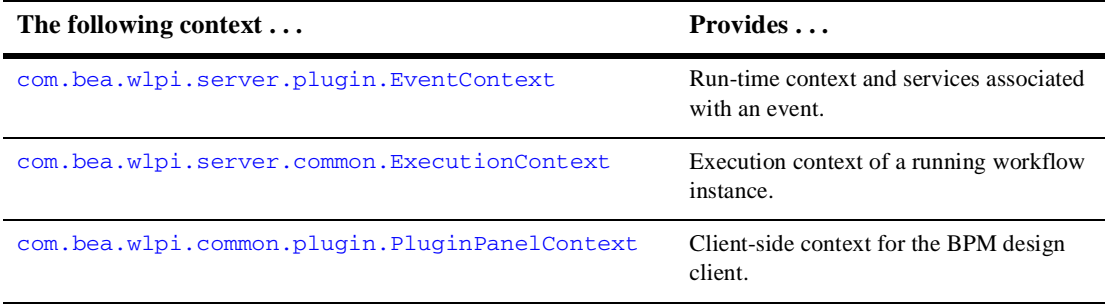

**Table 4-18 Plug-In Run-Time Context Interfaces (Continued)**

The following section describes the context interfaces in more detail.

## **Action Context**

The [com.bea.wlpi.server.plugin.ActionContext](../classdocs/com/bea/wlpi/server/plugin/ActionContext.html) interface provides the run-time context and services for plug-in actions. This context is passed via the [com.bea.wlpi.server.plugin.PluginAction](../classdocs/com/bea/wlpi/server/plugin/PluginAction.html) interface execute() method.

The following table describes the ActionContext interface methods that you can use to access information about the action context.

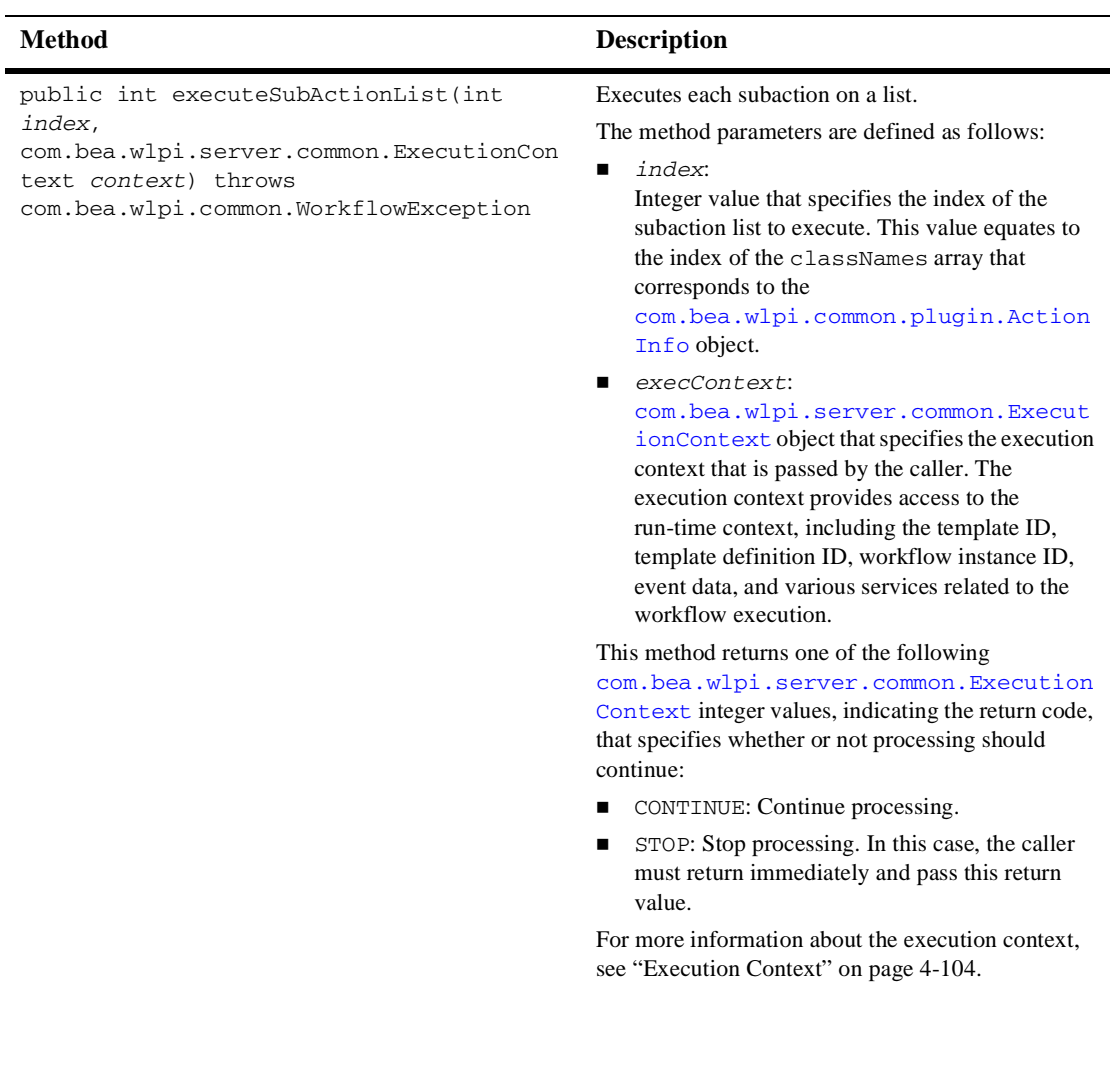

#### **Table 4-19 ActionContext Interface Methods**

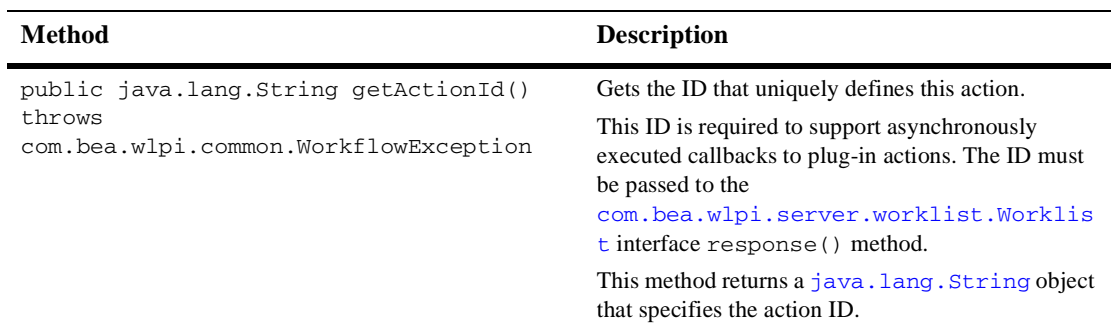

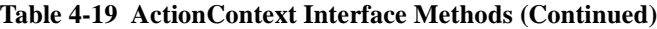

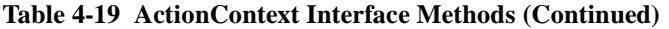

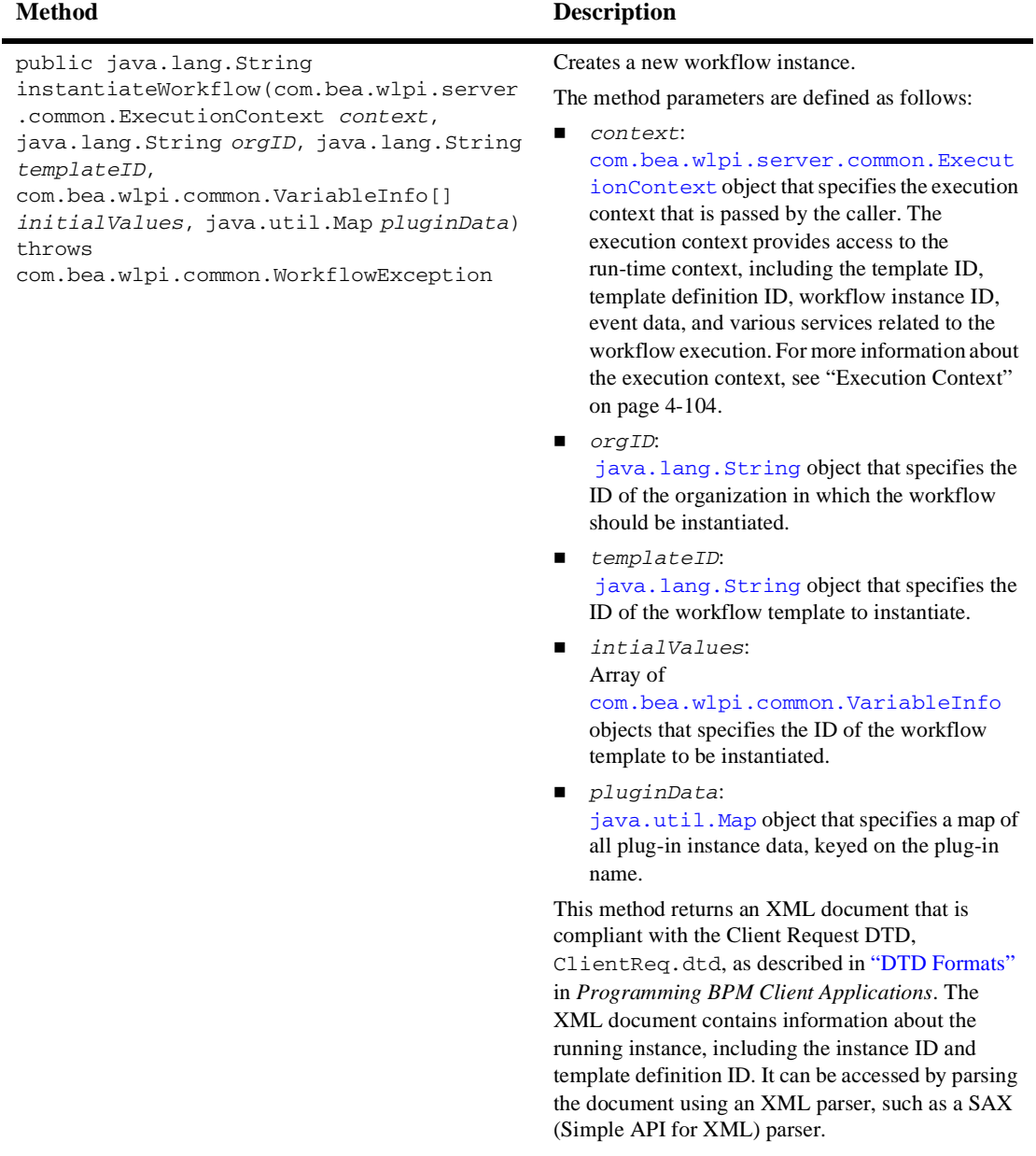

### **Evaluation Context**

The [com.bea.wlpi.evaluator.EvaluationContext](../classdocs/com/bea/wlpi/evaluator/EvaluationContext.html) interface provides the run-time evaluation parameters for the elements in an expression. This context is passed via the evaluate() method to the [com.bea.wlpi.server.plugin.PluginField](../classdocs/com/bea/wlpi/common/plugin/PluginField.html) interface and the [com.bea.wlpi.server.plugin.PluginFunction](../classdocs/com/bea/wlpi/common/plugin/PluginFunction.html) interface.

The following table describes the EvaluationContext interface methods that you can use to access information about the evaluation context.

| <b>Method</b>                                                                   | <b>Description</b>                                                                                                    |
|---------------------------------------------------------------------------------|----------------------------------------------------------------------------------------------------|
| public final int getCalendarType()                                              | Gets the type of calendar to use when performing<br>date arithmetic.                                                                                                    |
|                                                                                 | This method returns an integer value that specifies<br>one of the following calendar types, as defined by the<br>com.bea.wlpi.evaluator.ExecutionCont<br>ext interface: |
|                                                                                 | CALTYPE ASSIGNEE (1): Task assignee<br>calendar.                                                                                                    |
|                                                                                 | CALTYPE_GREGORIAN (3): Gregorian<br>$\blacksquare$<br>calendar.                                                                                                    |
|                                                                                 | CALTYPE_ORG $(0)$ : Instance organization<br>п<br>calendar.                                                                                                    |
|                                                                                 | CALTYPE_SPECIFIC (2): Specific calendar.                                                                                                    |
| public final<br>com.bea.wlpi.server.eventprocessor.Even<br>tData getEventData() | Gets the data for the current event.<br>This method returns a<br>com.bea.wlpi.server.eventprocessor.E<br>ventData object that specifies the current event<br>data.      |

**Table 4-20 EvaluationContext Interface Methods**

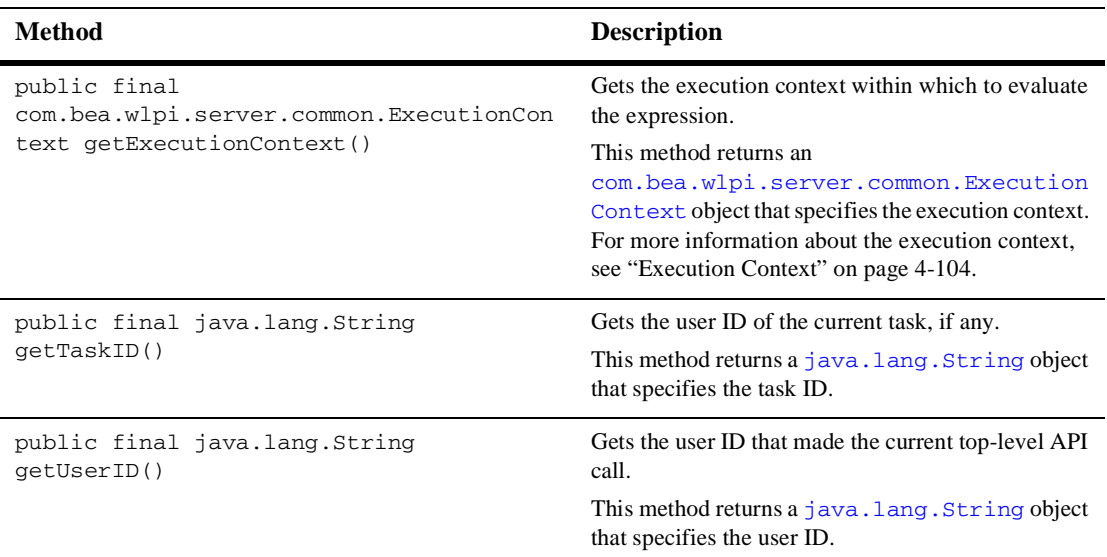

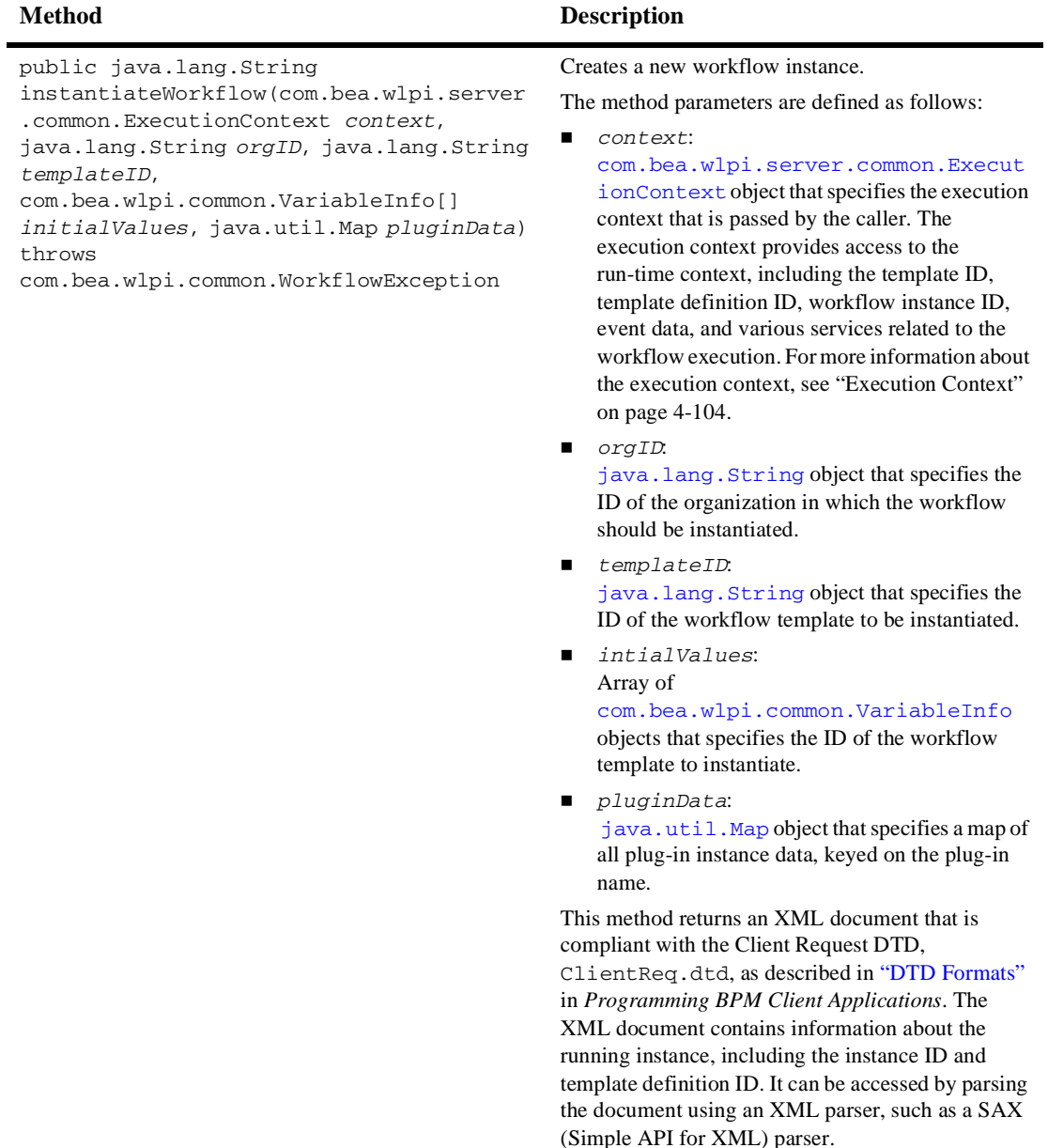

## **Event Context**

The [com.bea.wlpi.server.plugin.EventContext](../classdocs/com/bea/wlpi/server/plugin/EventContext.html) interface provides the run-time context and services to plug-in events. This context is passed via the following methods:

- activate() and trigger() methods to the [com.bea.wlpi.server.plugin.PluginEvent](../classdocs/com/bea/wlpi/server/plugin/PluginEvent.html) interface
- settrigger() method to the com.bea.wlpi.server.plugin.PluginStart2 interface

The following table describes the EventContext interface methods that you can use to access information about the event context.

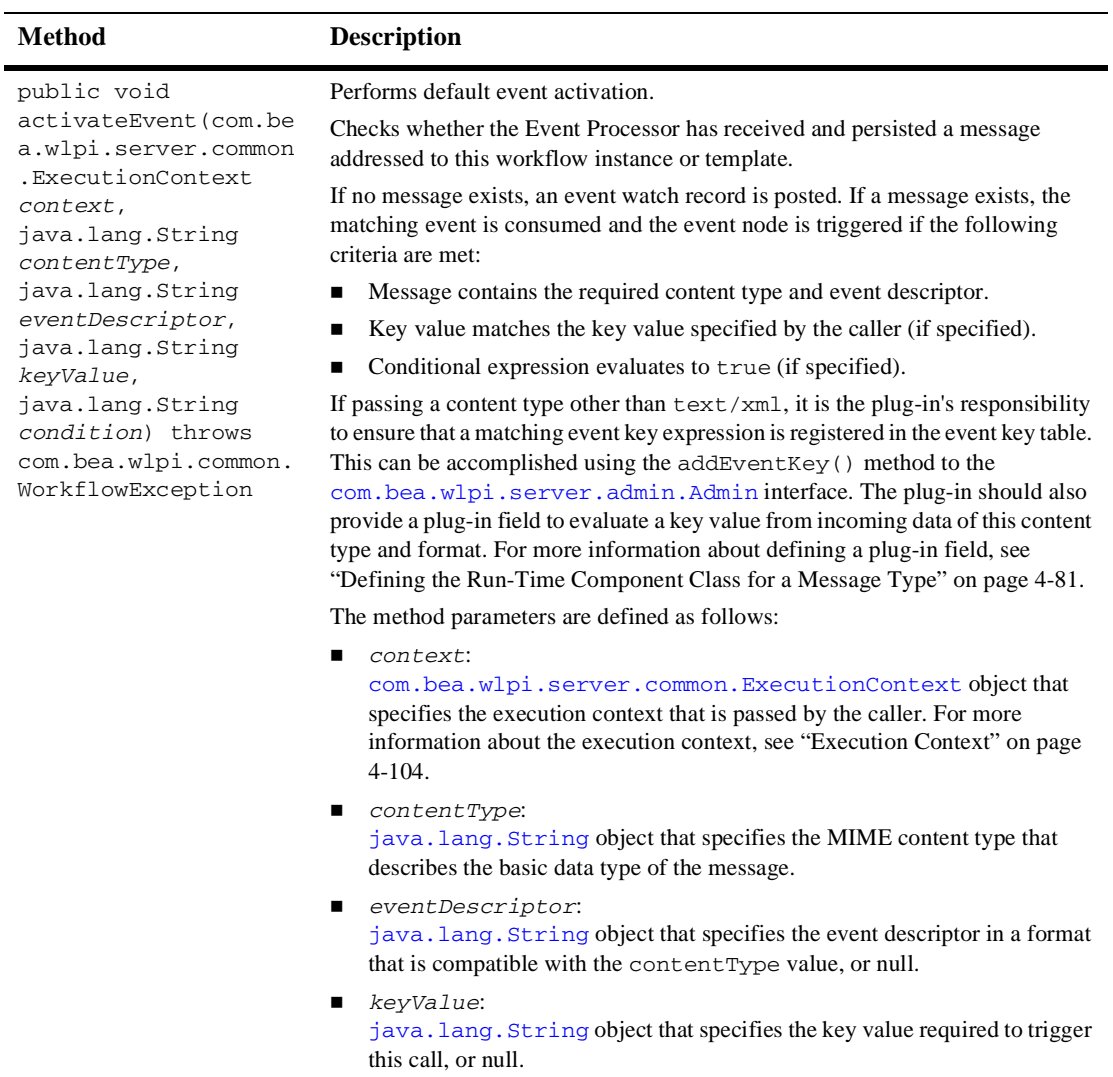

condition:

#### **Table 4-21 Event Context Interface Methods**

[java.lang.String](http://java.sun.com/j2se/1.3/docs/api/java/lang/String.html) object that specifies the conditional expression to evaluate against the event, or null. This condition must evaluate to true before the event can be triggered.

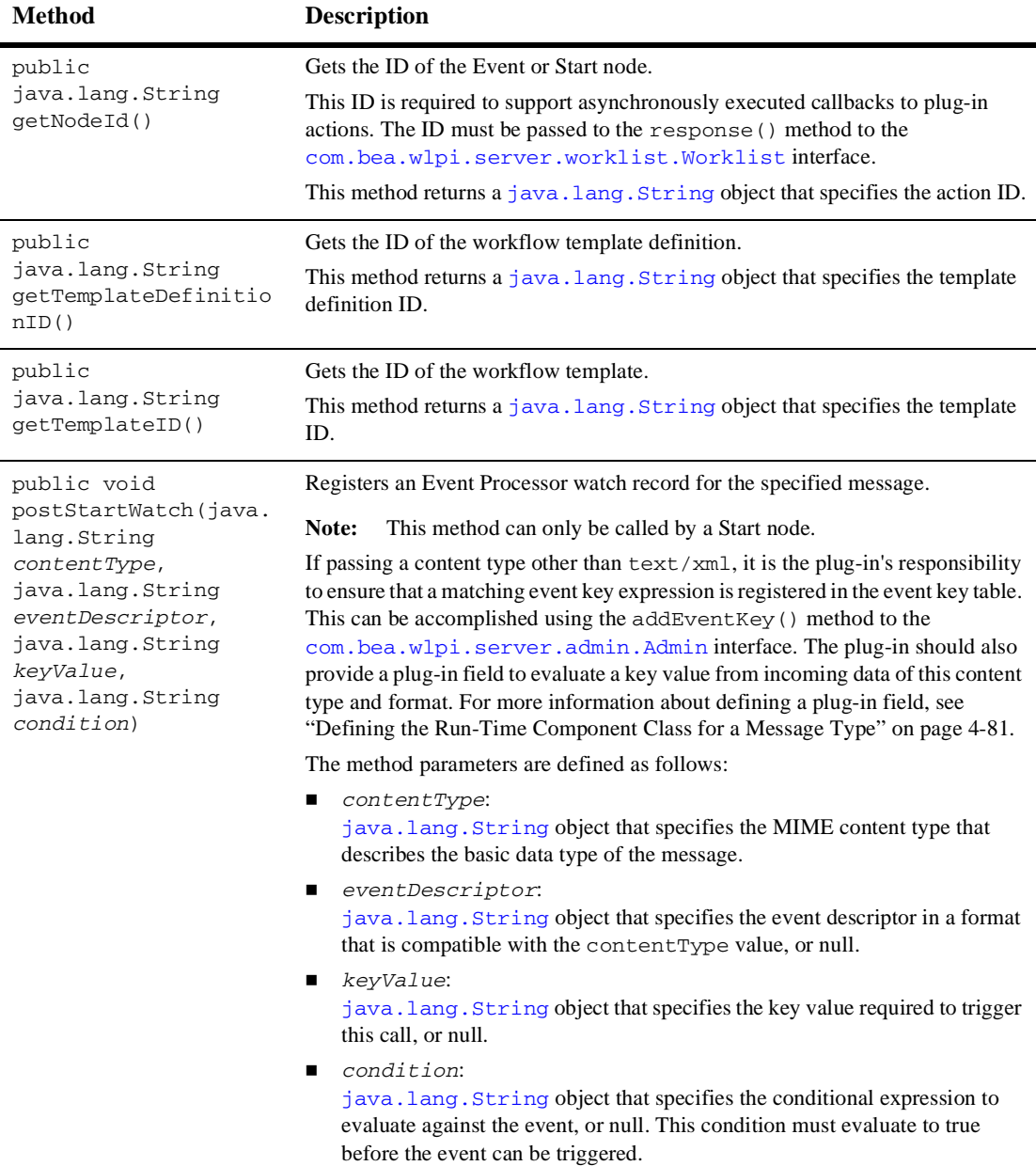

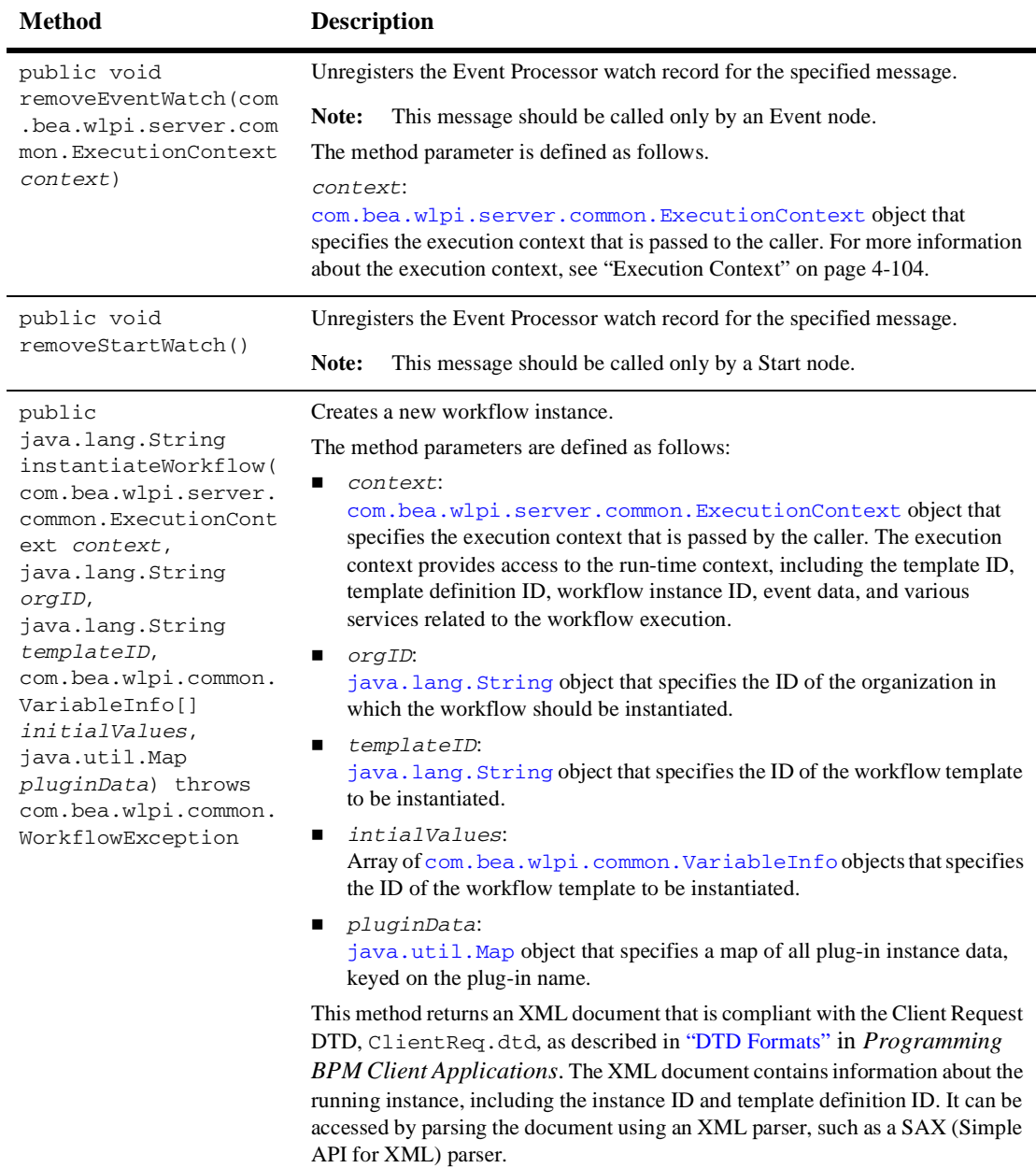

# <span id="page-165-0"></span>**Execution Context**

The [com.bea.wlpi.server.common.ExecutionContext](../classdocs/com/bea/wlpi/server/common/ExecutionContext.html) interface provides the run-time context and services for a running workflow instance. This context is passed via the following methods:

- [com.bea.wlpi.server.plugin.PluginAction](../classdocs/com/bea/wlpi/server/plugin/PluginAction.html) interface execute(), response(), and startedWorkflowDone() methods
- [com.bea.wlpi.server.plugin.PluginEvent](../classdocs/com/bea/wlpi/server/plugin/PluginEvent.html) interface activate() and trigger() methods
- [com.bea.wlpi.server.plugin.PluginTemplateNode](../classdocs/com/bea/wlpi/server/plugin/PluginTemplateNode.html) interface activate() method (used by the Start and Done nodes)

The following table describes the ExecutionContext interface methods that you can use to access information about the action context.

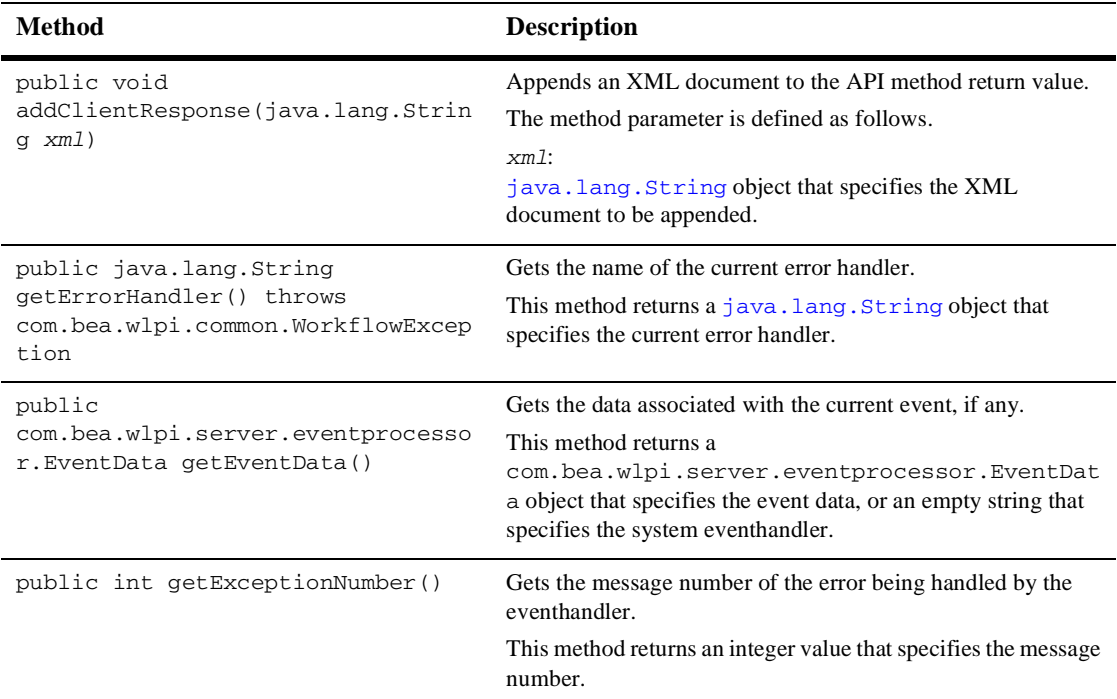

#### **Table 4-22 ExecutionContext Interface Methods**

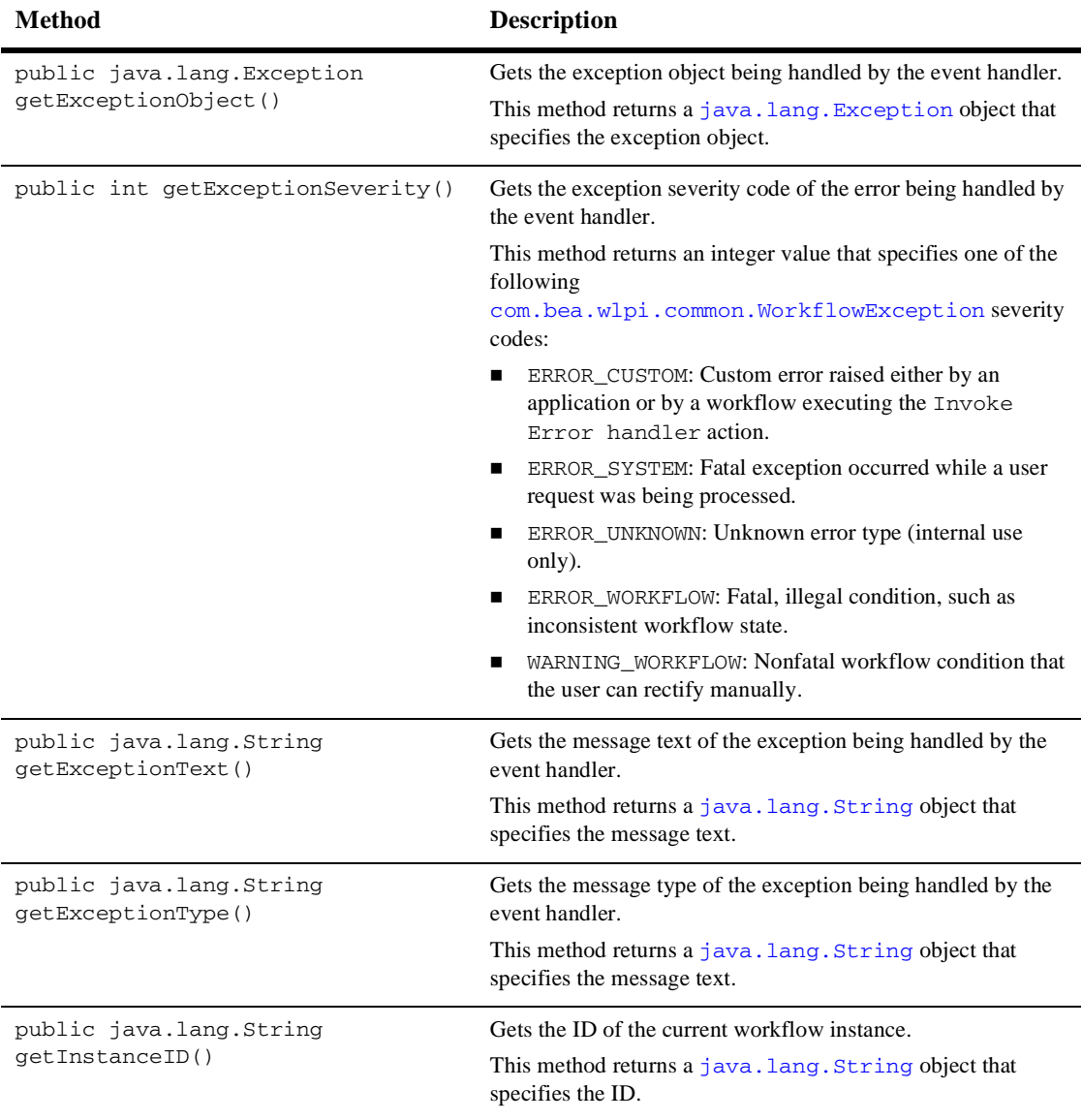

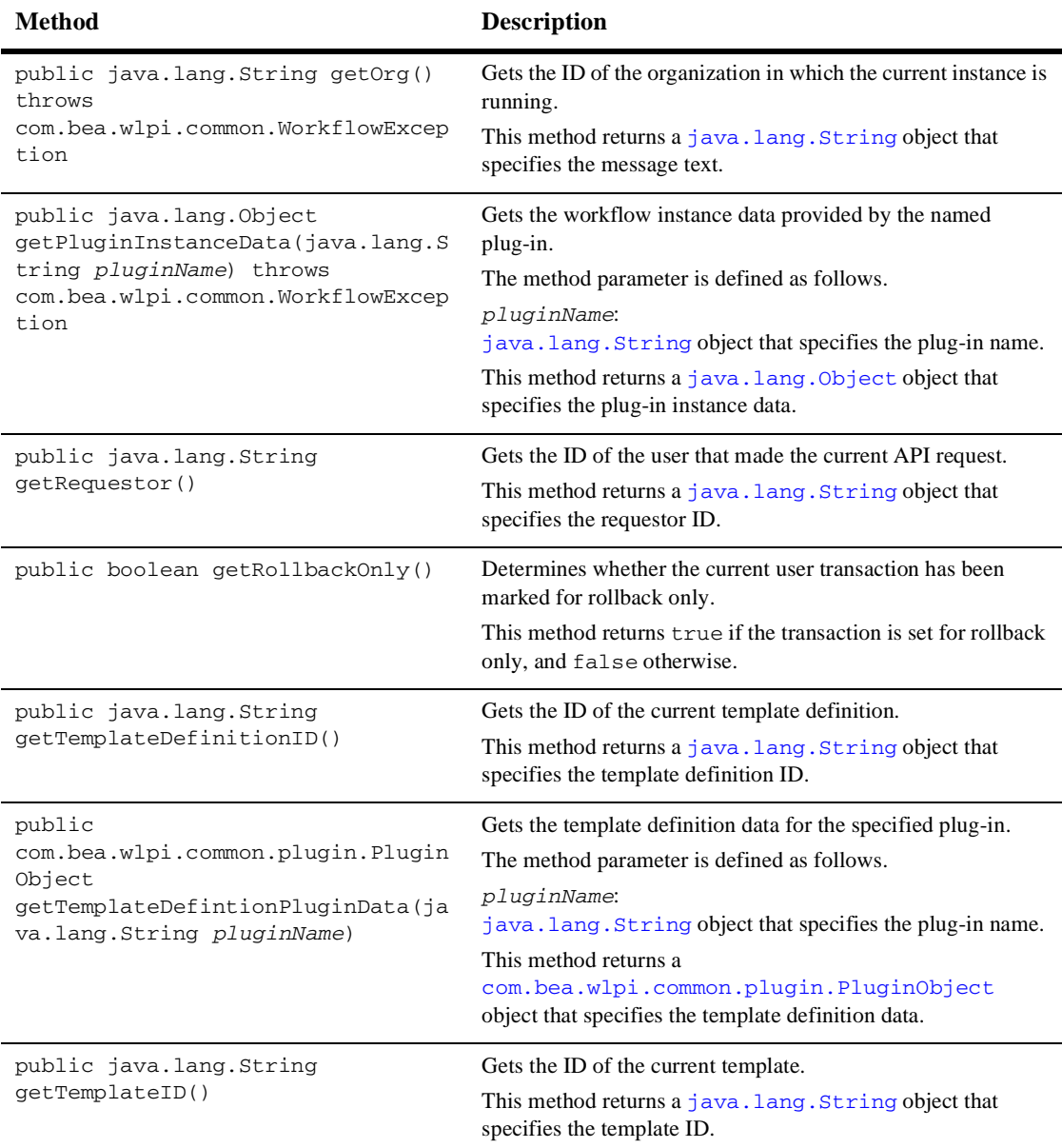

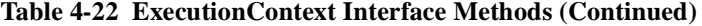

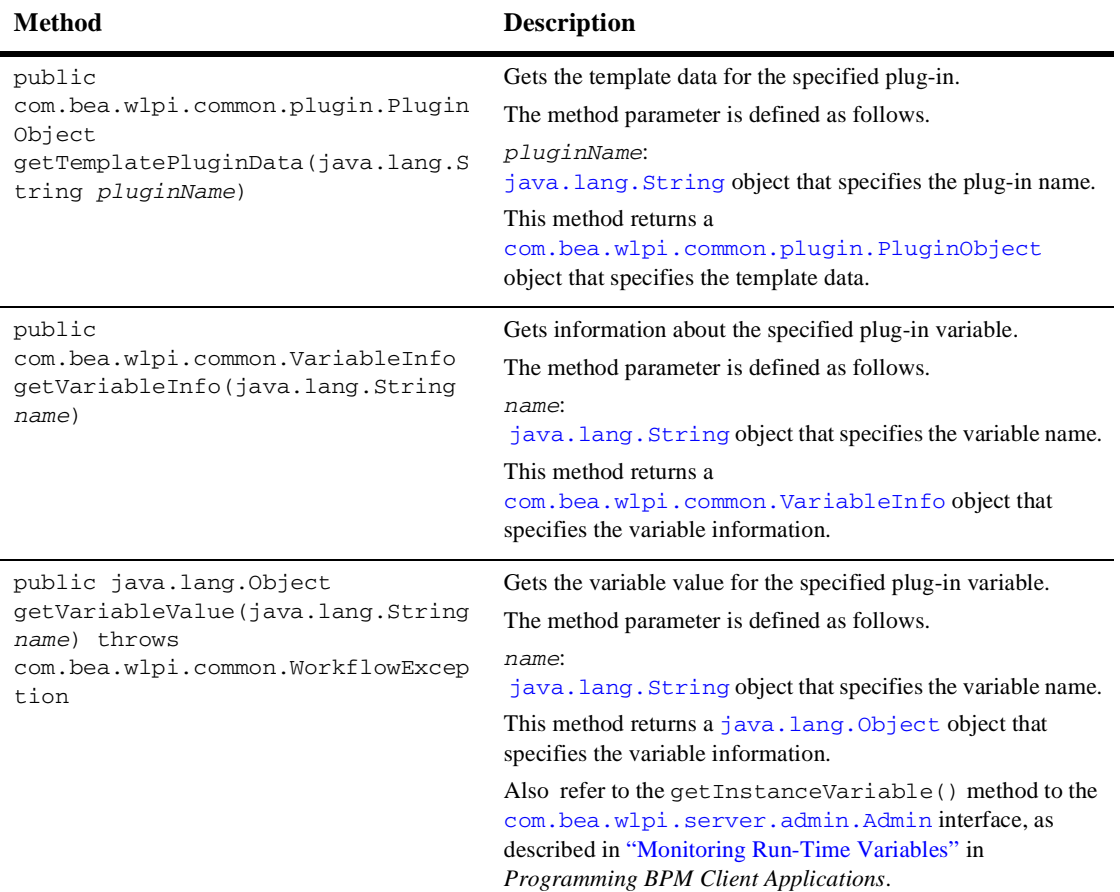

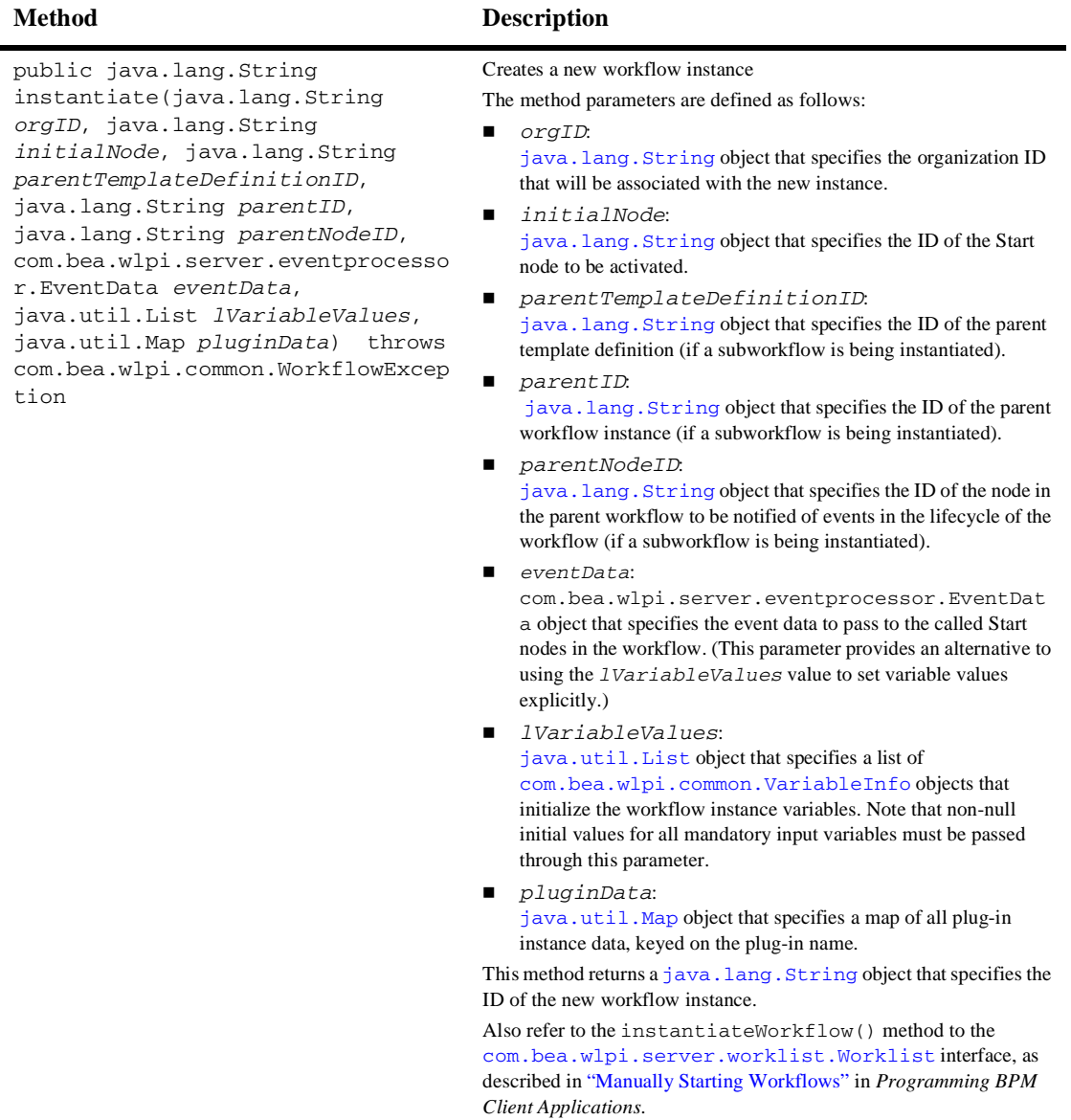

| <b>Method</b>                                                                                                    | <b>Description</b>                                                                                                    |
|----------------------------------------------------------------------------------------------------|----------------------------------------------------------------------------------------------------|
| public int<br>invokeErrorHandler(java.lang.Stri<br>ng handlerName,<br>java.lang.Exception e)                                                        | Invokes the specified event handler.<br>The method parametes are defined as follows:<br>handlerName: java.lang.String object that<br>ш<br>specifies the name of the event handler to be invoked.<br>e: java.lang. Exception object that specifies the<br>$\blacksquare$<br>event value to be thrown.<br>This method returns an integer value that specifies the status of<br>the call.                                                                                                    |
| public boolean isAuditEnabled()                                                                                                    | Determines whether or not auditing is enabled for the current<br>workflow.<br>This method returns true if auditing is enabled, and false<br>otherwise.                                                                                                    |
| public void<br>setErrorHandler(java.lang.String<br>handlerName) throws<br>com.bea.wlpi.common.WorkflowExcep<br>tion                                 | Sets the current event handler.<br>The method parameter is defined as follows.<br>handlerName:<br>java. lang. String object that specifies the one of the<br>following: name of the event handler to set; null, to restore the<br>previous event handler; or an empty string, to set the system<br>event handler.                                                                                                    |
| public void<br>setPluginInstanceData(java.lang.S<br>tring pluginName, java.lang.Object<br>data) throws<br>com.bea.wlpi.common.WorkflowExcep<br>tion | Sets the workflow instance data for the specified plug-in.<br>The method parameters are defined as follows:<br>pluginName:<br>$\blacksquare$<br>java. lang. String object that specifies the plug-in<br>name.<br>data:<br>$\blacksquare$<br>java. lang. Object object that specifies the plug-in<br>data.<br>Also refer to the setInstanceVariable () method to the<br>com.bea.wlpi.server.admin.Admininterface.as<br>described in "Monitoring Run-Time Variables" in<br>Programming BPM Client Applications. |
| public void setRollbackOnly()                                                                                                    | Sets the user transaction for rollback only.                                                                                                    |

**Table 4-22 ExecutionContext Interface Methods (Continued)**

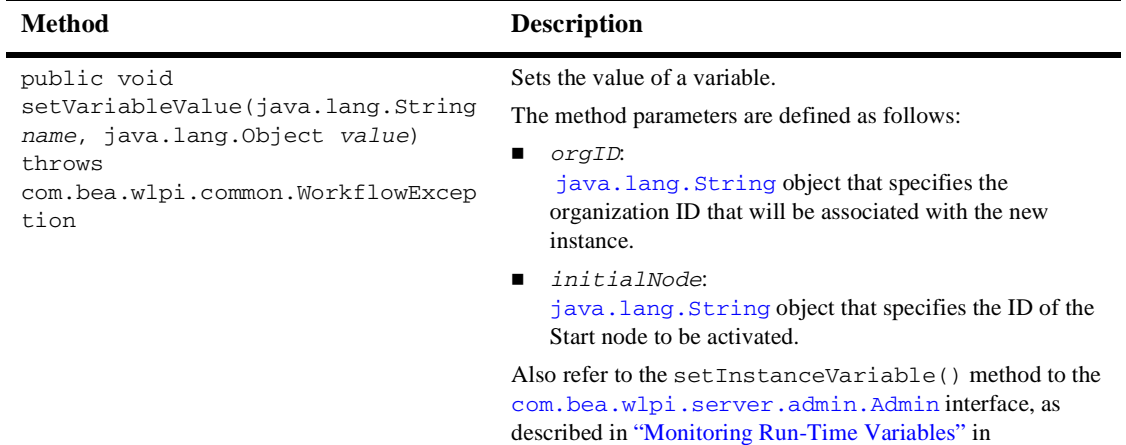

*Programming BPM Client Applications*.

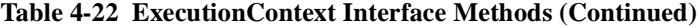

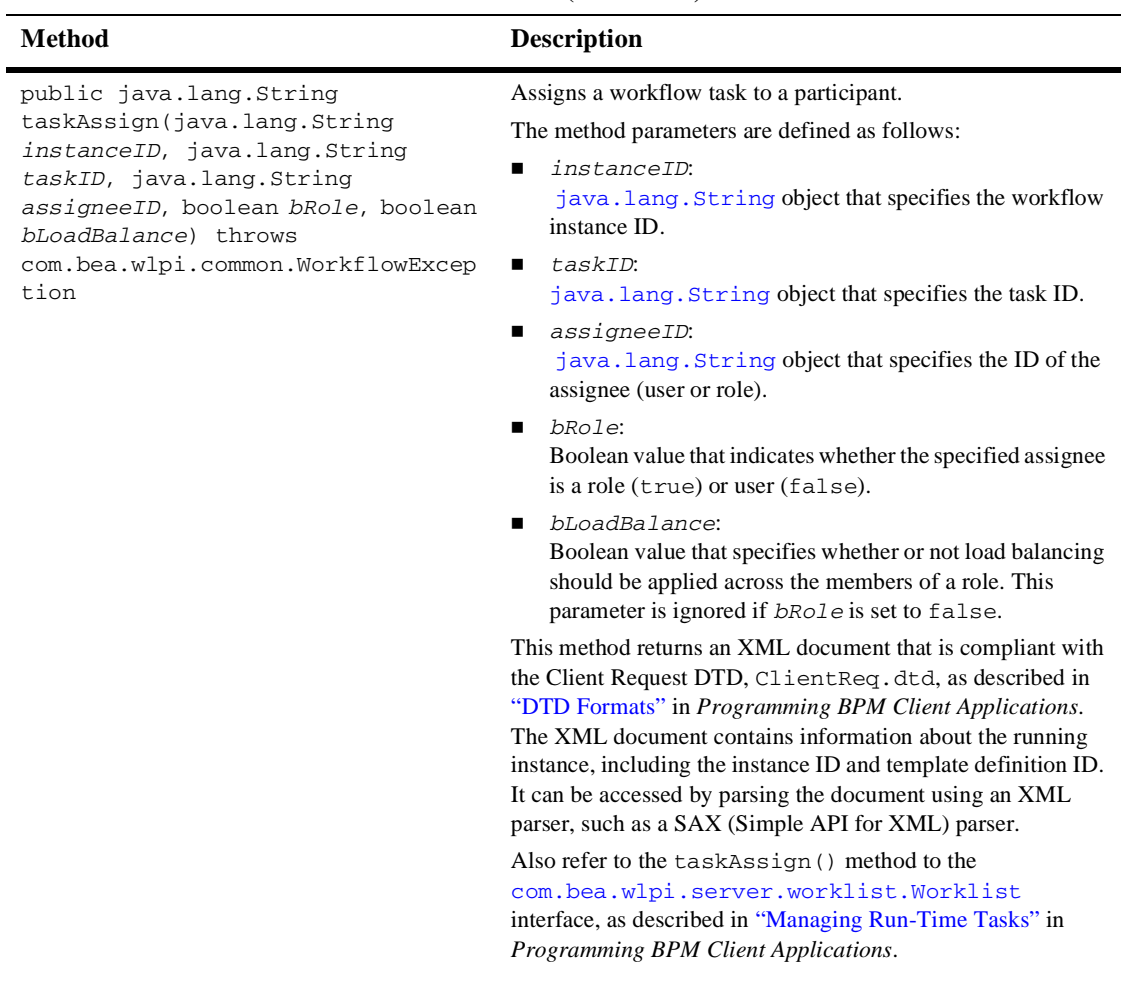

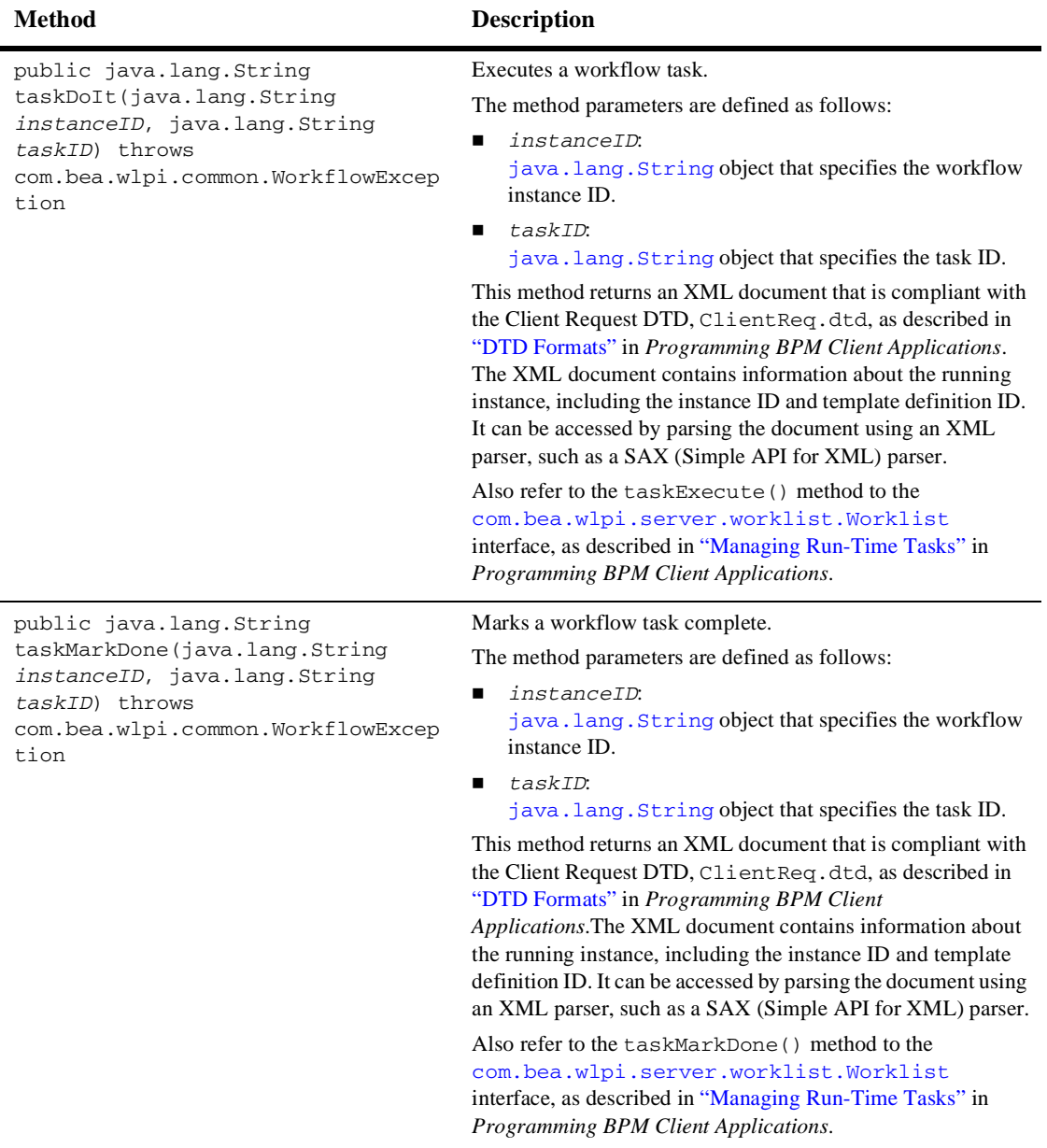

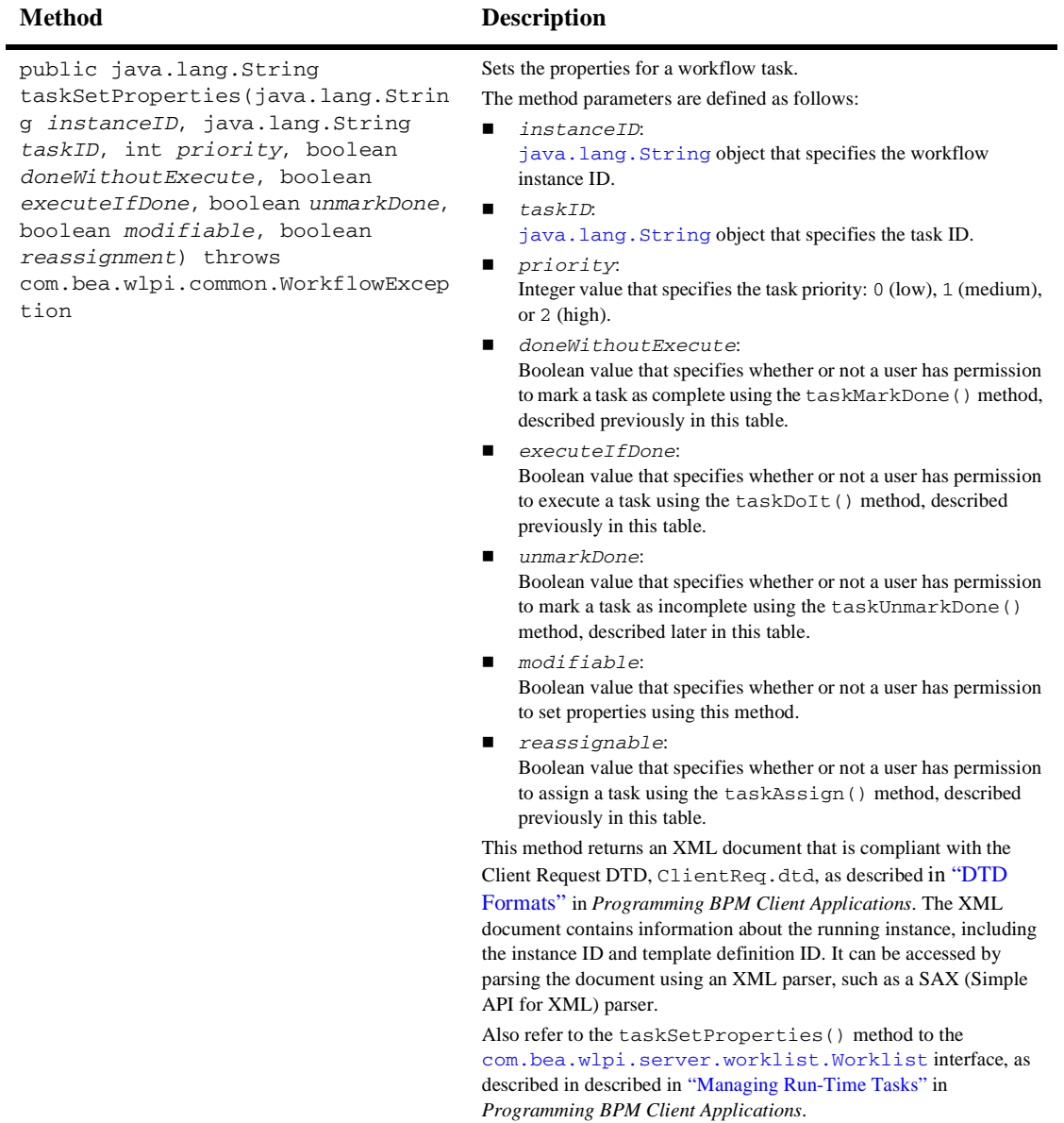

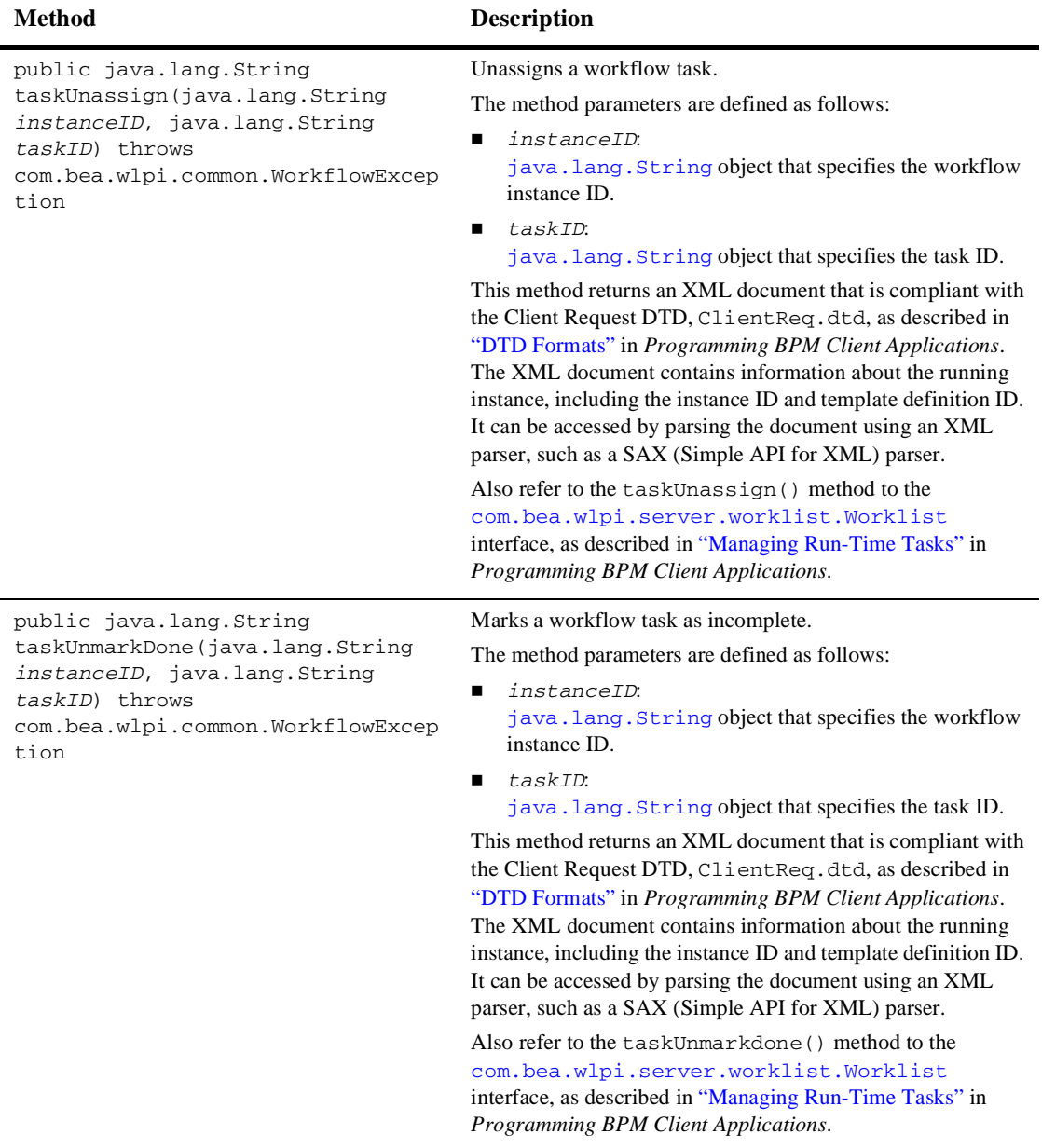

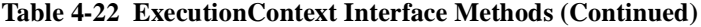

For more information, see the

[com.bea.wlpi.server.common.ExecutionContext](../classdocs/com/bea/wlpi/server/common/ExecutionContext.html) Javadoc.

### **PluginPanelContext**

The [com.bea.wlpi.common.plugin.PluginPanelContext](../classdocs/com/bea/wlpi/common/plugin/PluginPanelContext.html) interface provides the run-time context and services for the design client (for example, the Studio), including:

- Access to plug-in template and template definition data
- Services to launch the Expression Builder, validate and manipulate expressions, and invoke the Add Variable dialog box.
- **Note:** Not all methods are applicable in all dialog box contexts. If the plug-in invokes a method in an invalid context, a [java.lang.UnsupportedOperationException](http://java.sun.com/j2se/1.3/docs/api/java/lang/UnsupportedOperationException.html) exception is thrown.

You can access the plug-in panel context using the

[com.bea.wlpi.common.plugin.PluginPanel](../classdocs/com/bea/wlpi/common/plugin/PluginPanel.html) get and set methods defined in the table ["PluginPanel Class Methods"](#page-85-0) on page 4-24.

The following table describes the PluginPanelContext interface methods that you can use to access information about the action context.

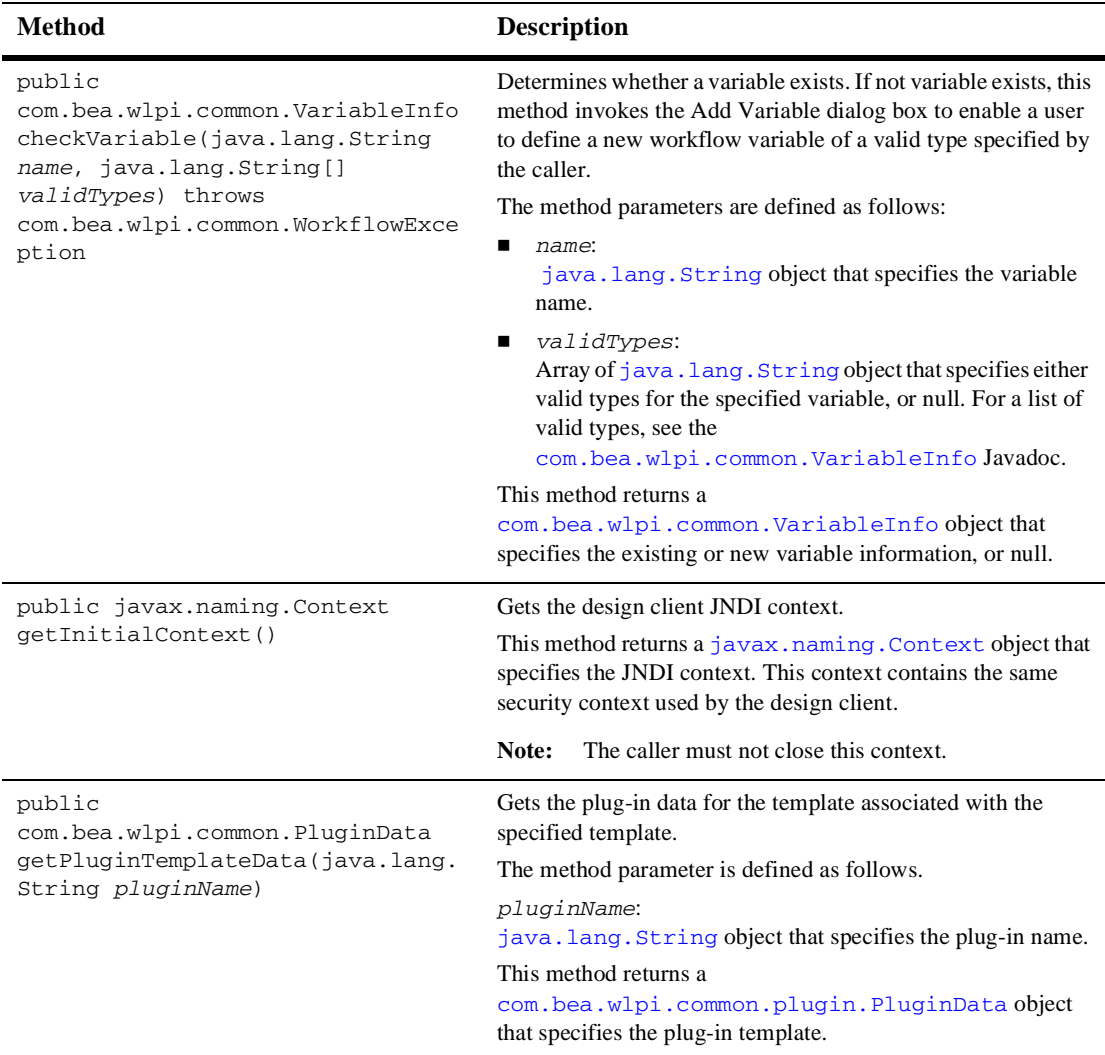

#### **Table 4-23 PluginPanelContext Interface Methods**

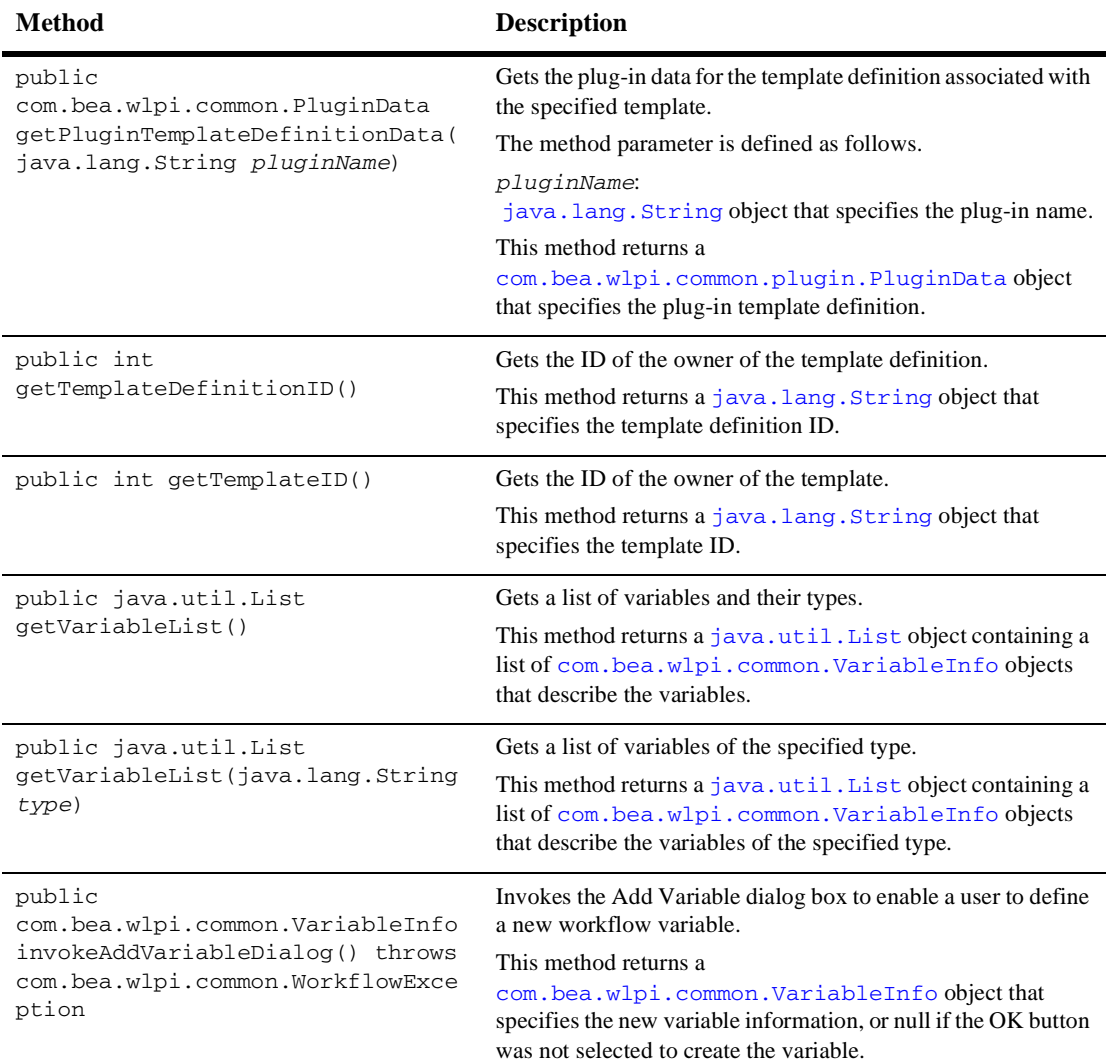

#### **Table 4-23 PluginPanelContext Interface Methods (Continued)**

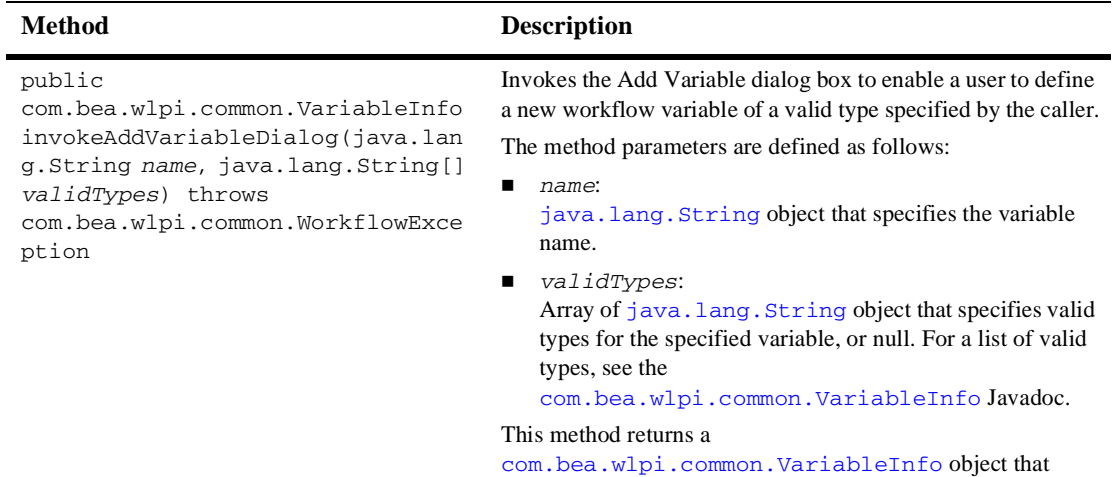

specifies the new variable information, or null if the OK button

was not selected to create the variable.

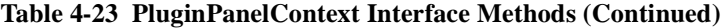
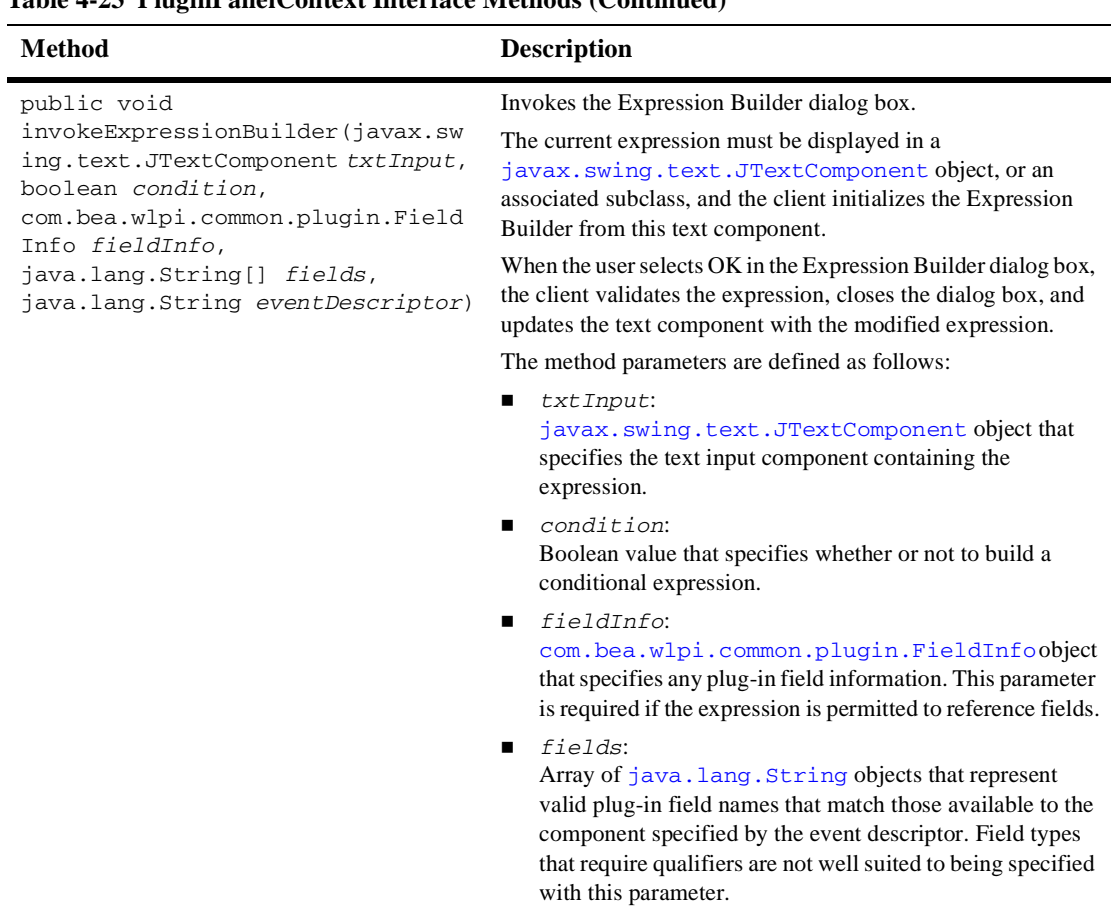

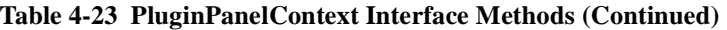

■ eventDescriptor: [java.lang.String](http://java.sun.com/j2se/1.3/docs/api/java/lang/String.html) object that specifies the event descriptor.

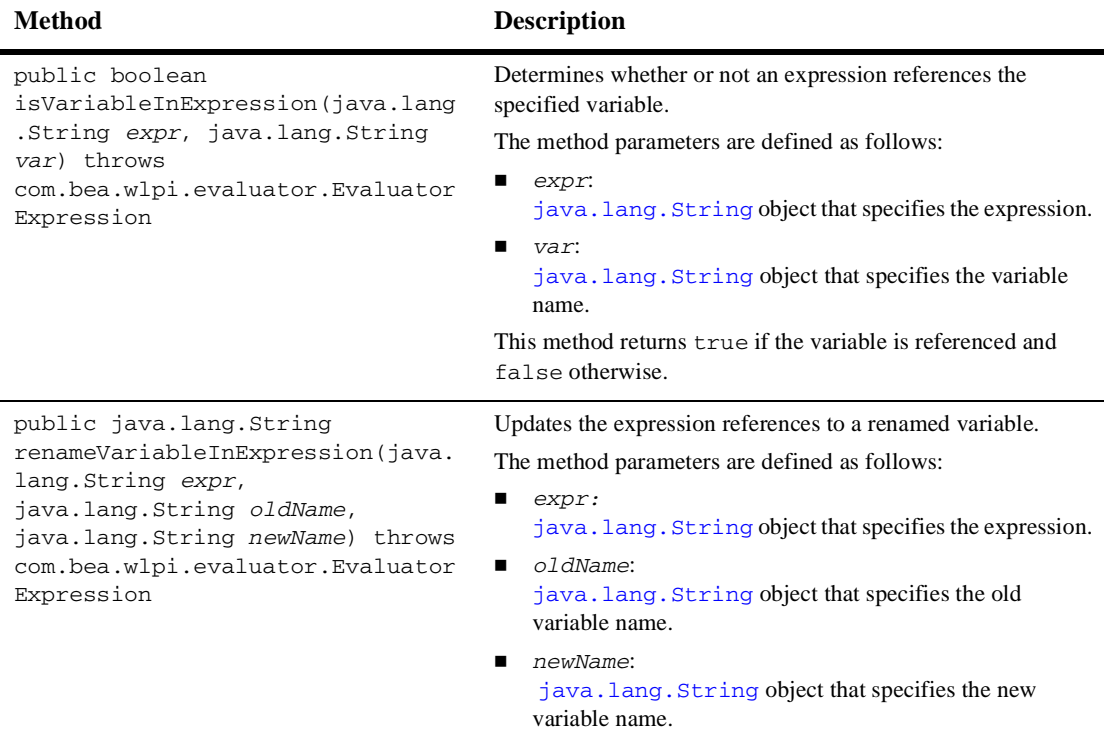

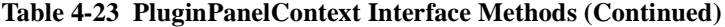

This method returns a [java.lang.String](http://java.sun.com/j2se/1.3/docs/api/java/lang/String.html) object that specifies the updated expression text.

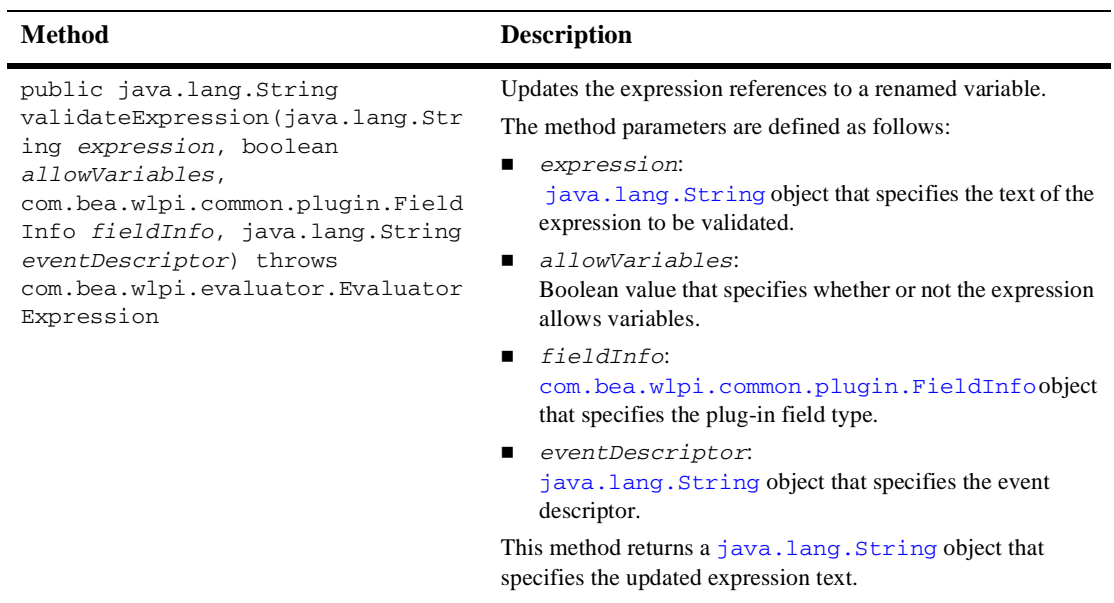

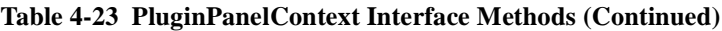

For more information, see the [com.bea.wlpi.server.plugin.PluginPanelContext](../classdocs/com/bea/wlpi/common/plugin/PluginPanelContext.html) Javadoc.

## **Defining the Plug-In Component Value Objects**

The final step consists of defining the value object for the plug-in component to further define the component data. To define the plug-in component value object, use the associated constructor. Each of the plug-in value objects described in the table ["Plug-In Value Objects"](#page-34-0) on page 2-5, provides one or more constructors for creating object data. The constructors for creating value objects are described in ["Plug-In Value](#page-254-0) [Object Summary"](#page-254-0) on page B-1.

You must pass the plug-in value objects for each of the plug-in components when defining the [com.bea.wlpi.common.plugin.PluginCapabilitiesInfo](../classdocs/com/bea/wlpi/common/plugin/PluginCapabilitiesInfo.html) object, as described in the getPluginCapabilities() method description, in the table ["Remote Interface Plug-In Information Methods"](#page-49-0) on page 3-10.

The following code listing is an excerpt from the plug-in sample that shows how to implement the getPluginCapabilitiesInfo() method. This excerpt is taken from the SamplePluginBean.java file in the

WLI\_HOME/samples/bpm\_api/plugin/src/com/bea/wlpi/tour/po/plugin directory. Notable lines of code are shown in **bold**.

#### **Listing 4-24 Implementing the getPluginCapabilitiesInfo() Method**

```
public PluginCapabilitiesInfo getPluginCapabilitiesInfo(Locale lc,
        CategoryInfo[] info) {
    PluginInfo pi;
    FieldInfo orderFieldInfo;
    FieldInfo confirmFieldInfo;
    FieldInfo[] fieldInfo;
    FunctionInfo fi;
    FunctionInfo[] functionInfo;
    StartInfo si;
    StartInfo[] startInfo;
    EventInfo ei;
```
SampleBundle bundle = new SampleBundle(lc);

```
log("getPluginCapabilities called");
```
EventInfo[] eventInfo;

```
pi = createPluginInfo(lc);
orderFieldInfo =
    new FieldInfo(SamplePluginConstants.PLUGIN_NAME, 3,
                  bundle.getString("orderFieldName"),
                  bundle.getString("orderFieldDesc"),
                  SamplePluginConstants.ORDER_FIELD_CLASSES, false);
confirmFieldInfo =
    new FieldInfo(SamplePluginConstants.PLUGIN_NAME, 4,
                  bundle.getString("confirmFieldName"),
                  bundle.getString("confirmFieldDesc"),
                  SamplePluginConstants.CONFIRM_FIELD_CLASSES, false);
fieldInfo = new FieldInfo[]{ orderFieldInfo, confirmFieldInfo };
ei = new EventInfo(SamplePluginConstants.PLUGIN_NAME, 6,
                   bundle.getString("confirmOrderName"),
                  bundle.getString("confirmOrderDesc"), ICON_BYTE_ARRAY,
                   SamplePluginConstants.EVENT_CLASSES,
                   confirmFieldInfo);
eventInfo = new EventInfo[]{ ei };
fi = new FunctionInfo(SamplePluginConstants.PLUGIN_NAME, 7,
                      bundle.getString("calcTotalName"),
                      bundle.getString("calcTotalDesc"),
                      bundle.getString("calcTotalHint"),
                      SamplePluginConstants.FUNCTION_CLASSES, 3, 3);
functionInfo = new FunctionInfo[]{ fi };
si = new StartInfo(SamplePluginConstants.PLUGIN_NAME, 5,
                   bundle.getString("startOrderName"),
                bundle.getString("startOrderDesc"), ICICON_BYTE_ARRAYON,
                   SamplePluginConstants.START_CLASSES, orderFieldInfo);
startInfo = new StartInfo[]{ si };
PluginCapabilitiesInfo pci = new PluginCapabilitiesInfo(pi,
                                 getCategoryInfo(bundle), eventInfo,
                                 fieldInfo, functionInfo, startInfo,
                                 null, null, null, null, null);
return pci;
```
}

# **5 Using Plug-In Notifications**

This section explains how to use plug-in notifications. It includes the following topics:

- **[Overview](#page-186-0)**
- [Registering the Plug-In as a Notification Listener](#page-189-0)
- [Getting Information About a Received Notification](#page-191-0)
- [Unregistering the Plug-In as a Notification Listener](#page-194-0)

### <span id="page-186-0"></span>**Overview**

BPM communicates with plug-ins by broadcasting *notifications*. A notification is a message that the WebLogic Integration process engine sends to a plug-in, indicating that an event has occurred, as illustrated in the following figure.

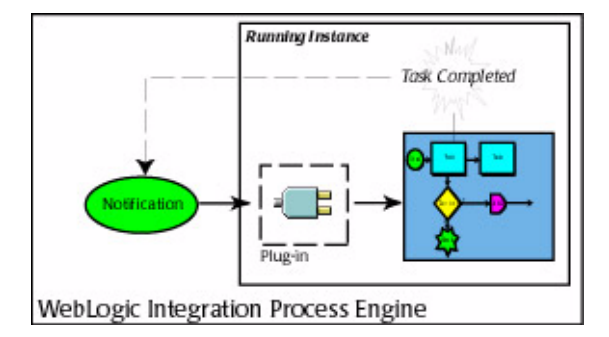

#### **Figure 5-1 Notification Sent by WebLogic Integration Process Engine to Plug-In**

You can register a plug-in as a notification listener to receive up to four types of notifications, provided as part of the com.bea.wlpi.server.plugin package.

**Note:** To minimize the impact on performance, only register a plug-in for notifications that it absolutely needs to receive. In particular, use caution when registering to receive run-time instance and task notifications.

The following table defines:

- Four types of notifications
- Related events that cause a notification to be sent
- Integer values in the [com.bea.wlpi.common.plugin.PluginConstants](../classdocs/com/bea/wlpi/common/plugin/PluginConstants.html) interface that correspond to each event. You can specify these values when registering the plug-in as a notification listener, as described in ["Registering the](#page-189-0) [Plug-In as a Notification Listener"](#page-189-0) on page 5-4.

| <b>Notification Type</b>           | <b>Description</b>                  | <b>Related Events</b>             | <b>PluginConstants Value</b> |
|------------------------------------|-------------------------------------|-----------------------------------|------------------------------|
| InstanceNotification               | Workflow instance<br>notification   | Workflow instance is<br>aborted   | INSTANCE_ABORTED             |
|                                    |                                     | Workflow instance is<br>completed | INSTANCE_COMPLETED           |
|                                    |                                     | Workflow instance is<br>created   | INSTANCE_CREATED             |
|                                    |                                     | Workflow instance is<br>deleted   | INSTANCE DELETED             |
|                                    |                                     | Workflow instance is<br>updated   | INSTANCE_UPDATED             |
| TaskNotification                   | Task notification                   | Task is assigned                  | TASK_ASSIGNED                |
|                                    |                                     | Task is completed                 | TASK_COMPLETED               |
|                                    |                                     | Task is executed                  | TASK_EXECUTED                |
|                                    |                                     | Task is overdue                   | TASK_OVERDUE                 |
|                                    |                                     | Task is started                   | TASK_STARTED                 |
|                                    |                                     | Task is unassigned                | TASK_UNASSIGNED              |
|                                    |                                     | Task is unmarked as<br>done       | TASK_UNMARKED_DONE           |
|                                    |                                     | Task is updated                   | TASK_UPDATED                 |
| TemplateDefinitionNoti<br>fication | Template definition<br>notification | Template definition is<br>created | DEFINITION_CREATED           |
|                                    |                                     | Template definition is<br>deleted | DEFINITION DELETED           |
|                                    |                                     | Template definition is<br>updated | DEFINITION_UPDATED           |

<span id="page-188-0"></span>**Table 5-1 Notification Types and Related Events**

| <b>Notification Type</b> | <b>Description</b>       | <b>Related Events</b> | <b>PluginConstants Value</b> |
|--------------------------|--------------------------|-----------------------|------------------------------|
| TemplateNotification     | Template<br>notification | Template is created   | TEMPLATE CREATED             |
|                          |                          | Template is deleted   | TEMPLATE DELETED             |
|                          |                          | Template is updated   | TEMPLATE UPDATED             |

**Table 5-1 Notification Types and Related Events (Continued)**

The following sections describe how to register and unregister the plug-in as a notification listener, and get information about a received notification.

## <span id="page-189-0"></span>**Registering the Plug-In as a Notification Listener**

Typically, the plug-in should register itself as a notification listener at load time. For example, when implementing the load() method, as described in ["Lifecycle](#page-46-0) [Management Methods"](#page-46-0) on page 3-7, you should register the plug-in as a notification listener, if necessary.

To register the plug-in as a notification listener, use one (or more) of the [com.bea.wlpi.server.plugin.PluginManagerCfg](../classdocs/com/bea/wlpi/server/plugin/PluginManagerCfg.html) methods defined in the following table, based on the type of notifications that you want the plug-in to receive.

**Note:** For information about connecting to the Plug-in Manager, see ["Connecting to](#page-31-0) [the Plug-In Manager"](#page-31-0) on page 2-2.

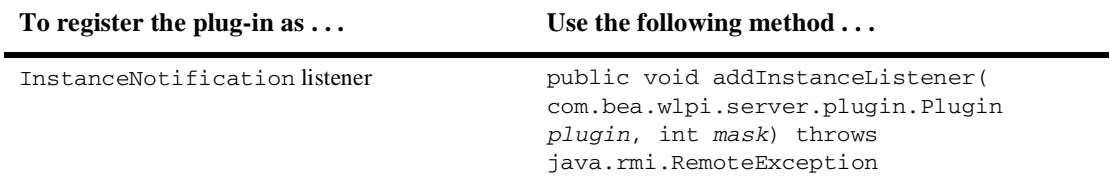

#### **Table 5-2 Plug-In Notification Registration Methods**

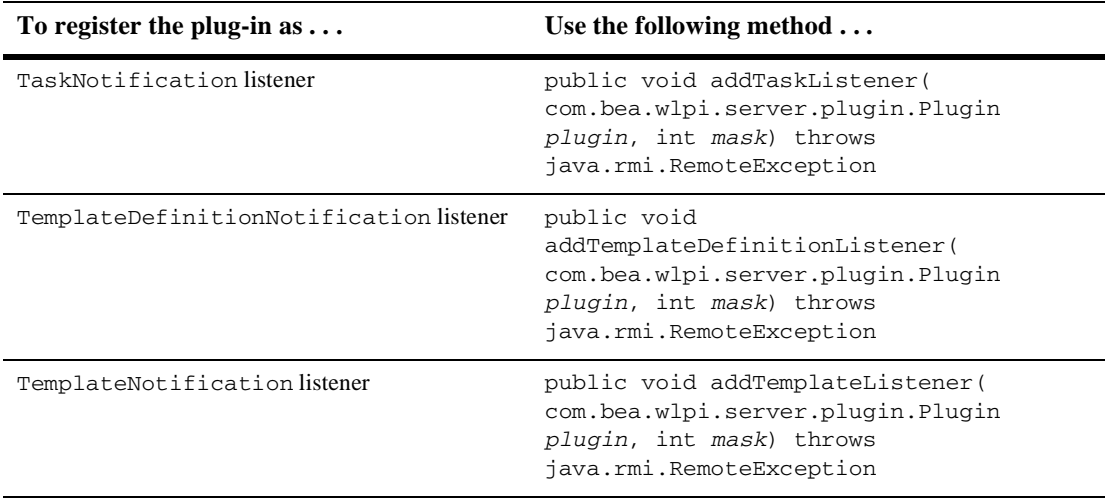

#### **Table 5-2 Plug-In Notification Registration Methods (Continued)**

The following table defines the parameters for which you must specify values for the plug-in notification registration method.

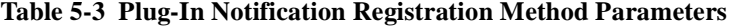

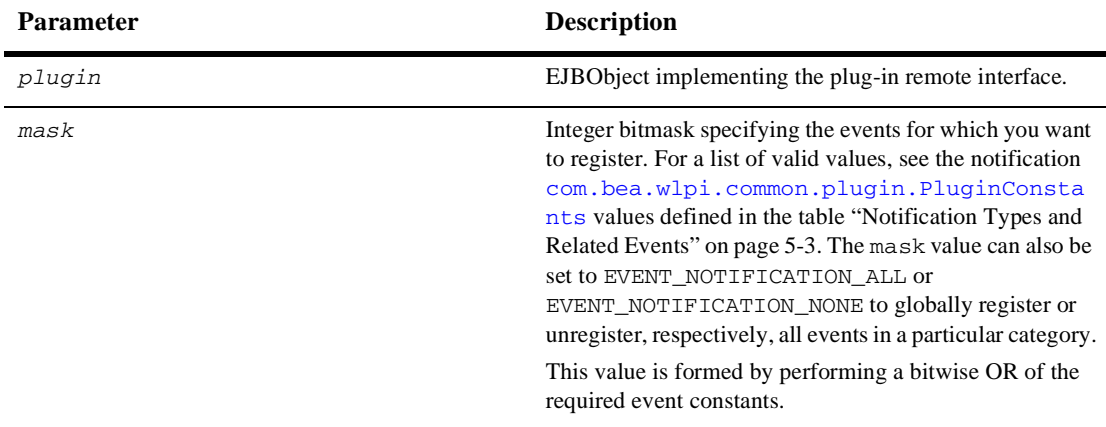

For more information about notification listener registration methods, see the [com.bea.wlpi.server.plugin.PluginManagerCfg](../classdocs/com/bea/wlpi/server/plugin/PluginManagerCfg.html) Javadoc.

The following code listing is an excerpt from the plug-in sample that shows how to register the plug-in as a notification listener for *all notification types* and *all of their related events*. This excerpt is taken from the SamplePluginBean.java file in the WLI\_HOME/samples/bpm\_api/plugin/src/com/bea/wlpi/tour/po/plugin directory. Notable lines of code are shown in **bold**.

**Listing 5-1 Registering the Plug-In as a Notification Listener**

```
.
      .
      .
public void load(PluginObject pluginData) throws PluginException {
      .
      .
      .
   pm.addInstanceListener(plugin, PluginConstants.EVENT_NOTIFICATION_ALL);
   pm.addTaskListener(plugin, PluginConstants.EVENT_NOTIFICATION_ALL);
   pm.addTemplateDefinitionListener(plugin,
      PluginConstants.EVENT_NOTIFICATION_ALL);
   pm.addTemplateListener(plugin, PluginConstants.EVENT_NOTIFICATION_ALL);
      .
      .
      .
    }
```
For more information about the plug-in sample, see ["BPM Plug-In Sample"](#page-242-0) on page  $10-1$ .

### <span id="page-191-0"></span>**Getting Information About a Received Notification**

Once a notification is received, you can get information about it, including its source.

The following table defines methods available for getting information about any received notification. These methods can be accessed via the [com.bea.wlpi.server.plugin.PluginNotification](../classdocs/com/bea/wlpi/server/plugin/PluginNotification.html) class which all notification types extend.

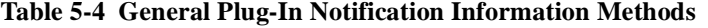

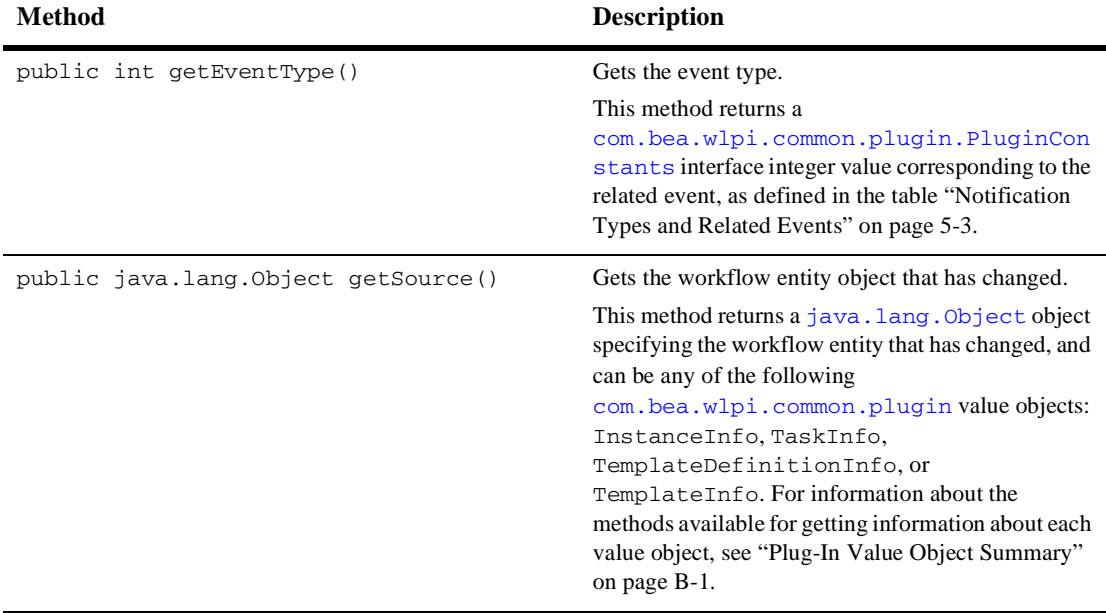

For more information about these methods, see the [com.bea.wlpi.server.plugin.PluginNotification](../classdocs/com/bea/wlpi/server/plugin/PluginNotification.html) Javadoc. In addition, the following table defines the methods that are available to each notification type to obtain addition information about the source component that has changed.

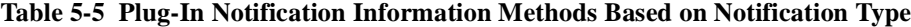

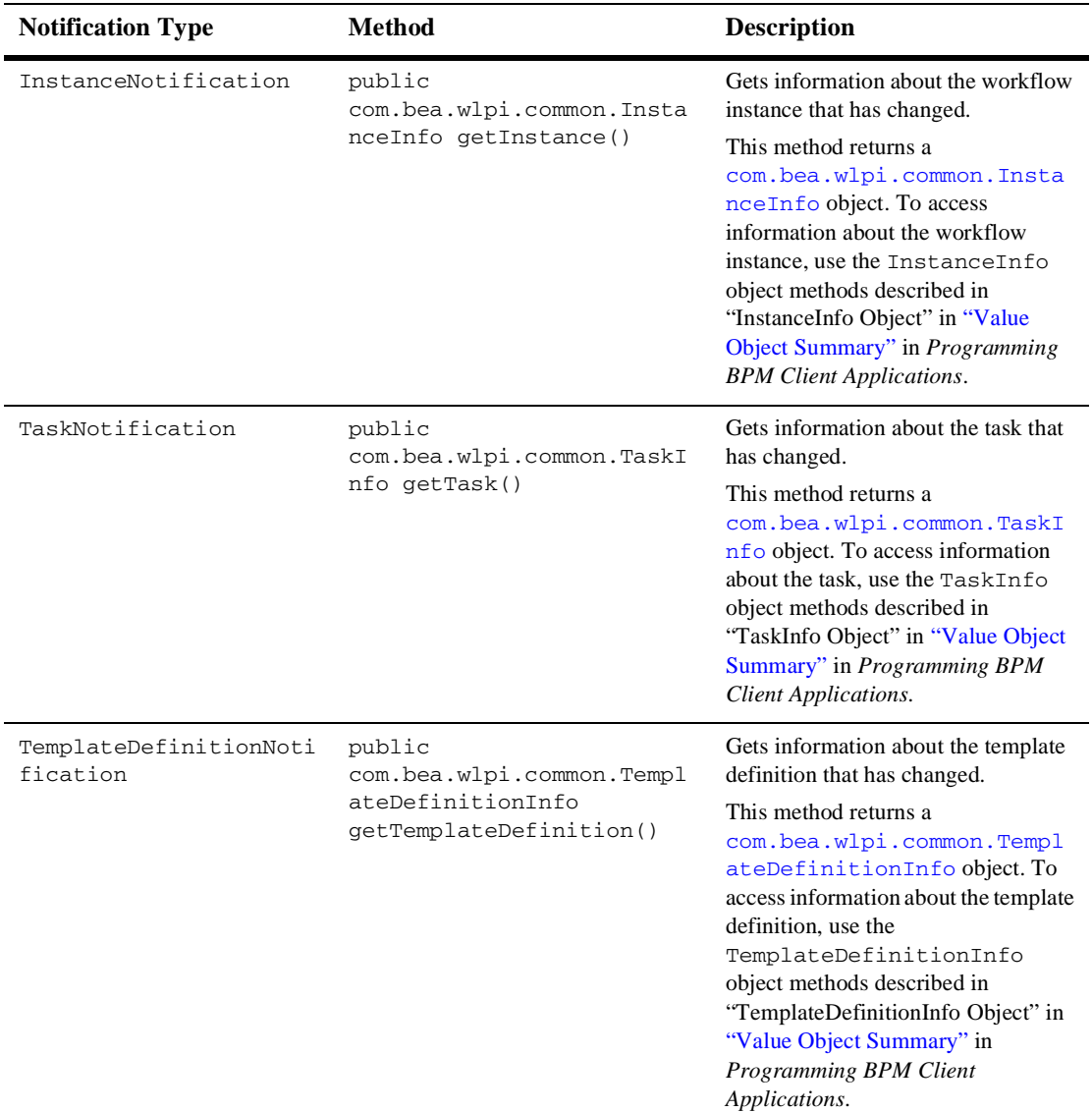

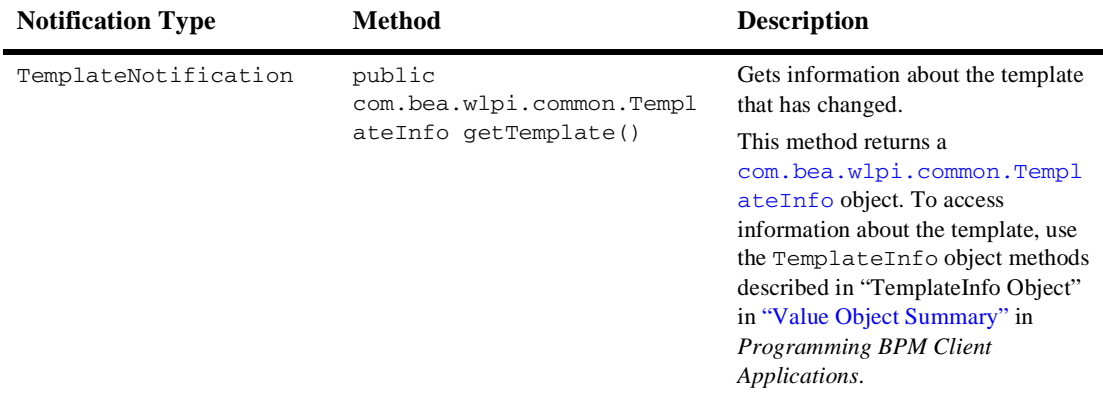

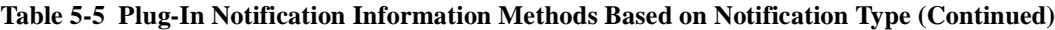

## <span id="page-194-0"></span>**Unregistering the Plug-In as a Notification Listener**

Typically, the plug-in should unregister itself as a notification listener at unload time. For example, when implementing the unload() method, as described in ["Lifecycle](#page-46-0) [Management Methods"](#page-46-0) on page 3-7, you should unload the plug-in as a notification listener, if necessary.

To unregister the plug-in as a notification listener, use one (or more) of the [com.bea.wlpi.server.plugin.PluginManagerCfg](../classdocs/com/bea/wlpi/server/plugin/PluginManagerCfg.html) methods defined in the following table, based on the type of notification listener that you want to remove.

**Note:** For information about connecting to the Plug-in Manager, see ["Connecting to](#page-31-0) [the Plug-In Manager"](#page-31-0) on page 2-2.

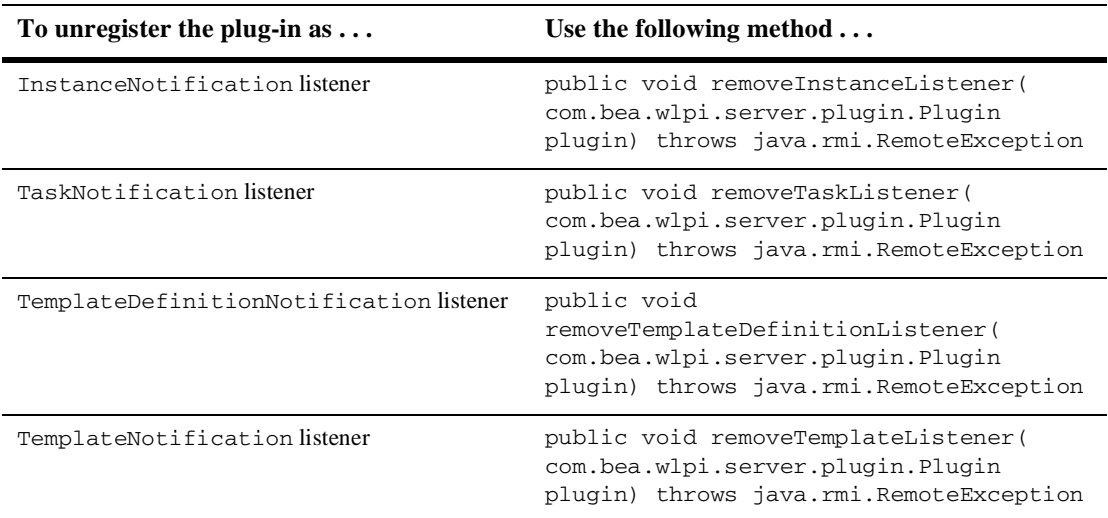

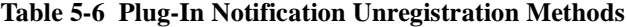

In each case, you must specify a [com.bea.wlpi.server.plugin.Plugin](../classdocs/com/bea/wlpi/server/plugin/Plugin.html) object that identifies the plug-in that you are unregistering as a notification listener.

The following code listing shows how to unregister the plug-in as a notification listener for *all notification types* and *all of their related events*. Notable lines of code are shown in **bold**.

**Listing 5-2 Unregistering the Plug-In as a Notification Listener**

```
public void unload() throws PluginException {
      .
      .
      .
   pm.removeInstanceListener(plugin);
   pm.removeTaskListener(plugin);
   pm.removeTemplateDefinitionListener(plugin);
   pm.removeTemplateListener(plugin);
      .
      .
    }
```
# **6 Processing Plug-In Events**

This section explains how to process plug-in events. It includes the following topics:

- [Overview of Plug-In Events](#page-198-0)
- [EventData Class](#page-202-0)
- **[Defining the Plug-In Event Handler](#page-208-0)**
- [Defining Plug-In Message Types](#page-211-1)
- **[Defining an Event Watch Entry](#page-211-0)**
- [Sending an Event to the Plug-In Event Handler](#page-212-0)

### <span id="page-198-0"></span>**Overview of Plug-In Events**

An *event* is an asynchronous notification from another workflow or from an external source, such as another application. You can define an event to start a workflow, initialize variables, activate a node in the workflow, or execute an action. You define events and event properties when defining Start and Event nodes using the WebLogic Integration Studio. For more information about defining events and event properties, refer to *Using the WebLogic Integration Studio*.

The BPM framework supports event messages in XML format that are delivered via JMS. To support event messages in both XML and non-XML format, you must define a *plug-in event*.

The following figure illustrates the data flow for plug-in events.

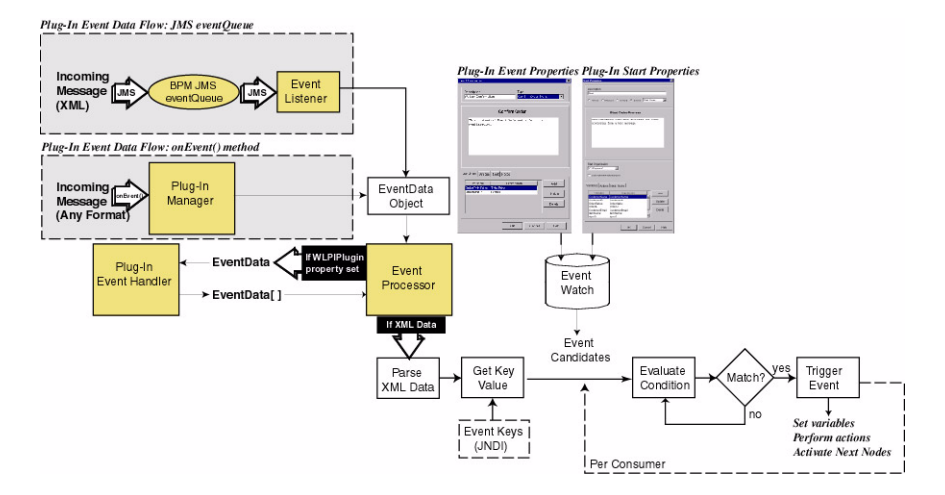

#### <span id="page-199-0"></span>**Figure 6-1 Plug-In Event Data Flow**

As shown in the previous figure, the plug-in event messages are passed to the system in one of the following two ways:

JMS eventQueue provided by BPM.

At run time, the event listener listens for events (via the JMS eventQueue) which are received in XML format and delivered using JMS.

For more information about setting up JMS event listeners for the eventQueue, see "Establishing JMS Connections" in *Programming BPM Client Applications*.

■ onEvent() method of the [com.bea.wlpi.server.plugin.PluginManager](../classdocs/com/bea/wlpi/server/plugin/PluginManager.html) EJB.

At run time, the Plug-in Manager onEvent() method accepts any data format specified by the plug-in.

The WebLogic Integration process engine stores an incoming plug-in event message as a com.bea.wlpi.server.eventprocessor.EventData object, and passes that object to the Event Processor. For more information about the EventData object, see ["EventData Class"](#page-202-0) on page 6-5.

Upon receipt of an EventData object, the Event Processor first checks to see if the WLPIPlugin property is defined as part of the message.

The WLPIPlugin message property can be defined in either of the following ways:

- $\blacksquare$  By defining the *properties* constructor parameter to the com.bea.wlpi.server.eventprocessor.EventData object to include a property named WLPIPlugin, as described in the table ["EventData Object](#page-202-1) [Constructors"](#page-202-1) on page 6-5.
- $\blacksquare$  By defining a JMS message property named WLPIPlugin, as described in "Setting Message Property Fields" in "Developing a WebLogic JMS Application" in *Programming WebLogic JMS*, at the following URL:

<http://e-docs.bea.com/wls/docs61/jms/implement.html>

If the WLPIPlugin property is defined, the Event Processor pre-processes the plug-in event data by passing the EventData object to the plug-in event handler. The pre-processed event data is returned to the Event Processor as an array of EventData objects. For more information about defining the plug-in event handler, see ["Defining](#page-208-0) [the Plug-In Event Handler"](#page-208-0) on page 6-11.

Next, the Event Processor checks to see if the resulting data is in XML format, and, if so, performs the following steps:

1. Parses the event data.

At this time, the Event Processor retrieves the content type and event descriptor supplied by the EventData object.

The content type refers to the MIME (Multi-Purpose Internet Mail Exensions) content type, and describes the basic data type of the message. The content type defaults to  $text{text/xm1}$ , indicating that the data is in text format and obeys the rules of XML.

The event descriptor provides a precise definition of the data format, and is interpreted in the context of the content type.

For example, if the content type is set to  $text{ text}/\text{xml}$ , the event descriptor is the XML document type. If the DOCTYPE tag is set, the XML document type is the public ID or system ID, if defined, or the document element name. If, on the other hand, the content type is set to application/x-java-object (specifying a serialized Java object), the event descriptor is the fully-qualified Java class name.

2. Retrieves the event key value, if specified, and compares it to the pre-defined event keys in JNDI.

An event key specifies the incoming data field that should be treated as the primary key, and is associated with a particular content type and event descriptor. An event key provides a filtering mechanism for incoming event data to improve performance. For more information about defining event keys, see *[Using the WebLogic Integration Studio](../studio/index.htm)*.

- **Note:** If a plug-in Event or Start node uses the activateEvent () method or the postStartWatch() method, respectively, to the [com.bea.wlpi.server.plugin.EventContext](../classdocs/com/bea/wlpi/server/plugin/EventContext.html) interface, and passes a content type other than text/ $x$ ml, it is the plug-in's responsibility to ensure that a matching event key expression is registered in the event key table. This can be accomplished using the addEventKey() method to the [com.bea.wlpi.server.admin.Admin](../classdocs/com/bea/wlpi/server/admin/Admin.html) interface. The plug-in should also provide a plug-in field to evaluate a key value from incoming data of this content type and format. For more information about defining a plug-in field, see ["Defining the Run-Time Component Class for a Message Type"](#page-142-0) [on page 4-81](#page-142-0).
- 3. Searches the event watch table for possible candidates to receive the event content based on the content type, event descriptor, and event key value.

For more information about how plug-in events are added as entries to the event watch table, see ["Defining an Event Watch Entry"](#page-211-0) on page 6-14.

4. Evaluates the condition, if specified, and determines if there is a successful match.

A condition consists of an expression that evaluates to true or false. A condition enables users to define multiple workflows for the same event data that they want to process differently, based on the content of the message. For example, the following provides a valid condition if the event data contains a field called Order Amount: "Order Amount > \$500.00". For more information about defining conditions, see *[Using the WebLogic Integration Studio](../studio/index.htm)*.

5. In the event of a match, triggers the event to either start a new instance of a workflow or resume processing of an existing workflow instance.

Each of these tasks are performed for *each* consumer subscribed to the event.

To support plug-in events, you must perform the following steps:

1. Define the plug-in event handler to handle plug-in event data.

- 2. Define the custom message types, or plug-in fields, to parse the event data returned by the event handler.
- 3. Define the event watch entry.

The following sections describe each of these steps in detail, and explain how to send a message to the plug-in event handler.

Before you can create an event handler, you need to understand how to create and access information about the EventData container class, which stores the incoming plug-in event message.

### <span id="page-202-0"></span>**EventData Class**

As shown in the figure ["Plug-In Event Data Flow"](#page-199-0) on page 6-2, the com.bea.wlpi.server.eventprocessor.EventData object provides the container class for incoming data messages.

The following table defines the constructors that can be used to create an EventData object.

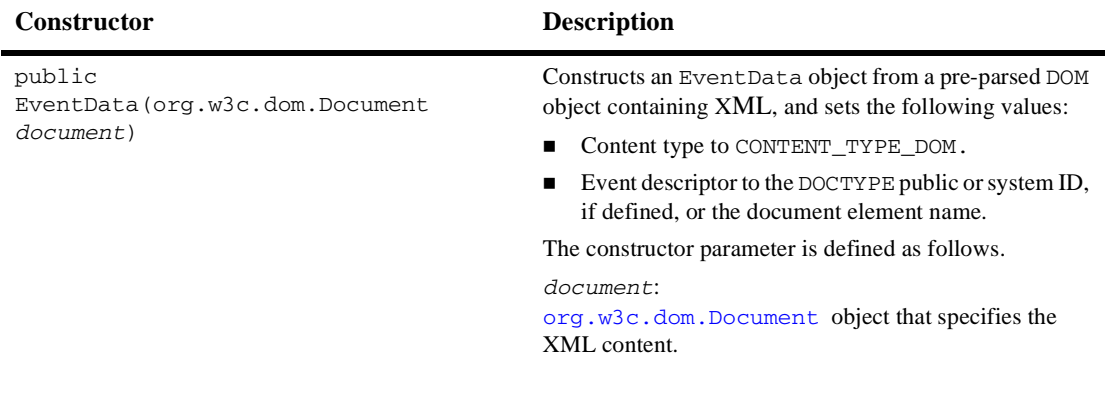

<span id="page-202-1"></span>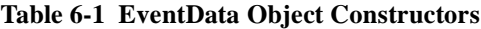

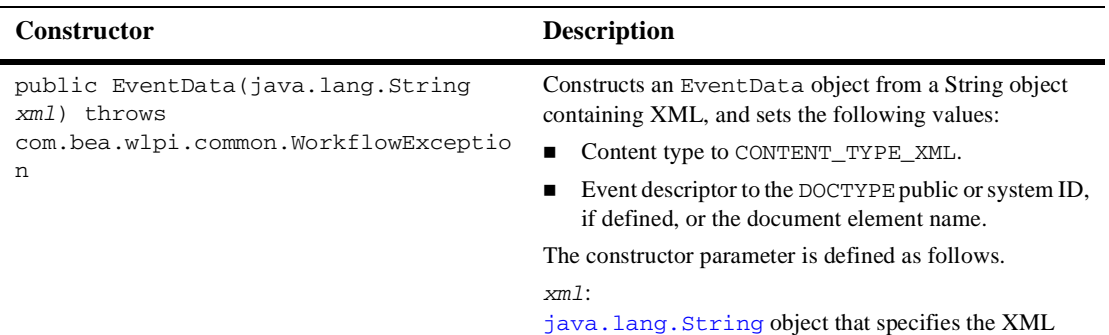

#### **Table 6-1 EventData Object Constructors (Continued)**

content.

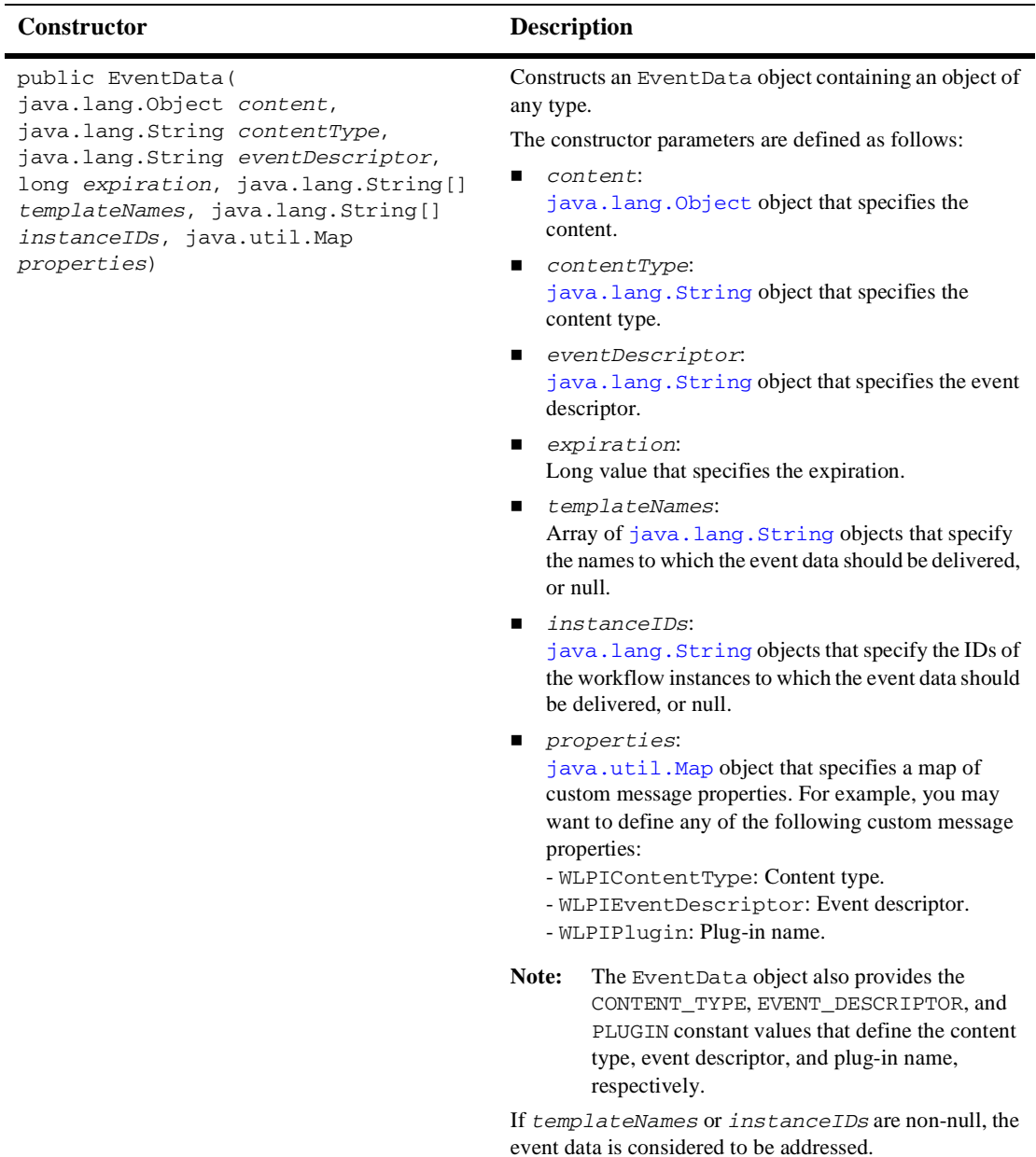

#### **Table 6-1 EventData Object Constructors (Continued)**

Programming BPM Plug-Ins for WebLogic Integration **6-7**

The following table describes the EventData object information, the constructor parameters used to define the information, and the methods that can be used to access that information after the object is defined, if applicable.

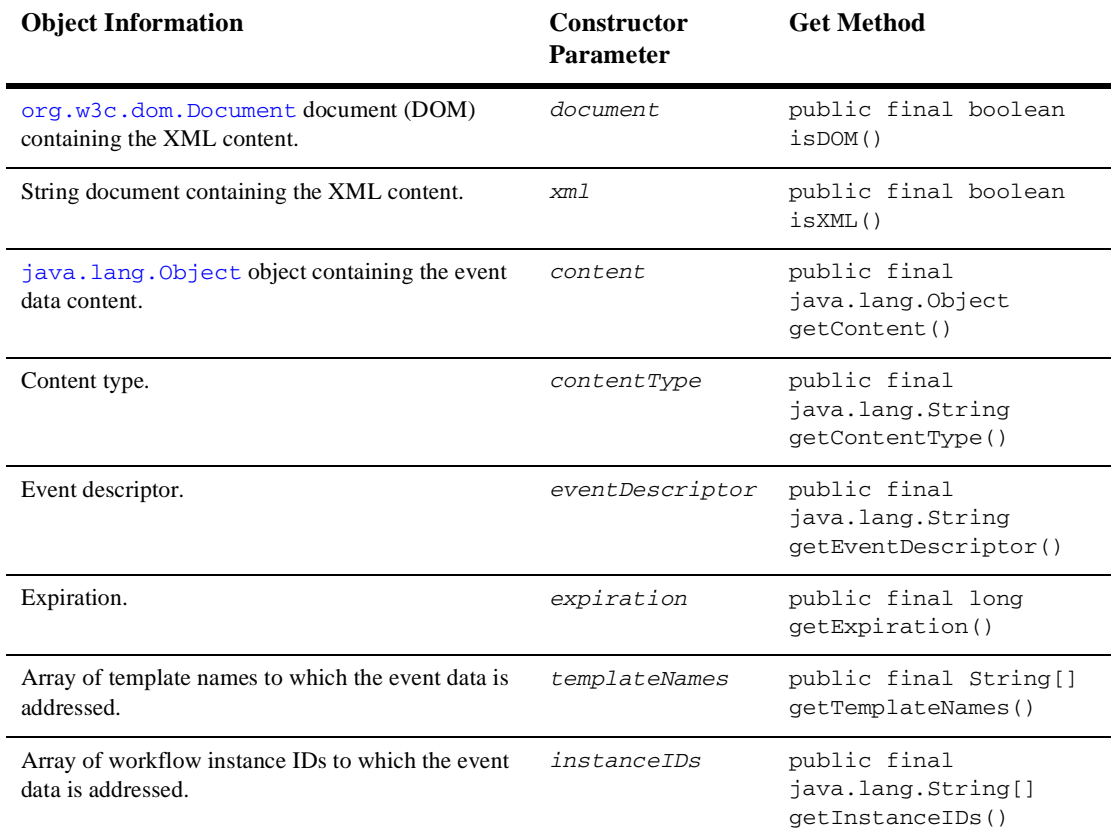

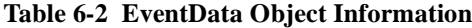

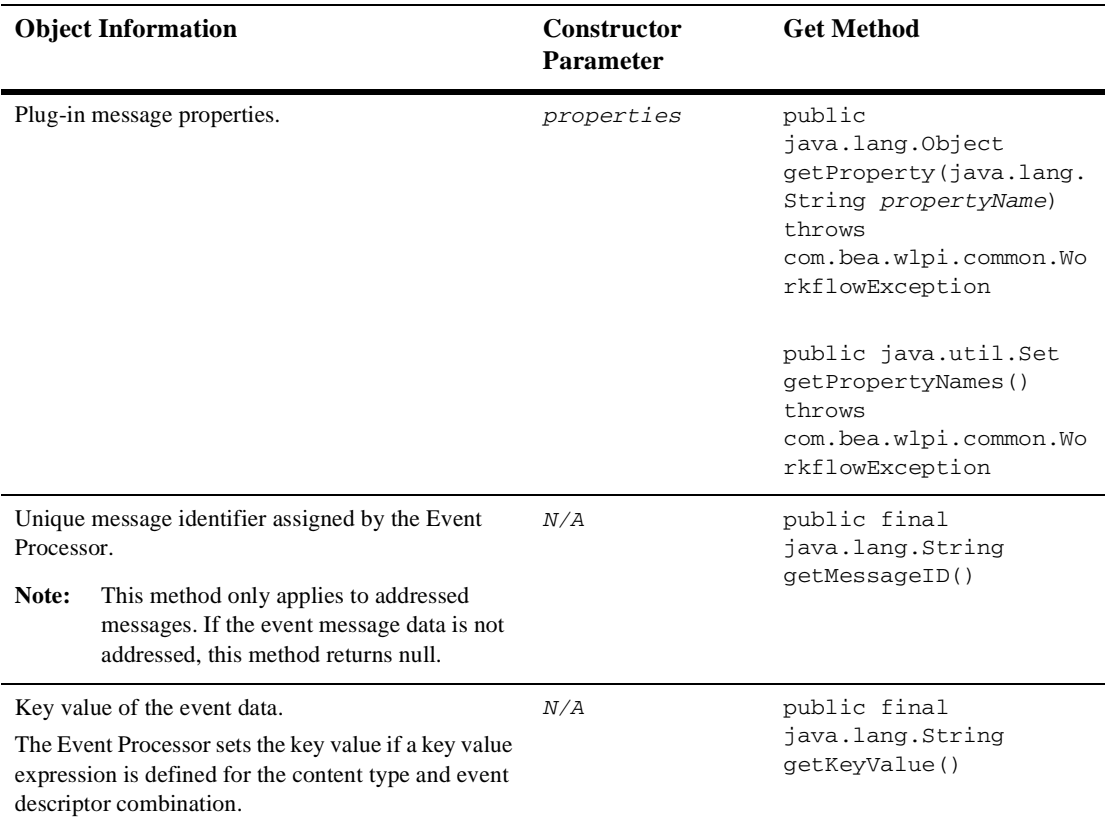

#### **Table 6-2 EventData Object Information (Continued)**

The following table lists the methods that can be used to parse the XML data.

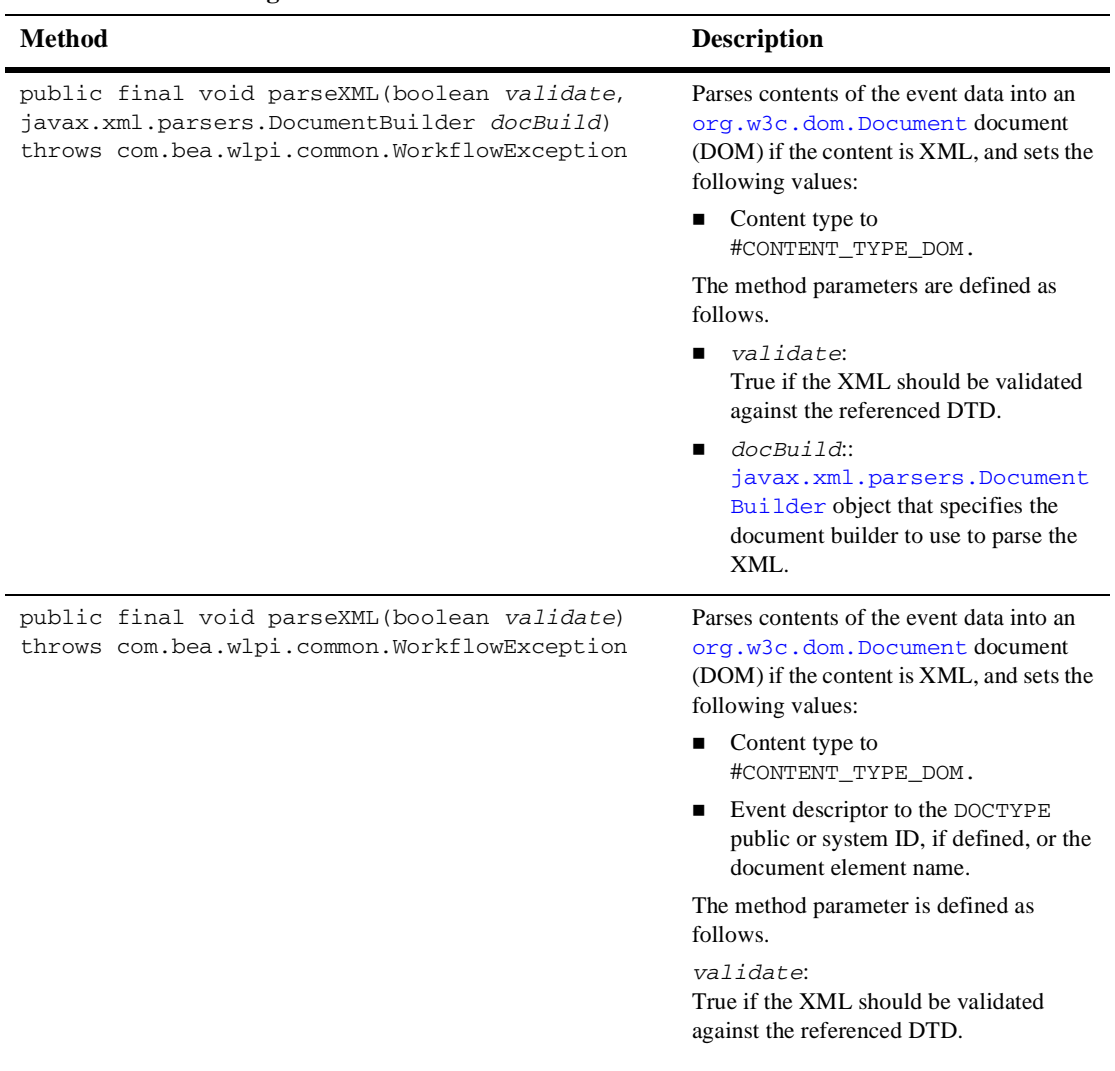

#### **Table 6-3 XML Parsing Methods**

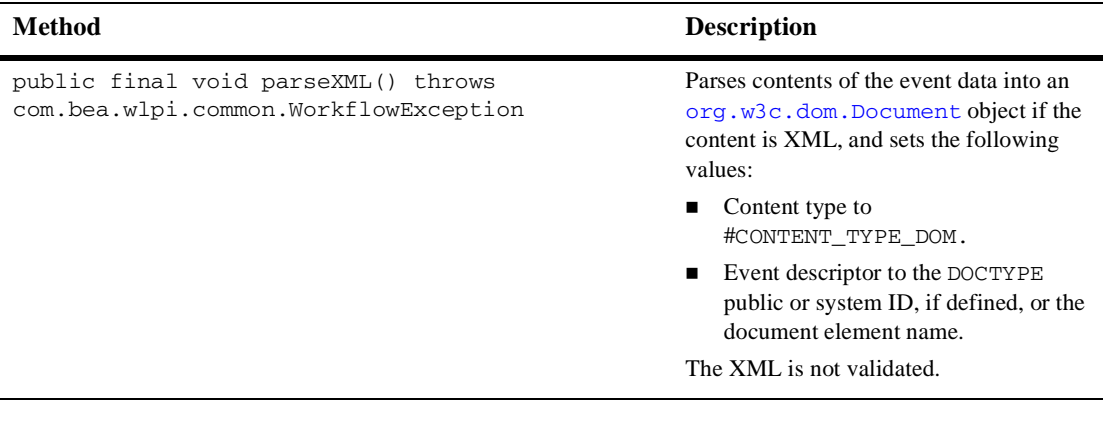

#### **Table 6-3 XML Parsing Methods (Continued)**

The following section explains how to define the plug-in event handler to pre-process the incoming EventData object.

### <span id="page-208-0"></span>**Defining the Plug-In Event Handler**

As shown in the figure ["Plug-In Event Data Flow"](#page-199-0) on page 6-2, you must define the plug-in event handler to pre-process plug-in event data, and enable the Event Processor to parse the data.

To define the plug-in event handler, you must perform the following tasks.

- 1. Define the execution handler component class.
- 2. Define a [com.bea.wlpi.server.plugin.EventHandlerInfo](../classdocs/com/bea/wlpi/server/plugin/EventHandler.html) value object, passing the name of the event handler object defined in step 1 as an argument to the constructor.
- 3. Register the event handler by passing the EventHandlerInfo object defined in step 2 as a constructor parameter to the plug-in PluginCapabilitiesInfo object.

The following sections describe each of these steps in more detail.

### <span id="page-209-0"></span>**Defining the Event Handler Component Class**

To define a plug-in event handler component class, implement the [com.bea.wlpi.server.plugin.EventHandler](../classdocs/com/bea/wlpi/server/plugin/EventHandler.html) interface.

The following table defines the EventHandler interface method that you must implement to pre-process the incoming plug-in event data.

| <b>Method</b>                                                                                                    | <b>Description</b>                                                                                                    |  |
|----------------------------------------------------------------------------------------------------|----------------------------------------------------------------------------------------------------|--|
| public<br>com.bea.wlpi.server.eventprocessor.EventData[]<br>onEvent (com.bea.wlpi.server.eventprocessor.Eve<br>ntData eventData)<br>throws<br>com.bea.wlpi.common.plugin.PluginException | Pre-processes incoming plug-in event<br>data.<br>The Event Processor calls this method<br>upon receipt of an event message (usually<br>via JMS) that is addressed to a specific<br>plug-in. |  |
|                                                                                                    | An event handler can translate a single<br>incoming event into multiple outgoing<br>events to be handled sequentially by the<br>Event Processor.                                            |  |
|                                                                                                    | The method parameter is defined as<br>follows.                                                                                                    |  |
|                                                                                                    | eventData:<br>com.bea.wlpi.server.eventproc<br>essor. EventData object that specifies<br>the plug-in event data.                                                                            |  |
|                                                                                                    | This method returns one of the following<br>values:                                                                                                    |  |
|                                                                                                    | One or more EventData objects<br>containing the converted event data,<br>with the appropriate content type and<br>attributes set.                                                           |  |
|                                                                                                    | Null, if the event handler fully<br>processes the incoming plug-in event<br>data, and no further processing is<br>required by the Event Processor.                                          |  |

**Table 6-4 EventHandler Interface Method**

### **Creating an Event Handler Value Object**

To create an event handler value object,

[com.bea.wlpi.common.plugin.EventHandlerInfo](../classdocs/com/bea/wlpi/common/plugin/EventHandlerInfo.html), use the constructor defined in ["EventHandlerInfo Object"](#page-270-0) on page B-17. You must pass the name of the event handler component class, defined in the previous section, as the  $\text{classes}$ constructor parameter value.

For example, the following code excerpt creates a new event handler value object, passing the name of the event handler class, sample.MyEventHandler. The event handler class implements the EventHandler

[com.bea.wlpi.server.plugin.EventHandler](../classdocs/com/bea/wlpi/server/plugin/EventHandler.html) interface, as described in ["Defining the Event Handler Component Class"](#page-209-0) on page 6-12.

```
eh = new EventHandlerInfo(SamplePluginConstants.PLUGIN_NAME,
       bundle.getString("startOrderName"),
       bundle.getString("startOrderDesc")
       sample.MyEventHandler);
eventHandler = new EventHandlerInfo[]{ eh };
```
For more information about the EventHandlerInfo object, see ["EventHandlerInfo](#page-270-0) Object" [on page B-17](#page-270-0).

### **Registering an Event Handler**

To register the event handler, create a

[com.bea.wlpi.common.plugin.PluginCapabilitiesInfo](../classdocs/com/bea/wlpi/common/plugin/PluginCapabilitiesInfo.html) value object, as defined in ["PluginCapabilitiesInfo Object"](#page-282-0) on page B-29, and pass the EventHandlerInfo object (defined in the previous section) as the eventHandler constructor parameter value.

For example, the following code excerpt creates a new PluginCapabilitiesInfo value object, passing the name of the

[com.bea.wlpi.common.plugin.EventHandlerInfo](../classdocs/com/bea/wlpi/common/plugin/EventHandlerInfo.html) object as an argument.

```
PluginCapabilitiesInfo pci = new PluginCapabilitiesInfo(pi,
      getCategoryInfo(bundle), eventInfo, fieldInfo, functionInfo,
     startInfo, null, null, null, null, eventHandler);
```
For more information about the PluginCapabilitiesInfo object, see ["PluginCapabilitiesInfo Object"](#page-282-0) on page B-29.

### <span id="page-211-1"></span>**Defining Plug-In Message Types**

You must define plug-in message types, or *plug-in fields*, to enable the process engine to extract information from the plug-in com.bea.wlpi.server.eventprocessor.EventData objects. The extracted values can be assigned to workflow variables or used as part of an expression, such as in key value or conditional expressions.

For more information about defining plug-in message types, see ["Defining the](#page-142-0) [Run-Time Component Class for a Message Type"](#page-142-0) on page 4-81.

### <span id="page-211-0"></span>**Defining an Event Watch Entry**

An event watch entry enables the Event Processor to match an incoming event to the plug-in node.

The following table describes how the process engine adds plug-in event entries to the event watch table for each plug-in node type.

**Table 6-5 How Event Watch Entries Are Added Based on Plug-In Node Type**

| <b>Node Type</b> | <b>Description</b>                                                                                                    |
|------------------|----------------------------------------------------------------------------------------------------|
| Event node       | When a workflow processor activates the node, the Plug-in Framework calls the activate ()<br>method on the com. bea.wlpi.server.plugin.PluginEvent object. The<br>activate () method records an entry in the event watch table by calling the<br>activateEvent () method on the com.bea.wlpi.server.plugin.EventContext.<br>For more information about implementing the $\text{active}(t)$ method, see the table<br>"PluginEvent Interface Methods" on page 4-72. For more information about the<br>EventContext, see "Event Context" on page 4-100. |
|                  |                                                                                                    |

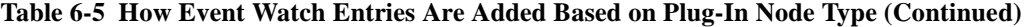

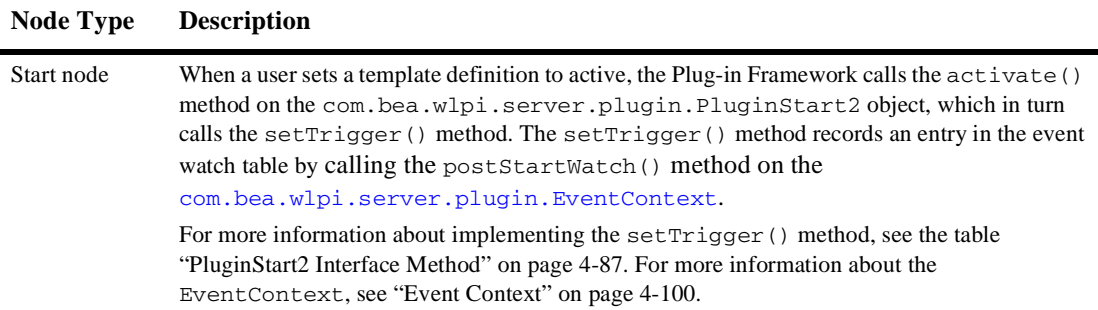

### <span id="page-212-0"></span>**Sending an Event to the Plug-In Event Handler**

To send an event to the plug-in event handler, the message sender must set the com.bea.wlpi.server.eventprocessor.EventData object WLPIPlugin string property to the event handler name.

For example, the following code segment demonstrates how to build a properties map, setting the WLPIPlugin property to the name of the event handler, SamplePlugin, and passing this information to the EventData constructor.

```
Map props = new HashMap();
props.put("WLPIPlugin","SamplePlugin");
EventData eventData = new EventData(data,
  "text/x-appplication/sample",
  "Order", 0, null, null, props);
```
# **7 Managing Plug-Ins**

This section explains how to manage plug-ins. It includes the following topics:

- [Viewing Plug-Ins](#page-214-0)
- [Loading Plug-Ins](#page-216-0)
- [Configuring Plug-Ins](#page-217-0)
- [Refreshing the List of Plug-Ins](#page-227-0)
- [Using the Studio to Manage Plug-ins](#page-227-1)

### <span id="page-214-0"></span>**Viewing Plug-Ins**

To view installed plug-ins, use the

[com.bea.wlpi.server.plugin.PluginManager](../classdocs/com/bea/wlpi/server/plugin/PluginManager.html) interface methods defined in the following table.

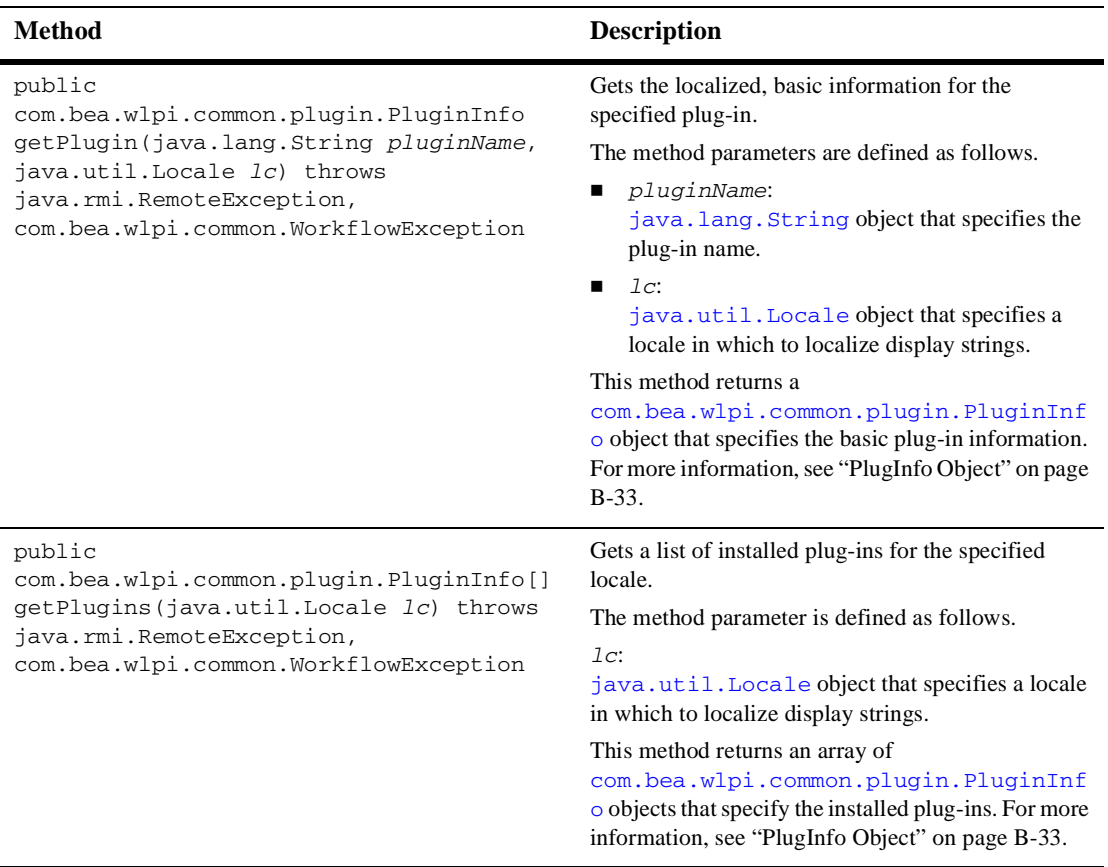

#### **Table 7-1 PluginManager Interface Methods for Viewing Installed Plug-Ins**

For example, the following code gets a list of installed plug-ins for the specified locale, lc, and saves the list to the plugins[] array. In this example, pm represents the [EJBObject](#page-31-1) reference to the PluginManager EJB.

plugins[]=pm.getPlugins(lc);

For more information about the getPlugin() and getPlugins() methods, see the [com.bea.wlpi.server.plugin.PluginManager](../classdocs/com/bea/wlpi/server/plugin/PluginManager.html) Javadoc.
# **Loading Plug-Ins**

To load an installed plug-in, use the

[com.bea.wlpi.server.plugin.PluginManagerCfg](../classdocs/com/bea/wlpi/server/plugin/PluginManagerCfg.html) interface method defined in the following table.

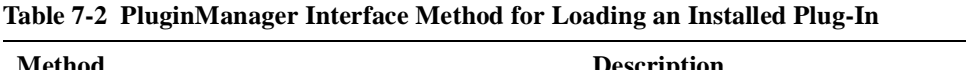

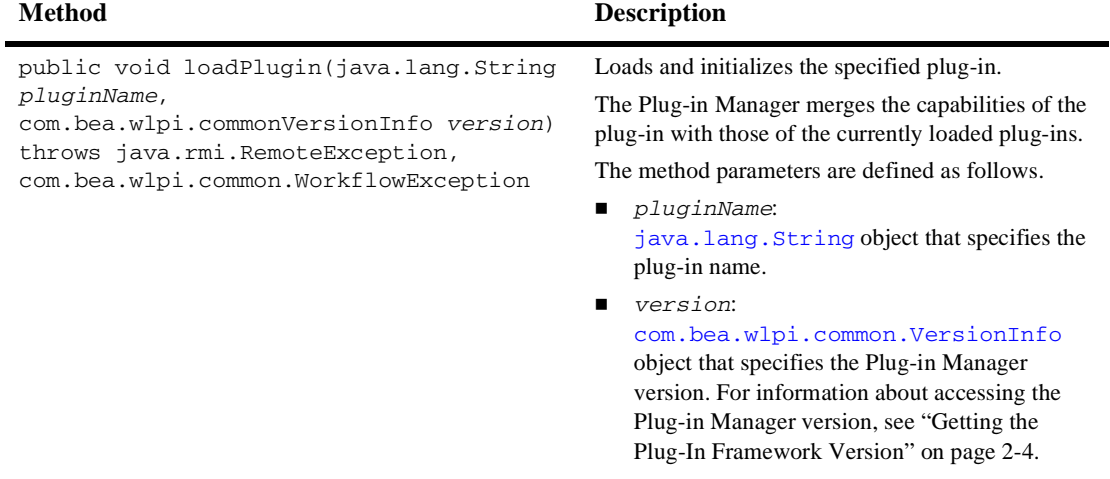

For example, the following code loads the plug-in, MyPlugin, for the specified Plug-in Manager version, version. In this example, pmCfg represents the [EJBObject](#page-31-0) reference to the PluginManager EJB.

pmCfg.getPlugins(MyPlugin, version);

For more information about the loadPlugin() method, see the [com.bea.wlpi.server.plugin.PluginManagerCfg](../classdocs/com/bea/wlpi/server/plugin/PluginManagerCfg.html) Javadoc.

# **Configuring Plug-Ins**

By default, when configuring the plug-in you can specify the plug-in start mode.

For example, the following figure shows the default plug-in configuration dialog in the WebLogic Intergration Studio.

<span id="page-217-0"></span>**Figure 7-1 Default Plug-In Configuration Dialog in the Studio**

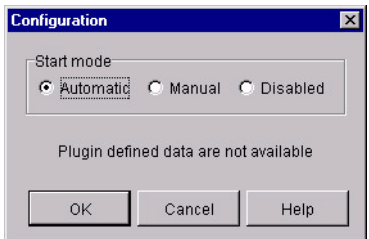

The start mode can be set to one of the following values:

- Automatic: started automatically at system startup. This is the default.
- Manual: must be started manually by a user.
- Disabled: disabled and cannot be started.

For information about accessing the plug-in configuration dialog, see "Configuring Plug-Ins" in "Configuring Workflow Resources" in *Using the WebLogic Integration Studio*.

If required, you can customize the plug-in configuration requirements. The customized plug-in configuration requirements appear in place of the text Plugin defined data are not available shown in the previous figure.

The following sections explain how to customize plug-in configuration requirements and edit configuration values using the plug-in API, including the following topics:

- [Customize the Plug-In Configuration Requirements](#page-218-0)
- [Setting the Plug-In Configuration Values](#page-223-0)
- [Getting the Plug-In Configuration Values](#page-225-0)
- [Deleting the Plug-In Configuration Values](#page-226-0)

## <span id="page-218-0"></span>**Customize the Plug-In Configuration Requirements**

The following sections describe the steps required to customize the plug-in configuration requirements, including the following topics:

- [Implementing the PluginData Interface](#page-218-1)
- [Defining the PluginPanel Class](#page-220-0)
- [Defining the ConfigurationInfo Value Object](#page-222-0)

#### <span id="page-218-1"></span>**Implementing the PluginData Interface**

To read (parse) and save plug-in data in XML format, implement the plug-in data interface, as described in ["Implementing the PluginData Interface"](#page-71-0) on page 4-10.

The following code listing shows how to define a class that implements the PluginData interface for the plug-in configuration. Notable lines of code are shown in **bold**.

**Note:** This class is not available as part of the plug-in sample.

#### **Listing 7-1 Implementing the PluginData Interface—Plug-In Configuration**

```
package com.bea.wlpi.test.plugin;
import java.io.IOException;
import com.bea.wlpi.common.plugin.PluginData;
import com.bea.wlpi.common.XMLWriter;
import java.util.List;
import java.util.Map;
import org.xml.sax.*;
public class ConfigData implements PluginData {
    private static final String YESORNO_TAG = "yesorno";
    private String yesOrNo;
    private transient String lastValue;
    public ConfigData() {
        this.yesOrNo = TestPluginConstants.CONFIG_NO;
    }
```

```
public ConfigData(String yesOrNo) {
        this.yesOrNo = yesOrNo;
    }
    public void load(XMLReader parser) {
    }
    void setYesOrNo(String decision) {
        yesOrNo = decision;
    }
    String getYesOrNo() {
        return yesOrNo;
    }
    public void setDocumentLocator(Locator locator) {
    }
    public void startDocument()
        throws SAXException {
    }
    public void endDocument()
        throws SAXException {
    }
    public void startPrefixMapping(String prefix, String uri)
        throws SAXException {
    }
    public void endPrefixMapping(String prefix)
        throws SAXException {
    }
   public void startElement(String namespaceURI, String localName, String qName,
Attributes atts)
        throws SAXException {
        lastValue = null;
    }
    public void endElement(String namespaceURI, String localName, String name)
        throws SAXException {
        if (name.equals(YESORNO_TAG))
            yesOrNo = lastValue;
    }
    public void characters(char[] ch, int start, int length)
        throws SAXException {
        String value = new String(ch, start, length);
```

```
if (lastValue == null)
        lastValue = value;
    else
        lastValue = lastValue + value;
}
public void ignorableWhitespace(char[] ch, int start, int length)
    throws SAXException {
}
public void processingInstruction(String target, String data)
    throws SAXException {
}
public void skippedEntity(String name)
    throws SAXException {
}
public void save(XMLWriter writer, int indent) throws IOException {
    writer.saveElement(indent, YESORNO_TAG, yesOrNo);
}
// TODO:
public List getReferencedPublishables(Map publishables) {
    return null;
}
public String getPrintableData() {
    return toString();
}
public String toString() {
    return "ConfigData[yesOrNo=" + yesOrNo + ']';
}
public Object clone() {
    return new ConfigData(yesOrNo);
}
```
#### <span id="page-220-0"></span>**Defining the PluginPanel Class**

}

To display the plug-in GUI component within the design client, define a class that extends the plug-in panel class, as described in ["Defining the PluginPanel Class"](#page-85-0) on [page 4-24.](#page-85-0)

The following code listing shows how to define a class for the plug-in configuration that extends the PluginPanel class. Notable lines of code are shown in **bold**.

**Note:** This class is not available as part of the plug-in sample.

#### **Listing 7-2 Defining the PluginPanel Class—Plug-In Configuration**

```
package com.bea.wlpi.test.plugin;
import java.awt.*;
import javax.swing.*;
import javax.swing.border.TitledBorder;
import javax.swing.border.EtchedBorder;
import java.util.List;
import java.util.Locale;
import com.bea.wlpi.common.plugin.PluginPanel;
import com.bea.wlpi.common.plugin.PluginPanelContext;
import com.bea.wlpi.client.studio.Studio;
import com.bea.wlpi.common.VariableInfo;
public class ConfigPanel extends PluginPanel {
    JPanel ButtonPanel = new JPanel();
    ButtonGroup YesNoButtonGroup = new ButtonGroup();
    JRadioButton YesButton = new JRadioButton();
    JRadioButton NoButton = new JRadioButton();
    TitledBorder titledBorder = new TitledBorder(new EtchedBorder());
    public ConfigPanel() {
        super(Locale.getDefault(), "halloween");
// super(Locale.getDefault(), "pgconfig");
        //TODO: Create resource bundle for strings
        setLayout(null);
        setBounds(12,12,420,300);
        ButtonPanel.setBorder(titledBorder);
        ButtonPanel.setLayout(null);
        add(ButtonPanel);
        ButtonPanel.setBounds(72,60,300,144);
        YesButton.setText("JavaHelp");
        YesButton.setSelected(true);
        YesNoButtonGroup.add(YesButton);
        ButtonPanel.add(YesButton);
        YesButton.setBounds(60,36,100,23);
        NoButton.setText("HTML Help");
        YesNoButtonGroup.add(NoButton);
        ButtonPanel.add(NoButton);
```

```
NoButton.setBounds(60,60,100,23);
    titledBorder.setTitle("Online Help");
}
public void load() {
    ConfigData myData = (ConfigData)getData();
    if (myData != null) {
        if (myData.getYesOrNo().equals(TestPluginConstants.CONFIG_NO)) {
            NoButton.setSelected(true);
        } else {
            YesButton.setSelected(true);
        }
    }
}
public boolean validateAndSave() {
    ConfigData myData = (ConfigData) getData();
    if (myData != null) {
        myData.setYesOrNo(YesButton.isSelected()
                           ? TestPluginConstants.CONFIG_YES
                          : TestPluginConstants.CONFIG_NO);
    }
    return true;
}
```
#### <span id="page-222-0"></span>**Defining the ConfigurationInfo Value Object**

}

To further define the plug-in component data, define a

[com.bea.wlpi.common.plugin.ConfigurationInfo](../classdocs/com/bea/wlpi/common/plugin/ConfigurationInfo.html) value object for the plug-in configuration. You can then pass the ConfigurationInfo object using the config parameter to the [com.bea.wlpi.common.plugin.PluginInfo](../classdocs/com/bea/wlpi/common/plugin/PluginInfo.html) value object, when defining the basic plug-in information.

If you set the *config* parameter to null when defining the  $PluginInfo$  value object, no plug-in specific configuration is defined. In this case, the plug-in configuration dialog in the Studio will appear as in the figure ["Default Plug-In Configuration Dialog](#page-217-0) [in the Studio"](#page-217-0) on page 7-4. For more information about defining the  $PluqinInfo$ value object, see ["PlugInfo Object"](#page-286-0) on page B-33.

For example, the following code listing shows how to define a ConfigurationInfo value object.

ci = new ConfigurationInfo(TestPluginConstants.PLUGIN\_NAME, 12, "test plugin configuration", TestPluginConstants.CONFIG\_CLASSES);

The CONFIG\_CLASSES field element value is listed within the TestPluginConstants.java class file, and defines the classes as follows:

```
final static String CONFIG_DATA =
    "com.bea.wlpi.test.plugin.ConfigData";
final static String CONFIG_PANEL =
    "com.bea.wlpi.test.plugin.ConfigPanel";
final static String[] CONFIG_CLASSES = {
    CONFIG_DATA, CONFIG_PANEL
};
```
For more information about the ConfigurationInfo, see ["ConfigurationInfo](#page-267-0) Object" [on page B-14](#page-267-0).

### <span id="page-223-0"></span>**Setting the Plug-In Configuration Values**

To set the plug-in configuration values, use the

[com.bea.wlpi.server.plugin.PluginManagerCfg](../classdocs/com/bea/wlpi/server/plugin/PluginManagerCfg.html) interface method defined in the following table.

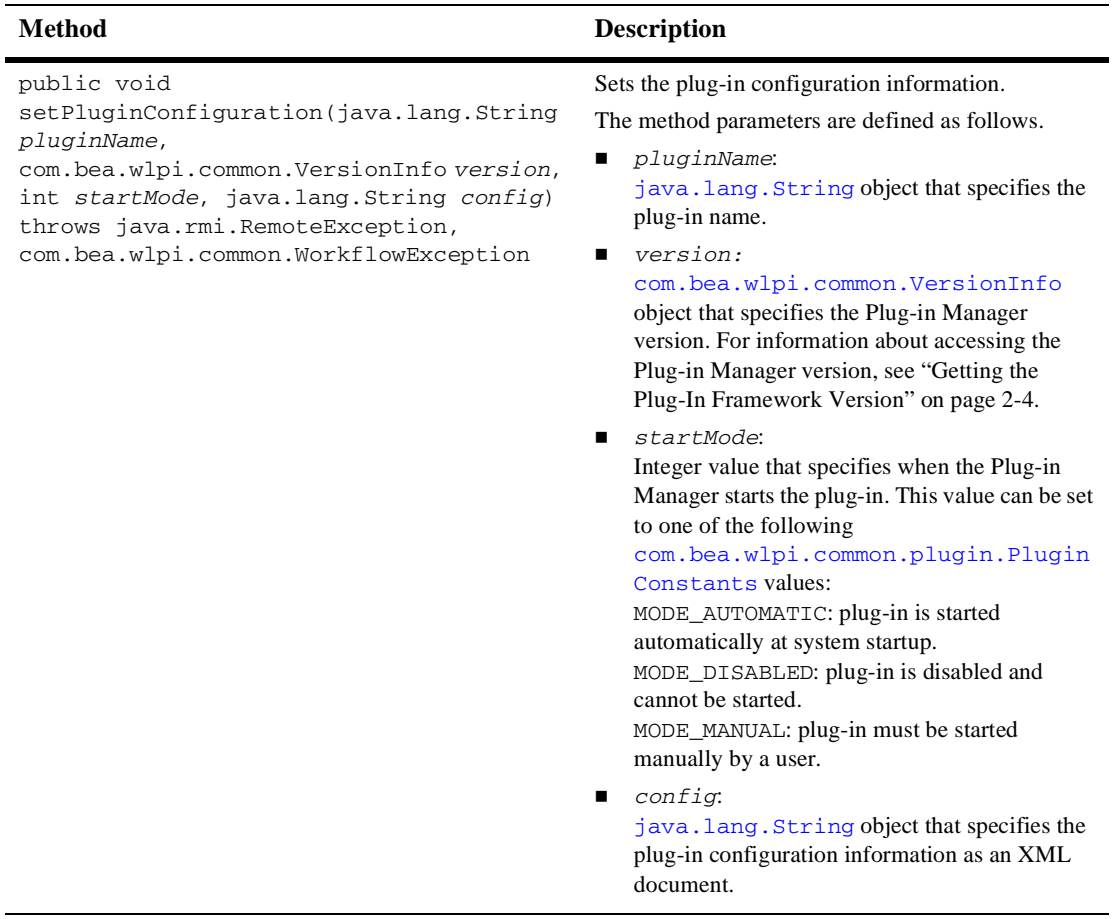

#### **Table 7-3 PluginManagerCfg Interface Method for Setting Configuration Values**

For example, the following code sets the plug-in configuration information using the pconfig.xml file for MyPlugin plug-in, the specified Plug-in Manager version, version, and the MODE\_AUTOMATIC start mode. In this example, pmCfg represents the [EJBObject](#page-31-0) reference to the PluginManagerCfg EJB.

```
pmCfg.setPluginConfiguration(MyPlugin, version, MODE_AUTOMATIC,
 pconfig.xml);
```
For more information about the setPluginConfiguration() method, see the [com.bea.wlpi.server.plugin.PluginManagerCfg](../classdocs/com/bea/wlpi/server/plugin/PluginManagerCfg.html) Javadoc.

## <span id="page-225-0"></span>**Getting the Plug-In Configuration Values**

To get the plug-in configuration values, use the

[com.bea.wlpi.server.plugin.PluginManager](../classdocs/com/bea/wlpi/server/plugin/PluginManager.html) interface method defined in the following table.

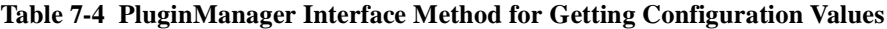

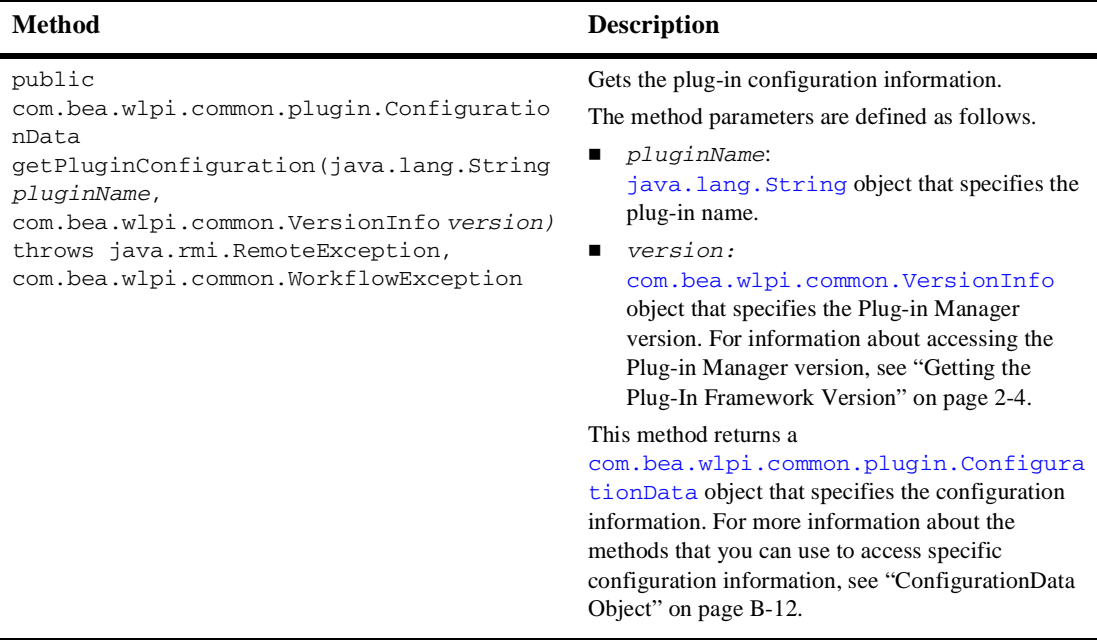

For example, the following code gets the plug-in configuration information for MyPlugin and the specified Plug-in Manager version, version. In this example, pm represents the EJBObject reference to the PluginManager EJB.

configData=pm.setPluginConfiguration(MyPlugin, version);

For more information about the getPluginConfiguration() method, see the [com.bea.wlpi.server.plugin.PluginManager](../classdocs/com/bea/wlpi/server/plugin/PluginManager.html) Javadoc.

## <span id="page-226-0"></span>**Deleting the Plug-In Configuration Values**

You can delete a configuration for the plug-in if you no longer need the configuration. When you delete a configuration, you do not delete the plug-in itself, just its registered configuration.

To delete the plug-in configuration values, use the

[com.bea.wlpi.server.plugin.PluginManagerCfg](../classdocs/com/bea/wlpi/server/plugin/PluginManagerCfg.html) interface method defined in the following table.

**Table 7-5 PluginManagerCfg Interface Methods for Deleting Configuration Values**

| Method                                                                                                    | <b>Description</b>                                                                                                    |
|----------------------------------------------------------------------------------------------------|----------------------------------------------------------------------------------------------------|
| public void deletePluginConfiguration(<br>java.lang.String pluginName,<br>com.bea.wlpi.common.VersionInfo version)<br>throws java.rmi.RemoteException,<br>com.bea.wlpi.common.WorkflowException | Deletes the plug-in configuration information.<br>The method parameters are defined as follows.<br>pluginName:<br>п<br>java.lang.String object that specifies the<br>plug-in name.<br>version:<br>$\blacksquare$<br>com.bea.wlpi.common.VersionInfo<br>object that specifies the Plug-in Manager<br>version. For information about accessing the<br>Plug-in Manager version, see "Getting the<br>Plug-In Framework Version" on page 2-4. |

For example, the following code deletes the plug-in configuration values for MyPlugin and the specified Plug-in Manager version, version. In this example, pmCfg represents the [EJBObject](#page-31-0) reference to the PluginManagerCfg EJB.

pmCfg.deletePluginConfiguration(MyPlugin, version);

For more information about the deletePluginConfiguration() method, see the [com.bea.wlpi.server.plugin.PluginManagerCfg](../classdocs/com/bea/wlpi/server/plugin/PluginManagerCfg.html) Javadoc.

## **Refreshing the List of Plug-Ins**

To refresh the list of plug-ins, use the

[com.bea.wlpi.server.plugin.PluginManagerCfg](../classdocs/com/bea/wlpi/server/plugin/PluginManagerCfg.html) interface method defined in the following table.

**Table 7-6 PluginManagerCfg Interface Method for Refreshing the List of Plug-Ins**

| <b>Method</b>                                                                                      | <b>Description</b>                                                                                                    |  |  |
|----------------------------------------------------------------------------------------------------|----------------------------------------------------------------------------------------------------|--|--|
| public void refresh() throws<br>java.rmi.RemoteException,<br>com.bea.wlpi.common.WorkflowException | Refreshes plug-in information in the cache.                                                                                                    |  |  |
|                                                                                                    | Due to the amount of resources required to<br>Note:<br>execute this method, its use should be<br>limited.                                                                                                    |  |  |
|                                                                                                    | This method causes the Plug-in Manager to re-query<br>all loaded plug-ins and rebuild its internal plug-in<br>capabilities cache. Plug-ins can call this method if<br>their capabilities are dynamically configured. |  |  |

For example, the following code refreshes all loaded plug-ins. In this example,  $pmcfg$ represents the [EJBObject](#page-31-0) reference to the PluginManager EJB.

```
pmCfg.refresh();
```
For more information about the refresh() method, see the [com.bea.wlpi.server.plugin.PluginManagerCfg](../classdocs/com/bea/wlpi/server/plugin/PluginManagerCfg.html) Javadoc.

## **Using the Studio to Manage Plug-ins**

You can view, load, and configure plug-ins from within the Studio design client interface. For more information, see "Configuring Workflow Resources" in *Using the WebLogic Integration Studio*.

# <span id="page-228-0"></span>**8 Defining Plug-In Online Help**

To define plug-in online help, you must perform the following steps:

1. Define the plug-in online help (JavaHelp or HTML) files.

For example, see the HTML files in the WLI\_HOME/samples/bpm\_api/htmlhelp/Sample directory.

2. Define the [com.bea.wlpi.common.plugin.HelpSetInfo](../classdocs/com/bea/wlpi/common/plugin/HelpSetInfo.html) value object, using the constructor defined in ["HelpSetInfo Object"](#page-278-0) on page B-25.

You must specify whether your are defining a JavaHelp or HTML help set using the helpType constructor parameter, and pass the following information using the helpNames constructor parameter, based on whether you are defining a JavaHelp or HTML help set, respectively:

- $\bullet$ JavaHelp help set (.hs) filename and JavaHelp help key
- HTML help files root directory and HTML filename for the main index page or table of contents

For more information, see ["HelpSetInfo Object"](#page-278-0) on page B-25.

3. Define the [com.bea.wlpi.common.plugin.PluginInfo](../classdocs/com/bea/wlpi/common/plugin/PluginInfo.html) value object, using the constructor defined in ["PlugInfo Object"](#page-286-0) on page B-33. You must pass the name of the HelpSetInfo value object, defined in the previous step, as the helpSet constructor parameter value.

The following code listing is an excerpt from the plug-in sample that shows how to define plug-in HTML online help. The code defines a method, createPluginInfo(), that defines a HelpSetInfo value object and, subsequently, a PluginInfo object, passing this HelpSetInfo object. This excerpt is taken from the

SamplePluginBean.java file in the

WLI\_HOME/samples/bpm\_api/plugin/src/com/bea/wlpi/tour/po/plugin directory. Notable lines of code are shown in **bold**.

#### **Listing 8-1 Defining Plug-In HTML Online Help**

```
private PluginInfo createPluginInfo(Locale lc) {
   HelpSetInfo helpSet;
   PluginInfo pi;
   SampleBundle bundle = new SampleBundle(lc);
   String name = bundle.getString("pluginName");
   String desc = bundle.getString("pluginDesc");
   String helpName = bundle.getString("helpName");
   String helpDesc = bundle.getString("helpDesc");
   helpSet = new HelpSetInfo(
         SamplePluginConstants.PLUGIN_NAME, helpName, helpDesc,
         new String[]{ "htmlhelp/Sample", "index" },
         HelpSetInfo.HELP_HTML);
   pi = new PluginInfo(SamplePluginConstants.PLUGIN_NAME, name,
      desc, lc, SamplePluginConstants.VENDOR_NAME,
      SamplePluginConstants.VENDOR_URL,
      SamplePluginConstants.PLUGIN_VERSION,
      SamplePluginConstants.PLUGIN_FRAMEWORK_VERSION,
      null, null, helpSet);
  return pi;
}
```
In this example:

- The HTML files, along with any other supporting files must be packaged in a WAR file, for example, sampleplugin.war. The WAR file must be deployed as a WebAppComponent with a Name attribute value of com.bea.wlpi.SamplePlugin. For information about other deployment issues, see ["Updating the Configuration File"](#page-239-0) on page 9-8.
- The plug-in framework builds a URL to the help set using the htmlhelp/Sample path, which is relative to the value of pluginName. For example: http://localhost:7001/com.bea.wlpi.SamplePlugin/htmlhelp/Sample /index.htm
- The default help page is index.htm.

The following figure illustrates the WebLogic Integration Studio Help menu that includes access to the sample plug-in HTML help set.

**Figure 8-1 Plug-In Help Set**

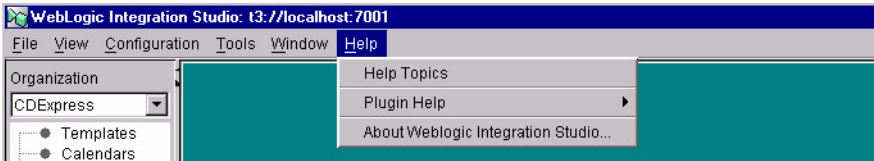

The following code listing shows an example of how to define a HelpSetInfo value object for the plug-in JavaHelp help set.

#### **Listing 8-2 Defining Plug-In JavaHelp Online Help**

```
javaHelpSet = new HelpSetInfo(SamplePluginConstants.PLUGIN_NAME,
        "Sample Plugin JavaHelp", "Plugin-provided help set",
       new String[] {"javahelp/HolidayHistory", "hol_intro"},
       HelpSetInfo.HELP_JAVA_HELP);
```
In this example:

- The plug-in framework would build a URL to the help set supplied by this plug-in using the javahelp/HolidayHistory path, which is relative to the value of pluginName. For example: http://localhost:7001/com.bea.wlpi.SamplePlugin/javahelp/Holida yHistory.hs
- The default help topic is hol\_intro.

For information about deploying the plug-in online help, see ["Deploying the Plug-In"](#page-232-0) [on page 9-1](#page-232-0).

# <span id="page-232-0"></span>**9 Deploying the Plug-In**

A plug-in is a stateless session EJB. It is deployed like any other EJB. This section explains how to deploy the plug-in. It includes the following topics:

- [Defining the Plug-In Deployment Descriptor Files](#page-232-1)
- [Packaging the Plug-In](#page-236-0)
- [Updating the Configuration File](#page-239-1)
- **Note:** For your convenience, the plug-in sample has been deployed for you. The plug-in sample JAR, WAR, and deployment descriptor files are copied to the appropriate directories upon installation.

# <span id="page-232-1"></span>**Defining the Plug-In Deployment Descriptor Files**

To deploy the plug-in, you must define the plug-in deployment descriptor files that define the EJB and/or online help deployment properties, as described in the following sections.

## **Defining the Plug-In EJB Deployment Descriptor Files**

The following table lists the deployment descriptor files that you may need to define to deploy the plug-in EJB.

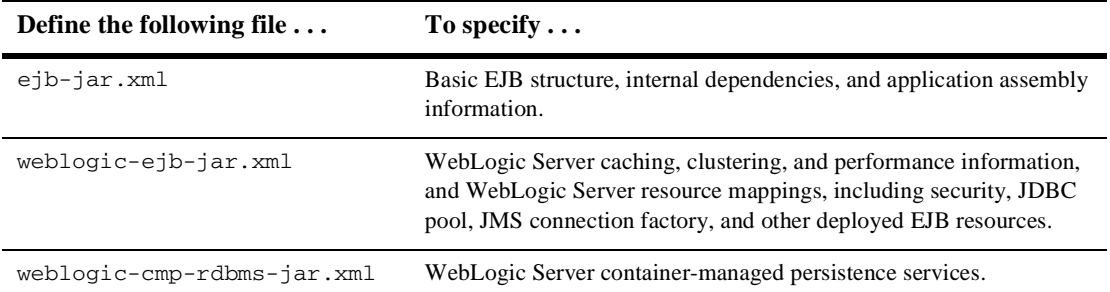

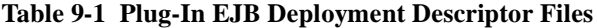

For more information about the EJB deployment descriptor files, see "Deploying EJBs in the EJB Container" in *Programming WebLogic Enterprise Java Beans* at the following URL:

<http://e-docs.bea.com/wls/docs61/ejb/deploy.html>

The following code listings provide excerpts from the plug-in sample showing how to define the ejb-jar.xml and weblogic-ejb-jar.xml deployment descriptor files.

**Note:** Plug-ins must support container-managed transaction demarcation. Therefore, the trans-attr element of the plug-in notification listener method must have a value of Required, Supports, or Mandatory.

#### **Listing 9-1 Plug-In Sample ejb-jar.xml EJB Deployment Descriptor**

```
<?xml version="1.0"?>
<!DOCTYPE ejb-jar PUBLIC "-//Sun Microsystems, Inc.//DTD Enterprise JavaBeans
2.0//EN" "http://java.sun.com/j2ee/dtds/ejb-jar_2_0.dtd">
<ejb-jar>
  <enterprise-beans>
    <session>
      <ejb-name>SamplePlugin</ejb-name>
      <home>com.bea.wlpi.server.plugin.PluginHome</home>
      <remote>com.bea.wlpi.server.plugin.Plugin</remote>
      <ejb-class>com.bea.wlpi.tour.po.plugin.SamplePluginBean</ejb-class>
      <session-type>Stateless</session-type>
      <transaction-type>Container</transaction-type>
      <ejb-ref>
```

```
<ejb-ref-name>ejb/PluginManagerCfg</ejb-ref-name>
        <ejb-ref-type>Session</ejb-ref-type>
        <home>com.bea.wlpi.server.plugin.PluginManagerCfgHome</home>
        <remote>com.bea.wlpi.server.plugin.PluginManagerCfg</remote>
        <ejb-link>PluginManagerCfg</ejb-link>
      </ejb-ref>
    </session>
  </enterprise-beans>
  <assembly-descriptor>
    <container-transaction>
      <method>
        <ejb-name>SamplePlugin</ejb-name>
        <method-intf>Remote</method-intf>
        <method-name>*</method-name>
      </method>
      <trans-attribute>Required</trans-attribute>
    </container-transaction>
  </assembly-descriptor>
</ejb-jar>
```
#### **Listing 9-2 Plug-In Sample weblogic-ejb-jar.xml EJB Deployment Descriptor**

```
<?xml version="1.0"?>
<!DOCTYPE weblogic-ejb-jar PUBLIC "-//BEA Systems, Inc.//DTD WebLogic 6.0.0
EJB//EN" "http://www.bea.com/servers/wls600/dtd/weblogic-ejb-jar.dtd">
<weblogic-ejb-jar>
  <weblogic-enterprise-bean>
   <ejb-name>SamplePlugin</ejb-name>
   <stateless-session-descriptor>
      <pool><max-beans-in-free-pool>100</max-beans-in-free-pool>
        <initial-beans-in-free-pool>0</initial-beans-in-free-pool>
      </pool>
      <stateless-clustering>
        <stateless-bean-is-clusterable>True</stateless-bean-is-clusterable>
<stateless-bean-methods-are-idempotent>True</stateless-bean-methods-are-idempot
ent>
      </stateless-clustering>
   </stateless-session-descriptor>
   <reference-descriptor>
      <ejb-reference-description>
        <ejb-ref-name>ejb/PluginManagerCfg</ejb-ref-name>
```

```
<jndi-name>com.bea.wlpi.PluginManagerCfg</jndi-name>
      </ejb-reference-description>
    </reference-descriptor>
    <jndi-name>com.bea.wlpi.tour.po.plugin.SamplePlugin</jndi-name>
  </weblogic-enterprise-bean>
</weblogic-ejb-jar>
```
## **Defining the Plug-In Online Help Deployment Descriptor Files**

The following table lists the deployment descriptor files that you may need to define to deploy the plug-in online help.

| Define the following file $\ldots$ | To specify $\dots$                                                                                                    |
|------------------------------------|----------------------------------------------------------------------------------------------------|
| web.xml                            | Web application configuration information.                                                                                                    |
| weblogic.xml                       | Resource mapping information for named resources in the web. xml<br>file and resources residing elsewhere in WebLogic Server; and JSP and<br>HTTP session attributes. |

**Table 9-2 Plug-In Online Help Deployment Descriptor Files**

For more information about the online help (web application) deployment descriptor files, see "Writing WebApplication Deployment Descriptors" in *Assembling and Configuring Web Applications* at the following URL:

[http://e-docs/wls/docs61/webapp/webappdeployment.html](http://e-docs.bea.com/wls/docs61/webapp/webappdeployment.html)

The following code listings provide excerpts from the plug-in sample showing how to define the web.xml and weblogic.xml deployment descriptor files.

#### **Listing 9-3 Plug-In Sample Online Help web.xml Deployment Descriptor**

```
<!DOCTYPE web-app PUBLIC "-//Sun Microsystems, Inc.//DTD Web
Application 2.2//EN"
"http://java.sun.com/j2ee/dtds/web-app_2_2.dtd">
<web-app>
```

```
<display-name>Sample Plugin Online Help</display-name>
   <description>
       This Web Application serves up HTML Help for the
       WebLogic Process Integrator Sample Plugin.
   </description>
   <welcome-file-list>
   <welcome-file>
       com/bea/wlpi/tour/po/plugin/htmlhelp/index.htm
   </welcome-file>
   </welcome-file-list>
</web-app>
```
#### **Listing 9-4 Plug-In Sample Online Help weblogic.xml Deployment Descriptor**

```
<!DOCTYPE weblogic-web-app PUBLIC "-//BEA Systems, Inc.//DTD Web
Application 6.0//EN"
"http://www.bea.com/servers/wls600/dtd/weblogic-web-jar.dtd">
<weblogic-web-app>
    <description>
        This Web Application serves up HTML Help for the
        WebLogic Process Integrator Sample Plugin.
    </description>
</weblogic-web-app>
```
## <span id="page-236-0"></span>**Packaging the Plug-In**

To package the plug-in in a JAR file that will be deployed to the WebLogic Server, perform the following steps:

1. Create the build directory and compile the source files into this directory using javac.

For the plug-in sample, the source files are located in the WLI\_HOME/samples/bpm\_api/plugin/src/com/bea/wlpi/tour/po/plugin directory and are compiled into the samples/bpm\_api/plugin directory.

2. Copy the deployment descriptors (ejb-jar.xml, weblogic-ejb-jar.xml), created in the previous section, into a subdirectory called META-INF in the build directory.

For example, copy the deployment descriptor files to the WLI\_HOME/samples/bpm\_api/plugin/META-INF directory.

3. Create a JAR file of the build directory, including the compiled source files and deployment descriptors.

For the plug-in sample, the resulting JAR file is stored as WLI\_HOME/lib/sampleplugin-ejb.jar.

4. Run weblogic.ejbc on the JAR file to generate the WebLogic Server container classes.

For the plug-in sample, the output of this utility is stored in the samples/bpm\_api/plugin/ejbcgen directory.

5. Optionally, create a WAR file containing the plug-in online help and deployment descriptor files.

For the plug-in sample, the plug-in online help files are stored in the WLI\_HOME/samples/bpm\_api/plugin/htmlhelp directory. The resulting WAR file is stored as WLI\_HOME/lib/sampleplugin.war.

The following code listing is an excerpt from the plug-in sample that shows how to define a build script, build.cmd, to package the plug-in. This file is located in the WLI\_HOME/samples/bpm\_api/plugin directory. Notable lines of code are shown in **bold**.

**Note:** Before running the build.cmd script, you must update and run the set Env. cmd script to set the environment. This script is located in the WLI\_HOME/samples/bpm\_api/plugin directory.

#### **Listing 9-5 Plug-In Sample Build Script**

@rem Copyright (c) 2001 BEA Systems, Inc. All rights reserved. @rem build.cmd - compile and create the sampleplugin deployable jar file. @echo off

@rem Compile classes setlocal

set JAVAC\_ARGS=-d . -g -deprecation echo Compiling Sample Plugin classes **"%JAVA\_HOME%\bin\javac" %JAVAC\_ARGS% source\\*.java** endlocal @rem Create jar echo Building Sample Plugin EJB jar for bean classes erase /f \_sampleplugin-ejb.jar 2> nul 1> nul @copy interfaces.jar \_sampleplugin-ejb.jar 2> nul 1> nul @copy source\Sample.gif com\bea\wlpi\tour\po\plugin\Sample.gif 2> nul 1> nul @copy source\SamplePlugin.properties com\bea\wlpi\tour\po\plugin\SamplePlugin.properties 2> nul 1> nul @rem Add the standard and vendor-specific XML deployment descriptors. **"%JAVA\_HOME%\bin\jar" -uf \_sampleplugin-ejb.jar META-INF\ejb-jar.xml META-INF\weblogic-ejb-jar.xml** rem Add the bean implementation classes, and helper classes. **"%JAVA\_HOME%\bin\jar" -uf \_sampleplugin-ejb.jar com** dir /b \_sampleplugin-ejb.jar echo Compiling EJB container classes erase /f sampleplugin-ejb.jar 2> nul 1> nul **"%JAVA\_HOME%\bin\java" -Dweblogic.ejb20.ejbc.debug=1 weblogic.ejbc -compiler "%JAVA\_HOME%\bin\javac" \_sampleplugin-ejb.jar sampleplugin-ejb.jar** dir /b sampleplugin-ejb.jar if not exist sampleplugin-ejb.jar echo \*\*\* ERROR: ejbc failed to create the sampleplugin-ejb.jar file. echo Building Sample Plugin WAR file for JavaHelp/HTML Help **"%JAVA\_HOME%\bin\jar" -cf sampleplugin.war WEB-INF "%JAVA\_HOME%\bin\jar" -uf sampleplugin.war htmlhelp** dir /b sampleplugin.war if not exist sampleplugin.war echo \*\*\* ERROR: failed to create the sampleplugin.war file. del \_sampleplugin-ejb.jar

echo Done.

.

## <span id="page-239-1"></span><span id="page-239-0"></span>**Updating the Configuration File**

To deploy the plug-in, you must update the configuration file,  $\text{config.}x$ ml, to specify the associated deployment descriptor files as part of the WebLogic Integration application.

To specify the plug-in EJB descriptor files, use the <EJBComponent> element. You can control the order in which the EJB JAR files are deployed using the DeploymentOrder attribute. In general, if plug-in A is dependent upon plug-in B, then plug-in B must be deployed first. The BPM plug-in framework ultimately dictates the order in which plug-ins are loaded. For example, if the plug-in framework attempts to load plug-in A, and plug-in A is dependent upon plug-in B, which is not yet loaded, the plug-in framework will load plug-in B.

To specify the plug-in online help files, use the <WebAppComponent> element. You must set the Name attribute to the value of the pluginName parameter of the [com.bea.wlpi.common.plugin.HelpSetInfo](../classdocs/com/bea/wlpi/common/plugin/HelpSetInfo.html) object, which is set when you are defining the plug-in online help. For more information about defining plug-in online help, see ["Defining Plug-In Online Help"](#page-228-0) on page 8-1.

The following code listing is excerpted from the samples domain config.xml showing the information required to deploy the plug-in sample. This file is located in the WLI\_HOME/config/samples directory. Notable lines of code are shown in **bold**.

#### **Listing 9-6 Deploying the Plug-In Sample EJB in the config.xml File**

```
.
     .
<Application Deployed="true" Name="WLI" Path="E:\bea\wlintegration2.1\lib">
   <EJBComponent DeploymentOrder="0" Name="repository-ejb.jar"
      Targets="myserver" URI="repository-ejb.jar"/>
  <WebAppComponent Name="XTPlugin" Targets="myserver" URI="wlxtpi.war"/>
  <WebAppComponent Name="wlai" ServletReloadCheckSecs="1"
      Targets="myserver" URI="wlai.war"/>
  <EJBComponent DeploymentOrder="2" Name="wlpi-master-ejb.jar"
      Targets="myserver" URI="wlpi-master-ejb.jar"/>
  <EJBComponent DeploymentOrder="1" Name="wlpi-ejb.jar"
      Targets="myserver" URI="wlpi-ejb.jar"/>
  <EJBComponent DeploymentOrder="4" Name="wlc-wlpi-plugin.jar"
```

```
Targets="myserver" URI="wlc-wlpi-plugin.jar"/>
   <EJBComponent DeploymentOrder="8" Name="wlai-admin-ejb"
      Targets="myserver" URI="wlai-admin-ejb.jar"/>
   <EJBComponent DeploymentOrder="5" Name="pobean.jar"
      Targets="myserver" URI="pobean.jar"/>
   <WebAppComponent Name="b2bconsole" ServletReloadCheckSecs="1"
      Targets="myserver" URI="b2bconsole.war"/>
   <EJBComponent DeploymentOrder="3" Name="wlpi-mdb-ejb.jar"
      Targets="myserver" URI="wlpi-mdb-ejb.jar"/>
   <EJBComponent DeploymentOrder="7" Name="wlai-ejb-server"
      Targets="myserver" URI="wlai-ejb-server.jar"/>
   <EJBComponent DeploymentOrder="6" Name="wlxtpi.jar"
      Targets="myserver" URI="wlxtpi.jar"/>
   <EJBComponent DeploymentOrder="9" Name="wlaiplugin-ejb.jar"
      Targets="myserver" URI="wlaiplugin-ejb.jar"/>
  <WebAppComponent Name="WLAIPlugin" Targets="myserver" URI="wlai-plugin.war"/>
   <EJBComponent DeploymentOrder="10" Name="sampleplugin-ejb.jar"
       Targets="myserver" URI="sampleplugin-ejb.jar"/>
   <WebAppComponent Name="com.bea.wlpi.SamplePlugin"
      Targets="myserver" URI="sampleplugin.war"/>
</Application>
     .
     .
```
.

Note in the previous example that the  $w1pi$ -master-ejb.jar file, which contains the Plug-in Manager, is deployed before the plug-in sample file, sampleplugin-ejb.jar. The plug-in sample references the Plug-in Manager, which defines a dependency and, therefore, must be deployed after the Plug-in Manager file.

For more information about updating the config.xml file, see *BEA WebLogic Server Configuration Reference* at the following URL:

[http://e-docs.bea.com/wls/docs61/config\\_xml/index.html](http://e-docs.bea.com/wls/docs61/config_xml/index.html)

# **10 BPM Plug-In Sample**

This section describes the BPM plug-in sample in detail. It includes the following sections:

- [Plug-In Sample Contents](#page-242-0)
- [Using the Plug-In Sample](#page-246-0)

# <span id="page-242-0"></span>**Plug-In Sample Contents**

The BPM plug-in sample provides a set of plug-in classes that represent common plug-in scenarios, and is provided with the software in the WLI\_HOME/samples/bpm\_api/plugin/src/com/bea/wlpi/tour/po/plugin directory. The sample includes two workflow templates, Plug-in Order Processing and Plug-in Order Fulfillment. Excerpts from the plug-in sample are referenced throughout this document.

**Note:** The plug-in sample is loosely based on a generic Web-based sales order scenario that is described in detail in "Introduction to WebLogic Integration and the Example Workflows" in *Learning to Use BPM with WebLogic Integration*.

The following table describes the plug-in sample, shown in the figure ["Plug-In Sample](#page-27-0) [Workflow Templates"](#page-27-0) on page 1-14, listing the workflow component and the associated example source files located in the WLI\_HOME/samples/bpm\_api/plugin/src/com/bea/wlpi/tour/po/plugin directory. Plug-ins 1 through 3 are provided as part of the Plug-in Order Processing workflow template. Plug-ins 4 and 5 are provided as part of the Plug-in Order Fulfillment workflow template.

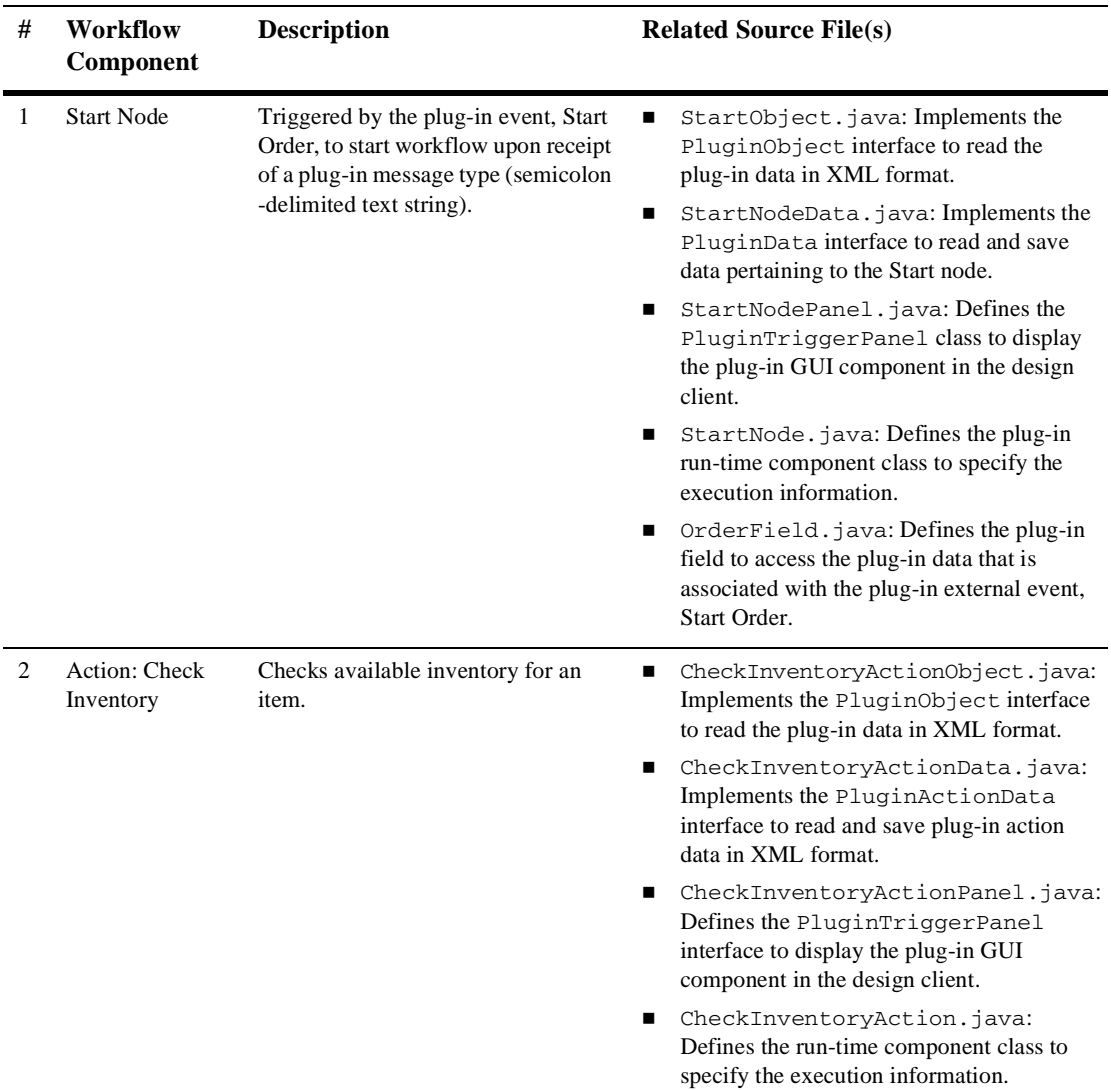

#### **Table 10-1 Plug-In and Related Source File Descriptions**

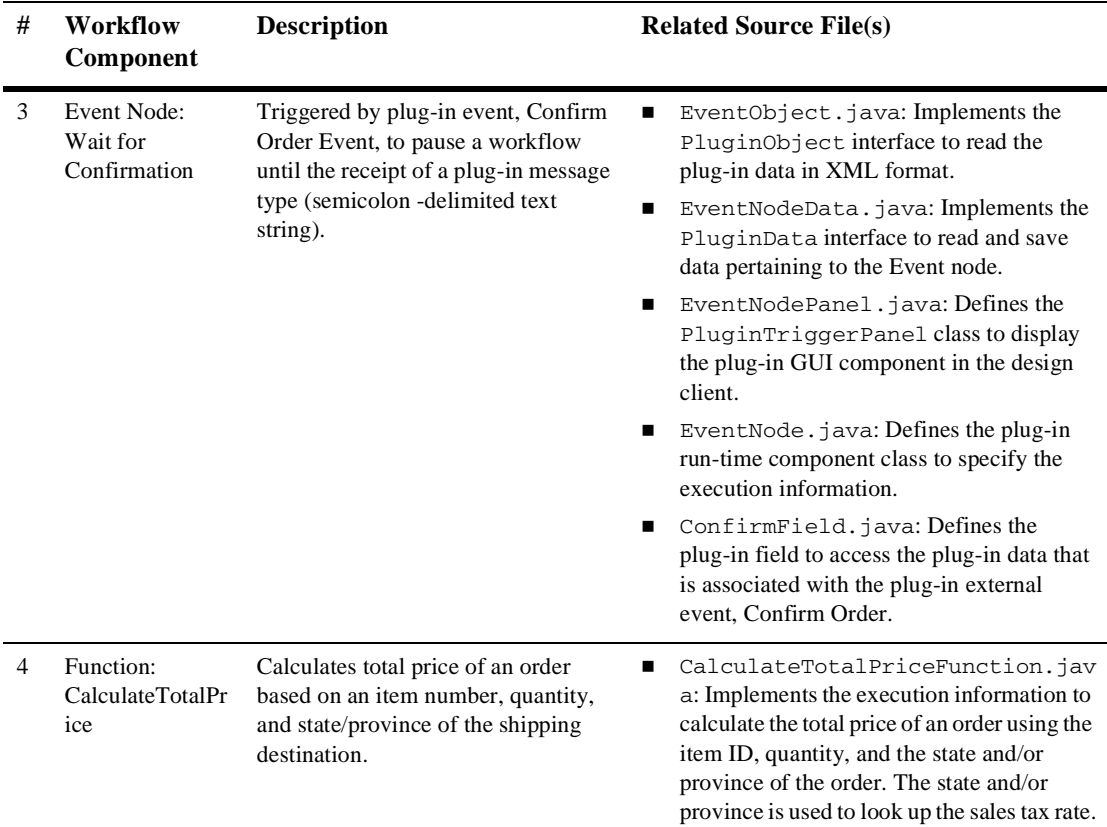

#### **Table 10-1 Plug-In and Related Source File Descriptions (Continued)**

| # | Workflow<br>Component                          | <b>Description</b>                                                   |   | <b>Related Source File(s)</b>                                                                                                    |
|---|------------------------------------------------|----------------------------------------------------------------------|---|----------------------------------------------------------------------------------------------------|
| 5 | Action: Confirm<br>Order<br><b>Fulfillment</b> | Generates an event message to trigger<br>a Confirm Order Event node. | п | SendConfirmObject.java:<br>Implements the PluginObject interface<br>to read the plug-in data in XML format.                                  |
|   |                                                |                                                                      | п | SendConfirmActionData.java:<br>Implements the PluginActionData<br>interface to read and save plug-in action<br>data in XML format.           |
|   |                                                | п                                                                    |   | SendConfirmActionPanel.java:<br>Implements the PluginTriggerPanel<br>interface to display the plug-in GUI<br>component in the design client. |
|   |                                                |                                                                      |   | SendConfirmAction.java:<br>Implements the PluginAction interface<br>to define the execution information.                                     |

**Table 10-1 Plug-In and Related Source File Descriptions (Continued)**

The following table defines the additional source files that exist in the WLI\_HOME/samples/bpm\_api/plugin/src/com/bea/wlpi/tour/po/plugin directory.

| File                       | <b>Description</b>                                                                                                    |
|----------------------------|----------------------------------------------------------------------------------------------------|
| Sample.gif                 | Custom icon that appears in the upper-right corner of the Start and<br>Event nodes that contain customized plug-in properties when the<br>WebLogic Integration Studio interface view is enabled. You can<br>specify a custom plug-in icon when creating the remote plug-in object<br>interface, as described in "Plug-In Home Interface" on page 3-5. |
| SampleBundle.java          | Bundle of localized resources.                                                                                                    |
| SamplePlugin.properties    | Resource strings.                                                                                                    |
| SamplePluginBean.java      | Plug-in session EJB.                                                                                                    |
| SamplePluginConstants.java | Plug-in constants file.                                                                                                    |
| StartOrderDriver.java      | Driver for triggering order processing.                                                                                                    |

**Table 10-2 Additional Plug-in Sample Source Files**

## <span id="page-246-0"></span>**Using the Plug-In Sample**

The plug-in sample is ready to use out-of-the-box. For your convenience, the plug-in sample JAR, WAR, and deployment descriptor files are deployed to the appropriate directories when you install WebLogic Integration.

The following sections describe how to import and run the sample plug-in.

### <span id="page-246-1"></span>**Importing the Plug-In Sample**

To import the plug-in sample, use the Studio import package tool. The Studio import package tool enables you to import a workflow package, in the form of a JAR file, that can contain one or more of the following objects: templates, template definitions, event keys, and business operations.

To import the plug-in sample package:

1. Invoke the Studio design client.

For more information, see *[Using the WebLogic Integration Studio](../studio/index.htm)*.

2. Choose Tools—>Import Package.

The Import wizard Select File dialog box is displayed.

- 3. Click Browse and navigate to the WLI\_HOME/samples/bpm\_api/plugin directory to open the file sample\_plug\_in.jar.
- 4. Click Next.

The Select Components to Import dialog box appears, with the target organization set to the current organization, and all workflow objects in the import file selected by default.

- 5. Select the Activate workflows after import check box in order to activate the plug-in sample workflows.
	- **Note:** You must activate a workflow before you can run it. Alternatively, you can activate a workflow after it has been imported, as described in *[Using the](../studio/index.htm) [WebLogic Integration Studio](../studio/index.htm)*.

6. Click Import to import the entire package, consisting of templates, template definitions, business operations, and event keys.

The Review Import Summary dialog box appears with a summary of the objects imported.

7. Click Close to close the dialog box.

The imported templates and template definitions now appear in the folder tree.

For more information about importing and exporting workflow packages, see "Importing and Exporting Workflow Packages" in *Using the WebLogic Integration Studio*.

### **Running the Plug-In Sample**

The plug-in sample can be run by triggering the Plug-in Order Processing workflow template using a plug-in-defined event. For your convenience, a generic driver file, StartOrderDriver.java, is provided in the WLI\_HOME/samples/bpm\_api/plugin/src/com/bea/wlpi/tour/po/plugin directory. This driver generates a plug-in defined event that supplies the Plugin Order Processing workflow with the customer order information. This information is stored

in the Plugin Order Processing workflow variables and is used to process the order.

To run the example:

- 1. Import the plug-in sample package, as described in ["Importing the Plug-In](#page-246-1) Sample" [on page 10-5.](#page-246-1)
	- **Note:** You must activate a workflow before you can run it. Alternatively, you can activate a workflow after it has been imported, as described in *[Using the](../studio/index.htm) [WebLogic Integration Studio](../studio/index.htm)*.
- 2. Start BEA WebLogic Integration using the samples domain, as described in "Configuring and Starting the Samples Domain" in "Getting Started" in *Starting, Stopping, and Customizing BEA WebLogic Integration*.
- 3. Start the BPM Worklist tool, and log on using the following login and password:
	- Login: admin
	- Password: security

The admin user has been defined as a member of all of the roles used in the sample workflows. For more information, see "Logging On to the Worklist Application" in "Executing and Monitoring the Example Workflows" in *Learning to Use BPM with WebLogic Integration*.

You will need to interact with the plug-in sample using the Worklist tool.

- 4. Select the CDExpress organization from the drop-down list in the Worklist tool.
- 5. Run the WLI\_HOME/samples/bpm\_api/plugin/StartOrder.cmd script to execute StartOrderDriver.

The Check Customer Credit task appears in the admin user's task list.

- 6. Refer to the following sections in "Executing and Monitoring the Example Workflows" in *Learning to Use BPM with WebLogic Integration*, for information on executing the Order Processing and Order Fulfillment workflow tasks, respectively:
	- $\bullet$ "Executing the Order Processing Workflow Tasks"
	- $\bullet$ "Executing the Order Fulfillment Workflow Tasks"

# **A Plug-In Component Definition Roadmap**

The following table summarizes the steps required to define each type of plug-in component. For more information about defining plug-in components, see ["Defining](#page-62-0) [Plug-In Components"](#page-62-0) on page 4-1.

| To define the following<br>plug-in component $\ldots$ | Perform the following steps                                                                                                    |
|-------------------------------------------------------|----------------------------------------------------------------------------------------------------|
| Action                                                | 1. Implement the PluginActionData interface to read and save the plug-in<br>action data in XML format, as described in "Implementing the<br>PluginActionData Interface" on page 4-19. |
|                                                       | 2. Define the PluginAction Panel class to display the plug-in action GUI<br>component in the design client, as described in "Defining the<br>PluginActionPanel Class" on page 4-39.   |
|                                                       | 3. Define the plug-in action run-time component class, as described in "Defining"<br>the Run-Time Component Class for an Action" on page 4-58.                                        |
|                                                       | 4. Define the ActionCategoryInfo, ActionInfo and/or CategoryInfo<br>value objects, as described in "Defining Plug-In Value Objects" on page 2-6.                                      |

**Table A-1 Plug-In Component Definition Roadmap**

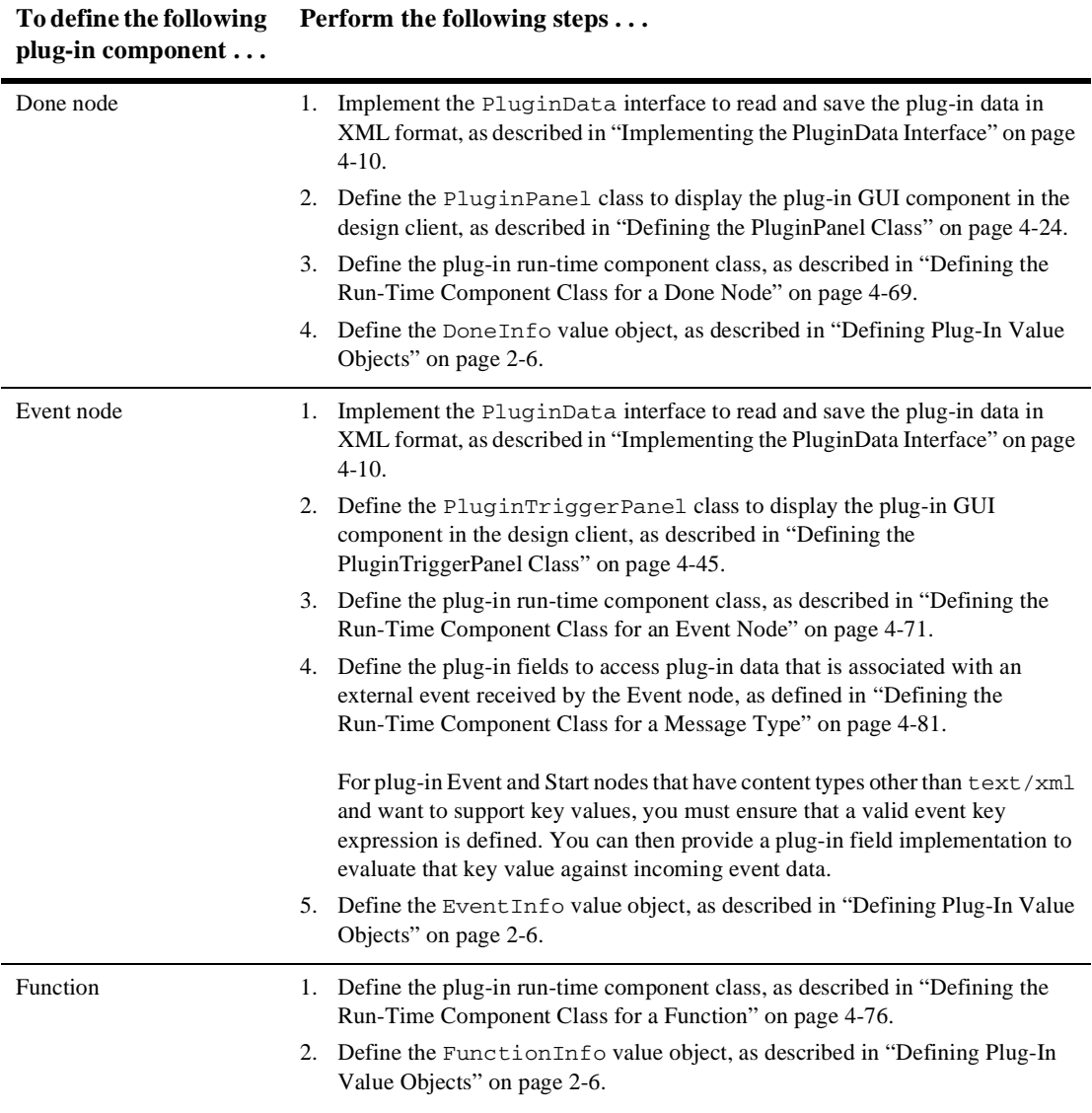

#### **Table A-1 Plug-In Component Definition Roadmap (Continued)**
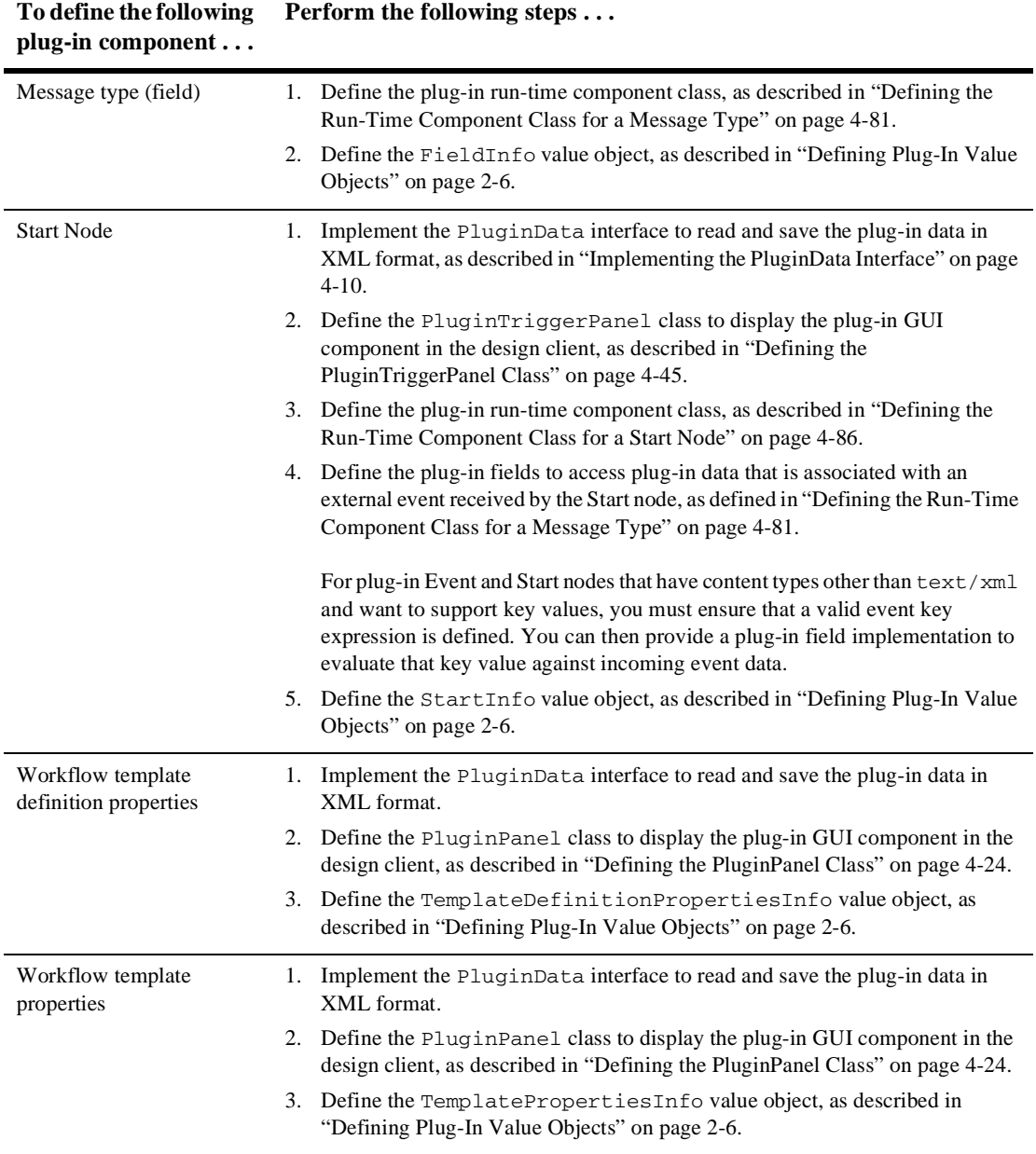

### **Table A-1 Plug-In Component Definition Roadmap (Continued)**

**To define the following**

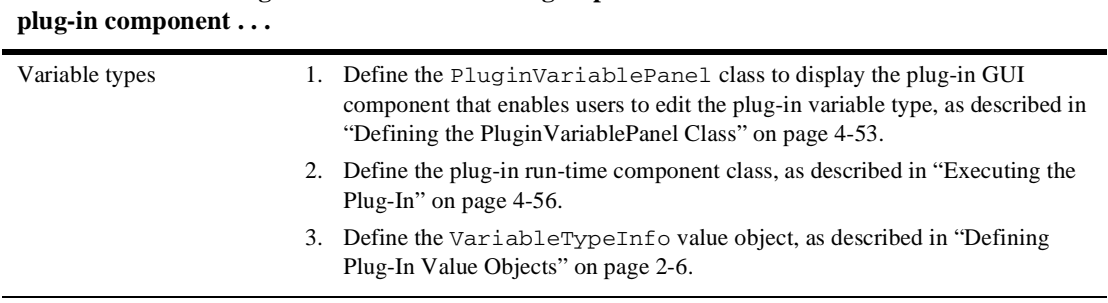

**Perform the following steps . . .**

### **Table A-1 Plug-In Component Definition Roadmap (Continued)**

# **B Plug-In Value Object Summary**

This appendix describes the BPM plug-in value (or *Info*) objects and their methods. It includes the following topics:

- [ActionCategoryInfo Object](#page-255-0)
- [ActionInfo Object](#page-258-0)
- [CategoryInfo Object](#page-263-0)
- [ConfigurationData Object](#page-265-0)
- [ConfigurationInfo Object](#page-267-0)
- [DoneInfo Object](#page-268-0)
- [EventHandlerInfo Object](#page-270-0)
- [EventInfo Object](#page-272-0)
- [FieldInfo Object](#page-274-0)
- [FunctionInfo Object](#page-276-0)
- [HelpSetInfo Object](#page-278-0)
- [InfoObject Object](#page-281-0)
- [PluginCapabilitiesInfo Object](#page-282-0)
- [PluginDependency Object](#page-284-0)
- [PlugInfo Object](#page-286-0)
- [StartInfo Object](#page-288-0)
- [TemplateDefinitionPropertiesInfo Object](#page-290-0)
- [TemplateNodeInfo Object](#page-291-0)
- [TemplatePropertiesInfo Object](#page-293-0)
- [VariableTypeInfo Object](#page-294-0)

For more information about defining and accessing value object information, see ["Using Plug-In Value Objects"](#page-33-0) on page 2-4.

# <span id="page-255-0"></span>**ActionCategoryInfo Object**

The [com.bea.wlpi.common.plugin.ActionCategoryInfo](../classdocs/com/bea/wlpi/common/plugin/ActionCategoryInfo.html) object maintains plug-in action or action category information.

ActionCategoryInfo is the abstract base class for the following objects:

- [com.bea.wlpi.common.plugin.ActionInfo](../classdocs/com/bea/wlpi/common/plugin/ActionInfo.html)
- [com.bea.wlpi.common.plugin.CategoryInfo](../classdocs/com/bea/wlpi/common/plugin/CategoryInfo.html)

The ActionCategoryInfo class extends the [com.bea.wlpi.common.plugin.InfoObject](../classdocs/com/bea/wlpi/common/plugin/InfoObject.html) class, as described in ["InfoObject](#page-281-0) Object" [on page B-28](#page-281-0).

You can use the following constructor to create a new ActionCategoryInfo object:

```
public ActionCategoryInfo(
  java.lang.String pluginName,
  int ID,
  java.lang.String name,
  java.lang.String description,
  int parentSystemID,
  java.lang.String[] classNames
)
```
The following table describes the ActionCategoryInfo object information, the constructor parameters used to define the data, and the methods that can be used to access that information after the object is defined, if applicable.

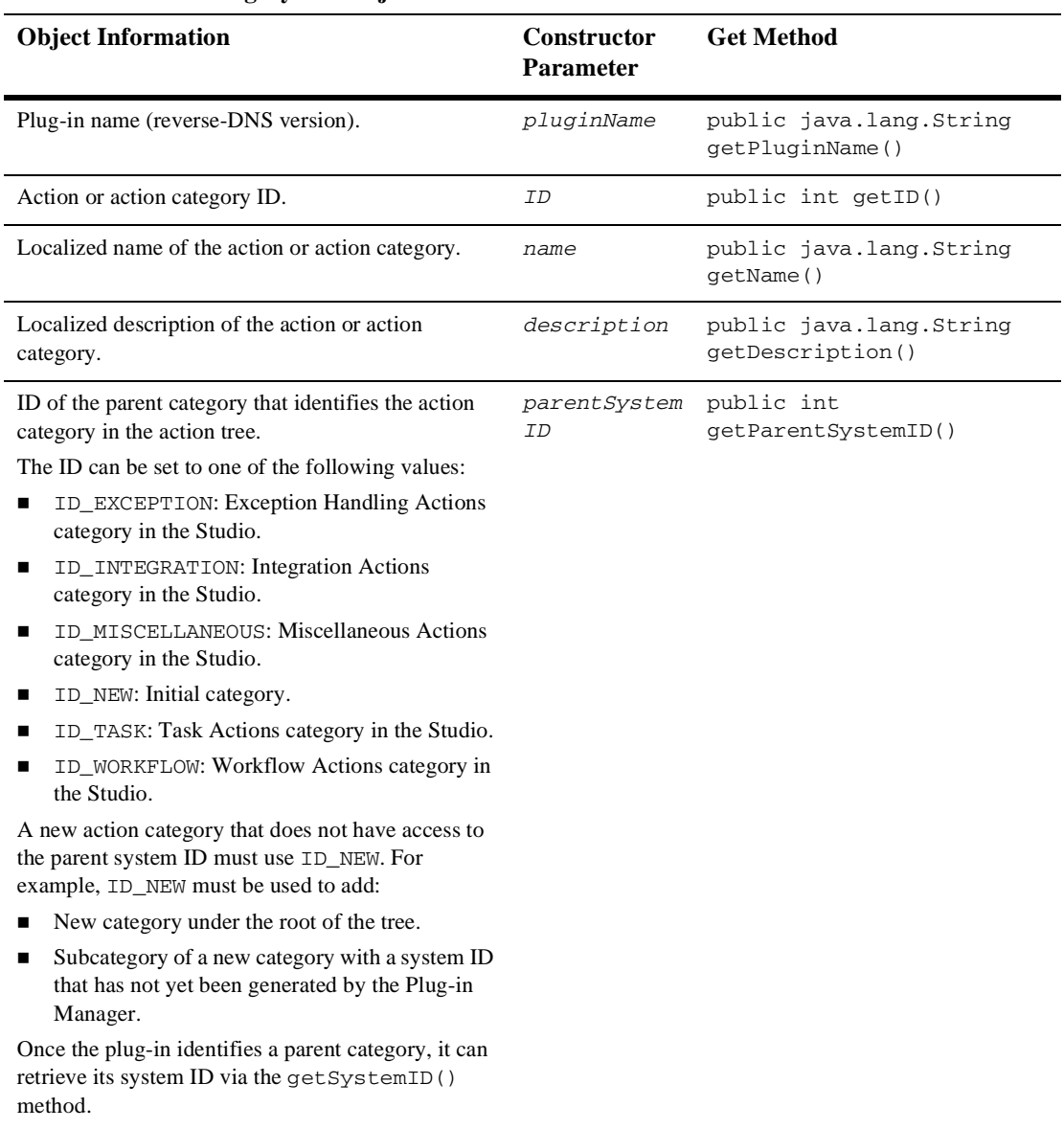

### **Table B-1 ActionCategoryInfo Object Information**

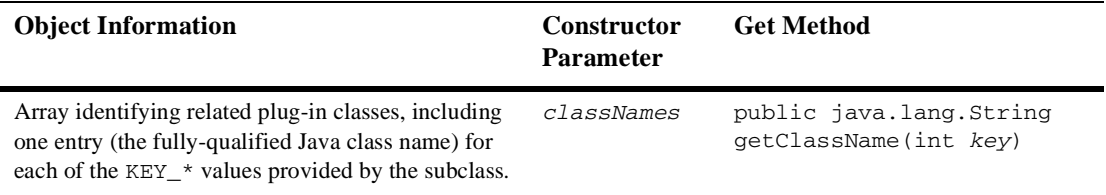

#### **Table B-1 ActionCategoryInfo Object Information (Continued)**

For more information, see the

[com.bea.wlpi.common.plugin.ActionCategoryInfo](../classdocs/com/bea/wlpi/common/plugin/ActionCategoryInfo.html) Javadoc.

# <span id="page-258-0"></span>**ActionInfo Object**

The [com.bea.wlpi.common.plugin.ActionInfo](../classdocs/com/bea/wlpi/common/plugin/ActionInfo.html) object maintains plug-in action information.

ActionCategoryInfo is the abstract base class for the ActionInfo object.

The ActionInfo class extends the [com.bea.wlpi.common.plugin.InfoObject](../classdocs/com/bea/wlpi/common/plugin/InfoObject.html) class, as described in ["InfoObject Object"](#page-281-0) on page B-28.

You can use the following constructors to create a new ActionInfo object:

```
public ActionInfo(
  java.lang.String pluginName,
  int ID,
  java.lang.String name,
  java.lang.String description,
  byte[] iconByteArray,
  int parentSystemID,
  int actionStateMask,
  int actionStateTrans,
  java.lang.String[] subActionLabels,
  java.lang.String[] classNames
)
public ActionInfo(
  java.lang.String pluginName,
  int ID,
  java.lang.String name,
  java.lang.String description,
  byte[] iconByteArray,
  int parentSystemID,
  int actionStateMask,
  java.lang.String[] classNames
)
```
The following table describes the ActionInfo object information, the constructor parameters used to define the data, and the methods that can be used to access that information after the object is defined.

| <b>Object Information</b>                                                                                                    | <b>Constructor</b><br>Parameter | <b>Get Method</b>                                                                                                    |
|----------------------------------------------------------------------------------------------------|---------------------------------|----------------------------------------------------------------------------------------------------|
| Plug-in name (reverse-DNS version).                                                                                                    | pluginName                      | public java.lang.String<br>getPluginName()                                                                                                    |
| Action ID.                                                                                                    | TD                              | public int getID()                                                                                                    |
| Localized name of the action.                                                                                                    | name                            | public java.lang.String<br>qetName()                                                                                                    |
| Localized description of the action.                                                                                                    | description                     | public java.lang.String<br>getDescription()                                                                                                    |
| Byte array representation of the graphical image<br>(icon) for this plug-in, used by the Studio to represent<br>this action when interface view is enabled.<br>For more information about generating the byte array<br>representation, see "InfoObject Object" on page<br>$B-28$ . | iconByteArra<br>У               | public javax.swing.Icon<br>qetIcon()<br>public static final byte[]<br>imageStreamToByteArray(ja<br>va.io.InputStream<br><i>inputStream</i> ) throws<br>java.io.IOException |

**Table B-2 ActionInfo Object Information**

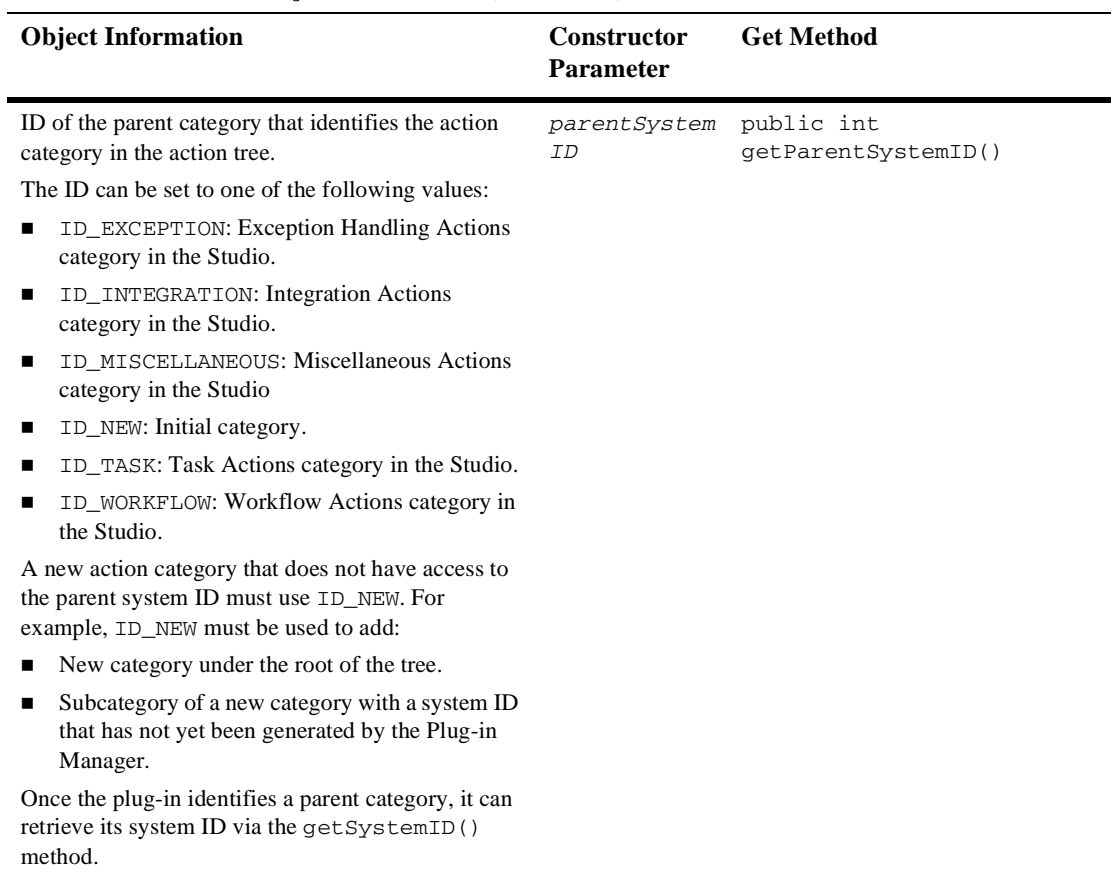

### **Table B-2 ActionInfo Object Information (Continued)**

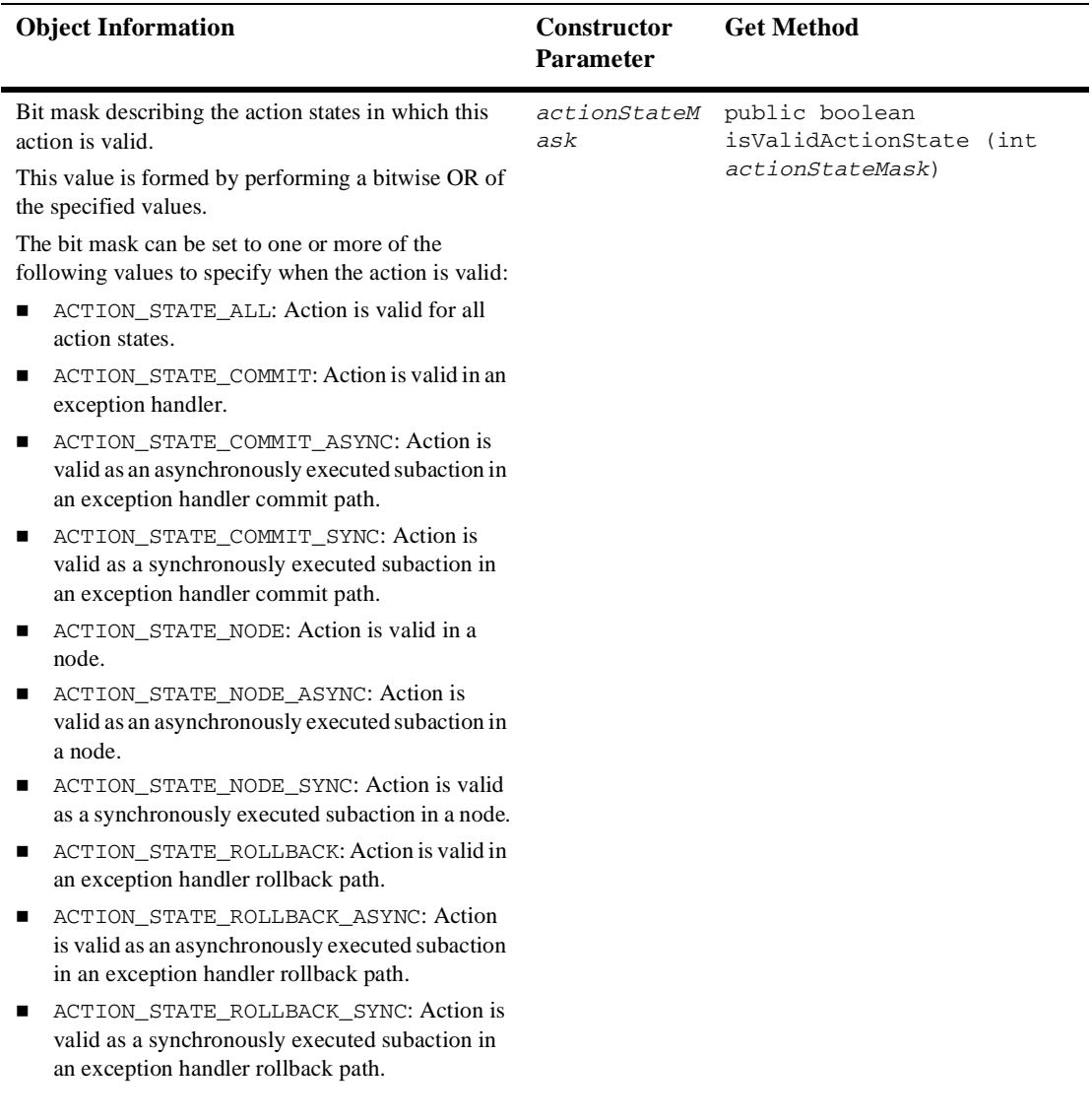

### **Table B-2 ActionInfo Object Information (Continued)**

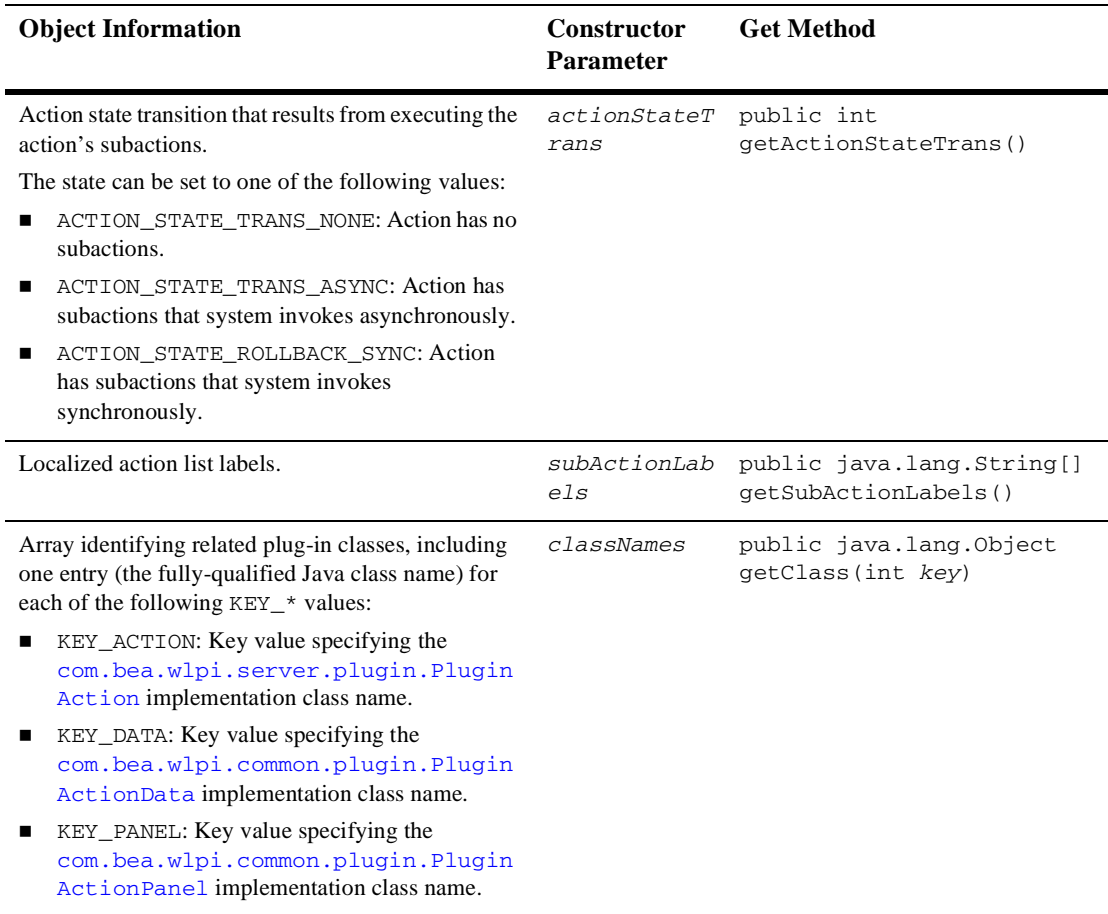

### **Table B-2 ActionInfo Object Information (Continued)**

For more information, see the [com.bea.wlpi.common.plugin.ActionInfo](../classdocs/com/bea/wlpi/common/plugin/ActionInfo.html) Javadoc.

# <span id="page-263-0"></span>**CategoryInfo Object**

The [com.bea.wlpi.common.plugin.CategoryInfo](../classdocs/com/bea/wlpi/common/plugin/CategoryInfo.html) object maintains information about the plug-in action category.

ActionCategoryInfo is the abstract base class for the CategoryInfo object.

The CategoryInfo class extends the [com.bea.wlpi.common.plugin.InfoObject](../classdocs/com/bea/wlpi/common/plugin/InfoObject.html) class, as described in ["InfoObject Object"](#page-281-0) on page B-28.

You can use the following constructor to create a new CategoryInfo object:

```
public CategoryInfo(
  java.lang.String pluginName,
  int ID,
  java.lang.String name,
  java.lang.String description,
  int parentSystemID,
  com.bea.wlpi.common.plugin.ActionCategoryInfo[] subNodes
)
```
The following table describes the ActionCategoryInfo object information, the constructor parameters used to define the data, and the methods that can be used to access that information after the object is defined, if applicable.

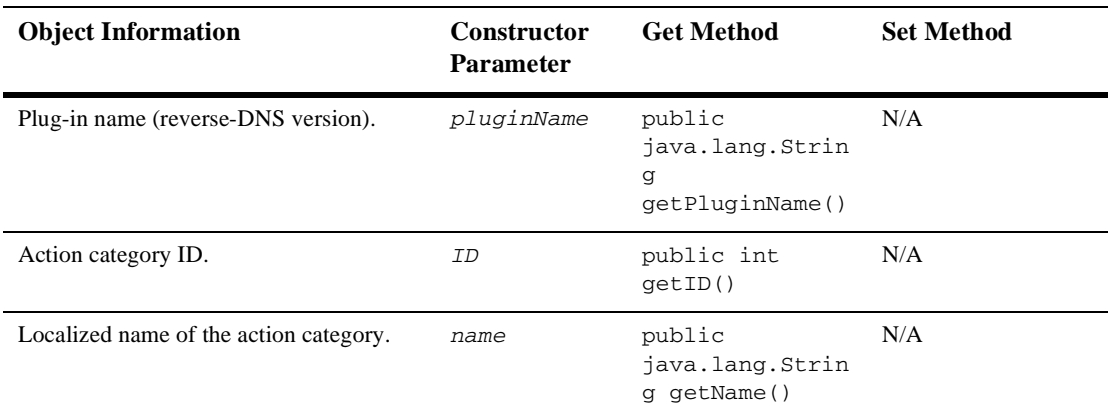

#### **Table B-3 CategoryInfo Object Information**

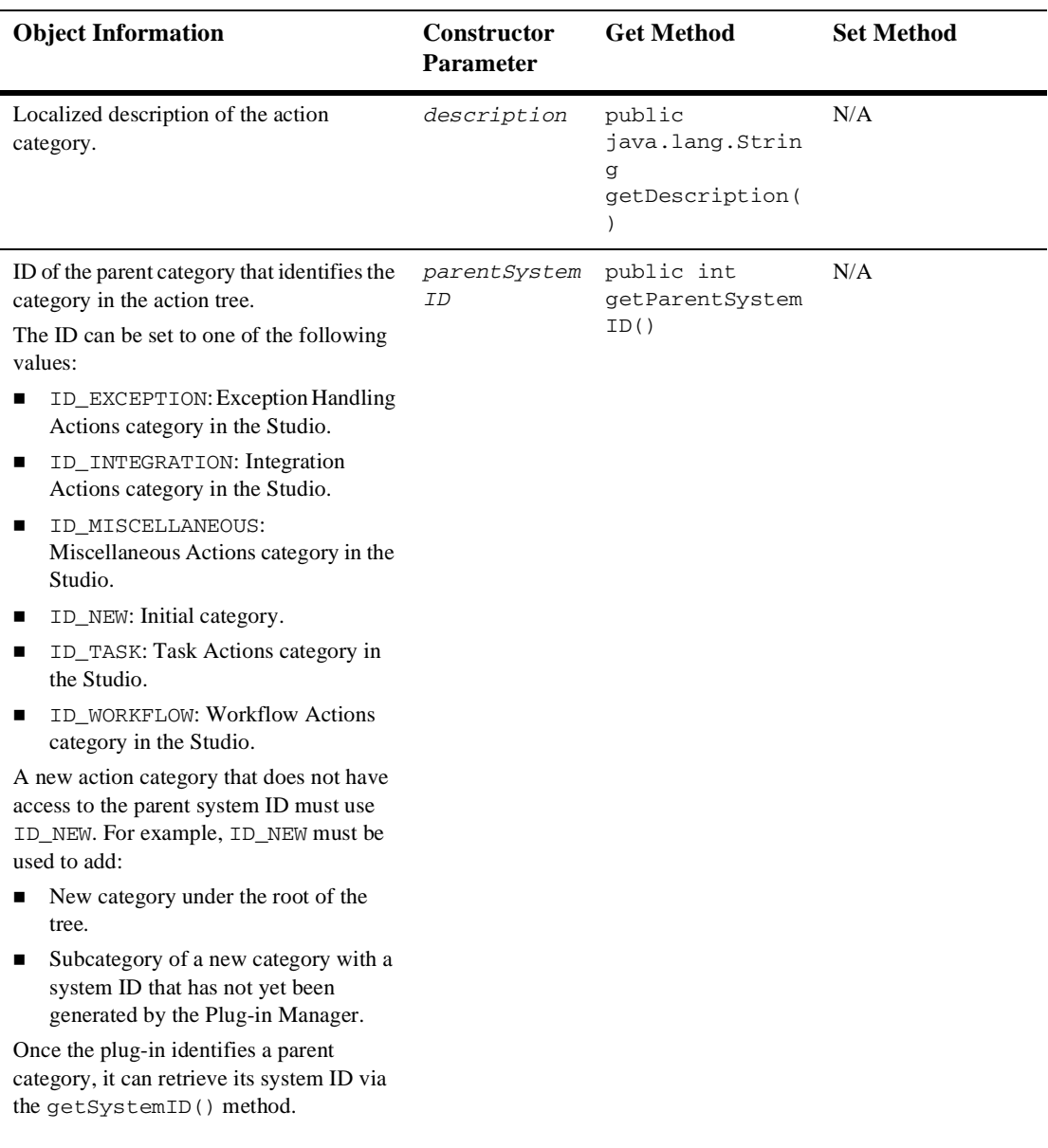

### **Table B-3 CategoryInfo Object Information (Continued)**

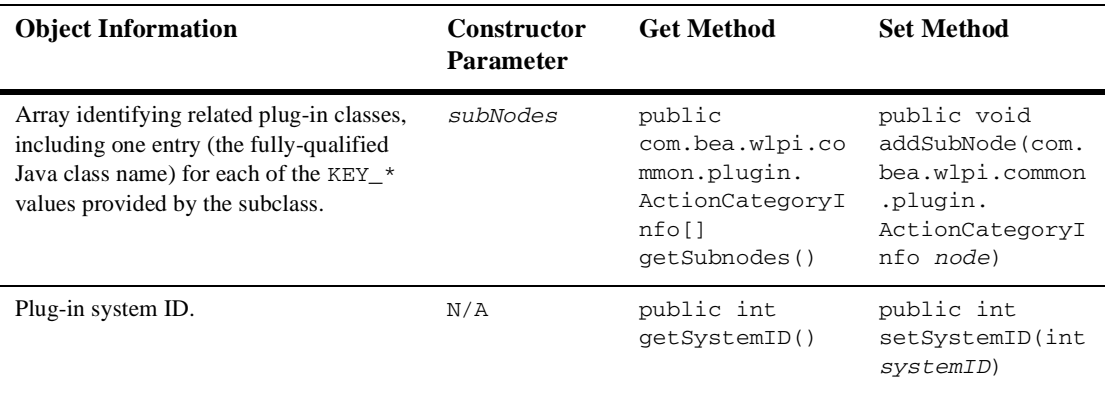

#### **Table B-3 CategoryInfo Object Information (Continued)**

**Note:** In addition to the methods defined in the previous table, the following method recursively searches the action category and its subcategories to locate the category with a matching system ID.

For more information, see the [com.bea.wlpi.common.plugin.CategoryInfo](../classdocs/com/bea/wlpi/common/plugin/CategoryInfo.html) Javadoc.

# <span id="page-265-0"></span>**ConfigurationData Object**

The [com.bea.wlpi.common.plugin.ConfigurationData](../classdocs/com/bea/wlpi/common/plugin/ConfigurationData.html) object maintains plug-in configuration information.

You can use the following constructor to create a new ConfigurationData object:

```
public ConfigurationData(
  java.lang.String pluginName,
  com.bea.wlpi.common.VersionInfo version,
  int status,
  int startMode,
  java.lang.String xml
)
```
The following table describes the ConfigurationData object information, the constructor parameters used to define the data, and the methods that can be used to access that information after the object is defined, if applicable.

| <b>Object Information</b>           | <b>Constructor</b><br><b>Parameter</b> | <b>Get Method</b>                                          |
|-------------------------------------|----------------------------------------|------------------------------------------------------------|
| Plug-in name (reverse-DNS version). | pluginName                             | public java.lang.String<br>qetPluginName()                 |
| Plug-in version.                    | version                                | public<br>com.bea.wlpi.common.Versi<br>onInfo getVersion() |
| Plug-in status.                     | status                                 | public int getStatus()                                     |
| Plug-in start mode.                 | startMode                              | public int getStartMode()                                  |
| XML configuration document.         | x <sub>m1</sub>                        | public java.lang.String<br>qetXML()                        |

**Table B-4 ConfigurationData Object Information**

For more information, see the [com.bea.wlpi.common.plugin.ConfigurationData](../classdocs/com/bea/wlpi/common/plugin/ConfigurationData.html) Javadoc.

# <span id="page-267-0"></span>**ConfigurationInfo Object**

The [com.bea.wlpi.common.plugin.ConfigurationInfo](../classdocs/com/bea/wlpi/common/plugin/ConfigurationInfo.html) object maintains plug-in configuration information.

The ConfigurationInfo class extends the [com.bea.wlpi.common.plugin.InfoObject](../classdocs/com/bea/wlpi/common/plugin/InfoObject.html) class, as described in ["InfoObject](#page-281-0) Object" [on page B-28](#page-281-0).

You can use the following constructor to create a new ConfigurationInfo object:

```
public ConfigurationInfo(
  java.lang.String pluginName,
  int ID,
  java.lang.String description,
  java.lang.String[] classNames
)
```
The following table describes the ConfigurationInfo object information, the constructor parameters used to define the data, and the methods that can be used to access that information after the object is defined, if applicable.

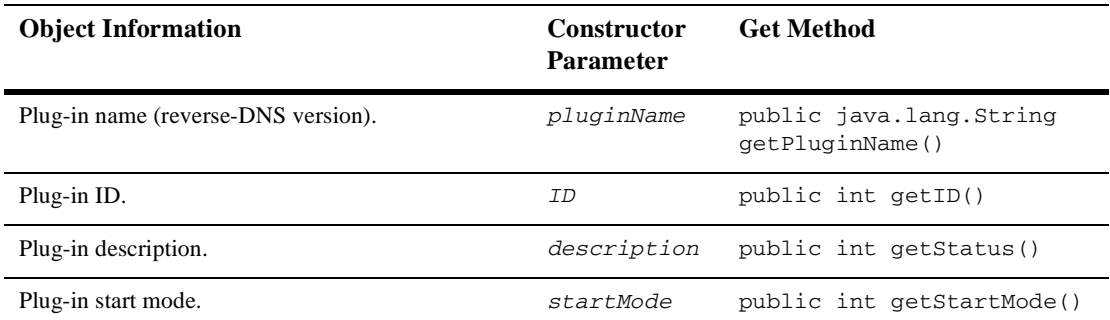

#### **Table B-5 ConfigurationInfo Object Information**

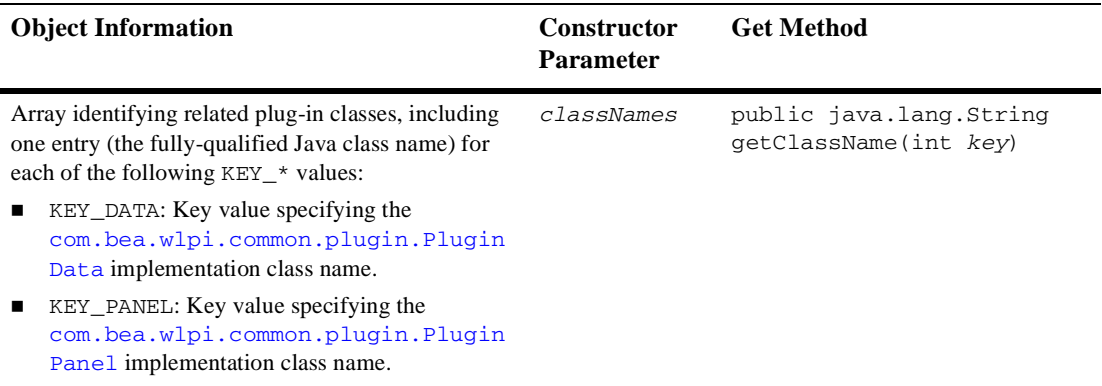

#### **Table B-5 ConfigurationInfo Object Information (Continued)**

For more information, see the [com.bea.wlpi.common.plugin.ConfigurationInfo](../classdocs/com/bea/wlpi/common/plugin/ConfigurationInfo.html) Javadoc.

# <span id="page-268-0"></span>**DoneInfo Object**

The [com.bea.wlpi.common.plugin.DoneInfo](../classdocs/com/bea/wlpi/common/plugin/DoneInfo.html) object maintains information about a plug-in Done node.

The DoneInfo class extends the following classes:

- [com.bea.wlpi.common.plugin.InfoObject](../classdocs/com/bea/wlpi/common/plugin/InfoObject.html) class, as described in ["InfoObject Object"](#page-281-0) on page B-28
- [com.bea.wlpi.common.plugin.TemplateNodeInfo](../classdocs/com/bea/wlpi/common/plugin/TemplateNodeInfo.html) class, as defined in ["TemplateNodeInfo Object"](#page-291-0) on page B-38

You can use the following constructor to create a new DoneInfo object:

```
public DoneInfo(
  java.lang.String pluginName,
  int ID,
  java.lang.String name,
  java.lang.String description,
  byte[] iconByteArray,
  java.lang.String[] classNames
)
```
The following table describes the ConfigurationInfo object information, the constructor parameters used to define the data, and the methods that can be used to access that information after the object is defined, if applicable.

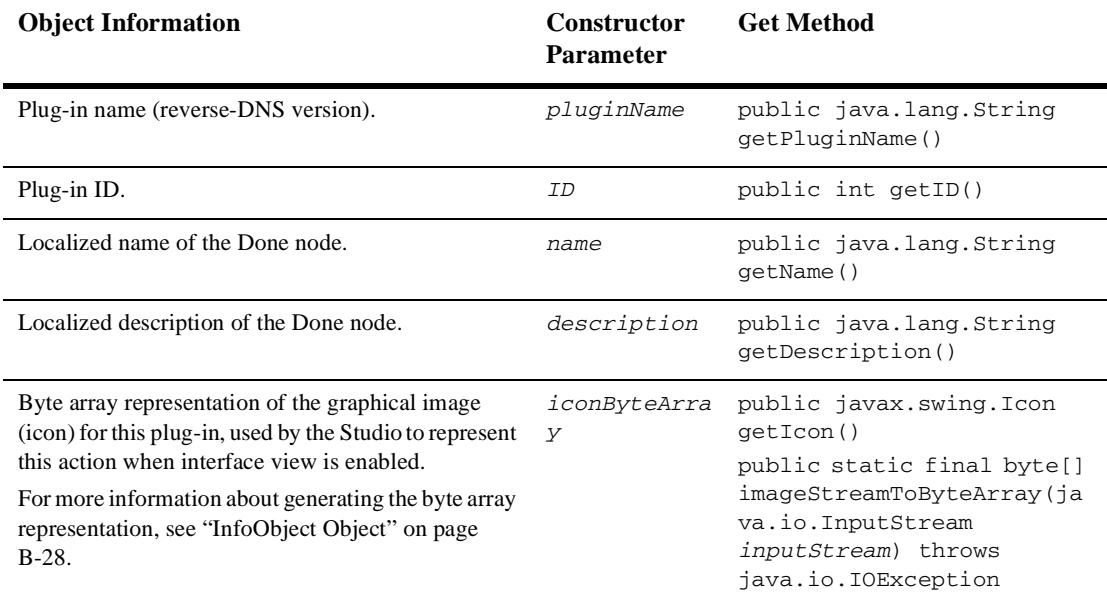

#### **Table B-6 DoneInfo Object Information**

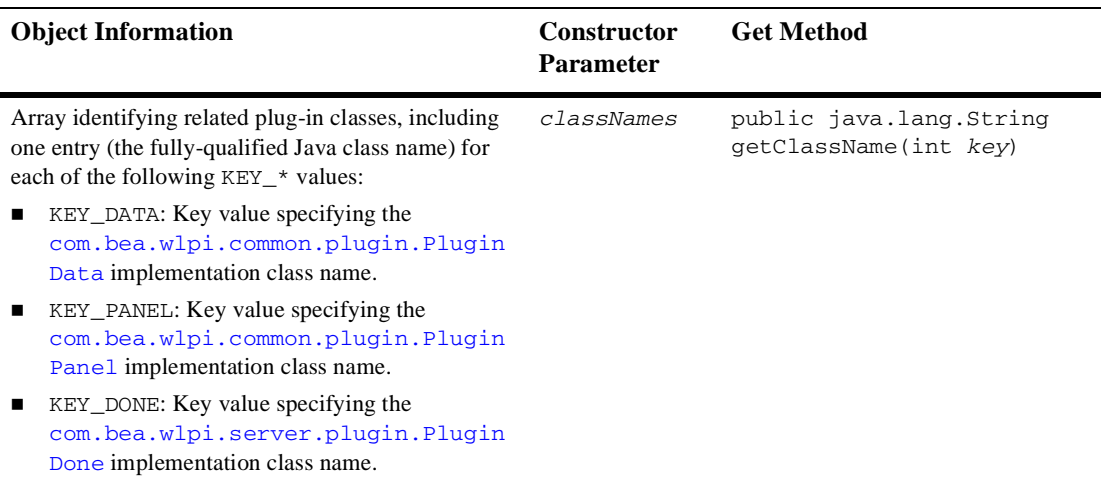

#### **Table B-6 DoneInfo Object Information (Continued)**

For more information, see the [com.bea.wlpi.common.plugin.DoneInfo](../classdocs/com/bea/wlpi/common/plugin/DoneInfo.html) Javadoc.

# <span id="page-270-0"></span>**EventHandlerInfo Object**

The [com.bea.wlpi.common.plugin.EventHandlerInfo](../classdocs/com/bea/wlpi/common/plugin/EventHandlerInfo.html) object maintains information about a plug-in event handler.

The EventHandlerInfo class extends the

[com.bea.wlpi.common.plugin.InfoObject](../classdocs/com/bea/wlpi/common/plugin/InfoObject.html) class, as described in ["InfoObject](#page-281-0) Object" [on page B-28](#page-281-0).

You can use the following constructor to create a new EventHandlerInfo object:

```
public EventHandlerInfo(
  java.lang.String pluginName,
  java.lang.String name,
  java.lang.String description,
  java.lang.String[] classNames
)
```
The following table describes the EventHandlerInfo object information, the constructor parameters used to define the data, and the methods that can be used to access that information after the object is defined, if applicable.

| <b>Object Information</b>                                                                                                    | <b>Constructor</b><br><b>Parameter</b> | <b>Get Method</b>                                |
|----------------------------------------------------------------------------------------------------|----------------------------------------|--------------------------------------------------|
| Plug-in name (reverse-DNS version).                                                                                                    | pluginName                             | public java.lang.String<br>getPluginName()       |
| Localized name of the event handler.                                                                                                    | name                                   | public java.lang.String<br>qetName()             |
| Localized description of the event handler.                                                                                                    | description                            | public java.lang.String<br>qetDescription()      |
| Array identifying the related plug-in class, including<br>one entry (the fully-qualified Java class name) for the<br>following $KEY^*$ value.<br>KEY HANDLER: Key value specifying the | classNames                             | public java.lang.String<br>getClassName(int key) |
| com.bea.wlpi.server.plugin.EventHand<br>ler implementation class name.                                                                                                    |                                        |                                                  |

**Table B-7 EventHandlerInfo Object Information**

For more information, see the [com.bea.wlpi.common.plugin.EventHandlerInfo](../classdocs/com/bea/wlpi/common/plugin/EventHandlerInfo.html) Javadoc.

# <span id="page-272-0"></span>**EventInfo Object**

The [com.bea.wlpi.common.plugin.EventInfo](../classdocs/com/bea/wlpi/common/plugin/EventInfo.html) object maintains information about a plug-in event handler.

The EventInfo class extends the following classes:

- [com.bea.wlpi.common.plugin.InfoObject](../classdocs/com/bea/wlpi/common/plugin/InfoObject.html) class, as described in ["InfoObject Object"](#page-281-0) on page B-28
- [com.bea.wlpi.common.plugin.TemplateNodeInfo](../classdocs/com/bea/wlpi/common/plugin/TemplateNodeInfo.html) class, as defined in ["TemplateNodeInfo Object"](#page-291-0) on page B-38

You can use the following constructor to create a new EventInfo object:

```
public EventInfo(
  java.lang.String pluginName,
  int ID,
  java.lang.String name,
  java.lang.String description,
  byte[] iconByteArray,
  java.lang.String[] classNames,
  com.bea.wlpi.common.plugin.FieldInfo fieldInfo
)
```
The following table describes the EventHandlerInfo object information, the constructor parameters used to define the data, and the methods that can be used to access that information after the object is defined, if applicable.

| <b>Object Information</b>           | <b>Constructor</b><br><b>Parameter</b> | <b>Get Method</b>                          |
|-------------------------------------|----------------------------------------|--------------------------------------------|
| Plug-in name (reverse-DNS version). | pluginName                             | public java.lang.String<br>getPluginName() |
| Plug-in ID.                         | TD                                     | public int getID()                         |
| Localized name of the event.        | name                                   | public java.lang.String<br>qetName()       |

**Table B-8 EventInfo Object Information**

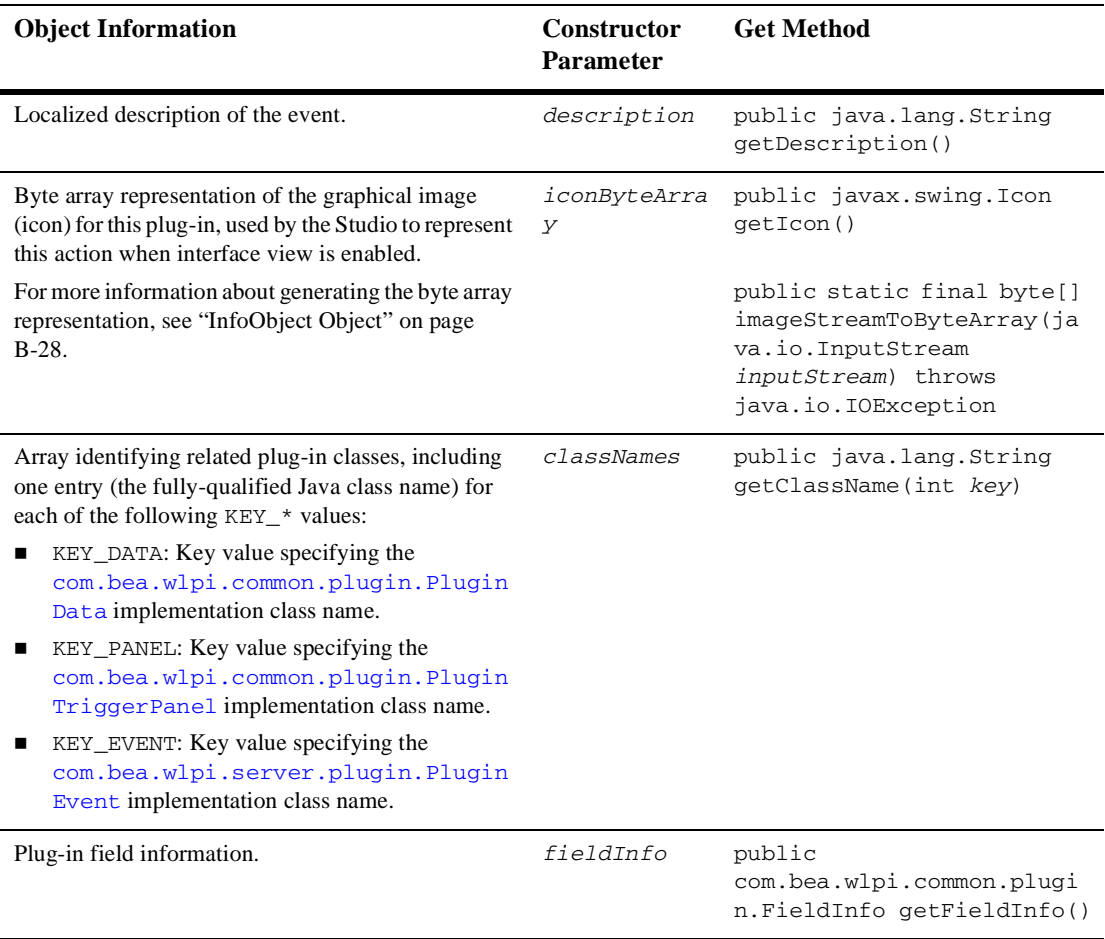

### **Table B-8 EventInfo Object Information (Continued)**

For more information, see the [com.bea.wlpi.common.plugin.EventInfo](../classdocs/com/bea/wlpi/common/plugin/EventInfo.html) Javadoc.

# <span id="page-274-0"></span>**FieldInfo Object**

The [com.bea.wlpi.common.plugin.FieldInfo](../classdocs/com/bea/wlpi/common/plugin/FieldInfo.html) object maintains information about a plug-in field.

The FieldInfo class extends the [com.bea.wlpi.common.plugin.InfoObject](../classdocs/com/bea/wlpi/common/plugin/InfoObject.html) class, as described in ["InfoObject Object"](#page-281-0) on page B-28.

You can use the following constructor to create a new FieldInfo object:

```
public FieldInfo(
  java.lang.String pluginName,
  int ID,
  java.lang.String name,
  java.lang.String description,
  java.lang.String[] classNames,
  boolean supportsQualifiers
)
```
The following table describes the FieldInfo object information, the constructor parameters used to define the data, and the methods that can be used to access that information after the object is defined, if applicable.

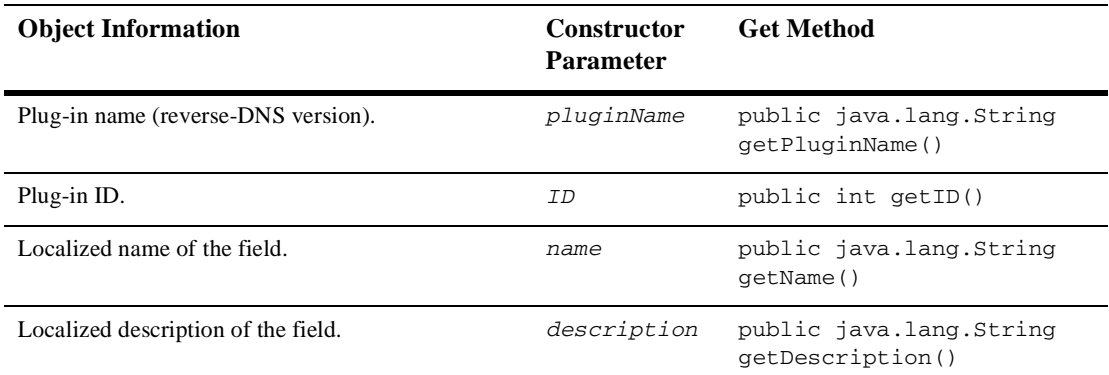

#### **Table B-9 FieldInfo Object Information**

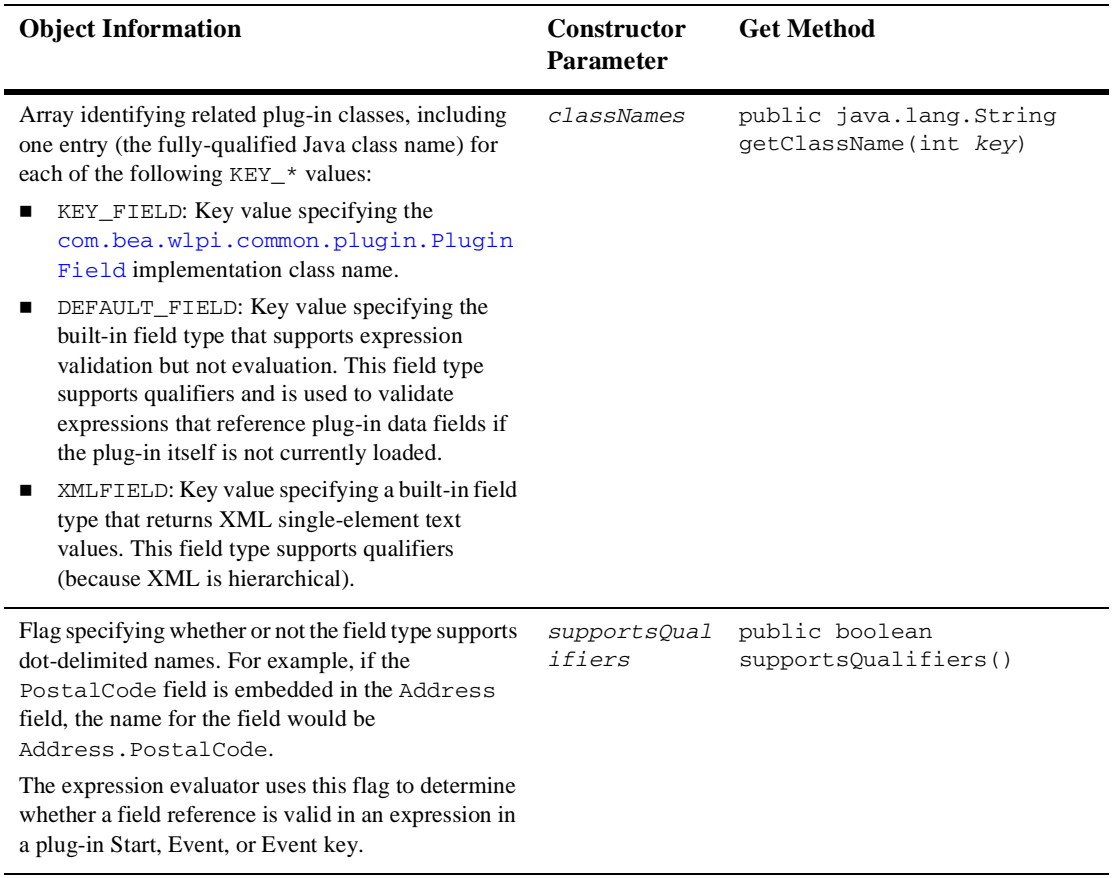

### **Table B-9 FieldInfo Object Information (Continued)**

For more information, see the [com.bea.wlpi.common.plugin.FieldInfo](../classdocs/com/bea/wlpi/common/plugin/FieldInfo.html) Javadoc.

### <span id="page-276-0"></span>**FunctionInfo Object**

The [com.bea.wlpi.common.plugin.FunctionInfo](../classdocs/com/bea/wlpi/common/plugin/FunctionInfo.html) object maintains information about a plug-in function.

The FieldInfo class extends the [com.bea.wlpi.common.plugin.InfoObject](../classdocs/com/bea/wlpi/common/plugin/InfoObject.html) class, as described in ["InfoObject Object"](#page-281-0) on page B-28.

You can use the following constructor to create a new FunctionInfo object:

```
public FunctionInfo(
  java.lang.String pluginName,
  int ID,
  java.lang.String name,
  java.lang.String description,
  java.lang.String prototype,
  java.lang.String[] classNames,
  int argcmin,
  int argcmax
)
```
The following table describes the FunctionInfo object information, the constructor parameters used to define the data, and the methods that can be used to access that information after the object is defined, if applicable.

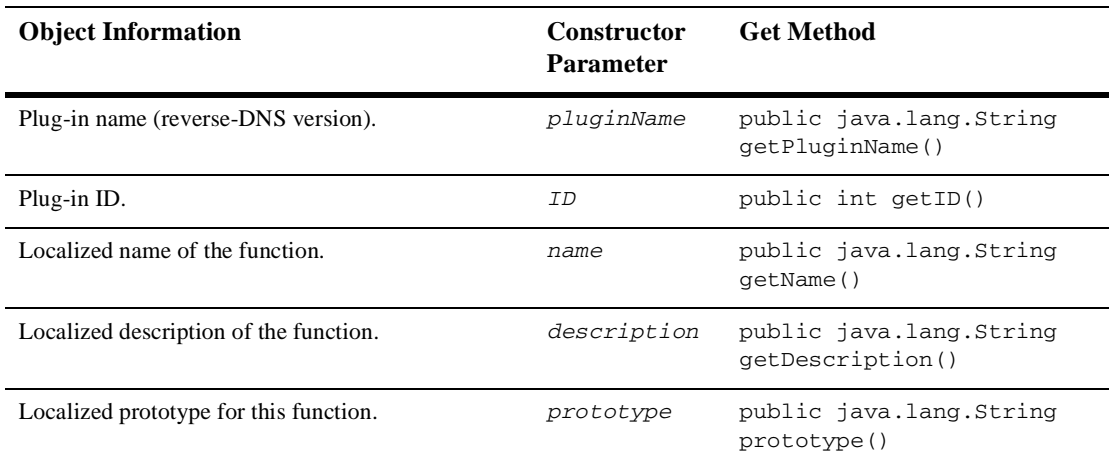

#### **Table B-10 FunctionInfo Object Information**

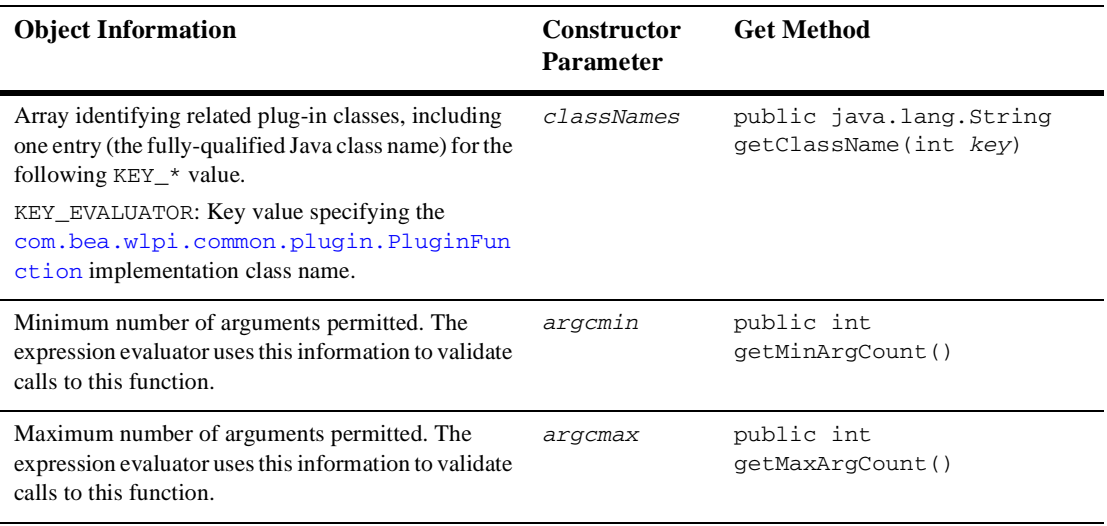

### **Table B-10 FunctionInfo Object Information (Continued)**

For more information, see the [com.bea.wlpi.common.plugin.FunctionInfo](../classdocs/com/bea/wlpi/common/plugin/FunctionInfo.html) Javadoc.

# <span id="page-278-0"></span>**HelpSetInfo Object**

The [com.bea.wlpi.common.plugin.HelpSetInfo](../classdocs/com/bea/wlpi/common/plugin/FunctionInfo.html) object maintains information about the plug-in online help. Plug-ins can support both HTML and JavaHelp online help systems. The plug-in online help files must be packaged in a WAR file and deployed as part of the process engine. In order for the BPM client applications to retrieve the appropriate help files, the online help WAR file must be deployed under the name of the plug-in to which it correlates.

BPM client applications can use the Plug-in Manager (or other EJB) ClassLoader to determine the URL of the process engine. Using the HelpSetInfo object values, the client applications can obtain a full URL to access the help files through http or https.

The HelpSetInfo class extends the [com.bea.wlpi.common.plugin.InfoObject](../classdocs/com/bea/wlpi/common/plugin/InfoObject.html) class, as described in ["InfoObject Object"](#page-281-0) on page B-28.

You can use the following constructor to create a new HelpSetInfo object:

```
public HelpSetInfo(
  java.lang.String pluginName,
  java.lang.String name,
  java.lang.String description,
  java.lang.String[] helpNames,
  int helpType
)
```
The following table describes the HelpSetInfo object information, the constructor parameters used to define the data, and the methods that can be used to access that information after the object is defined, if applicable.

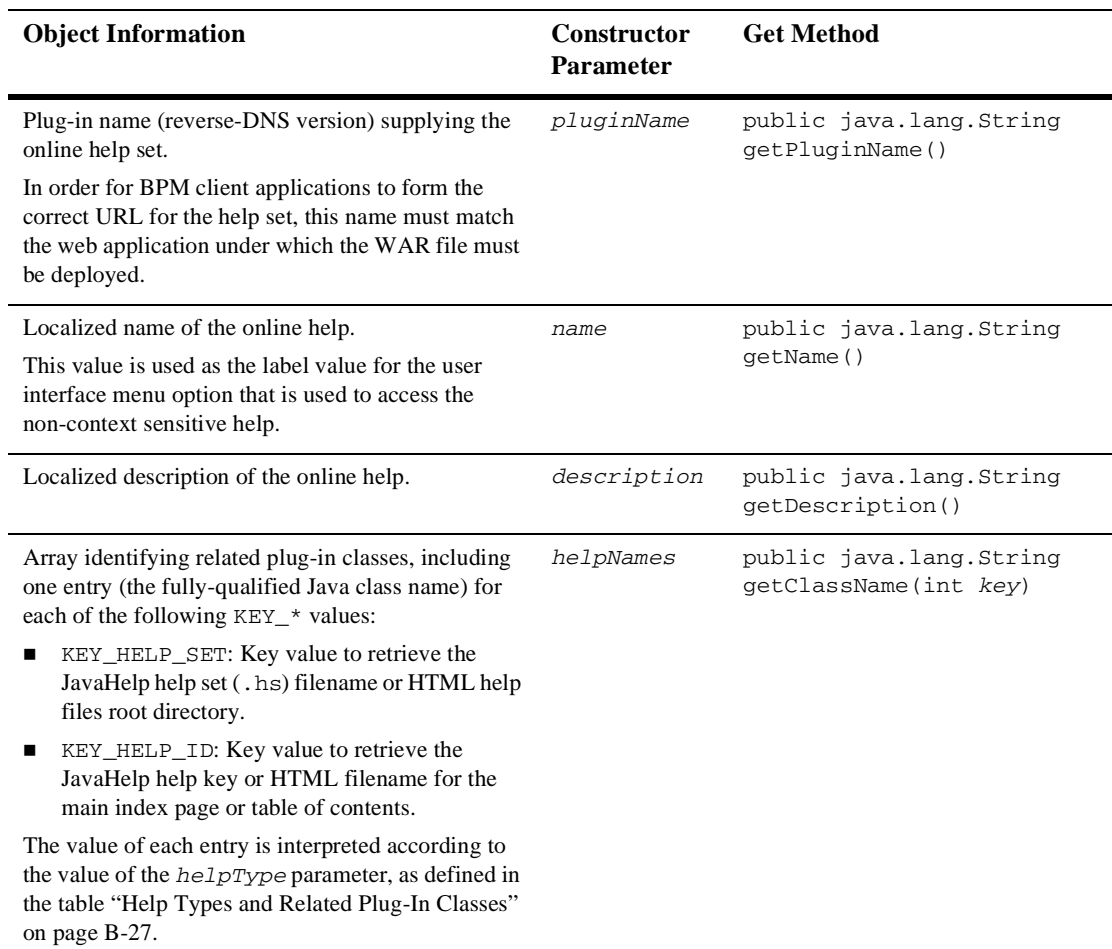

### **Table B-11 HelpSetInfo Object Information**

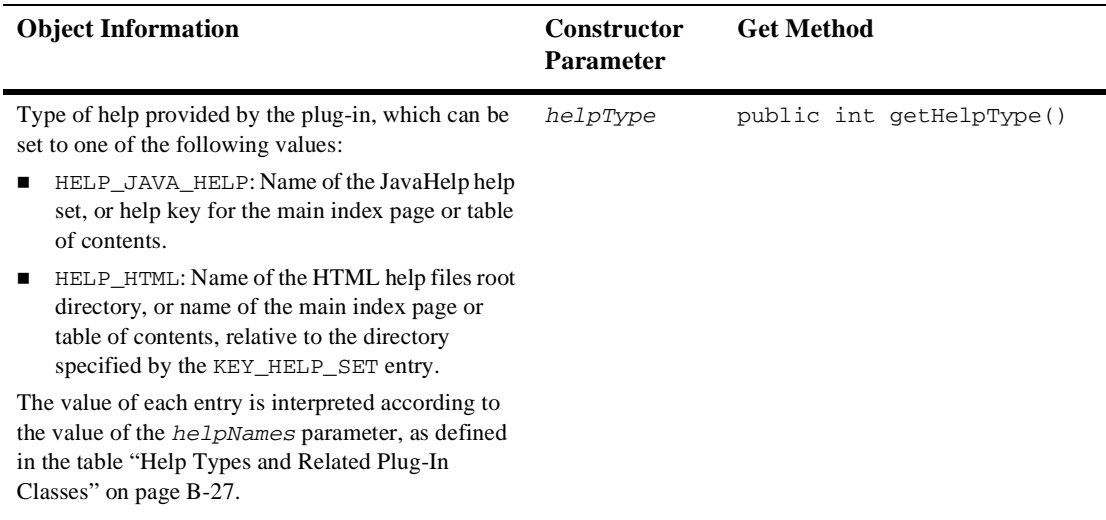

### **Table B-11 HelpSetInfo Object Information (Continued)**

The following table defines the help types (helpType values) and related plug-in classes (helpNames values).

| helpType Value | helpNames Value                                                                                                    |                                                                                                    |
|----------------|----------------------------------------------------------------------------------------------------|----------------------------------------------------------------------------------------------------|
|                | KEY HELP SET                                                                                                    | KEY HELP ID                                                                                                    |
| HELP_JAVA_HELP | Name of the JavaHelp help set file, relative<br>to the root of the WAR file, containing the<br>help files (for example,<br>javahelp/MyPluginHelpSet.hs).<br>If an extension is not included, JavaHelp<br>automatically appends an .hs extension. | JavaHelp help key for the main index page<br>or table of contents.                                                                                                    |
| HELP HTML      | Name of the root directory of the HTML<br>help files that must include a trailing slash<br>(for example, htmlhelp/).                                                                                                    | Name of the HTML file (not including the<br>required. htm extension) containing the<br>main index page or table of contents,<br>relative to the directory specified by the<br>KEY_HELP_SET entry. |

<span id="page-280-0"></span>**Table B-12 Help Types and Related Plug-In Classes**

For more information, see the [com.bea.wlpi.common.plugin.HelpSetInfo](../classdocs/com/bea/wlpi/common/plugin/HelpSetInfo.html) Javadoc.

# <span id="page-281-0"></span>**InfoObject Object**

The [com.bea.wlpi.common.plugin.InfoObject](../classdocs/com/bea/wlpi/common/plugin/InfoObject.html) object provides the abstract base class for all plug-in value objects.

You can use the following constructor to create a new InfoObject object:

```
public InfoObject(
  java.lang.String pluginName,
  int ID,
  java.lang.String name,
  java.lang.String description,
  java.lang.String[] classNames
)
```
The following table describes the InfoObject object information, the constructor parameters used to define the data, and the methods that can be used to access that information after the object is defined, if applicable.

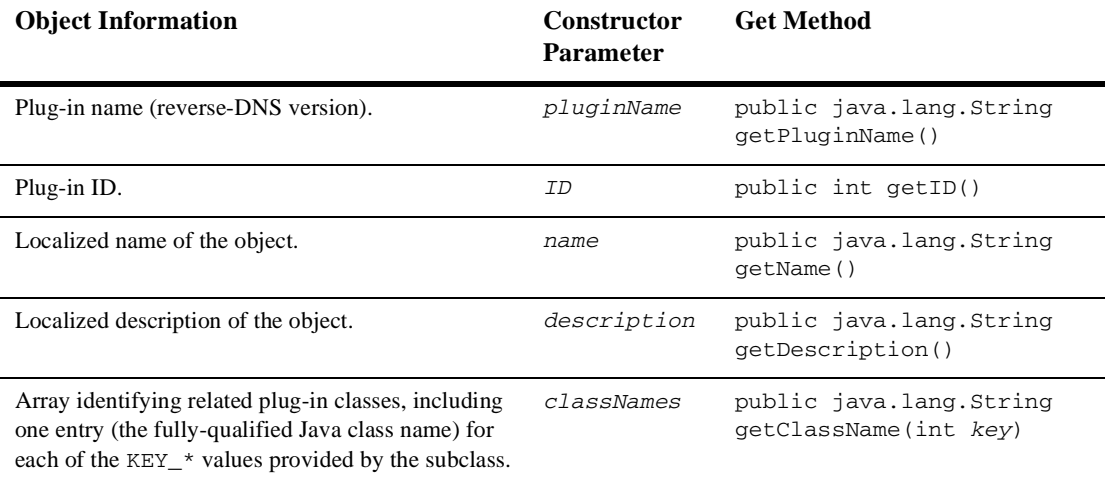

#### **Table B-13 InfoObject Object Information**

The InfoObject object also provides the following method for generating an iconByteArray value from an input stream that can be used when constructing ActionInfo, DoneInfo, EventInfo, StartInfo, and TemplateDefinitionPropertiesInfo objects:

public static final byte[] imageStreamToByteArray(java.io.InputStream inputStream) throws java.io.IOException

For more information, see the [com.bea.wlpi.common.plugin.InfoObject](../classdocs/com/bea/wlpi/common/plugin/InfoObject.html) Javadoc.

### <span id="page-282-0"></span>**PluginCapabilitiesInfo Object**

The [com.bea.wlpi.common.plugin.PluginCapabilitiesInfo](../classdocs/com/bea/wlpi/common/plugin/PluginCapabilitiesInfo.html) object maintains information about the plug-in capabilities.

The PluginCapabilitiesInfo object describes the complete set of plug-in capabilities once the plug-in has been loaded. Prior to being loaded, basic plug-in information can be accessed using the

[com.bea.wlpi.common.plugin.PluginInfo](../classdocs/com/bea/wlpi/common/plugin/PluginInfo.html) object, as described in ["PlugInfo](#page-286-0) Object" [on page B-33](#page-286-0).

You can use the following constructor to create a new PluginCapabilitiesInfo object:

```
public PluginCapabilitiesInfo(
  com.bea.wlpi.common.plugin.PluginInfo info,
  com.bea.wlpi.common.plugin.ActionCategoryInfo[] actions,
  com.bea.wlpi.common.plugin.EventInfo[] events,
  com.bea.wlpi.common.plugin.FieldInfo[] fields,
  com.bea.wlpi.common.plugin.FunctionInfo[] functions,
  com.bea.wlpi.common.plugin.StartInfo[] starts,
  com.bea.wlpi.common.plugin.DoneInfo[] dones,
  com.bea.wlpi.common.plugin.VariableTypeInfo[] variableTypes,
  com.bea.wlpi.common.plugin.TemplatePropertiesInfo[] template,
  com.bea.wlpi.common.plugin.TemplateDefinitionPropertiesInfo[]
    templateDefinition,
  com.bea.wlpi.common.plugin.EventHandlerInfo eventHandler
)
```
The following table describes the PluginCapabilitiesInfo object information, the constructor parameters used to define the data, and the methods that can be used to access that information after the object is defined, if applicable.

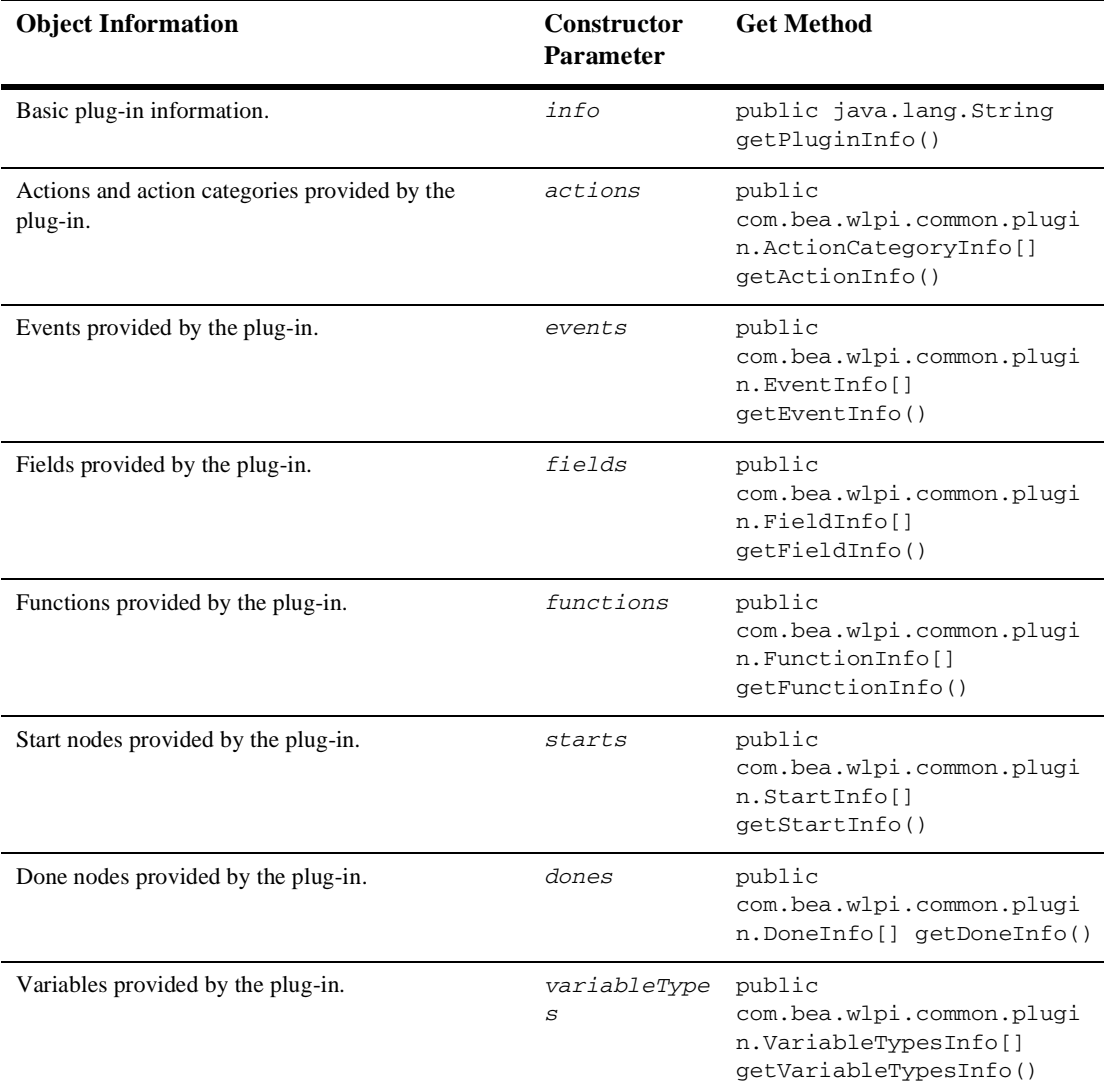

#### **Table B-14 PluginCapabilitiesInfo Object Information**

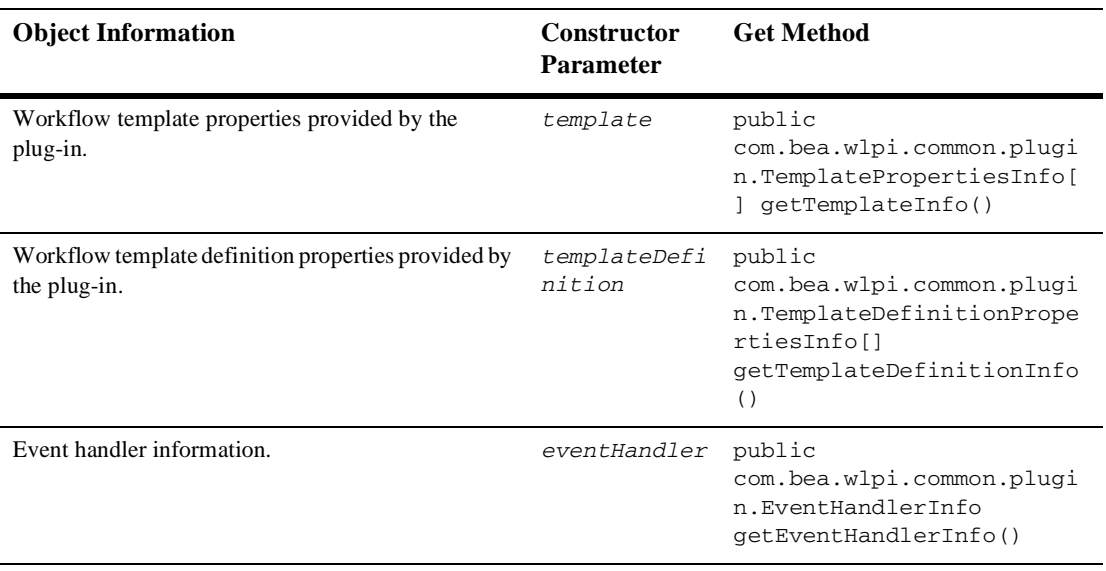

#### **Table B-14 PluginCapabilitiesInfo Object Information (Continued)**

For more information, see the [com.bea.wlpi.common.plugin.PluginCapabilitiesInfo](../classdocs/com/bea/wlpi/common/plugin/PluginCapabilitiesInfo.html) Javadoc.

# <span id="page-284-0"></span>**PluginDependency Object**

The [com.bea.wlpi.common.plugin.PluginDependency](../classdocs/com/bea/wlpi/common/plugin/PluginDependency.html) object maintains information about the plug-in dependencies.

The PluginDependency class extends the [com.bea.wlpi.common.plugin.InfoObject](../classdocs/com/bea/wlpi/common/plugin/InfoObject.html) class, as described in ["InfoObject](#page-281-0) Object" [on page B-28](#page-281-0).

You can use the following constructor to create a new PluginCapabilitiesInfo object:

```
public PluginDependency(
  java.lang.String pluginName,
  java.lang.String description,
  java.lang.String masterPluginName,
  java.lang.String vendor,
  com.bea.wlpi.common.VersionInfo version
)
```
The following table describes the PluginDependency object information, the constructor parameters used to define the data, and the methods that can be used to access that information after the object is defined, if applicable.

| <b>Object Information</b>                  | <b>Constructor</b><br><b>Parameter</b> | <b>Get Method</b>                                          |
|--------------------------------------------|----------------------------------------|------------------------------------------------------------|
| Plug-in name (reverse-DNS version).        | pluginName                             | public java.lang.String<br>qetPluginName()                 |
| Localized description of the object.       | description                            | public java.lang.String<br>qetDescription()                |
| Master plug-in name (reverse-DNS version). | masterPlugin<br>Name                   | public java.lang.String<br>qetMasterPluginName()           |
| Master plug-in vendor name.                | vendor                                 | public java.lang.String<br>qetVendor()                     |
| Master plug-in version.                    | version                                | public<br>com.bea.wlpi.common.Versi<br>onInfo getVersion() |

**Table B-15 PluginDependency Object Information**

For more information, see the [com.bea.wlpi.common.plugin.PluginDependency](../classdocs/com/bea/wlpi/common/plugin/PluginDependency.html) Javadoc.

# <span id="page-286-0"></span>**PlugInfo Object**

The [com.bea.wlpi.common.plugin.PluginInfo](../classdocs/com/bea/wlpi/common/plugin/PluginInfo.html) object maintains basic information about the plug-in.

The PluginInfo object describes the basic set of plug-in capabilities before the plug-in has been loaded. After being loaded, basic plug-in information can be accessed using the [com.bea.wlpi.common.plugin.PluginCapabilitiesInfo](../classdocs/com/bea/wlpi/common/plugin/PluginCapabilitiesInfo.html) object, as described in ["PluginCapabilitiesInfo Object"](#page-282-0) on page B-29.

The PluginInfo class extends the [com.bea.wlpi.common.plugin.InfoObject](../classdocs/com/bea/wlpi/common/plugin/InfoObject.html) class, as described in ["InfoObject Object"](#page-281-0) on page B-28.

You can use the following constructor to create a new PluginCapabilitiesInfo object:

```
public PluginInfo(
  java.lang.String pluginName,
  java.lang.String name,
  java.util.Locale lc,
  java.lang.String vendor,
  java.lang.String url,
  com.bea.wlpi.common.VersionInfo version,
  com.bea.wlpi.common.VersionInfo pluginFrameworkVersion,
  com.bea.wlpi.common.plugin.PluginDependency[] dependencies,
  com.bea.wlpi.common.plugin.ConfigurationInfo config,
  com.bea.wlpi.common.plugin.HelpSetInfo helpSet
)
```
The following table describes the PluginDependency object information, the constructor parameters used to define the data, and the methods that can be used to access that information after the object is defined, if applicable.

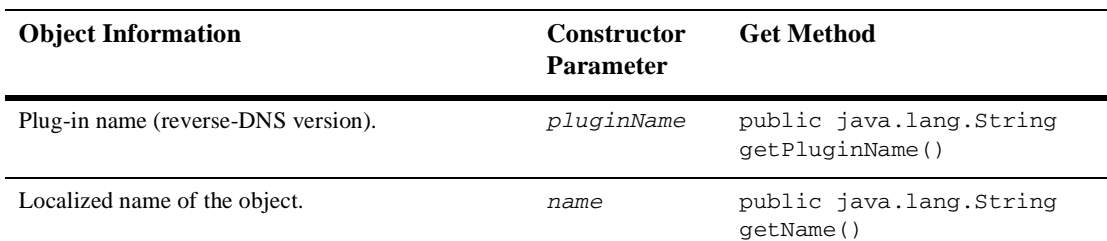

#### **Table B-16 PluginInfo Object Information**

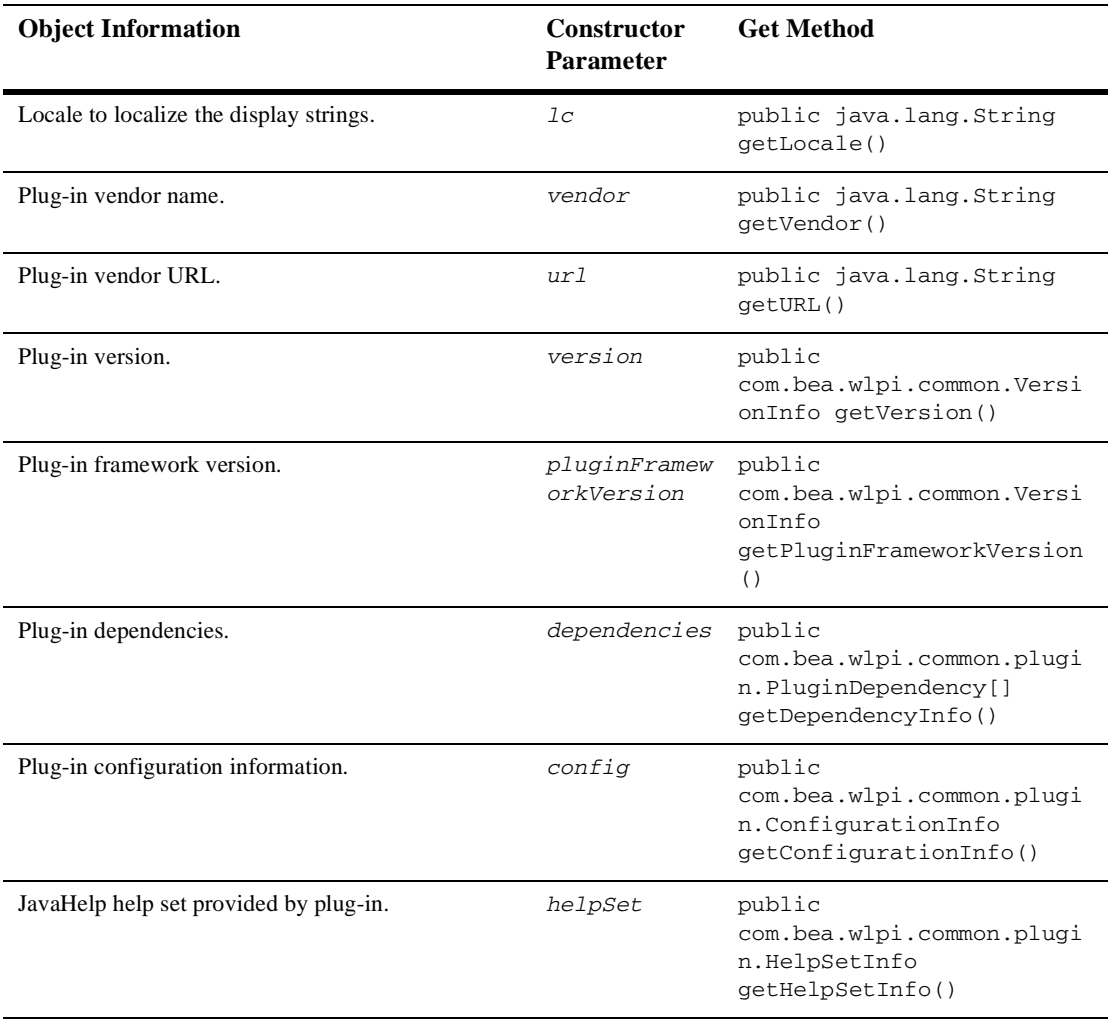

### **Table B-16 PluginInfo Object Information (Continued)**

For more information, see the [com.bea.wlpi.common.plugin.PluginInfo](../classdocs/com/bea/wlpi/common/plugin/PluginInfo.html) Javadoc.
# <span id="page-288-0"></span>**StartInfo Object**

The [com.bea.wlpi.common.plugin.StartInfo](../classdocs/com/bea/wlpi/common/plugin/StartInfo.html) object maintains information about a plug-in Start node.

The StartInfo class extends the following classes:

- [com.bea.wlpi.common.plugin.InfoObject](../classdocs/com/bea/wlpi/common/plugin/InfoObject.html) class, as described in ["InfoObject Object"](#page-281-0) on page B-28
- [com.bea.wlpi.common.plugin.TemplateNodeInfo](../classdocs/com/bea/wlpi/common/plugin/TemplateNodeInfo.html) class, as defined in ["TemplateNodeInfo Object"](#page-291-0) on page B-38

You can use the following constructor to create a new  $StartInfo$  object:

```
public StartInfo(
  java.lang.String pluginName,
  int ID,
  java.lang.String name,
  java.lang.String description,
  byte[] iconByteArray,
  java.lang.String[] classNames,
  com.bea.wlpi.common.plugin.FieldInfo fieldInfo
)
```
The following table describes the ConfigurationInfo object information, the constructor parameters used to define the data, and the methods that can be used to access that information after the object is defined, if applicable.

| <b>Object Information</b>           | <b>Constructor</b><br>Parameter | <b>Get Method</b>                          |
|-------------------------------------|---------------------------------|--------------------------------------------|
| Plug-in name (reverse-DNS version). | pluginName                      | public java.lang.String<br>qetPluqinName() |
| Plug-in ID.                         | TD                              | public int getID()                         |
| Localized name of the Start node.   | name                            | public java.lang.String<br>qetName()       |

**Table B-17 StartInfo Object Information**

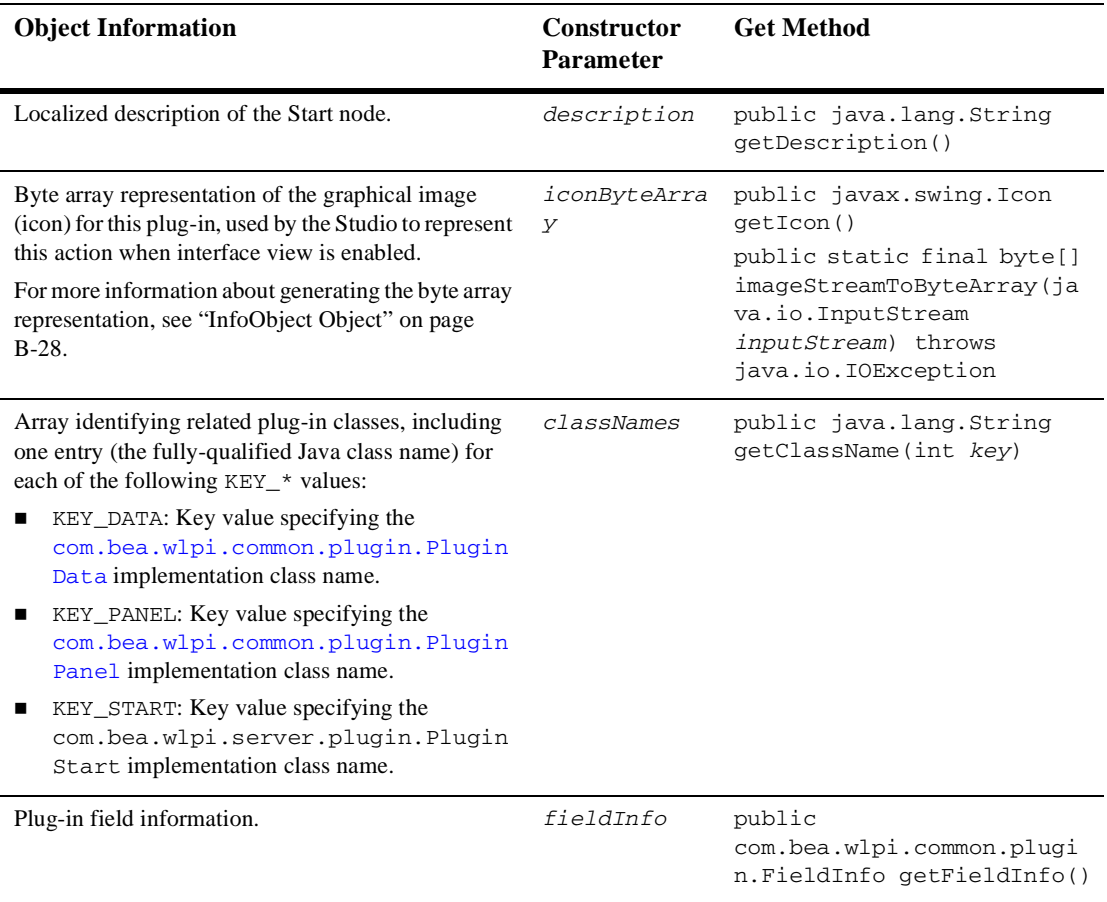

#### **Table B-17 StartInfo Object Information (Continued)**

For more information, see the [com.bea.wlpi.common.plugin.StartInfo](../classdocs/com/bea/wlpi/common/plugin/StartInfo.html) Javadoc.

# <span id="page-290-0"></span>**TemplateDefinitionPropertiesInfo Object**

The [com.bea.wlpi.common.plugin.TemplateDefinitionPropertiesInfo](../classdocs/com/bea/wlpi/common/plugin/TemplateDefinitionPropertiesInfo.html) object maintains information about the plug-in template definition properties.

The TemplateDefinitionPropertiesInfo class extends the [com.bea.wlpi.common.plugin.InfoObject](../classdocs/com/bea/wlpi/common/plugin/InfoObject.html) class, as described in ["InfoObject](#page-281-0) Object" [on page B-28](#page-281-0).

You can use the following constructor to create a new TemplateDefinitionPropertiesInfo object:

```
public DoneInfo(
  java.lang.String pluginName,
  java.lang.String name,
  java.lang.String description,
  java.lang.String[] classNames
)
```
The following table describes the TemplateDefinitionPropertiesInfo object information, the constructor parameters used to define the data, and the methods that can be used to access that information after the object is defined, if applicable.

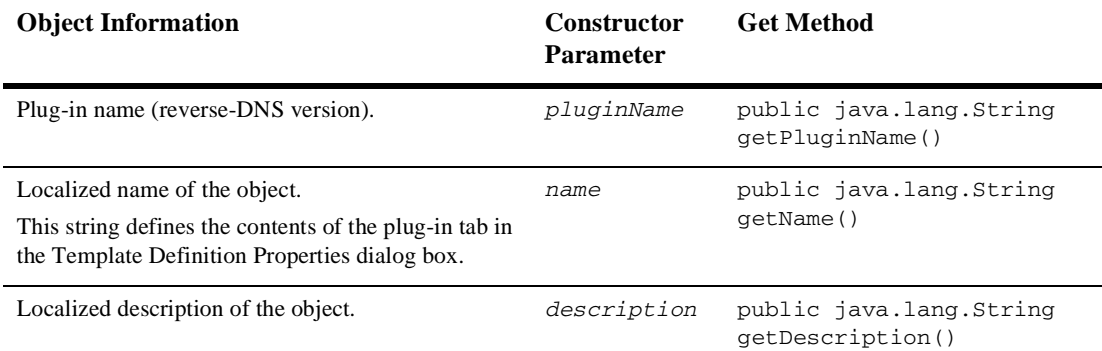

#### **Table B-18 TemplateDefinitionPropertiesInfo Object Information**

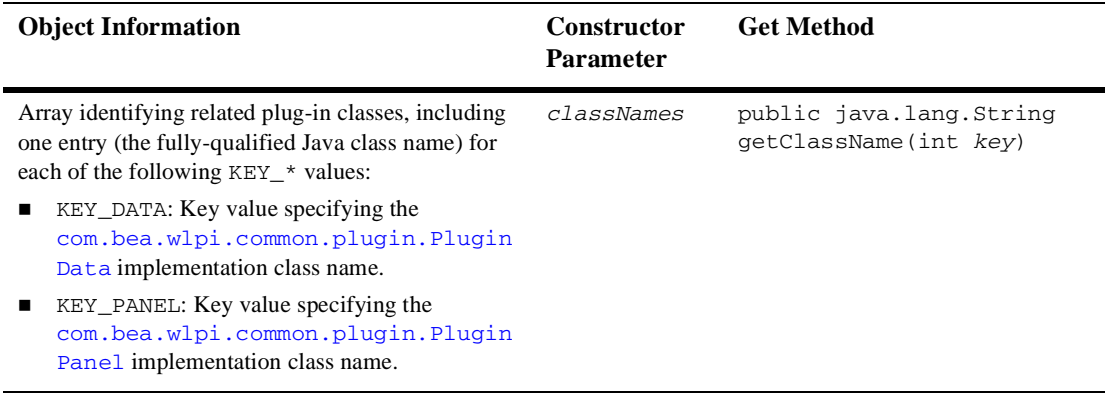

#### **Table B-18 TemplateDefinitionPropertiesInfo Object Information (Continued)**

For more information, see the

[com.bea.wlpi.common.plugin.TemplateDefinitionPropertiesInfo](../classdocs/com/bea/wlpi/common/plugin/TemplateDefinitionPropertiesInfo.html) Javadoc.

# <span id="page-291-1"></span><span id="page-291-0"></span>**TemplateNodeInfo Object**

The [com.bea.wlpi.common.plugin.TemplateNodeInfo](../classdocs/com/bea/wlpi/common/plugin/TemplateNodeInfo.html) object maintains information about a plug-in template definition node.

TemplateNodeInfo is extended by the following classes:

- [com.bea.wlpi.common.plugin.DoneInfo](../classdocs/com/bea/wlpi/common/plugin/DoneInfo.html)
- [com.bea.wlpi.common.plugin.EventInfo](../classdocs/com/bea/wlpi/common/plugin/EventInfo.html)
- [com.bea.wlpi.common.plugin.StartInfo](../classdocs/com/bea/wlpi/common/plugin/StartInfo.html)

The TemplateNodeInfo class extends the [com.bea.wlpi.common.plugin.InfoObject](../classdocs/com/bea/wlpi/common/plugin/InfoObject.html) class, as described in ["InfoObject](#page-281-0) Object" [on page B-28](#page-281-0).

You can use the following constructor to create a new TemplateNodeInfo object:

```
public TemplateNodeInfo(
  java.lang.String pluginName,
  int ID,
  java.lang.String name,
  java.lang.String description,
 byte[] iconByteArray,
  java.lang.String[] classNames
)
```
The following table describes the TemplateDefinitionPropertiesInfo object information, the constructor parameters used to define the data, and the methods that can be used to access that information after the object is defined, if applicable.

| <b>Object Information</b>                                                                                                    | <b>Constructor</b><br><b>Parameter</b> | <b>Get Method</b>                                                                                                    |  |
|----------------------------------------------------------------------------------------------------|----------------------------------------|----------------------------------------------------------------------------------------------------|--|
| Plug-in name (reverse-DNS version).                                                                                                    | pluginName                             | public java.lang.String<br>getPluginName()                                                                                                    |  |
| Plug-in ID.                                                                                                    | T D                                    | public int getID()                                                                                                    |  |
| Localized name of the template definition node.                                                                                                    | name                                   | public java.lang.String<br>qetName()                                                                                                    |  |
| Localized description of the template definition<br>node.                                                                                                    | description                            | public java.lang.String<br>qetDescription()                                                                                                    |  |
| Byte array representation of the graphical image<br>(icon) for this plug-in, used by the Studio to represent<br>this action when interface view is enabled.<br>For more information about generating the byte array<br>representation, see "InfoObject Object" on page<br>$B-28$ . | iconByteArra<br>V                      | public javax.swing.Icon<br>qetIcon()<br>public static final byte[]<br>imageStreamToByteArray(ja<br>va.io.InputStream<br>inputStream) throws<br>java.io.IOException |  |
| Array identifying related plug-in classes, including<br>one entry (the fully-qualified Java class name) for<br>each of the KEY_* values defined for the<br>corresponding subclasses.                                                                                               | classNames                             | public java.lang.String<br>getClassName(int key)                                                                                                    |  |

**Table B-19 TemplateDefinitionPropertiesInfo Object Information**

For more information, see the [com.bea.wlpi.common.plugin.TemplateNodeInfo](../classdocs/com/bea/wlpi/common/plugin/TemplateNodeInfo.html) Javadoc.

# <span id="page-293-0"></span>**TemplatePropertiesInfo Object**

The [com.bea.wlpi.common.plugin.TemplatePropertiesInfo](../classdocs/com/bea/wlpi/common/plugin/TemplatePropertiesInfo.html) object maintains information about the plug-in template properties.

The TemplatePropertiesInfo class extends the

[com.bea.wlpi.common.plugin.InfoObject](../classdocs/com/bea/wlpi/common/plugin/InfoObject.html) class, as described in ["InfoObject](#page-281-0) Object" [on page B-28](#page-281-0).

You can use the following constructor to create a new TemplatePropertiesInfo object:

```
public TemplatePropertiesInfo(
  java.lang.String pluginName,
  java.lang.String name,
  java.lang.String description,
  java.lang.String[] classNames
)
```
The following table describes the TemplateDefinitionPropertiesInfo object information, the constructor parameters used to define the data, and the methods that can be used to access that information after the object is defined, if applicable.

| <b>Object Information</b>                                                                                                    | <b>Constructor</b><br><b>Parameter</b> | <b>Get Method</b>                           |
|----------------------------------------------------------------------------------------------------|----------------------------------------|---------------------------------------------|
| Plug-in name (reverse-DNS version).                                                                                            | pluginName                             | public java.lang.String<br>qetPluqinName()  |
| Localized name of the object.<br>This string defines the contents of the plug-in tab in<br>the Template Properties dialog box. | name                                   | public java.lang.String<br>qetName()        |
| Localized description of the object.                                                                                           | description                            | public java.lang.String<br>qetDescription() |

**Table B-20 TemplatePropertiesInfo Object Information**

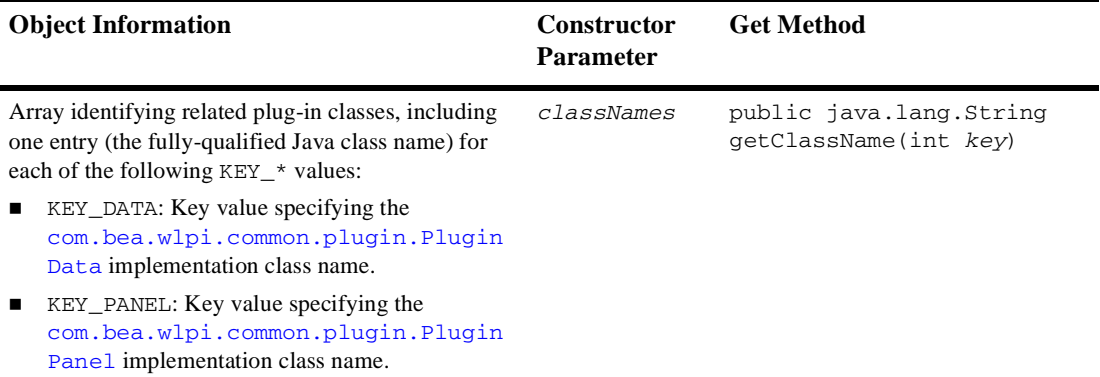

#### **Table B-20 TemplatePropertiesInfo Object Information (Continued)**

For more information, see the [com.bea.wlpi.common.plugin.TemplatePropertiesInfo](../classdocs/com/bea/wlpi/common/plugin/TemplatePropertiesInfo.html) Javadoc.

# <span id="page-294-0"></span>**VariableTypeInfo Object**

The [com.bea.wlpi.common.plugin.VariableTypeInfo](../classdocs/com/bea/wlpi/common/plugin/VariableTypeInfo.html) object maintains information about a plug-in variable.

The VariableTypeInfo class extends the [com.bea.wlpi.common.plugin.InfoObject](../classdocs/com/bea/wlpi/common/plugin/InfoObject.html) class, as described in ["InfoObject](#page-281-0) Object" [on page B-28](#page-281-0).

You can use the following constructor to create a new VariableTypeInfo object:

```
public VariableTypeInfo(
  java.lang.String pluginName,
  int ID,
  java.lang.String name,
  java.lang.String description,
  int variableType,
  java.lang.Class valueClass,
  java.lang.String[] classNames
)
```
The following table describes the VariableTypeInfo object information, the constructor parameters used to define the data, and the methods that can be used to access that information after the object is defined, if applicable.

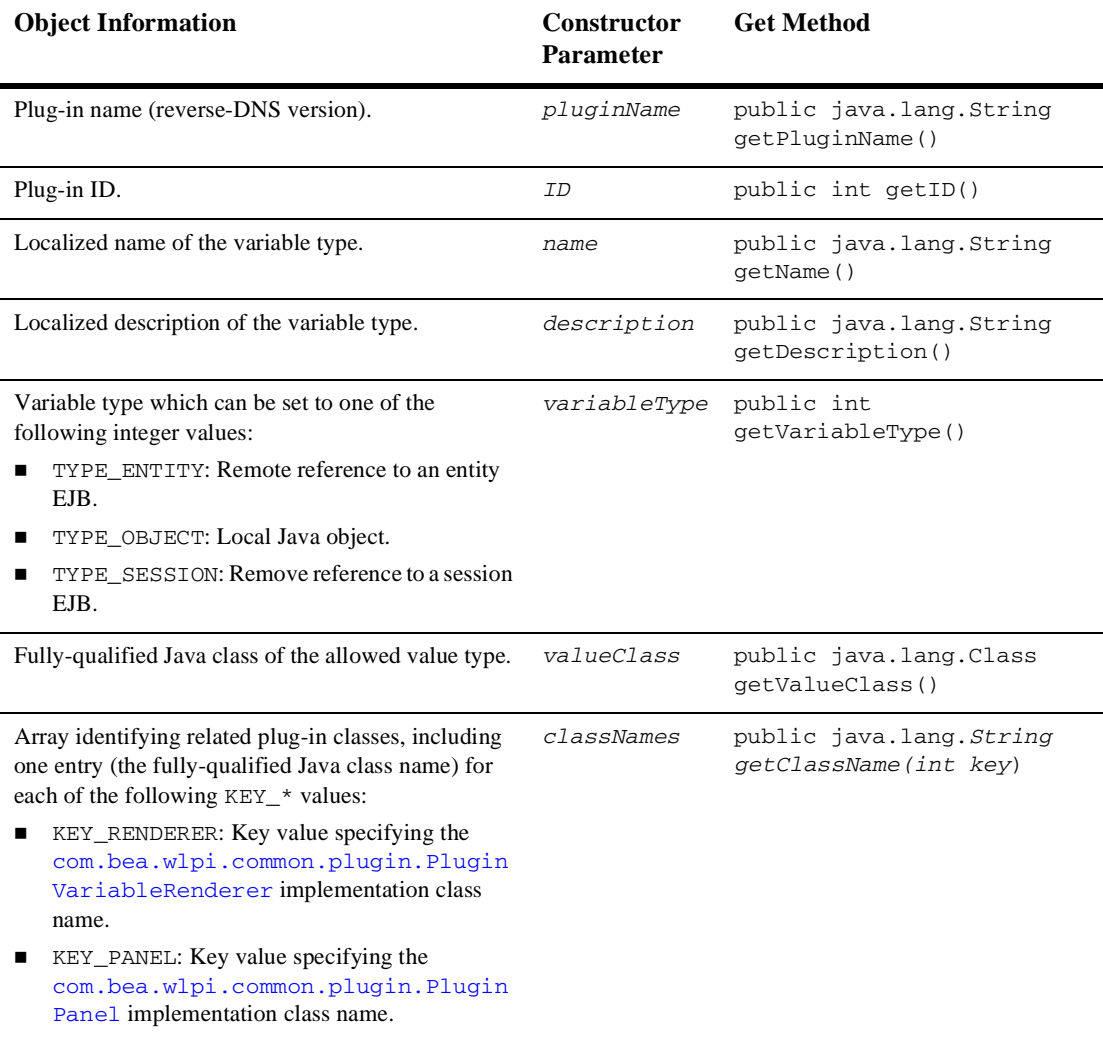

#### **Table B-21 VariableTypeInfo Object Information**

For more information, see the [com.bea.wlpi.common.plugin.VariableTypeInfo](../classdocs/com/bea/wlpi/common/plugin/VariableTypeInfo.html) Javadoc.

# <span id="page-298-2"></span>**C BPM Graphical User Interface Style Sheet**

This section provides information to help you design custom plug-ins based on Java Swing classes. It includes the following sections:

- **[Designing a Plug-In](#page-298-0)**
- [Working with Interaction Components](#page-300-0)
- [Working with Presentation Components](#page-307-0)
- <span id="page-298-1"></span>[Recommended Reading](#page-314-0)

# <span id="page-298-0"></span>**Designing a Plug-In**

Designing a plug-in that meets the learning and information needs of users requires careful planning and a systematic application of the principles described in ["Working](#page-300-0) [with Interaction Components"](#page-300-0) on page C-3 and ["Working with Presentation](#page-307-0) [Components"](#page-307-0) on page C-10.

To design a plug-in panel, perform the following steps:

- 1. Decide how you want to extend the functionality of BPM. For example, your plug-in can modify the definition and run-time behavior of the following programming constructs:
	- $\bullet$ Actions
	- $\bullet$ Done nodes
- $\bullet$ Event nodes
- $\bullet$ Functions
- $\bullet$ Message types
- $\bullet$ Starts
- $\bullet$ Template properties
- $\bullet$ Template definition properties
- $\bullet$ Variable types
- 2. Identify the tasks required to modify a construct. In this case, each construct will require a separate panel. For example, to modify template properties, panel tasks may include adding, updating, or deleting new properties that are not available by default.
- 3. Select a control to represent each task. The following table lists the recommended controls for each type of task category.

| <b>Task Category</b>                                                 | Control                            |
|----------------------------------------------------------------------|------------------------------------|
| Selecting mutually exclusive options                                 | Radio buttons                      |
| Selecting non-exclusive options                                      | Check boxes                        |
| Performing an action                                                 | Command buttons                    |
| Selecting an item from a set                                         | List boxes or drop-down list boxes |
| Entering or viewing large amounts of information at<br>the same time | <b>Tables</b>                      |
| Setting attribute values                                             | Text-entry fields                  |

**Table C-1 Recommended Controls for Task Categories**

- 4. Decide how to display panel controls using one or more of the following presentation elements:
	- Use color to differentiate between control types or to add visual variety. For example, use two complementary colors to highlight alternate rows in a table. This technique adds visual variety and improves readability.
	- $\bullet$ Use 12-point Arial regular for all control labels.
- $\bullet$  Select a horizontal or vertical flow for panel information. For example, list boxes that allow the movement of items between one another benefit from a horizontal layout. On the other hand, groups of stacked text-entry fields are best implemented as a vertical layout.
- $\bullet$  Balance the placement of controls along the vertical, horizontal, or diagonal axis of a panel. For example, place command buttons on the bottom right-hand margin of a panel to balance other controls along the diagonal axis.
- 5. Design a 32x32-pixel icon to represent plug-in actions assigned to tasks if you do not want to use the default graphic.
- 6. Validate the value of each control to check for errors in syntax and data type. For each error condition, create an error-message dialog box that clearly identifies the problem and suggests a solution.

# <span id="page-300-0"></span>**Working with Interaction Components**

Interaction components allow users to interact with your plug-in panels. Choosing appropriate components is not simply a matter of following a formula; rather, it involves achieving a balance among industry standards, corporate standards, and user needs.

The following sections provide guidelines for designing interaction components:

- [Check Boxes](#page-301-0)
- [Command Buttons](#page-301-1)
- [List Boxes](#page-302-0)
- [Radio Buttons](#page-304-0)
- [Tables](#page-305-0)
- [Text-Entry Fields](#page-306-0)

# <span id="page-301-0"></span>**Check Boxes**

<span id="page-301-2"></span>Check boxes can be used to replace some data-entry fields and provide a quick way to make multiple choices. The following BPM example illustrates appropriate check-box design.

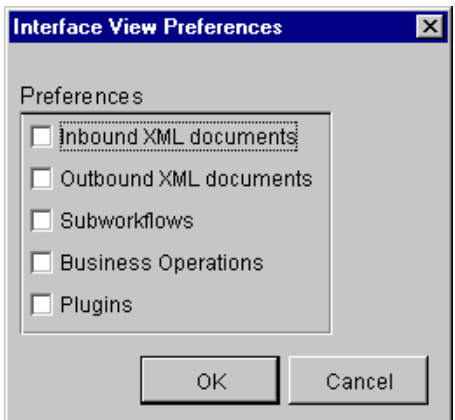

**Figure C-1 Check Box Design**

Use the following guidelines to design check boxes:

- Use check boxes to allow users to select multiple items from a group or to toggle a feature on or off.
- **Present multiple check boxes together using a group box. Provide a descriptive** label for the group box.
- Align check boxes vertically.
- <span id="page-301-3"></span>■ Limit the number of check boxes to ten or fewer.

# <span id="page-301-1"></span>**Command Buttons**

Command buttons are the interaction components used most frequently by users to complete tasks within a dialog box. The following BPM example illustrates appropriate command-button design.

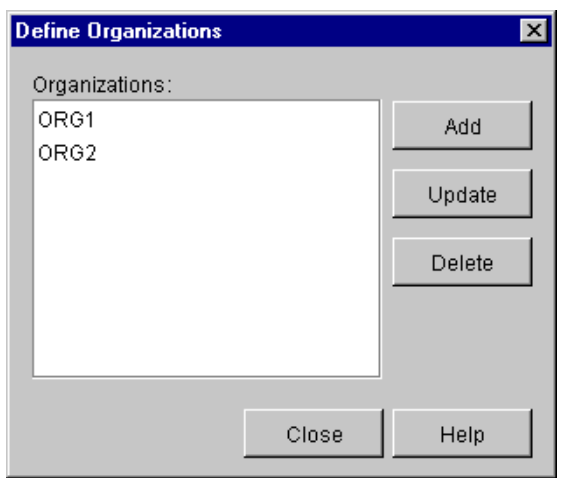

**Figure C-2 Command Button Design**

Use the following guidelines to design command buttons:

- Use command buttons only for frequent actions such as OK, Cancel, and Help.
- Label command buttons carefully. Use multiple words when necessary to convey the meaning of an action.
- Size command buttons relative to each other. If the label length for a series of buttons is similar, make all the buttons the size of the largest one. If the label length for a series of buttons varies, use two button sizes: one for shorter labels and one for longer labels.
- Group command buttons that have similar functionality.
- <span id="page-302-1"></span>Separate command buttons from other controls using white space.

# <span id="page-302-0"></span>**List Boxes**

List boxes provide an alternative to data entry. The following BPM example illustrates appropriate list-box design.

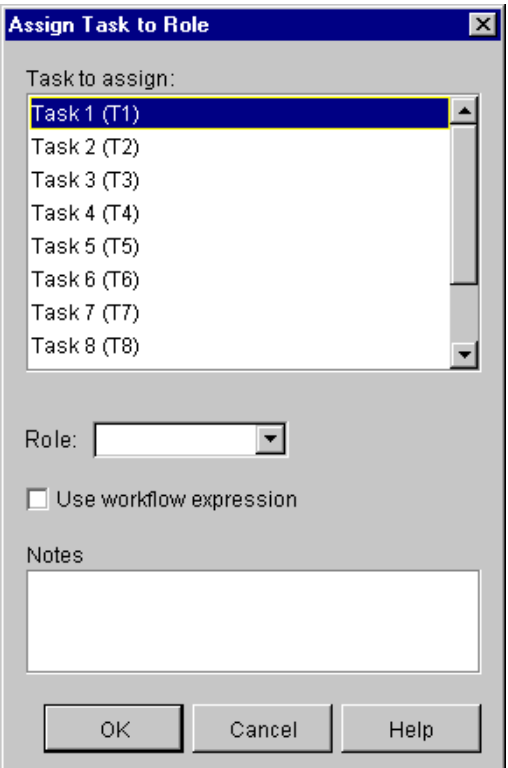

**Figure C-3 List Box Design**

Use the following guidelines to design list boxes:

- Use a list box instead of radio buttons when there are more than six items, if possible.
- Show at least three but no more than eight items at a time. If there are more than eight items, add a vertical scroll bar.
- Choose a label that describes the items in the list. Place the label on the top of the list box, left justified, followed by a colon. For example, in the previous figure, the label Task to Assign is displayed above the list.
- Use a drop-down list box to save vertical space if most users will select the first item in the list.

# <span id="page-304-0"></span>**Radio Buttons**

<span id="page-304-1"></span>Radio buttons can be used in place of many data-entry fields. The following BPM example illustrates appropriate radio button design.

**Figure C-4 Radio Button Design**

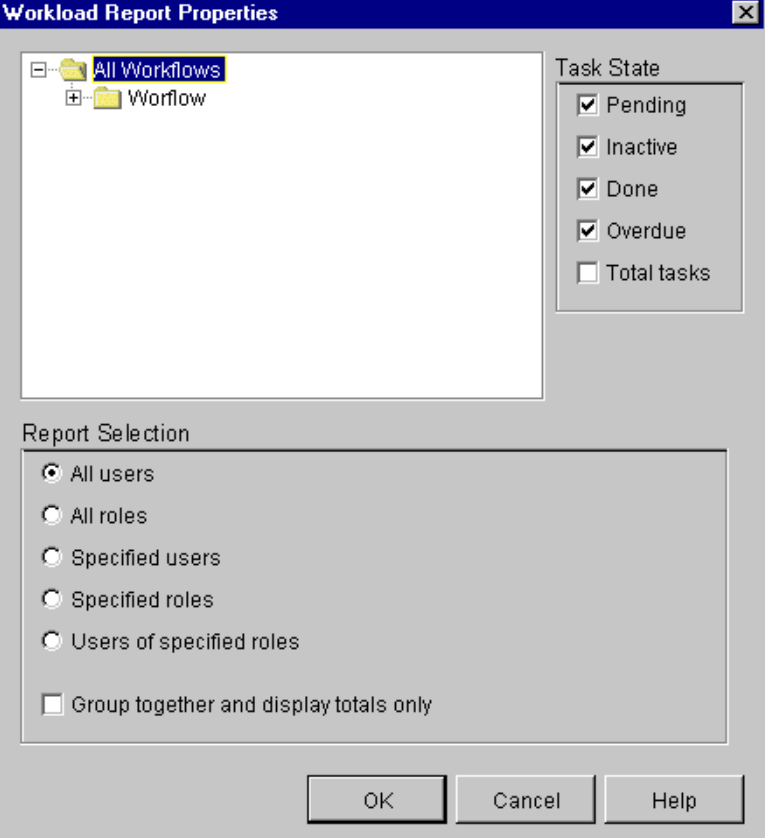

Use the following guidelines to design radio buttons:

- Use radio buttons when users should select only one of multiple items.
- Use a descriptive label for each radio button.
- **Present radio buttons together using a group box. Provide a descriptive label for** the group box.
- Align radio buttons vertically.
- <span id="page-305-1"></span>■ Limit the number of radio buttons to six or fewer.

# <span id="page-305-0"></span>**Tables**

Tables allow users to enter or view relatively large amounts of information at a time. The following BPM example illustrates appropriate table design.

| Routing |                     |        |                         |                                                   | $\blacksquare$ o $\blacksquare$ |
|---------|---------------------|--------|-------------------------|---------------------------------------------------|---------------------------------|
| Add     | Update              | Delete | Refresh                 |                                                   |                                 |
| User    | Route To            |        | Effective               | T <sub>0</sub>                                    |                                 |
| admin   | User: joe           |        | May 3, 2001 12:00:00 AM | May 4, 2001 12:00:00 AM                           |                                 |
| admin   | User in Role: Role1 |        |                         | May 11, 2001 12:00:00 AM May 15, 2001 12:00:00 AM |                                 |
| lioe    | User in Role: Role2 |        |                         | May 17, 2001 12:00:00 AM May 22, 2001 12:00:00 AM |                                 |
| lioe    | User: mary          |        |                         | May 16, 2001 12:00:00 AM May 25, 2001 12:00:00 AM |                                 |
| lmary.  | User in Role: Role2 |        |                         | May 15, 2001 12:00:00 AM May 21, 2001 12:00:00 AM |                                 |
|         |                     |        |                         |                                                   |                                 |
|         |                     |        |                         |                                                   |                                 |
|         |                     |        |                         |                                                   |                                 |
|         |                     |        |                         |                                                   |                                 |
|         |                     |        |                         |                                                   |                                 |
|         |                     |        |                         |                                                   |                                 |
|         |                     |        |                         |                                                   |                                 |
|         |                     |        |                         |                                                   |                                 |
|         |                     |        |                         |                                                   |                                 |
|         |                     |        |                         |                                                   |                                 |
|         |                     |        |                         |                                                   |                                 |
|         |                     |        |                         |                                                   |                                 |
|         |                     |        |                         |                                                   |                                 |
|         |                     |        |                         |                                                   |                                 |
|         |                     |        |                         |                                                   |                                 |
|         |                     |        |                         |                                                   |                                 |
|         |                     |        |                         |                                                   |                                 |
|         |                     |        |                         |                                                   |                                 |

**Figure C-5 Table Design**

Use the following guidelines to design tables:

- Use tables if users need to compare multiple pieces of data.
- Select column labels that accurately reflect the data.
- <span id="page-306-1"></span>■ Left justify all column labels. Do not use a colon after each column label.

# <span id="page-306-0"></span>**Text-Entry Fields**

Text-entry fields are interaction components used most frequently by users to enter data. The following BPM example illustrates appropriate text-entry field design.

**Figure C-6 Text-Entry Field Design**

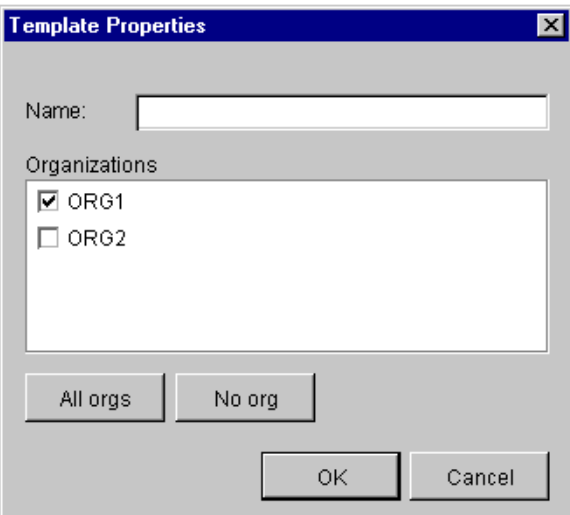

Use the following guidelines to design text-entry fields:

- Use a text box with a border to indicate that a user can enter or edit data. For example, in the previous figure, the box labeled Name is a text box.
- Use a field length that signifies the approximate data length.
- Left align fields to minimize the number of different margins.
- Group fields that pertain to similar information in a group box. Provide a descriptive label for the group.
- Assign a descriptive label to each field. Place the labels to the left of the fields and left justify them.

# <span id="page-307-0"></span>**Working with Presentation Components**

Presentation components control how data is displayed in dialog boxes. When designing your plug-ins, consider what a user needs to do with the data. For example, do users need to compare bits of information or make selections based on specific criteria? The appropriate display of information can make a major difference in how users perceive the usefulness of an application.

The following sections provide guidelines for designing presentation components:

- [Color](#page-307-1)
- [Dialog Box Layout](#page-308-0)
- [Fonts](#page-309-0)
- [Icons](#page-310-0)
- [Messages](#page-312-1)
- <span id="page-307-2"></span>[Visual Balance](#page-312-0)

# <span id="page-307-1"></span>**Color**

Color is an important device for getting the user's attention. When used judiciously, color can enhance the usability of a dialog box.

Use the following guidelines when working with color:

 Have a good reason to use color other than aesthetics. For example, use color to indicate whether the state of a server is up (green) or down (red).

- Choose muted or less saturated shades of each color. Saturated colors often appear too bright on a screen and lead to eye fatigue.
- Be aware of color blindness. Color-blind individuals see red/green and blue/yellow as brown. Therefore, do not rely on color alone to provide critical visual cues.
- Respect the significance of various colors in your target user's culture. For example, in the United States, red signifies hot, danger, and stop. In China, however, red signifies joy and festive occasions.
- <span id="page-308-1"></span>■ Use analogous colors or colors that are adjacent to each other on the color wheel such as green and blue, violet and blue, or neutral colors such as gray and black. Muted versions of colors balance well with any color.

# <span id="page-308-0"></span>**Dialog Box Layout**

Dialog box layout is an important aspect of application usability. A layout can influence a customer's perception of whether an application is friendly or unfriendly.

Use the following guidelines to create dialog-box layouts:

- **Organize dialog boxes to match a user's workflow. For example, decide which** dialog boxes are necessary and in what order they should be presented to support plug-in features.
- Do not crowd dialog boxes with controls for multiple tasks. Each dialog box should represent one task in a user's workflow.
- Select either a horizontal or vertical information flow. It is not necessary to use the same flow for every dialog box. However, do not mix horizontal and vertical flows in the same dialog box.

A horizontal flow typically results in dialog boxes that are wider than they are tall. In this case, users process information starting in the top left corner and move left to right.

A vertical flow typically results in dialog boxes that are taller than they are wide. In this case, users process information starting in the top left corner and move top to bottom. The following BPM example illustrates vertical information flow.

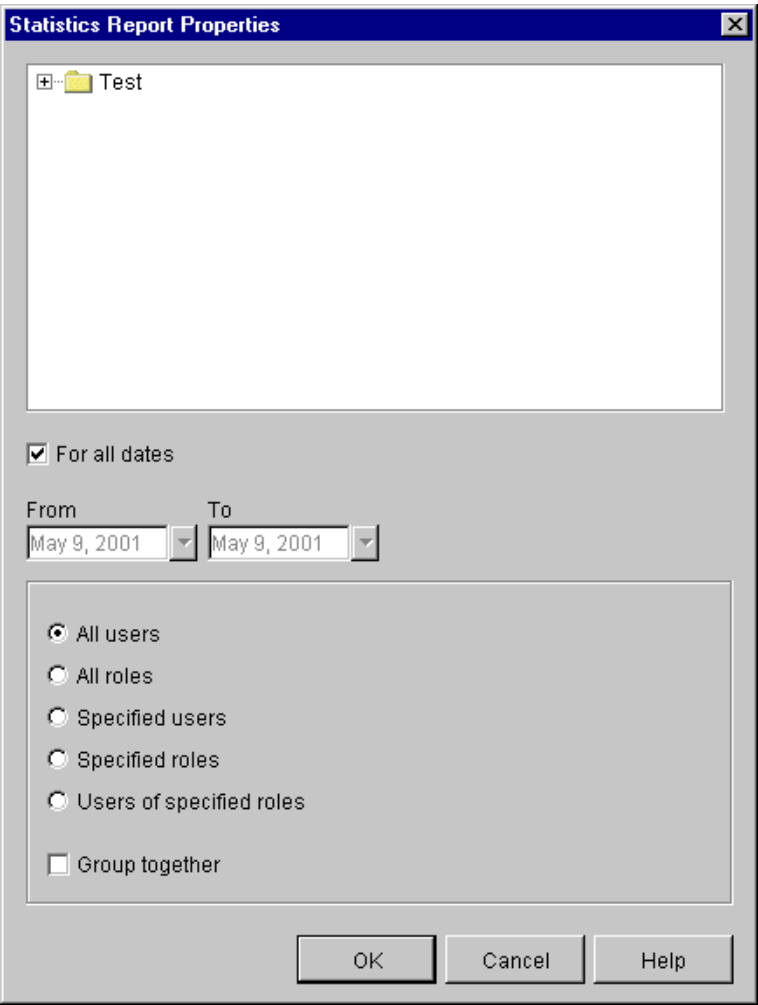

**Figure C-7 Vertical Flow**

# <span id="page-309-1"></span><span id="page-309-0"></span>**Fonts**

Appropriate font selection can improve the readability of control labels in dialog boxes. The following BPM example illustrates an appropriate font selection.

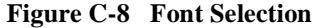

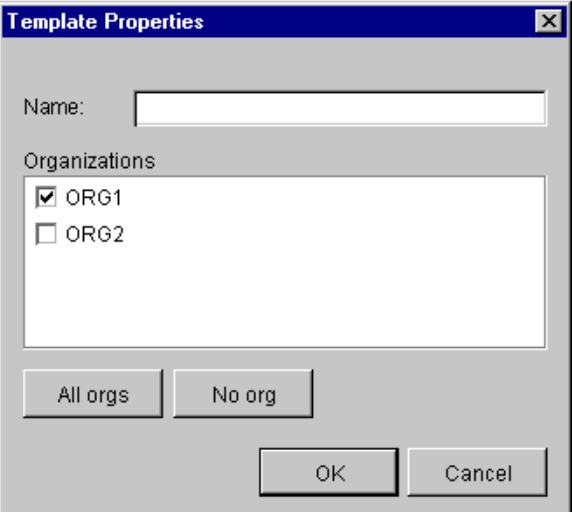

Use the following guidelines to select fonts:

- Use 12-point Arial regular for all control labels.
- Avoid using color fonts for text. The easiest text to read is black type on a white background.
- <span id="page-310-1"></span>■ Avoid using italic or underlining for emphasis.

## <span id="page-310-0"></span>**Icons**

Icons play an important role in plug-in design. When a plug-in is loaded, the start and event nodes in the interface view display a 16x16-pixel icon in the upper right-hand corner indicating that a workflow has triggers that are plug-in defined.

Icons are also displayed when assigning plug-in actions to tasks in the interface view. In this case, you can use the default icon provided for plug-in actions or create your own 32x32-pixel icon. The following BPM example illustrates the start, task, event, decision, and done icons in a workflow named Inventory.

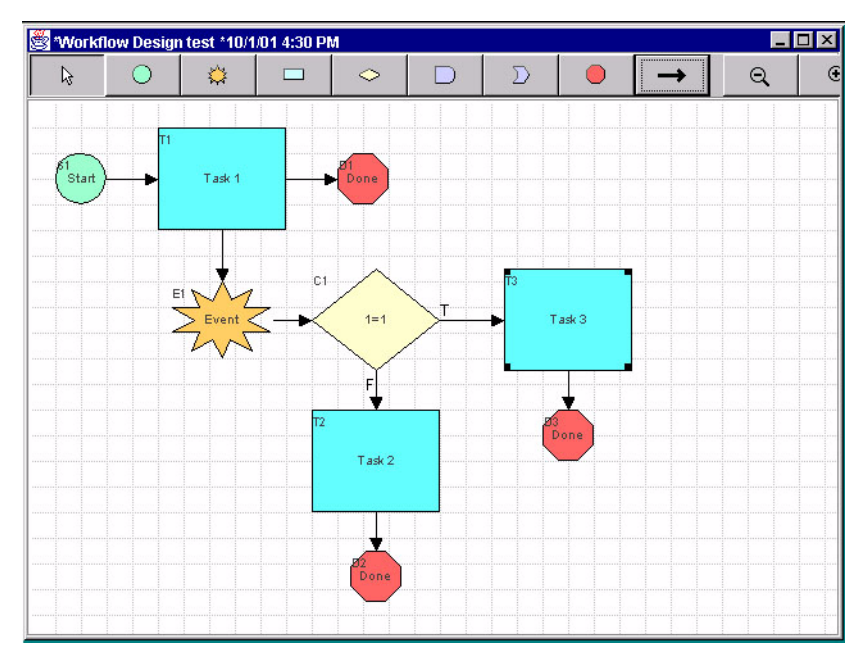

**Figure C-9 Start, Task, Event, Decision, and Done Icons**

Use the following guidelines to create your own 32x32-pixel plug-in action icon:

- Include only enough detail for recognition. Avoid making an icon look like a photograph. Extraneous detail can make icons harder to understand.
- Use one icon to represent the same concept. For example, do not use different representations of a plug-in action in different parts of the interface view.
- Redesign an icon if its meaning is not clear. Add a tool tip to reinforcement the visual image.
- **Design icons for an international audience. Focus your design on representations** that are universally held. Avoid using offensive gestures. For example, a pointing finger is considered offensive in some cultures.

# <span id="page-312-1"></span>**Messages**

<span id="page-312-2"></span>Application messages are displayed in various contexts and are categorized by severity. For example:

- Informational messages provide users with tips to help make decisions.
- Warnings alert users to conditions that may lead to failure.
- Error messages indicate the failure of one or more components.

The following BPM example illustrates appropriate message design.

#### **Figure C-10 Error Message**

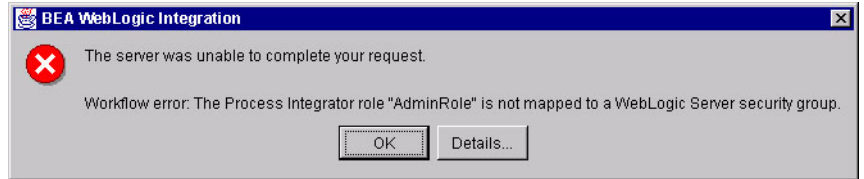

When writing message text, it is important to understand what response you expect from users. Use the following guidelines to create messages that are meaningful to users:

- Use terminology with which users are already familiar. Avoid text that is cryptic or difficult to understand.
- Create messages that are concise and specific. Limit the text to two or three short sentences.
- Divide error messages into two parts. The first part should tell the user what error occurred. The second part should tell the user how to recover from the error.

# <span id="page-312-0"></span>**Visual Balance**

Balance is the weight of elements in a design relative to the horizontal, vertical, or diagonal axes of the composition. Controls on either side of an axis must be seen to balance each other, whether through equality of size, color, similarity, or placement. Use the following guidelines to balance the controls in dialog boxes:

Use command-button placement to balance other controls in a dialog box.

For horizontal information flows, stack the command buttons vertically and place them along the right-hand side of the dialog box. Experiment by shifting the buttons to the top, middle, or bottom portion of the dialog box to offset larger or darker controls on the left-hand side. Continue adjusting until the buttons and other controls are symmetrical along the vertical axis.

For vertical information flows, align the command buttons horizontally and place them along the bottom of the dialog box. In this case, shift the buttons to the left or right margin of the dialog box to offset larger or darker controls at the top. Continue adjusting until the buttons and other controls are symmetrical along the horizontal axis.

- Use the golden ratio  $(1:1.6)$  whenever possible to size dialog boxes. This ratio has been used extensively in art, architecture, and mathematics (Fibonacci numbers); it produces one of the most visually satisfying of all geometric forms.
- Use a two-column, side-by-side layout for dialog boxes with a horizontal information flow. Balance the placement of controls in each column so the tops and bottoms of individual controls are aligned as much as possible across the columns. The following BPM example illustrates a two-column horizontal information flow.

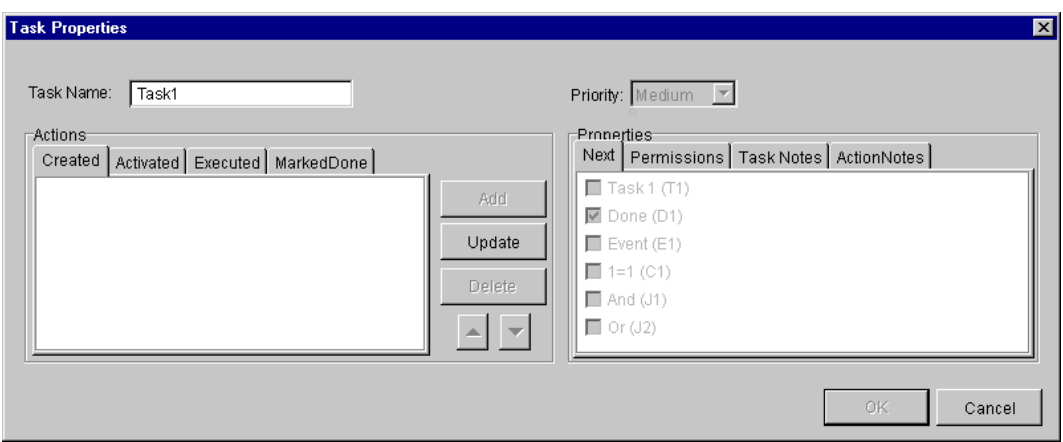

**Figure C-11 Horizontal Layout**

# <span id="page-314-0"></span>**Recommended Reading**

Review the following sources for more information about designing intuitive and easy-to-use interfaces:

- *About Face: The Essentials of User Interface Design*. Alan Cooper, 1995.
- *GUI Bloopers: Don'ts and Do's for Software Developers and Web Designers*. Jeff Johnson, 2000.
- *The Elements of User Interface Design*. Theo Mandel, 1997.
- *The Usability Engineering Lifecycle: A Practioner's Handbook for User Interface Design*. Deborah Mayhew, 1999.
- *Usability Engineering*. Jakob Nielsen, 1994.
- *User and Task Analysis for Interface Design*. Joann Hackos and Janice Redish, 1998.

# **Index**

## **A**

Action [compiling expressions 4-60](#page-121-0) [context 4-93](#page-154-0) [customizing tree 3-11,](#page-50-0) [4-65](#page-126-0) [defining GUI component 4-40](#page-101-0) [defining run-time component 4-58](#page-119-0) [definition summary A-1](#page-250-0) [getting label 4-20](#page-81-0) [implementing plug-in data interface 4-20](#page-81-1) [implementing PluginObject interface](#page-65-0) 4-4 [notifying that subworkflow completed](#page-123-0) 4-62 [processing asynchronous response 4-61](#page-122-0) [ActionCategoryInfo object B-2](#page-255-0) [ActionContext interface 4-93](#page-154-1) [ActionInfo object B-5](#page-258-0) Activate [Done node 4-91](#page-152-0) [Event node 4-72](#page-133-0) [Start node 4-91](#page-152-0) [activate\(\) method 4-72,](#page-133-0) [4-91](#page-152-0) [activateEvent\(\) method 4-101](#page-162-0) [addClientResponse\(\) method 4-104](#page-165-0) [addInstanceListener\(\) method 5-4](#page-189-0) [addTaskListener\(\) method 5-5](#page-190-0) [addTemplateDefinitionListener\(\) method 5-5](#page-190-1) [addTemplateListener\(\) method 5-5](#page-190-2) [Architecture, plug-in framework 1-4](#page-17-0)

## **C**

[CategoryInfo object 4-66,](#page-127-0) [B-10](#page-263-0) [Check boxes, GUI design C-4](#page-301-2) [checkVariable\(\) method 4-116](#page-177-0) [classForName\(\) method 3-10](#page-49-0) [Clone plug-in 4-10](#page-71-0) [clone\(\) method 4-10](#page-71-0) [Color, GUI design C-10](#page-307-2) [Command buttons, GUI design C-4](#page-301-3) Component [action.](#page-119-1) *See* Action [definition roadmap A-1](#page-250-1) [Done node.](#page-119-1) *See* Done node [Event node.](#page-119-1) *See* Event node [function.](#page-119-1) *See* Function [functionality requirements 4-2](#page-63-0) [GUI.](#page-63-1) *See* GUI component [message type.](#page-119-1) *See* Message type [run-time.](#page-119-1) *See* Run-time component [Template definition properties.](#page-119-1) *See* Template definition properties [template properties.](#page-119-1) *See* Template properties [variable type.](#page-119-1) *See* Variable type [config.xml 9-8](#page-239-0) Configuration [customizing requirements 7-5](#page-218-0) [deleting values 7-13](#page-226-0) [getting values 7-12](#page-225-0) [setting values 3-12,](#page-51-0) [7-10](#page-223-0) [ConfigurationData object B-12](#page-265-0)

[ConfigurationInfo object 7-9,](#page-222-0) [B-14](#page-267-0) [Connect to Plug-in Manager 2-2](#page-31-0) Context, run-time [action 4-93](#page-154-0) [evaluation 4-97](#page-158-0) [event 4-100](#page-161-0) [execution 4-104](#page-165-1) [interface summary 4-92](#page-153-0) [overview 1-11](#page-24-0) [plug-in panel 4-115](#page-176-0) [using 4-92](#page-153-1) [create\(\) method 3-5](#page-44-0)

## **D**

[Deinitialize plug-in 1-9,](#page-22-0) [3-7](#page-46-0) [deletePluginConfiguration\(\) method 7-13](#page-226-1) Deploy plug-in [defining deployment descriptor files 9-1](#page-232-0) [overview 9-1](#page-232-1) [packaging 9-5](#page-236-0) [updating configuration file 9-8](#page-239-0) [Deployment descriptor files 9-1](#page-232-0) [Design, plug-in C-1](#page-298-1) [Detection, plug-in 1-8](#page-21-0) [Development tasks 1-11](#page-24-1) [Dialog box layout, GUI design C-11](#page-308-1) [Disconnect from Plug-in Manager 2-9](#page-38-0) [Document type definitions 4-4](#page-65-1) Done node [activating 4-91](#page-152-0) [compiling expressions 4-91](#page-152-1) [defining GUI component 4-30](#page-91-0) [defining run-time component 4-69](#page-130-0) [implementing plug-in data interface 4-12](#page-73-0) [implementing PluginObject interface](#page-66-0) 4-5 [DoneInfo object B-15](#page-268-0) [DTDs 4-4](#page-65-1)

#### **E**

[ejbActivate\(\) method 3-2](#page-41-0) [ejbPassivate\(\) method 3-2](#page-41-1) [ejbRemove\(\) method 3-2](#page-41-2) [endElement\(\) method 4-4](#page-65-2) Evaluate [function 4-77](#page-138-0) [message type 4-82](#page-143-0) [evaluate\(\) method 4-77,](#page-138-0) [4-82](#page-143-1) [Evaluation context 4-97](#page-158-0) Event [context 4-100](#page-161-0) [data flow 6-2](#page-199-0) [definition of 6-1](#page-198-0) [descriptor 4-46](#page-107-0) handler [check if plug-in panel references](#page-88-0) 4-27 [creating value object 6-13](#page-210-0) [defining component class 6-12](#page-209-0) [registering 3-11,](#page-50-1) [6-13](#page-210-1) [renaming 4-24](#page-85-0) [sending an event to 6-15](#page-212-0) node [activating 4-72](#page-133-0) [compiling expressions 4-73](#page-134-0) [defining GUI component 4-50](#page-111-0) [defining run-time component 4-71](#page-132-0) [definition summary A-2](#page-251-0) [how event watch entries are added](#page-211-0) 6-14 [implementing plug-in data interface](#page-75-0) 4-14 [implementing PluginObject](#page-65-3) interface 4-4 [Processor 1-4,](#page-17-1) [6-2](#page-199-1) [sending to event handler 6-15](#page-212-0) [triggering 4-74](#page-135-0) [watch entry 6-14](#page-211-1) [EventData](#page-202-0)[class](#page-202-0)[6-5](#page-202-0)

[EventHandlerInfo object 6-13,](#page-210-2) [B-17](#page-270-0) [EventInfo object 4-123,](#page-184-0) [B-19](#page-272-0) Example [customizing action tree 4-66](#page-127-1) defining GUI component [action 4-40](#page-101-0) [Done node 4-30](#page-91-0) [Event node 4-50](#page-111-0) [Start node 4-47](#page-108-0) [template definition properties 4-36](#page-97-0) [template properties 4-33](#page-94-0) [variable type 4-54](#page-115-0) [defining PluginActionPanel class 4-40](#page-101-0) [defining PluginPanel class 4-30](#page-91-0) defining run-time component [action 4-62](#page-123-1) [Done node 4-69](#page-130-1) [Event node 4-75](#page-136-0) [function 4-77](#page-138-1) [message type 4-83](#page-144-0) [Start node 4-88](#page-149-0) [variable type 4-90](#page-151-0) [home interface 3-6](#page-45-0) implementing plug-in data interface [action 4-20](#page-81-1) [Done node 4-12](#page-73-0) [Event node 4-14](#page-75-0) [Start node 4-15](#page-76-0) [template definition properties 4-18](#page-79-0) [template properties 4-17](#page-78-0) implementing PluginObject interface [action 4-4](#page-65-0) [Done node 4-5](#page-66-0) [Event node 4-4](#page-65-3) [Start node 4-7](#page-68-0) [overview 10-1](#page-242-0) [remote interface 3-14](#page-53-0) [using plug-in sample 10-5](#page-246-0) [exceptionHandlerRenamed\(\) method 4-24](#page-85-1) [execute\(\) method 4-59](#page-120-0) [executeSubActionList\(\) method 4-94](#page-155-0)

Execution [action 4-59](#page-120-1) [context 4-104](#page-165-1) [definition 4-56](#page-117-0) [overview 4-2](#page-63-2) [exit\(\) method 1-9,](#page-22-0) [3-7](#page-46-1)

## **F**

[FieldInfo object 4-123,](#page-184-1) [B-21](#page-274-0) [fixup\(\) method 4-60,](#page-121-0) [4-73,](#page-134-0) [4-91](#page-152-2) [Fonts, GUI design C-12](#page-309-1) Function [defining run-time component 4-76](#page-137-0) [definition summary A-2](#page-251-1) [evaluating 4-77](#page-138-0) [FunctionInfo object 4-123,](#page-184-2) [B-23](#page-276-0)

#### **G**

[getActionId\(\) method 4-95](#page-156-0) [getCalendarType\(\) method 4-97](#page-158-1) [getCategoryInfo\(\) method 4-66](#page-127-2) [getContext\(\) method 4-25](#page-86-0) [getData\(\) method 4-25,](#page-86-1) [4-26,](#page-87-0) [4-29](#page-90-0) [getDependencies\(\) method 1-9,](#page-22-1) [3-10](#page-49-1) [getErrorHandler\(\) method 4-104](#page-165-2) [getEventData\(\) method 4-97,](#page-158-2) [4-104](#page-165-3) [getEventDescriptor\(\) method 4-46](#page-107-1) [getEventType\(\) method 5-7](#page-192-0) [getExceptionNumber\(\) method 4-104](#page-165-4) [getExceptionObject\(\) method 4-105](#page-166-0) [getExceptionSeverity\(\) method 4-105](#page-166-1) [getExceptionText\(\) method 4-105](#page-166-2) [getExceptionType\(\) method 4-105](#page-166-3) [getExecutionContext\(\) method 4-98](#page-159-0) [getFields\(\) method 4-47](#page-108-1) [getHelpIDString\(\) method 4-25](#page-86-2) [getInitialContext\(\) method 4-116](#page-177-1) [getInstance\(\) method 5-8](#page-193-0) [getInstanceId\(\) method 4-105](#page-166-4)

[getLabel\(\) method 4-20](#page-81-2) [getName\(\) method 3-10](#page-49-2) [getNodeId\(\) method 4-102](#page-163-0) [getObject\(\) method 3-13](#page-52-0) [getOrg\(\) method 4-106](#page-167-0) [getPlugin\(\) method 7-2](#page-215-0) [getPluginCapabilitiesInfo\(\) method 1-9,](#page-22-2) [3-11,](#page-50-2) [4-66,](#page-127-3) [4-122](#page-183-0) [getPluginConfiguration\(\) method 1-9,](#page-22-3) [7-12](#page-225-1) [getPluginInfo\(\) method 1-9,](#page-22-4) [3-12](#page-51-1) [getPluginInstanceData\(\) method 4-106](#page-167-1) [getPlugins\(\) method 7-2](#page-215-1) [getPluginTemplateData\(\) method 4-116](#page-177-2) [getPluginTemplateDefinitionData\(\) method](#page-178-0) 4-117 [getPrintableData\(\) method 4-10](#page-71-1) [getReferencedPublishables\(\) method 4-11](#page-72-0) [getRequestor\(\) method 4-106](#page-167-2) [getRollbackOnly\(\) method 4-106](#page-167-3) [getSource\(\) method 5-7](#page-192-1) [getString\(\) method 4-25](#page-86-3) [getTask\(\) method 5-8](#page-193-1) [getTaskId\(\) method 4-98](#page-159-1) [getTemplate\(\) method 5-9](#page-194-0) [getTemplateDefinition\(\) method 5-8](#page-193-2) [getTemplateDefinitionID\(\) method 4-102,](#page-163-1) [4-106,](#page-167-4) [4-117](#page-178-1) [getTemplateDefinitionPluginData\(\) method](#page-167-5) 4-106 [getTemplateID\(\) method 4-102,](#page-163-2) [4-106,](#page-167-6) [4-117](#page-178-2) [getTemplatePluginData\(\) method 4-107](#page-168-0) [getUserId\(\) method 4-98](#page-159-2) [getVariableInfo\(\) method 4-107](#page-168-1) [getVariableList\(\) method 4-117](#page-178-3) [getVariableValue\(\) method 4-53,](#page-114-0) [4-107](#page-168-2) [getVersion\(\) method 2-4,](#page-33-0) [3-12,](#page-51-2) [5-4,](#page-189-1) [5-9](#page-194-1) [Graphical user interface.](#page-63-1) *See* GUI GUI component [defining PluginActionPanel class 4-39](#page-100-0) [defining PluginPanel class 4-24](#page-85-2) [defining PluginTriggerPanel class 4-45](#page-106-0)

[defining PluginVariablePanel class 4-53](#page-114-1) [displaying 4-22](#page-83-0) [loading 4-26](#page-87-1) [overview of 4-2](#page-63-1) [validating and saving 4-29](#page-90-1) [GUI style sheet C-1](#page-298-2)

## **H**

[HelpSetInfo object B-25](#page-278-0) Home interface [example 3-6](#page-45-0) [methods 3-5](#page-44-1) [HTML online help 8-1](#page-228-0)

## **I**

Icon [GUI design C-13](#page-310-1) [interface view 1-15,](#page-28-0) [3-5](#page-44-2) implementing PluginObject interface [Start node 4-8](#page-69-0) [Import packages and interfaces 2-2](#page-31-1) [InfoObject object B-28](#page-281-1) [Information methods 3-10](#page-49-3) [init\(\) method 1-8,](#page-21-1) [3-7,](#page-46-2) [4-82](#page-143-2) [Initialize plug-in 1-8,](#page-21-1) [3-7](#page-46-3) [instanceChanged\(\) method 3-9](#page-48-0) [instantiate\(\) method 4-108](#page-169-0) [instantiateWorkflow\(\) method 4-96,](#page-157-0) [4-99,](#page-160-0) [4-103](#page-164-0) [invokeAddVariableDialog\(\) method 4-117,](#page-178-4) [4-118](#page-179-0) [invokeErrorHandler\(\) method 4-109](#page-170-0) [invokeExpressionBuilder\(\) method 4-119](#page-180-0) [isAuditEnabled\(\) method 4-109](#page-170-1) [isVariableInExpression\(\) method 4-120](#page-181-0)

#### **J**

[JavaHelp](#page-228-0)[online](#page-228-0)[help](#page-228-0)[8-1](#page-228-0)

# **L**

[Label, action 4-20](#page-81-0) Lifecycle management [methods 3-7](#page-46-4) [overview 1-8](#page-21-2) [List boxes, GUI design C-5](#page-302-1) Load [GUI component 4-26](#page-87-2) [plug-in 1-9,](#page-22-5) [3-8,](#page-47-0) [7-3](#page-216-0) [plug-in data 4-3](#page-64-0) [load\(\) method 1-9,](#page-22-5) [3-8,](#page-47-0) [4-3,](#page-64-1) [4-26](#page-87-3) [loadPlugin\(\) method 7-3](#page-216-1)

#### **M**

[Manage plug-in 7-1](#page-214-0) Message [defining type 6-14](#page-211-2) [GUI design C-15](#page-312-2) type [evaluating 4-82](#page-143-1) [initializing 4-82](#page-143-2) [run-time component 4-81](#page-142-0) [setting field qualifier 4-83](#page-144-1) [summary A-3](#page-252-0)

#### **N**

Notification [getting information about received 5-6](#page-191-0) [methods 3-8](#page-47-1) [overview 5-1](#page-186-0) [registering 5-4](#page-189-2) [summary of 5-3](#page-188-0) [unregistering 5-9](#page-194-2)

#### **O**

Object manufacturing [definition of 1-10](#page-23-0) [methods 3-13](#page-52-1)

[onEvent\(\) method 6-2,](#page-199-2) [6-12](#page-209-1) Online help [defining 8-1](#page-228-0) [getting help topic ID 4-25](#page-86-4)

#### **P**

[Parse XML 4-2,](#page-63-3) [4-9,](#page-70-0) [6-10](#page-207-0) [parseXML\(\) method 6-10](#page-207-0) Plug-in [accessing implementation 1-10](#page-23-0) [API 1-7](#page-20-0) [cloning 4-10](#page-71-0) [component.](#page-62-0) *See* Component [configuring.](#page-218-0) *See* Configuration [context.](#page-24-0) *See* Context data interface. *See also* [PluginData](#page-70-1) [interface, PluginActionData](#page-70-1) interface 4-9 [definition of 1-1](#page-14-0) [deinitializing 3-7](#page-46-0) deploying [defining plug-in deployment](#page-232-0) descriptor files 9-1 [overview 9-1](#page-232-2) [packaging for 9-5](#page-236-0) [updating configuration file for 9-8](#page-239-0) [design guidelines C-1](#page-298-1) [detecting 1-8](#page-21-0) [development tasks 1-11](#page-24-1) [event.](#page-198-1) *See* Event [executing 1-11,](#page-24-2) [4-56](#page-117-0) framework [architecture 1-3](#page-16-0) [getting version 2-4](#page-33-1) getting [data 4-25](#page-86-5) [information 1-9,](#page-22-6) [3-10](#page-49-3) [localized display string 4-25](#page-86-6) [printable](#page-71-2)[description](#page-71-2)[4-10](#page-71-2) [referenced publishable objects 4-11](#page-72-1)

[getting version 3-12](#page-51-2) home interface [example 3-6](#page-45-0) [methods 3-5](#page-44-1) [how BPM learns about 1-8](#page-21-3) [how supported 1-3](#page-16-1) [initializing 3-7](#page-46-3) [lifecycle management 1-8](#page-21-2) [loading 1-9,](#page-22-5) [3-8,](#page-47-2) [7-3](#page-216-0) Manager [connecting to 2-2](#page-31-0) [disconnecting from 2-9](#page-38-0) [overview 1-5](#page-18-0) [managing 7-1](#page-214-0) [notification.](#page-191-0) *See* Notification [object manufacturing 1-10,](#page-23-0) [3-13](#page-52-1) [online help 8-1](#page-228-0) [refreshing list 7-14](#page-227-0) remote interface [example 3-14](#page-53-1) [methods 3-6](#page-45-1) sample. *See also* Example [contents 10-1](#page-242-0) [overview 1-13](#page-26-0) [using 10-5](#page-246-0) [unloading 1-9,](#page-22-5) [3-8](#page-47-3) [viewing 7-1](#page-214-1) PluginAction interface [defining 4-58](#page-119-0) [example 4-62](#page-123-1) PluginActionData interface [defining 4-19](#page-80-0) [example 4-20](#page-81-1) PluginActionPanel class [defining 4-39](#page-100-0) [example 4-40](#page-101-0) [PluginCapabilitiesInfo object 4-123,](#page-184-3) [B-29](#page-282-0) [plugin-data element, XML 4-4,](#page-65-4) [4-12](#page-73-1) PluginData interface [Done node 4-12](#page-73-0) [Event node 4-14](#page-75-0)

[implementing 4-10](#page-71-3) [Start node 4-15](#page-76-0) [template definition properties 4-18](#page-79-0) [template properties 4-17](#page-78-0) [PluginDependency object B-31](#page-284-0) PluginDone interface [defining 4-69](#page-130-2) [example 4-70](#page-131-0) PluginEvent interface [defining 4-71](#page-132-1) [example 4-75](#page-136-0) PluginField interface [defining 4-81](#page-142-1) [example 4-83](#page-144-0) PluginFunction interface [defining 4-76](#page-137-1) [example 4-77](#page-138-1) [PluginInfo object B-33](#page-286-0) [PluginManager EJB 1-7](#page-20-1) [PluginManagerCfg EJB 1-7](#page-20-2) PluginObject interface [action example 4-4](#page-65-0) [Done node example 4-5](#page-66-0) [Event node example 4-4](#page-65-3) [parsing XML 4-3,](#page-64-2) [4-9,](#page-70-2) [4-56](#page-117-1) [Start node example 4-7](#page-68-0) PluginPanel class [defining 4-24](#page-85-2) [Done node example 4-30](#page-91-0) [template definition example 4-36](#page-97-0) [template properties example 4-33](#page-94-0) PluginPanelContext interface [defining 4-115](#page-176-0) [getting 4-25](#page-86-7) PluginStart2 interface [defining 4-86](#page-147-0) [example 4-88](#page-149-0) [PluginTemplateNode interface 4-90](#page-151-1) PluginTriggerPanel class [defining 4-45](#page-106-0) [Event node example 4-50](#page-111-0)

[Start node example 4-47](#page-108-0) PluginVariablePanel class [defining 4-53](#page-114-2) [example 4-54](#page-115-0) PluginVariableRenderer interface [defining 4-89](#page-150-0) [example 4-90](#page-151-0) [postStartWatch\(\) method 4-87,](#page-148-0) [4-102](#page-163-3)

## **R**

[Radio buttons, GUI design C-7](#page-304-1) [Referenced publishables 4-11](#page-72-1) [referencesExceptionHandler\(\) method 4-27](#page-88-1) [referencesVariable\(\) method 4-28](#page-89-0) [refresh\(\) method 7-14](#page-227-0) Remote interface [example 3-14](#page-53-1) [methods 3-6](#page-45-1) [removeEventWatch\(\) method 4-74,](#page-135-1) [4-103](#page-164-1) [removeInstanceListener\(\) method 5-10](#page-195-0) [removeStartWatch\(\) method 4-103](#page-164-2) [removeTaskListener\(\) method 5-10](#page-195-1) [removeTemplateDefinitionListener\(\)](#page-195-2) method 5-10 [removeTemplateListener\(\) method 5-10](#page-195-3) [renameVariableInExpression\(\) method](#page-181-1) 4-120 [Resource bundle 4-29](#page-90-2) [response\(\) method 4-61](#page-122-1) [Roadmap, component definition A-1](#page-250-1) Run-time component [action 4-58](#page-119-1) [Done node 4-69](#page-130-0) [Event node 4-71](#page-132-0) [function 4-76](#page-137-0) [message type 4-81](#page-142-0) [overview 4-2,](#page-63-2) [4-56](#page-117-0) [Start node 4-86](#page-147-1) [variable type 4-89](#page-150-1)

#### **S**

Sample, plug-in. *See also* Example [contents 10-1](#page-242-0) [overview 1-13](#page-26-0) [using 10-5](#page-246-0) Save [GUI control values 4-29](#page-90-1) [XML 4-9,](#page-70-0) [4-12](#page-73-2) [save\(\) method 4-12](#page-73-3) [Session EJB interface 3-2](#page-41-3) [setConfiguration\(\) method 3-12](#page-51-0) [setContext\(\) method 4-29,](#page-90-3) [4-54](#page-115-1) [setErrorHandler\(\) method 4-109](#page-170-2) [setPluginConfiguration\(\) method 7-11](#page-224-0) [setPluginInstanceData\(\) method 4-109](#page-170-3) [setResourceBundle\(\) method 4-29](#page-90-4) [setRollbackOnly\(\) method 4-109](#page-170-4) [setSessionContext\(\) method 3-3](#page-42-0) [setTrigger\(\) method 4-87](#page-148-1) [setValue\(\) method 4-89](#page-150-2) [setVariableValue\(\) method 4-110](#page-171-0) [Start mode configuration 7-4](#page-217-0) Start node [activating 4-91](#page-152-0) [compiling expressions 4-91](#page-152-1) [defining GUI component 4-47](#page-108-0) [defining run-time component 4-86](#page-147-1) [definition summary A-3](#page-252-1) [how event watch entries are added 6-15](#page-212-1) [implementing plug-in data interface 4-15](#page-76-0) [implementing PluginObject interface](#page-68-0) 4-7 [setting trigger 4-87](#page-148-1) [startedWorkflowDone\(\) method 4-62](#page-123-0) [startelement\(\) method 4-4](#page-65-5) [StartInfo object 4-123,](#page-184-4) [B-35](#page-288-0) [Style sheet, GUI C-1](#page-298-2)

#### **T**

[Tables,](#page-305-1)[GUI](#page-305-1)[design](#page-305-1)[C-8](#page-305-1)

Task

[assigning 4-111](#page-172-0) [development 1-11](#page-24-1) [executing 4-112](#page-173-0) [marking done 4-112](#page-173-1) [marking undone 4-114](#page-175-0) [notification 5-3](#page-188-1) [setting properties 4-113](#page-174-0) [unassigning 4-114](#page-175-1) [taskAssign\(\) method 4-111](#page-172-0) [taskDoIt\(\) method 4-112](#page-173-0) [taskMarkDone\(\) method 4-112](#page-173-1) [taskSetProperties\(\) method 4-113](#page-174-0) [taskUnassign\(\) method 4-114](#page-175-1) [taskUnmarkDone\(\) method 4-114](#page-175-0) Template [definition notification 5-3](#page-188-2) definition properties [defining GUI component 4-36](#page-97-0) [definition summary A-3](#page-252-2) [implementing plug-in data interface](#page-79-0) 4-18 [notification 5-4](#page-189-3) properties [defining GUI component 4-33](#page-94-0) [definition summary A-3](#page-252-3) [implementing plug-in data interface](#page-78-0) 4-17 [templateChanged\(\) method 3-9](#page-48-1) [templateDefinitionChanged\(\) method 3-9](#page-48-2) [TemplateDefinitionPropertiesInfo object](#page-290-0) B-37 [TemplateNodeInfo object B-38](#page-291-1) [TemplatePropertiesInfo object B-40](#page-293-0) [Text-entry fields, GUI design C-9](#page-306-1) Trigger [Event node 4-74](#page-135-0) [Start node 4-87](#page-148-1) [trigger\(\) method 4-74](#page-135-0)

## **U**

[unload\(\) method 1-9,](#page-22-7) [3-8](#page-47-4)

## **V**

[validateAndSave\(\) method 4-29](#page-90-5) [validateExpression\(\) method 4-121](#page-182-0) Value object [accessing object data 2-8](#page-37-0) [ActionCategoryInfo B-2](#page-255-0) [ActionInfo B-5](#page-258-0) [CategoryInfo 4-66,](#page-127-0) [B-10](#page-263-0) [ConfigurationData B-12](#page-265-0) [ConfigurationInfo 7-9,](#page-222-0) [B-14](#page-267-0) [defining 2-6,](#page-35-0) [3-11,](#page-50-3) [4-122](#page-183-1) [definition of 2-4](#page-33-2) [DoneInfo B-15](#page-268-0) [EventHandlerInfo 6-13,](#page-210-2) [B-17](#page-270-0) [EventInfo 4-123,](#page-184-0) [B-19](#page-272-0) [FieldInfo 4-123,](#page-184-1) [B-21](#page-274-0) [FunctionInfo 4-123,](#page-184-2) [B-23](#page-276-0) [HelpSetInfo B-25](#page-278-0) [InfoObject B-28](#page-281-1) [PluginCapabilitiesInfo 4-123,](#page-184-3) [B-29](#page-282-0) [PluginDependency B-31](#page-284-0) [PluginInfo B-33](#page-286-0) [StartInfo 4-123,](#page-184-4) [B-35](#page-288-0) [summary 2-5,](#page-34-0) [A-1,](#page-250-2) [B-1](#page-254-0) [TemplateDefinitionPropertiesInfo B-37](#page-290-0) [TemplateNodeInfo B-38](#page-291-1) [TemplatePropertiesInfo B-40](#page-293-0) [using 2-4](#page-33-3) [VariableTypeInfo B-41](#page-294-0) Variable type [defining GUI component 4-54](#page-115-0) [defining run-time component 4-89](#page-150-1) [definition summary A-4](#page-253-0) [setting value to display 4-89](#page-150-3) [variableRenamed\(\) method 4-30](#page-91-1) [VariableTypeInfo object B-41](#page-294-0) Version
[plug-in 3-12](#page-51-0) [plug-in framework 2-4](#page-33-0) [View plug-in 7-1](#page-214-0) [Visual balance, GUI design C-15](#page-312-0)

## **W**

[Workflow component.](#page-63-0) *See* Component [Workflow instance notification 5-3](#page-188-0) [Workflow template definition properties.](#page-252-0) *See* Template definition properties [Workflow template properties.](#page-252-1) *See* Template properties

## **X**

XML

[parsing 4-2,](#page-63-0) [4-9,](#page-70-0) [6-10](#page-207-0) [plugin-data element 4-4,](#page-65-0) [4-12](#page-73-0) [saving 4-9,](#page-70-0) [4-12](#page-73-1) [XMLWriter 4-12](#page-73-2)